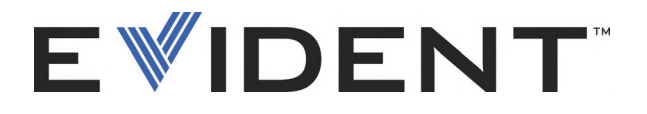

# BondMaster 600 Контроль качества композитных материалов

Руководство по эксплуатации

DMTA-10045-01RU — Версия E Сентябрь 2022

Данное руководство по эксплуатации содержит важную информацию по безопасному и эффективному использованию прибора Evident. Перед эксплуатацией прибора внимательно изучите данное руководство и используйте прибор только в соответствии с инструкциями.

Храните руководство по эксплуатации в безопасном и доступном месте.

EVIDENT SCIENTIFIC INC., 48 Woerd Avenue, Waltham, MA 02453, USA

© 2022 Evident. Все права защищены. Ни одна часть данного документа не может быть воспроизведена, переведена или распространена без получения предварительного письменного разрешения Evident.

Первое издание на английском языке: *BondMaster 600 — Composite Bond Tester: User's Manual* (DMTA-10045-01EN – Rev. G, September 2022) Copyright © 2022 by Evident.

При написании и переводе данного документа особое внимание было уделено обеспечению точности содержащейся в нем информации и соответствию этой информации версии изделия, изготовленного до даты, указанной на титульном листе. Однако, если впоследствии в прибор были внесены модификации, в данном руководстве они не отражены.

Информация в данном руководстве может быть изменена без предварительного уведомления.

Номер изделия: DMTA-10045-01RU Версия E Сентябрь 2022

Отпечатано в США

Логотипы SD, miniSD и microSD являются товарными знаками компании SD-3C, LLC.

Названия продуктов являются товарными знаками или зарегистрированными торговыми марками соответствующих компаний.

# Содержание

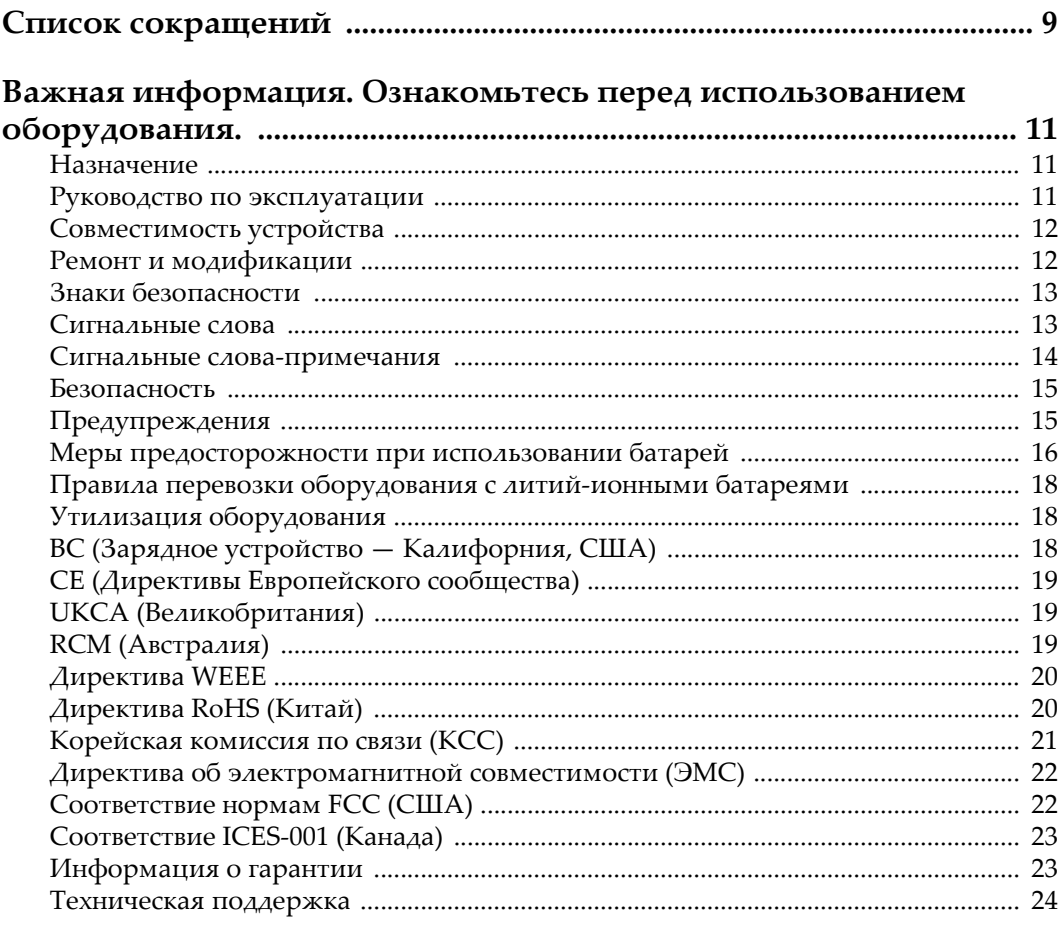

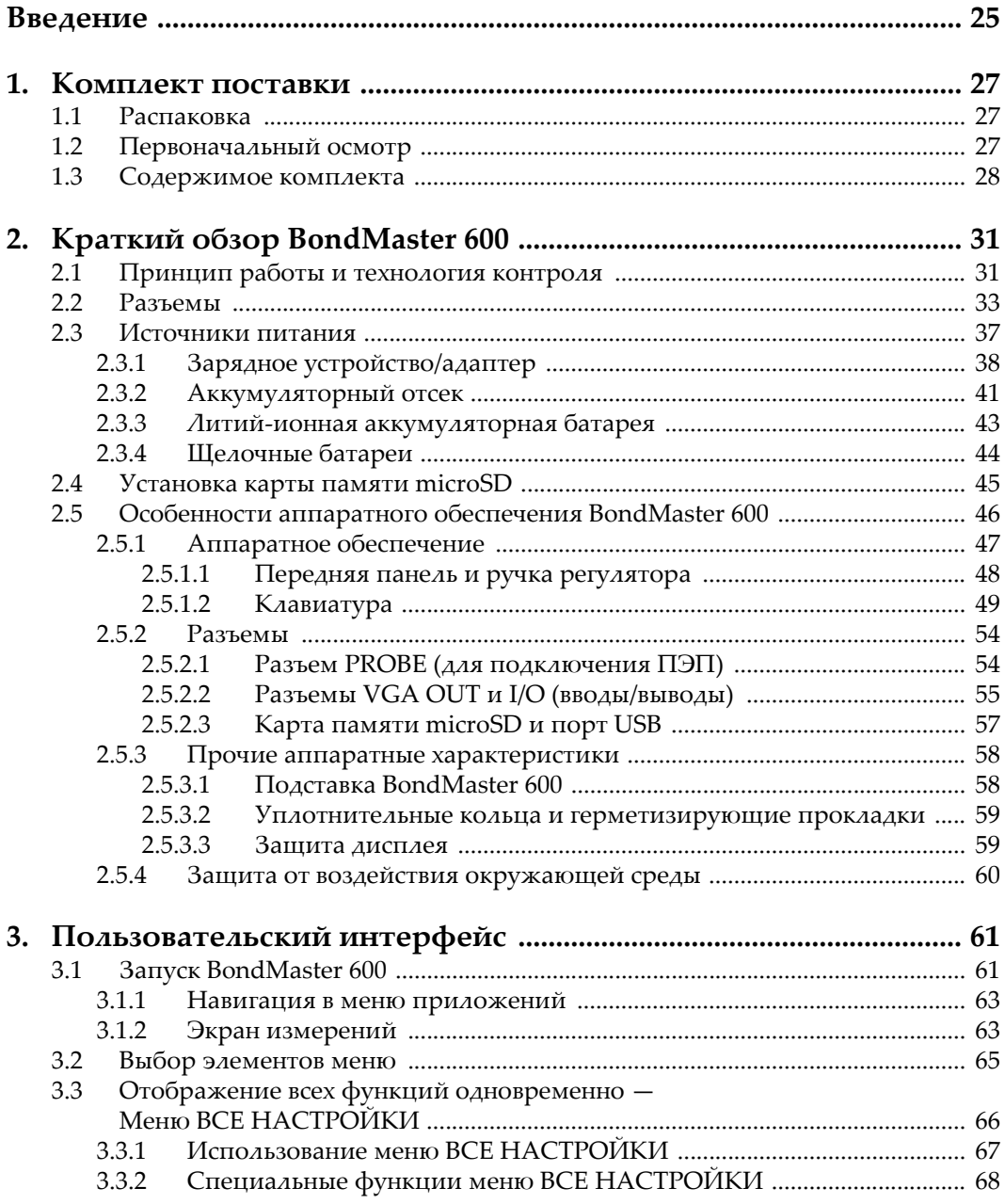

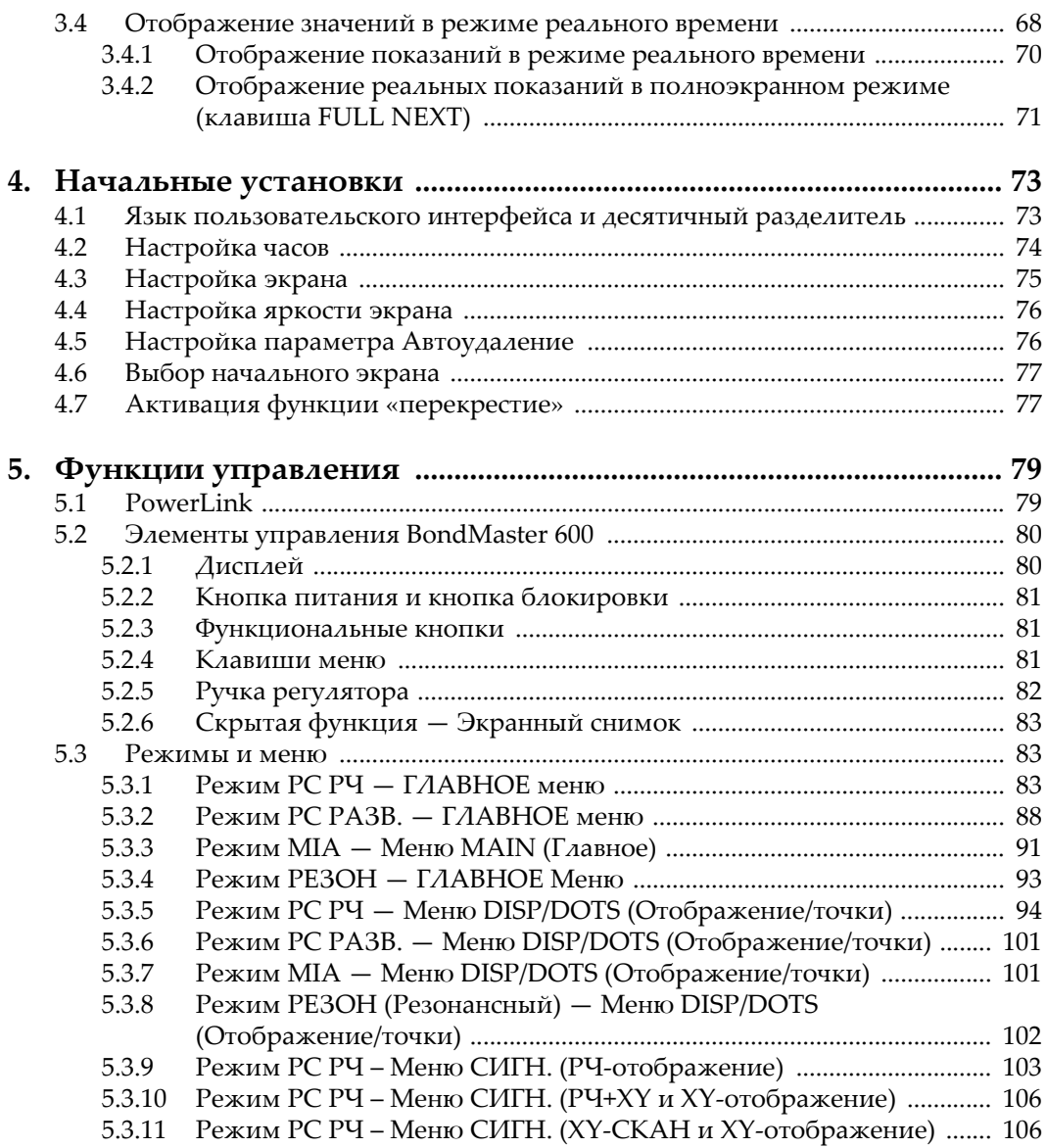

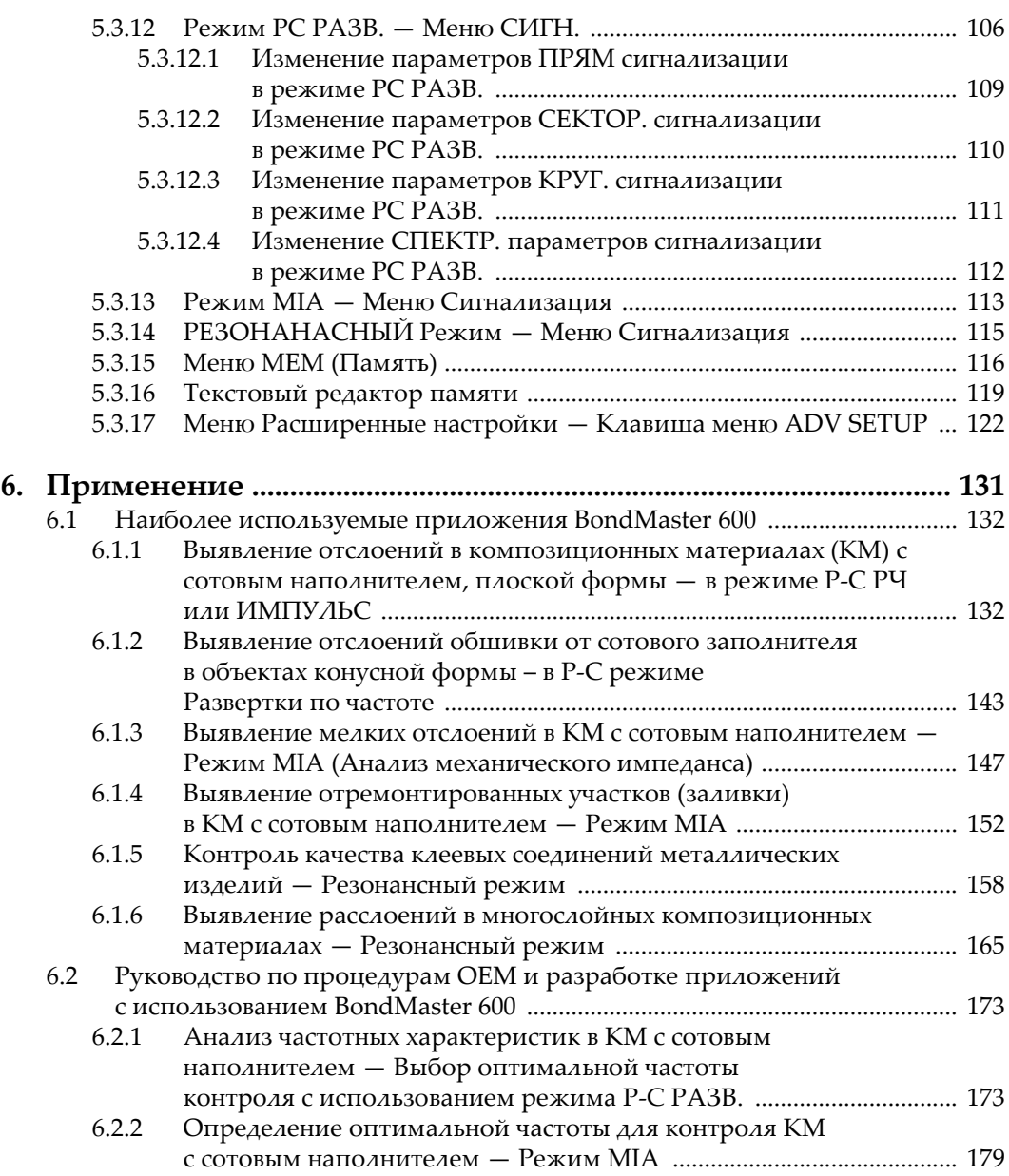

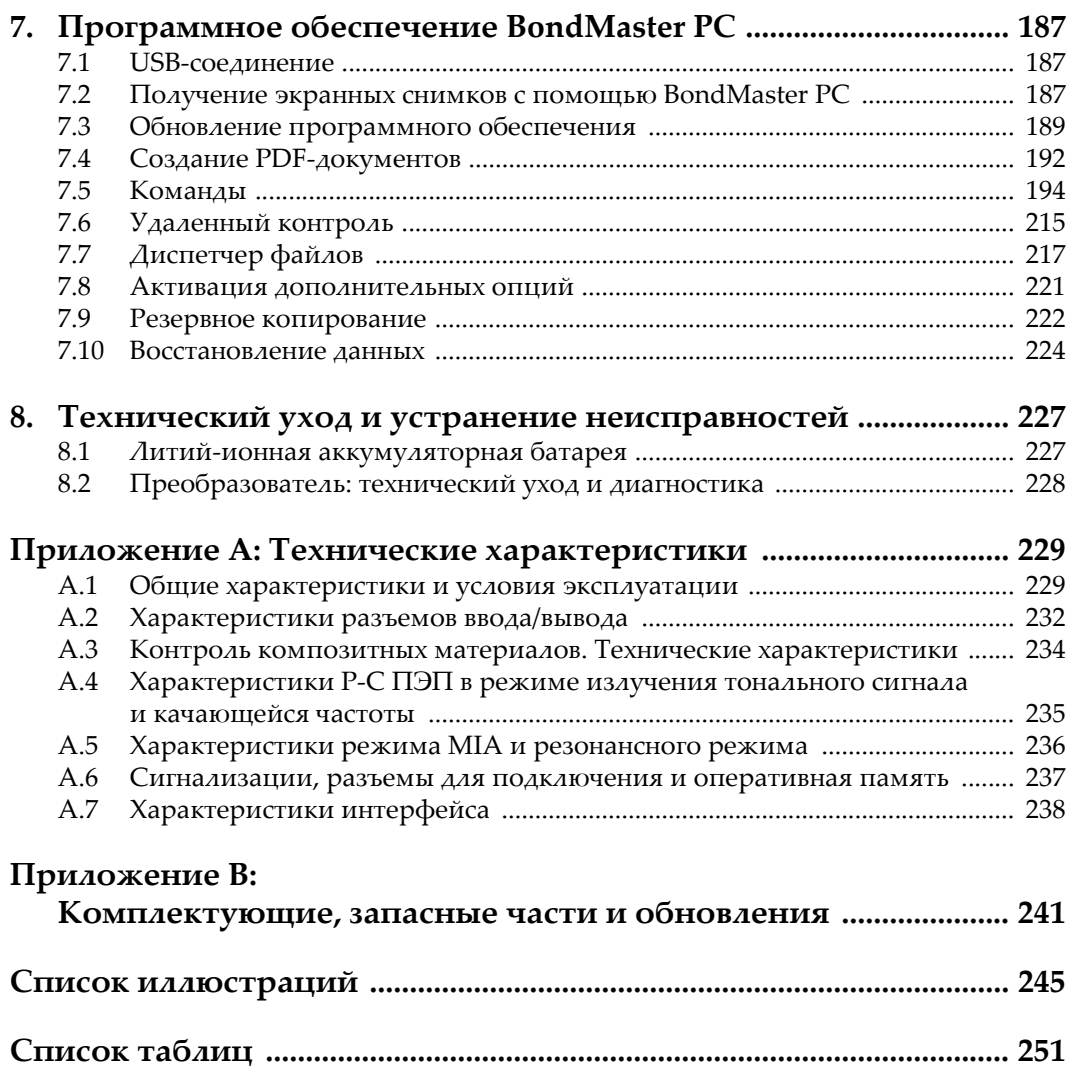

# <span id="page-8-0"></span>Список сокращений

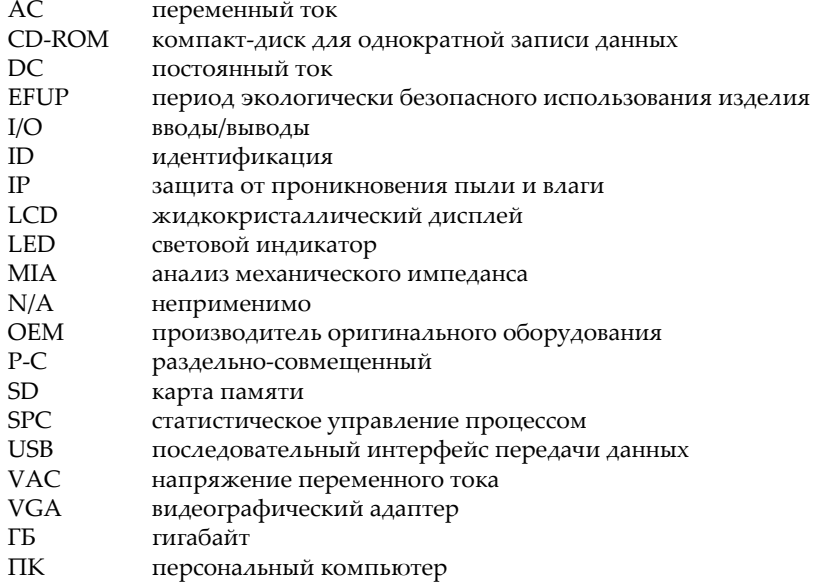

# <span id="page-10-0"></span>**Важная информация. Ознакомьтесь перед использованием оборудования.**

#### <span id="page-10-1"></span>**Назначение**

BondMaster 600 предназначен для проведения неразрушающего контроля промышленных и коммерческих материалов.

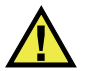

#### ОСТОРОЖНО

Используйте BondMaster 600 строго по назначению. Оборудование не может использоваться для обследования или осмотра тел людей или животных.

#### <span id="page-10-2"></span>**Руководство по эксплуатации**

Данное руководство по эксплуатации содержит важную информацию по безопасному и эффективному использованию продукта. Перед эксплуатацией прибора внимательно ознакомьтесь с данным руководством и используйте прибор только в соответствии с инструкциями. Храните руководство по эксплуатации в безопасном и доступном месте.

#### ВАЖНО

Некоторые компоненты, представленные в данном руководстве, могут незначительно отличаться от компонентов, установленных в вашем приборе, однако на работу это не влияет.

#### <span id="page-11-0"></span>**Совместимость устройства**

Используйте устройство только с утвержденным вспомогательным оборудованием, предоставленным Evident. Оборудование, предоставленное компанией Evident и одобренное для использования с данным устройством, представлено далее в руководстве.

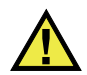

## ВНИМАНИЕ

Всегда используйте оборудование и аксессуары, соответствующие техническим характеристикам Evident. Использование несовместимого оборудования может привести к неисправности/поломке прибора или к травме.

#### <span id="page-11-1"></span>**Ремонт и модификации**

Устройство не содержит деталей, обслуживаемых пользователем. Неавторизованное самопроизвольное открытие устройства лишает права на использование гарантии.

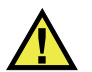

#### ВНИМАНИЕ

Во избежание травм и/или повреждения оборудования не пытайтесь разбирать, модифицировать или самостоятельно ремонтировать устройство.

#### <span id="page-12-0"></span>**Знаки безопасности**

Следующие знаки безопасности могут фигурировать на устройстве и в руководстве по эксплуатации:

Общий предупреждающий знак

Этот знак предупреждает пользователя о возможной опасности. Все сообщения о безопасности, следующие за этим знаком, должны быть приняты к сведению во избежание возможных травм или повреждения оборудования.

Знак предупреждения о высоком напряжении

Этот знак предупреждает пользователя о потенциальной опасности поражения током высокого напряжения (свыше 1 000 Вольт). Все сообщения о безопасности, следующие за этим знаком, должны быть приняты к сведению во избежание возможных травм.

#### <span id="page-12-1"></span>**Сигнальные слова**

Следующие символы безопасности могут фигурировать в сопровождающей прибор документации:

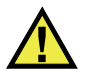

#### ОПАСНО

Сигнальное слово ОПАСНО указывает на неминуемо опасную ситуацию. Оно привлекает внимание к процедуре или операции, которая при некорректной реализации или несоблюдении техники безопасности может стать причиной смерти или серьезных травм. Прежде чем продолжить работу, вы должны полностью понять смысл приведенных при сигнальном слове ОПАСНО условий и принять необходимые меры безопасности.

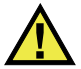

#### ОСТОРОЖНО

Предупреждающее слово ОСТОРОЖНО указывает на потенциально опасную ситуацию. Оно привлекает внимание к процедуре или операции, которая при некорректной реализации или несоблюдении техники безопасности может стать причиной смерти или серьезных травм. Прежде чем продолжить работу, вы должны полностью понять смысл знака ОСТОРОЖНО и принять необходимые меры безопасности.

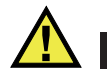

#### ВНИМАНИЕ

Предупреждающее слово ВНИМАНИЕ указывает на потенциально опасную ситуацию. Оно привлекает внимание к процедуре или операции, которая при некорректной реализации или несоблюдении техники безопасности может стать причиной получения травм легкой или умеренной степени тяжести, повреждения оборудования, разрушения части или всего прибора, а так же потери данных. Прежде чем продолжить работу, вы должны полностью понять смысл знака ВНИМАНИЕ и принять необходимые меры безопасности.

#### <span id="page-13-0"></span>**Сигнальные слова-примечания**

Следующие сигнальные слова-примечания могут фигурировать в сопровождающей прибор документации:

#### ВАЖНО

Сигнальное слово ВАЖНО привлекает внимание к важной информации или данным, необходимым для реализации задачи.

#### ПРИМЕЧАНИЕ

Сигнальное слово ПРИМЕЧАНИЕ привлекает внимание к процедуре или операции, требующей особого внимания. Примечание также содержит общую полезную, но не обязательную для исполнения информацию.

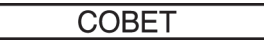

Сигнальное слово СОВЕТ привлекает внимание к примечаниям, призванным помочь в выполнении описанных в инструкции процедур, и содержащим полезную информацию по эффективному использованию возможностей прибора.

## <span id="page-14-0"></span>Безопасность

Перед включением прибора убедитесь в том, что приняты все необходимые меры безопасности (см. предупреждения ниже). Кроме того, обратите внимание на внешнюю маркировку прибора, описанную в разделе «Знаки безопасности».

#### <span id="page-14-1"></span>Предупреждения

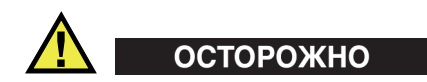

#### Общие предупреждения

- Перед включением прибора внимательно ознакомьтесь с инструкциями, приведенными в данном руководстве по эксплуатации.
- Храните руководство по эксплуатации в надежном месте, предусматривающем возможность его использования в дальнейшем.
- $\bullet$ Следуйте указанным процедурам установки и эксплуатации.
- Предупреждающие символы на приборе и в руководстве пользователя обязательны для исполнения.
- При нецелевом использовании прибора возможно ухудшение защиты оборудования.
- Запрещается устанавливать неоригинальные запасные части или вносить несанкционированные изменения в конструкцию прибора.
- Сервисные инструкции (при их наличии) предназначены для обслуживающего персонала, прошедшего специальную подготовку. Во избежание риска поражения электрическим током к обслуживанию прибора допускаются только специалисты соответствующей квалификации. В случае возникновения каких-либо проблем или вопросов относительно данного оборудования, обратитесь в компанию Evident или к уполномоченному представителю Evident.
- Во избежание поражения электрическим током не прикасайтесь руками к внутренним проводникам разъемов.
- Во избежание поражения электрическим током и повреждения прибора не допускайте проникновения металлических или других посторонних предметов в основной блок через разъемы или любые другие отверстия.

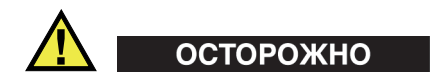

#### **Предупреждение о высоком напряжении**

Прибор должен быть подсоединен к источнику питания соответствующего типа, указанному в паспортной табличке.

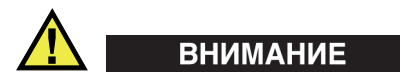

В случае использования шнура электропитания, не сертифицированного для изделий Evident, компания Evident не может гарантировать электробезопасность оборудования.

#### <span id="page-15-0"></span>**Меры предосторожности при использовании батарей**

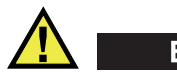

ВНИМАНИЕ

• Утилизация батарей должна производиться надлежащим образом, в соответствии с местными законами и правилами по ликвидации опасных отходов.

- Транспортировка использованных литий-ионных батарей регламентируется требованиями Организации Объединенных Наций, изложенными в Рекомендациях ООН по перевозке опасных грузов. Все страны и межправительственные организации, а также международные организации должны следовать принципам, заложенным в данных рекомендациях для унификации национальных законодательств в данной области. В международные организации входят: Международная Организация гражданской авиации (ICAO), Международная Ассоциация воздушного транспорта (IATA), Международная Морская организация (IMO), Министерство транспорта США (USDOT), Министерство транспорта Канады (TC) и другие. Перед транспортировкой литий-ионных батарей необходимо обратиться к перевозчику для подтверждения действующего регламента.
- Только для штата Калифорния (США):

Устройство может включать батарею типа CR. В соответствии с законодательством штата Калифорния литиевые аккумуляторы типа CR входят в список материалов, содержащих перхлорат, и требуют особого обращения. Подробнее см. на:

<http://www.dtsc.ca.gov/hazardouswaste/perchlorate>.

- Во избежание травм не допускайте открытия, повреждения или прокалывания батарей.
- Не сжигайте батареи. Храните батареи вдали от огня и других источников тепла. Перегрев батареи (свыше 80 °C) может стать причиной взрыва и повлечь за собой серьезные травмы.
- Не допускайте падения, ударов или другого некорректного обращения с батареями, так как это может привести к вытеканию едкого и взрывоопасного содержимого элементов.
- Не замыкайте клеммы батареи. Короткое замыкание может стать причиной травмы и привести к серьезному повреждению и выходу из строя батареи.
- Во избежание удара электрическим током предохраняйте батарею от воздействия влаги или дождя.
- Заряжайте батареи BondMaster 600 только с помощью внешнего зарядного устройства, рекомендованного компанией Evident.
- Используйте только батареи, поставляемые Evident.
- Не храните батареи с остаточным зарядом менее 40 %. Перед хранением зарядите батареи до 40–80 %.
- Во время хранения поддерживайте заряд батареи на уровне 40–80 %.
- Не оставляйте батареи внутри BondMaster 600 на период длительного хранения.

#### <span id="page-17-0"></span>**Правила перевозки оборудования с литий-ионными батареями**

**BAKHO** 

При отправке литий-ионного аккумулятора обязательно следуйте всем местным правилам транспортировки.

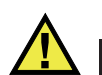

## ОСТОРОЖНО

Запрещается отправлять поврежденные батареи обычным способом — НЕ отправляйте поврежденные батареи в Evident. Обратитесь к региональному представителю компании Evident или к специалистам по утилизации отходов.

## <span id="page-17-1"></span>**Утилизация оборудования**

Перед утилизацией прибора BondMaster 600 ознакомьтесь с местными законами и правилами по утилизации электрического и электронного оборудования, и неукоснительно следуйте им.

## <span id="page-17-2"></span>**BC (Зарядное устройство — Калифорния, США)**

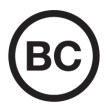

Маркировка BC указывает на то, что данный прибор протестирован и соответствует требованиям Административного кодекса Калифорнии (раздел 20, параграфы 1601–1608) относительно системы заряда аккумуляторной батареи. Внутреннее зарядное устройство прибора было протестировано и сертифицировано в соответствии с требованиями Энергетической комиссии штата Калифорния (США); прибор занесен в оперативную базу данных CEC (T20).

## <span id="page-18-0"></span>**СЕ (Директивы Европейского сообщества)**

Данное устройство соответствует требованиям Директивы 2014/30/EU об электромагнитной совместимости, Директивы 2014/35/EU по низкому напряжению и Директивы 2015/863/EU по ограничению применения вредных веществ в электрооборудовании (RoHS). Маркировка СЕ – извещение о соответствии данного изделия всем директивам Европейского Сообщества.

## <span id="page-18-1"></span>**UKCA (Великобритания)**

# UK

 $\epsilon$ 

Устройство соответствует стандарту электромагнитной совместимости (2016 г.), требованиям безопасности при эксплуатации электрооборудования (2016 г.) и Директиве об ограничении использования определенных опасных веществ в электрическом и электронном оборудовании (2012 г.). Маркировка CE указывает на соответствие данного изделия директивам Европейского Сообщества.

## <span id="page-18-2"></span>**RCM (Австралия)**

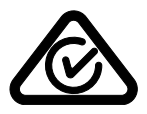

Знак соответствия RCM указывает на соответствие изделия всем действующим стандартам и его регистрацию в Управлении по связи и средствам массовой информации Австралии (ACMA) для размещения на австралийском рынке.

## <span id="page-19-0"></span>**Директива WEEE**

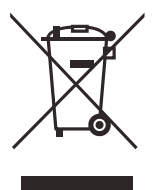

В соответствии с Директивой ЕС 2012/19/EU об утилизации отработанного электрического и электронного оборудования (WEEE), данный символ указывает на недопустимость утилизации оборудования в качестве несортированных бытовых отходов и на необходимость его отдельной обработки. Для получения информации о системе возврата и утилизации оборудования в вашей стране обратитесь в региональное представительство компании Evident.

## <span id="page-19-1"></span>**Директива RoHS (Китай)**

Термин *China RoHS* используется в промышленности для обозначения закона, принятого Министерством промышленности и информатизации Китайской Народной Республики для контроля загрязнения окружающей среды, исходящего от электронной продукции.

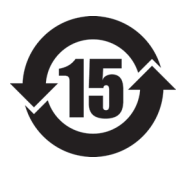

Маркировка China RoHS указывает на период экологически безопасного использования изделия (EFUP). Период EFUP определяется количеством лет, на протяжении которых гарантируется отсутствие утечки или химического разложения подконтрольных веществ. Период EFUP для BondMaster 600 составляет 15 лет.

**Примечание**: Указанный период экологически безопасного использования (EFUP) не следует рассматривать как период гарантированной функциональности и работоспособности изделия.

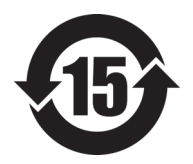

标志

本标志是根据" 电器电子产品有害物质限制使用管理办法" 以及 " 电子电气产品有害物质限制使用标识要求 " 的规定, 适用于在中国销售的电器电子产品上的电器电子产品有害物 质使用限制标志。

电器电子产品有 害物质限制使用 正常的使用条件下有害物质等不泄漏的期限,不是保证产品 (注意)电器电子产品有害物质限制使用标志内的数字为在 功能性能的期间。

|    |      | 有害物质       |            |            |              |         |           |
|----|------|------------|------------|------------|--------------|---------|-----------|
|    | 部件名称 | 铅及其化<br>合物 | 汞及其化<br>合物 | 镉及其化<br>合物 | 六价铬及<br>其化合物 | 多溴联苯    | 多溴二苯<br>醚 |
|    |      | (Pb)       | (Hg)       | (Cd)       | (Cr(VI))     | (PBB)   | (PBDE)    |
| 主体 | 机构部件 | $\times$   | $\circ$    | $\circ$    | $\circ$      | $\circ$ | $\circ$   |
|    | 光学部件 | $\times$   | $\circ$    | $\circ$    | $\circ$      | $\circ$ | $\circ$   |
|    | 电气部件 | $\times$   | $\circ$    | $\circ$    | $\circ$      | $\circ$ | $\circ$   |
| 附件 |      | ×          | $\circ$    | $\circ$    | $\circ$      | $\circ$ | $\circ$   |
| .  |      |            |            |            |              |         |           |

产品中有害物质的名称及含量

本表格依据 SJ/T 11364 的规定编制。

○:表示该有害物质在该部件所有均质材料中的含量均在 GB/T26572 规定的限量要求以下。

×:表示该有害物质至少在该部件的某一均质材料中的含量超出 GB/T26572 规定的限量要求。

## <span id="page-20-0"></span>**Корейская комиссия по связи (КСС)**

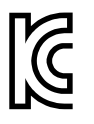

Данный прибор совместим с электромагнитным оборудованием для работы в служебных помещениях (класс А) и вне помещения. Устройство соответствует требованиям по электромагнитной совместимости Кореи.

Код MSIP для устройства: MSIP-REM-OYN-B600

이 기기는 업무용 환경에서 사용할 목적으로 적합성평가를 받은 기기로서 가정용 환 경에서 사용하는 경우 전파간섭의 우려가 있습니다 .

## <span id="page-21-0"></span>**Директива об электромагнитной совместимости (ЭМС)**

Данное оборудование генерирует и использует радиочастотное излучение, поэтому в случае несоблюдения инструкций при установке и эксплуатации оно может вызывать недопустимые помехи радиосвязи. Анализатор BondMaster 600 протестирован и соответствует ограничениям для цифровых устройств в соответствии с требованиями директивы ЭМС.

## <span id="page-21-1"></span>**Соответствие нормам FCC (США)**

#### ПРИМЕЧАНИЕ

Данное оборудование протестировано и признано соответствующим нормам, установленным для цифровых устройств класса А, согласно Части 15 Правил FCC. Эти ограничения направлены на обеспечение защиты от вредного воздействия при эксплуатации оборудования в учреждениях и на производстве. Данное оборудование генерирует, использует и может излучать радиочастотную энергию, и в случае его установки и эксплуатации вразрез с инструкцией, может стать источником недопустимых помех в радиосвязи. Использование данного оборудования в жилых районах может вызвать вредные помехи. В таком случае пользователь должен будет устранить помехи за собственный счет.

#### ВАЖНО

Любые изменения, внесенные в оборудование, не получившие явно выраженного утверждения со стороны, ответственной за обеспечение соответствия требованиям, могут лишить пользователя права эксплуатировать данное оборудование.

#### **Сертификационное удостоверение поставщика FCC**

Настоящим подтверждается, что изделие

Название изделия: BondMaster 600 Модель: BondMaster 600-MR/BondMaster 600-CW

соответствует следующим техническим требованиям:

FCC Часть15, подраздел B, параграф 15.107 и параграф 15.109.

Дополнительная информация:

Данное оборудование соответствует требованиям Правил FCC Части 15. Эксплуатация прибора допускается при соблюдении следующих условий:

- (1) Данное устройство не должно создавать вредных помех.
- (2) Данное устройство должно воспринимать любые помехи, включая те, что могут вызвать нежелательные действия.

Ответственное лицо:

EVIDENT SCIENTIFIC INC.

Адрес:

48 Woerd Avenue, Waltham, MA 02453, USA

Тел.:

+1 781-419-3900

## <span id="page-22-0"></span>**Соответствие ICES-001 (Канада)**

This Class A digital apparatus complies with Canadian ICES-001.

Данный цифровой прибор класса A соответствует стандартам Министерства промышленности Канады ICES-001 (стандарт оборудования, создающего радиопомехи).

#### <span id="page-22-1"></span>**Информация о гарантии**

Компания Evident гарантирует отсутствие в изделии дефектов качества материала и изготовления в течение определенного периода и в соответствии с условиями, оговоренными в документе [Terms and Conditions,](https://www.olympus-ims.com/ru/terms/) с которыми можно ознакомиться на сайте https://www.olympus-ims.com/ru/terms/.

Гарантия Evident распространяется только на оборудование, которое использовалось в соответствии с правилами эксплуатации, приведенными в данном руководстве по эксплуатации, и не подвергалось неправильному обращению, попыткам неавторизованного ремонта или модификации.

При получении тщательно осмотрите прибор на предмет наличия внешних или внутренних повреждений, которые могли возникнуть при транспортировке. В случае обнаружения любых повреждений немедленно поставьте в известность транспортную компанию, поскольку обычно ответственность за повреждения при перевозке несет перевозчик. Сохраните упаковку, накладные и прочую транспортную документацию для составления претензии. После уведомления перевозчика свяжитесь с компанией Evident для помощи по составлению актарекламации и замены поврежденного оборудования в случае необходимости.

В данном руководстве по эксплуатации приводятся сведения, необходимые для надлежащей эксплуатации приобретенного изделия Evident. Содержащаяся в данном документе информация предназначена для использования исключительно в учебных целях, и не предназначена для конкретных приложений без предварительного независимого тестирования и проверки оператором или контролирующим специалистом. Важность такой независимой проверки процедур возрастает по мере возрастания критичности исследований. По этой причине Evident не предоставляет выраженной или подразумеваемой гарантии, что представленные в инструкции методики, примеры и процедуры соответствуют промышленным стандартам или отвечают требованиям конкретных исследований.

Компания Evident оставляет за собой право вносить изменения в любые изделия без модификации выпущенных ранее изделий.

#### <span id="page-23-0"></span>**Техническая поддержка**

Компания Evident прилагает все усилия для предоставления максимально качественного послепродажного обслуживания и технической поддержки. При возникновении трудностей в процессе эксплуатации, а также в случае несоответствия с документацией, мы рекомендуем в первую очередь обратиться к руководству пользователя. Если вам все еще требуется помощь, обратитесь в нашу службу послепродажного обслуживания. Адрес ближайшего сервисного центра можно найти на сайте Evident Scientific.

## <span id="page-24-0"></span>**Введение**

Руководство по эксплуатации содержит инструкции по использованию дефектоскопа Evident BondMaster 600, использующего звуковые и ультразвуковые волны для обнаружения поверхностных дефектов в разных типах композиционных материалов (см. Рис[. i-1](#page-24-1) на стр. 25). Представленная в руководстве информация включает описание технологии контроля, инструкции по безопасности, характеристики аппаратного и программного обеспечения BondMaster 600.

<span id="page-24-1"></span>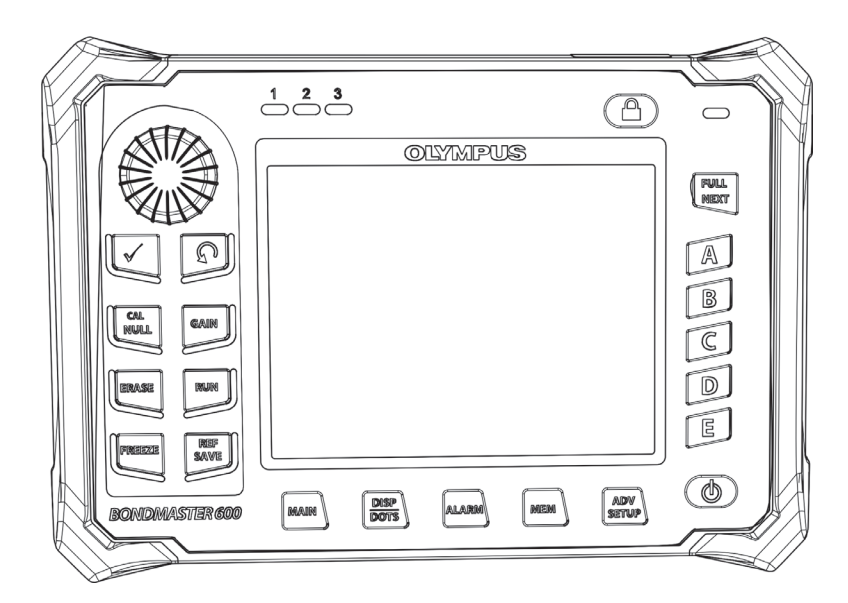

**Рис. i-1 BondMaster 600**

## <span id="page-26-0"></span>**1. Комплект поставки**

BondMaster 600 доступен в двух разных конфигурациях:

- B600: Базовая модель, включающая все режимы Р-С;
- B600M: Мультимодовая модель, включающая режимы Р-С, MIA (анализ механического импеданса) и резонансный метод.

Перед началом использования дефектоскопа BondMaster 600 проверьте содержимое упаковки и убедитесь в наличии всех компонентов и отсутствии дефективных элементов.

## <span id="page-26-1"></span>**1.1 Распаковка**

Сразу после получения распакуйте прибор и проверьте состояние его упаковки. Убедитесь, что ни упаковка, ни прибор не были повреждены во время транспортировки. В случае обнаружения любых повреждений немедленно поставьте в известность транспортную компанию. Сохраните упаковку и поврежденные компоненты для возможного осмотра представителем компании-перевозчика. За исключением универсального зарядного устройства/адаптера и внешних комплектующих, все опции BondMaster 600 устанавливаются до отправки. Проверьте содержимое упаковки по упаковочному листу; убедитесь в наличии всех заказанных комплектующих.

#### <span id="page-26-2"></span>**1.2 Первоначальный осмотр**

После распаковки и сверки содержимого упаковки BondMaster 600 с упаковочным листом внимательно осмотрите прибор и выполните функциональное тестирование:

#### **Первоначальный осмотр подразумевает следующие действия:**

- 1. Проверьте упаковку и дефектоскоп BondMaster 600 на наличие внешних или структурных повреждений.
- 2. Включите BondMaster 600.
- 3. Дождитесь завершения загрузки и самотестирования прибора.
- 4. Дождитесь появления сообщения «Sign-On» (Вход в систему)

#### <span id="page-27-0"></span>**1.3 Содержимое комплекта**

В стандартный комплект дефектоскопа BondMaster 600 входят следующие компоненты (см. Рис[. 1-1](#page-28-0) на стр. 29):

- Сертификат калибровки (Evident Арт.: B600-CERT [U8010093]).
- Зарядное устройство/адаптер (Evident Арт.: EP-MCA-*X*), где «*X*» обозначает тип кабеля электропитания (см. [Табл](#page-241-0). 16 на стр. 242).
- Кабель питания переменного тока
- Кейс для транспортировки прибора (Evident Арт.: 600-TC [U8780294])
- *Руководство по началу работы* (Evident Арт.: DMTA-10044-01*XX*, где «*XX*» обозначает язык интерфейса (см. [Табл](#page-241-1). 18 на стр. 242)
- *• Руководство по эксплуатации* BondMaster 600 и программный интерфейс на CD-ROM (Evident Арт.: N600-CD [U8141002])
- <span id="page-27-1"></span>• Карта памяти microSD на 2 ГБ (Evident Арт.: MICROSD-ADP-2GB [U8779307])
- Коммуникационный USB-кабель (Evident Арт.: EPLTC-C-USB-A-6 [U8840031])
- Перезаряжаемый литий-ионный аккумулятор для дефектоскопа серии 600; 10,8 В; 6,8 А; 73 Вт/час (Evident Арт.: 600-BAT-L-2 [U8760058])
- Держатель для 8 батарей AA с соединительным штепселем (Evident Арт.: 600-BAT-AA [U8780295])
- Кабель BondMaster 600 для работы в режимах Р-С и MIA; длина 3,3 м, 11-штырьковые разъемы (Evident Арт.: SBM-CPM-P11 [U8800058])
- Кабель BondMaster 600 для работы в резонансном режиме; длина 1,8 м, 6-и 11-штырьковые разъемы (Evident Арт.: SBM-CR-P6 [U8800059])
- Ремешок на запястье, прикрепленный к прибору BondMaster 600 с левой стороны (Evident Арт.: 38DLP-HS [U8779371])

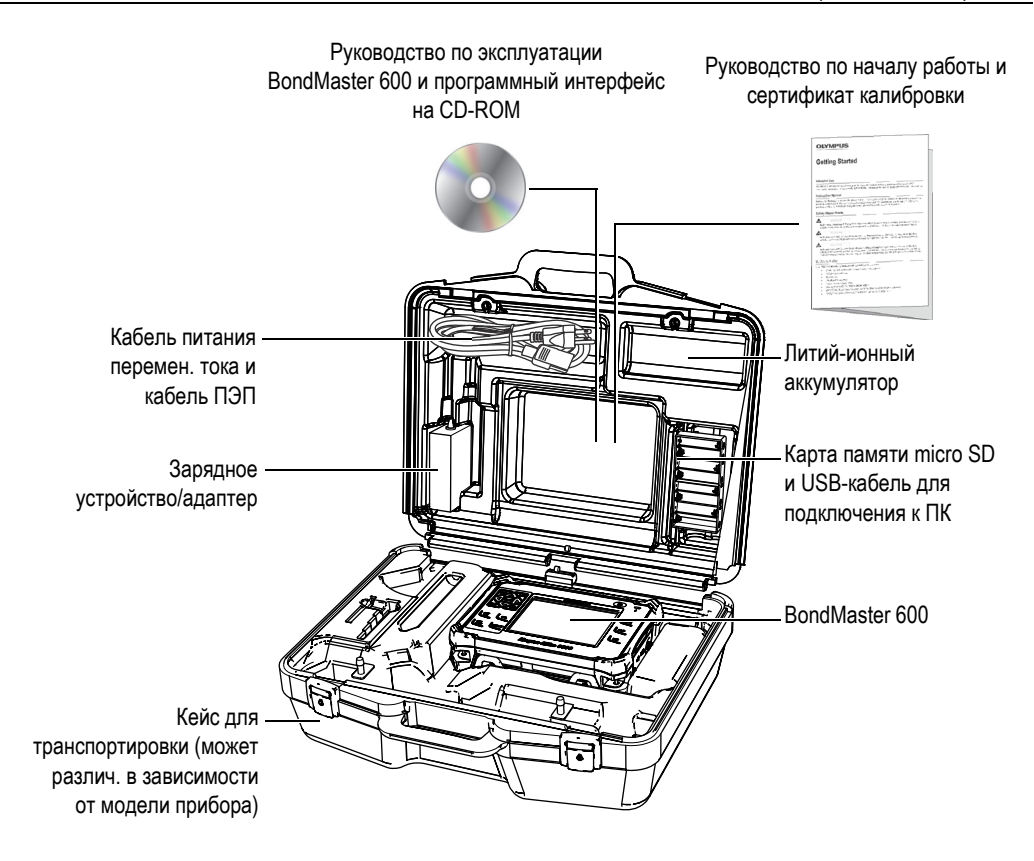

**Рис. 1-1 Содержимое кейса**

<span id="page-28-0"></span>Перечень дополнительных комплектующих Evident см. в разделе «[Комплектующие](#page-240-1), запасные части и обновления» на стр. 241.

## <span id="page-30-0"></span>**2. Краткий обзор BondMaster 600**

Данная глава содержит: краткое описание дефектоскопа BondMaster 600, принцип работы прибора, перечень комплектующих и общие эксплуатационные требования.

#### <span id="page-30-1"></span>**2.1 Принцип работы и технология контроля**

BondMaster 600 представляет собой универсальный контрольно-измерительный прибор, работающий в нескольких режимах, предназначенный для контроля структурной целостности композитных материалов и выявления возможных расслоений и непроклеев. Для каждого режима работы используются различные типы преобразователей, в зависимости от характеристик и геометрии контролируемого объекта. Возможно изготовление преобразователей для специальных пользовательских приложений. BondMaster 600 – это компактный и легкий дефектоскоп, работающий от внутренней батареи или от источника питания переменного тока 90–240 В, с частотой 50–60 Гц.

Во всех режимах контроля BondMaster 600, переменный электрический ток вызывает колебания пьезокристаллов в преобразователях. В зависимости от режима контроля, кристаллические колебания вызывают вибрации, по-разному используемые при передаче в объект контроля.

В раздельно-совмещенном режиме (все технологии контроля), кристаллические колебания вызывают вибрации в «виртуальной» мембране, возникшей в результате отслоения части композитного материала. Расслоение аналогично мембране, которая вибрирует легче других компонентов клеевой структуры. Мембрана быстрее всего реагирует на вибрации и генерирует колебания большей амплитуды, по сравнению с материалом.

Выявление дефектов в режиме Р-С выполняется путем определения колебаний с большой амплитудой на приемном кристалле. При использовании методик РЧ и ИМПУЛЬС режима Р-С (с фиксированной частотой), можно выявить расслоения в ближней зоне и в дальней зоне. В методике ИМПУЛЬС фильтр огибающей применяется к получаемым сигналам. (Термин «ИМПУЛЬС» происходит из более ранних версий прибора). В режиме Р-С РАЗВЕРТКИ по частоте (или режиме качающейся частоты) используются разные частоты в зависимости, например, от толщины закрылков самолетов или стабилизаторов. Методика качающейся частоты Р-С режима особенно подходит для сотовых наполнителей из алюминия.

В режиме MIA (Анализ механического импеданса) и резонансном режиме, колебания, вызванные излучающим кристаллом ПЭП, также передаются в материал образца, но в более жесткой форме. Преобразователь использует колебания образца для определения изменений в механическом импедансе, вместо использования вибраций мембраны (как в режиме Р-С и методах контроля).

В режиме MIA, механический импеданс выявляется через ограниченное движение принимающего кристалла, включенного в схему механического привода. Принимающий кристалл помещен на образец с помощью вала (наконечника ПЭП). Другая сторона принимающего кристалла соединена с излучающим кристаллом с помощью не вполне упругого материала. В результате, принимающий кристалл становится более-менее ограниченным по мере изменения механического импеданса контрольного образца. При наличии дефекта, наконечник ПЭП вибрирует свободнее, а принимающий кристалл подвергается воздействию механического переменного давления; генерируется слабое напряжение, выявляемое прибором. Однако, если образец имеет большой механический импеданс (например, на отремонтированных участках композитных материалов с сотовым наполнителем), движение принимающего кристалла становится еще более сдержанным; в результате, усиливается давление и амплитудные сигналы на принимающем кристалле. Режим MIA – отличный способ идентификации отремонтированных участков и поврежденных зон в композитных материалах с сотовым наполнителем. Как правило, в режиме MIA мелкие расслоения выявляются легче, чем в раздельносовмещенном режиме.

Резонансный режим, как и режим MIA, может использоваться для контроля механического импеданса тестового образца. (В частности, термин «резонанс» может ввести в заблуждение, т.к. указывает на резонанс преобразователя, а НЕ на резонанс объекта.) В резонансном режиме, кристалл преобразователя соединен с пассивными электронными компонентами, которые формируют

резонансный фильтр. Монокристалл должен быть соединен с образцом с использованием контактной жидкости низкой вязкости. Поскольку кристалл становится частью резонансной схемы, любые изменения в электрическом импедансе будут влиять на резонансную точку (фазу и амплитуду). Электрический импеданс кристалла зависит от механического импеданса тестового образца, соединенного с кристаллом при выполнении резонансного теста. Изменения в механическом импедансе происходят при наличии расслоений или расклеивании. Любые изменения в механическом импедансе объекта отражаются в амплитуде и фазе, отображенных на экране прибора. Резонансный метод обычно используется для выявления отслоений в металлических многослойных конструкциях. В композитных материалах на основе углеродного волокна и стекловолокна, местоположение дефектов определяется с учетом отклонения фазы на экране прибора.

#### <span id="page-32-0"></span>**2.2 Разъемы**

<span id="page-32-1"></span>На Рис[. 2-1](#page-33-1) на стр. 34 представлена схема подключения внешних устройств (зарядного устройства/адаптера, карты памяти microSD и ПК) к BondMaster 600.

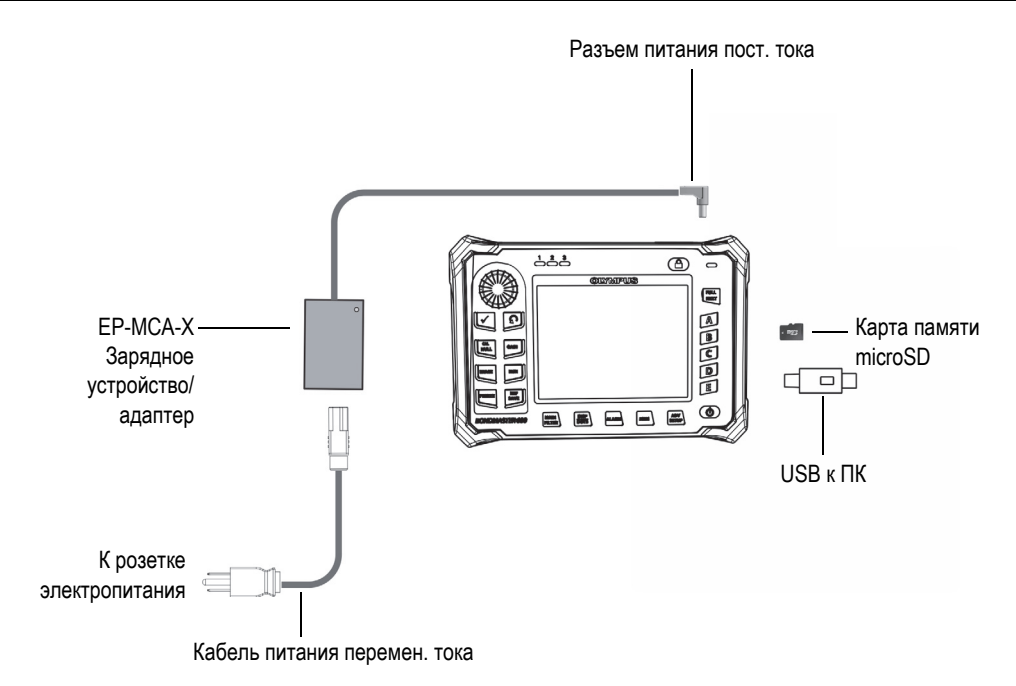

<span id="page-33-0"></span>**Рис. 2-1 Схема подключений BondMaster 600**

<span id="page-33-1"></span>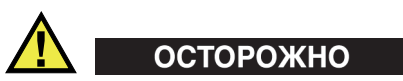

Используйте только шнур питания переменного тока, прилагаемый к дефектоскопу BondMaster 600. Использование неавторизованного кабеля питания может привести к повреждению оборудования или к травме.

Разъем питания постоянного тока и разъем PROBE (для преобразователей) расположены на верхней панели BondMaster 600 (см. Рис[. 2-2](#page-34-1) на стр. 35).

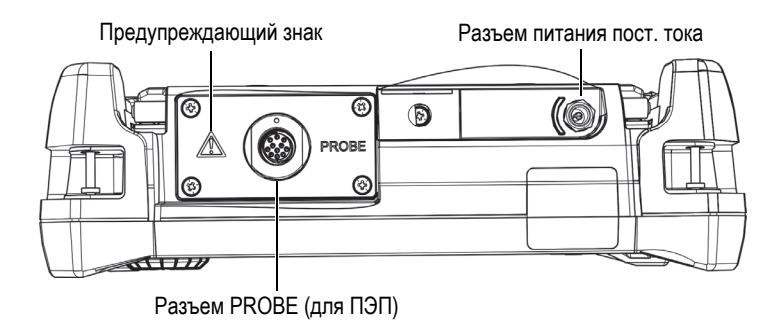

**Рис. 2-2 Разъемы в верхней части прибора**

<span id="page-34-1"></span>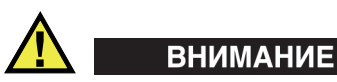

Во избежание поражения электрическим током и повреждения прибора не допускайте проникновения металлических или других посторонних предметов в основной блок через разъемы или любые другие отверстия. Не прикасайтесь к внутренним проводникам разъема PROBE. Напряжение на внутреннем контакте может составлять 80 В.

<span id="page-34-0"></span>Порт USB и слот для съемной карты памяти microSD расположены на правой боковой панели BondMaster 600 под крышкой отсека вводов/выводов (см. Рис[. 2-3](#page-35-0) на стр. 36).

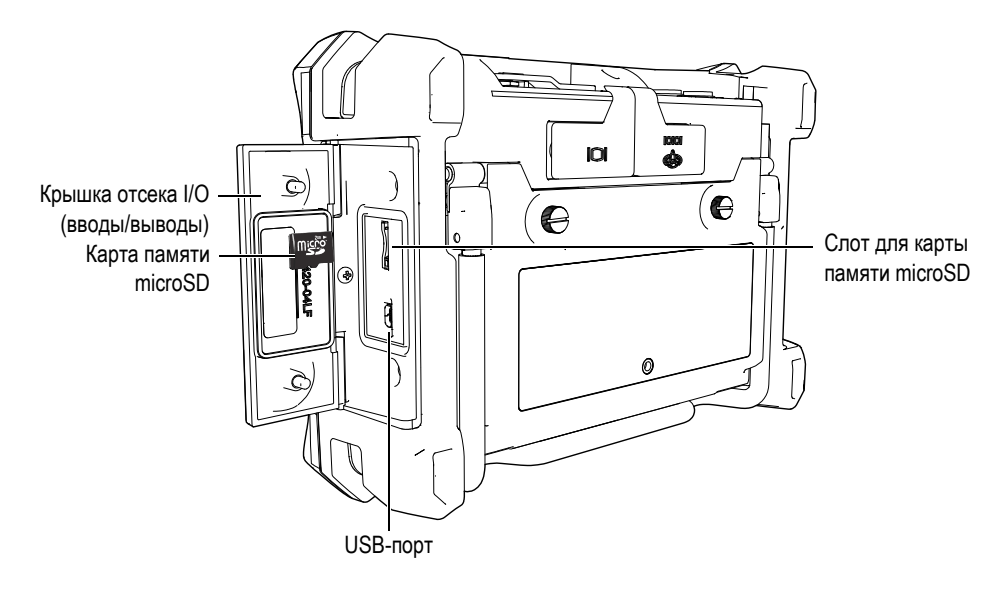

**Рис. 2-3 Разъемы ввода/вывода**

<span id="page-35-0"></span>Разъемы I/O и VGA расположены на задней панели BondMaster 600 вверху (см. Рис[. 2-4](#page-36-1) на стр. 37). Каждый разъем защищен резиновой заглушкой.
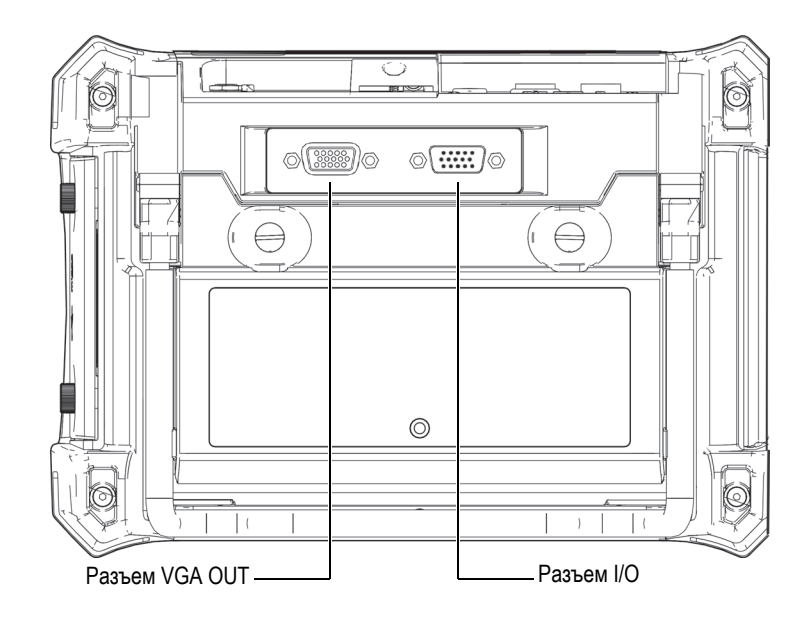

**Рис. 2-4 Разъемы I/O и VGA OUT**

# **2.3 Источники питания**

BondMaster 600 работает от одного из трех источников электропитания:

- Зарядное устройство/адаптер BondMaster 600
- Встроенный литий-ионный аккумулятор
- Щелочные батареи

Нажмите клавишу питания ( $\bigcup$ ), чтобы включить BondMaster 600 (см. Рис. 2-5 на [стр](#page-37-0). 38). При нажатии клавиши прибор издает звуковой сигнал, затем, примерно через пять секунд, появляется заставка и второй звуковой сигнал.

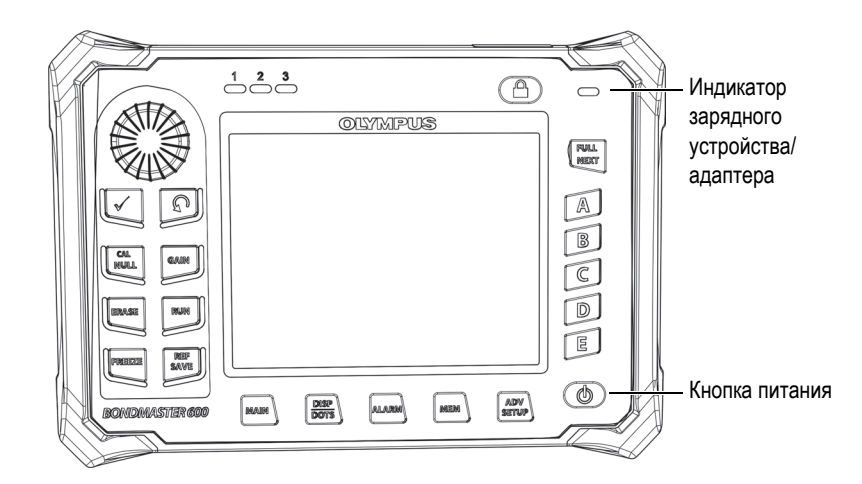

**Рис. 2-5 Расположение кнопки и индикатора питания BondMaster 600**

# <span id="page-37-2"></span><span id="page-37-0"></span>**2.3.1 Зарядное устройство/адаптер**

Зарядное устройство/адаптер BondMaster 600 прилагается в комплекте с прибором. Зарядное устройство/адаптер является основным источником питания BondMaster 600, при наличии батареи или без нее. Всегда заряжайте литий-ионный аккумулятор перед использованием. Индикатор питания на передней панели прибора отображает текущее состояние зарядного устройства/адаптера (см. Рис[. 2-5](#page-37-0) на стр. 38 и Рис[. 2-6](#page-37-1) на стр. 38).

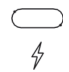

#### **Рис. 2-6 Индикатор питания на передней панели прибора**

<span id="page-37-1"></span>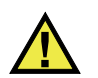

# ОСТОРОЖНО

Используйте только кабель питания переменного тока, прилагаемый к дефектоскопу BondMaster 600. Использование неавторизованного кабеля питания может привести к повреждению оборудования или к травме.

# ОСТОРОЖНО

Зарядное устройство/адаптер BondMaster 600 (Арт.: EP-MCA-X) используется для питания дефектоскопа и для заряда литий-ионного аккумулятора (Арт.: 600-BAT-L-2 [U8760058]).

Не пытайтесь заряжать какие-либо другие батареи (в том числе щелочные), используя аккумуляторный отсек BondMaster 600 (Арт.: 600-BAT-AA [U8780295]); не заряжайте батареи, используя другое зарядное устройство/адаптер. Это может стать причиной взрыва и повлечь за собой травму. Не пытайтесь включать или заряжать другие электронные приборы с помощью зарядного устройства/адаптера (Арт.: EP-MCA-X), так как это может привести к серьезной травме или даже смерти в результате взрыва.

#### **Подключение зарядного устройства/адаптера**

1. Подключите кабель переменного тока к зарядному устройству/адаптеру и нужной розетке электропитания (см. Рис[. 2-7](#page-38-0) на стр. 39).

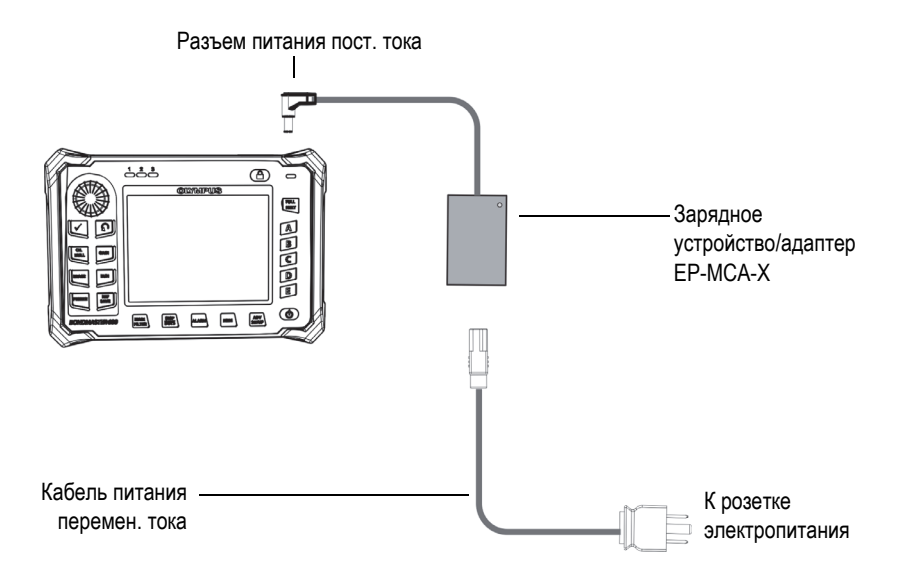

<span id="page-38-0"></span>**Рис. 2-7 Подключение зарядного устройства/адаптера**

- 2. Приподнимите резиновую защитную крышку разъема питания DC, расположенного в верхней части прибора BondMaster 600.
- 3. Подключите кабель питания постоянного тока через адаптер к разъему питания DC BondMaster 600 (см. Рис[. 2-8](#page-39-0) на стр. 40).

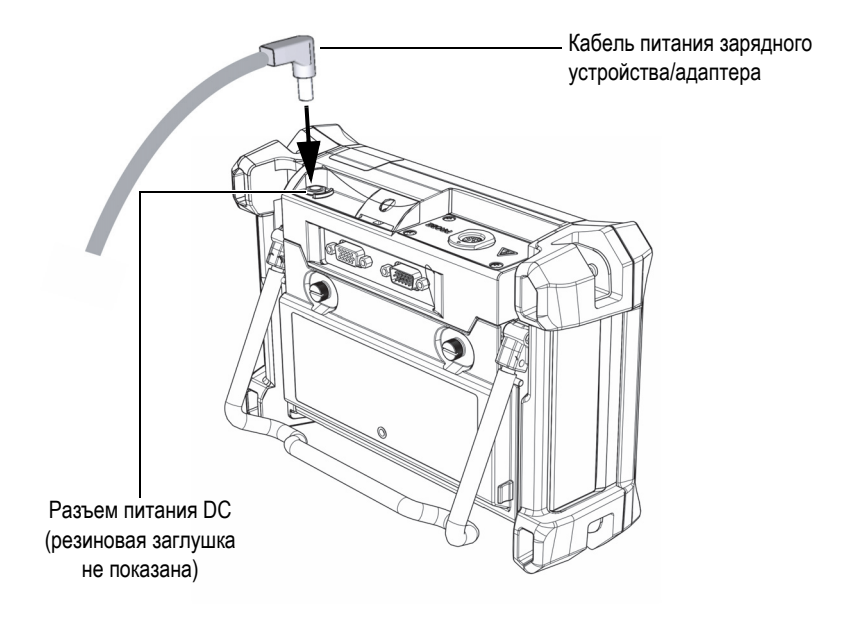

**Рис. 2-8 Подключение кабеля питания**

<span id="page-39-0"></span>В [Табл](#page-40-0). 1 на стр. 41 представлены индикаторы состояния зарядного устройства/адаптера и уровня заряда батареи, отображаемые на передней панели прибора и на пользовательском интерфейсе.

| Цвет<br>индикатора<br>заряд.<br>устройства | Питание от<br>сети<br>перемен.<br>тока | Значение индикатора                                                                                                  | Индикатор<br>батареи |
|--------------------------------------------|----------------------------------------|----------------------------------------------------------------------------------------------------|----------------------|
| Красный                                    | Дa                                     | Аккумулятор заряжается                                                                                               |                      |
| Выкл.                                      | Hет                                    | Зарядное<br>устройство/адаптер<br>отсутствует.                                                                       | 94%                  |
| Зелёный                                    | Дa                                     | Аккумулятор полностью<br>заряжен.<br>ИЛИ<br>Зарядное<br>устройство/адаптер<br>подключено, но батарея<br>отсутствует. |                      |

<span id="page-40-0"></span>**Табл. 1 Индикаторы состояния зарядного устройства и уровня заряда батареи**

# **2.3.2 Аккумуляторный отсек**

Крышка аккумуляторного отсека BondMaster 600 легко открывается (без специальных инструментов), обеспечивая быстрый доступ к батарее (или щелочным батареям AA в специальном держателе). С помощью двух винтов крышка отсека крепится к корпусу, обеспечивая герметичность прибора.

В центральной нижней части крышки аккумуляторного отсека имеется небольшое отверстие, закрытое изнутри специальной герметичной воздухопропускающей мембраной. Вентиляционное отверстие предохраняет прибор от повреждения в случае выхода из строя аккумулятора и выделения газа. Не допускайте прокалывания мембраны вентиляционного отверстия.

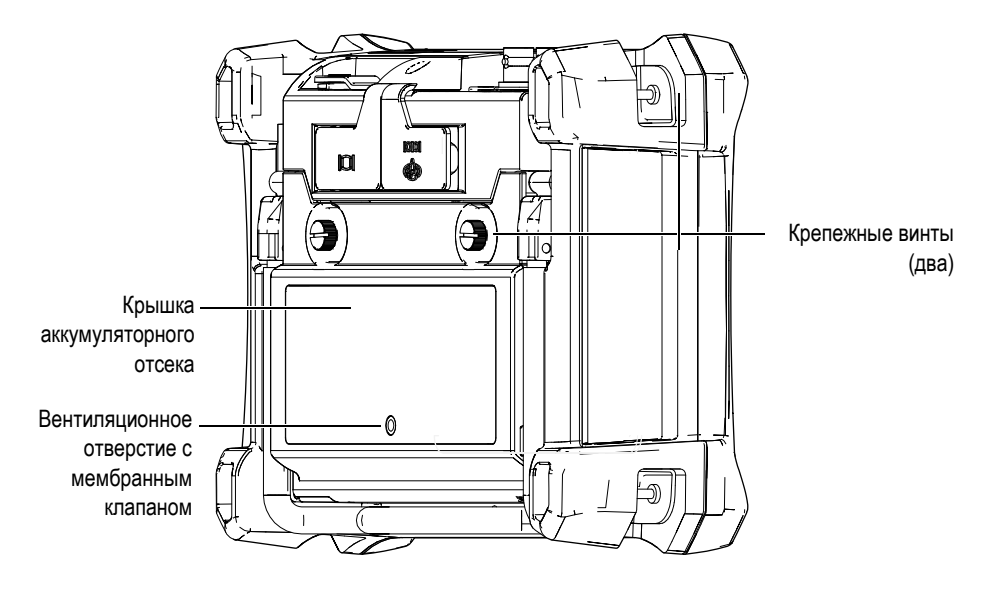

**Рис. 2-9 Аккумуляторный отсек**

BondMaster 600 питается от одного перезаряжаемого (внутри прибора) литийионного аккумулятора (Evident Арт.: 600-BAT-L-2 [U8760058]), или с помощью внешнего зарядного устройства (Evident Арт.: EPXT-EC-X). Также, для автономной работы прибора BondMaster 600 можно использовать восемь щелочных батарей AA, помещенных в специальный держатель (Evident Арт.: 600-BAT-AA [U8780295]).

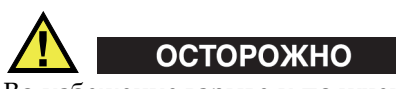

Во избежание взрыва и получения травм, используйте с BondMaster 600 только рекомендуемую Evident аккумуляторную батарею (Арт.: 600-BAT-L-2 [U8760058]).

# **2.3.3 Литий-ионная аккумуляторная батарея**

BondMaster 600 обычно используется как портативный прибор, работающий от литий-ионного аккумулятора и заряжается с помощью зарядного устройства/адаптера (прилагаемого в комплекте). В обычных условиях, литийионный аккумулятор обеспечивает длительную автономную работу прибора (от 8 до 10 часов).

#### ВАЖНО

Литий-ионный аккумулятор при поставке BondMaster 600 заряжен не полностью. Перед началом использования прибора в автономном режиме аккумулятор следует заряжать в течение двух-трех часов (см. «[Зарядное](#page-37-2) [устройство](#page-37-2)/адаптер» на стр. 38).

#### **Установка или замена литий-ионного аккумулятора**

- 1. Разверните подставку прибора (см. Рис[. 2-10](#page-43-0) на стр. 44).
- 2. Ослабьте винты (2), фиксирующие крышку аккумуляторного отсека на задней стенке прибора.
- 3. Снимите крышку аккумуляторного отсека.
- 4. Извлеките и/или установите батарею в аккумуляторный отсек.
- 5. Убедитесь, что герметизирующая прокладка аккумуляторного отсека чистая и не имеет повреждений.
- 6. Установите крышку аккумуляторного отсека на место и затяните винты.

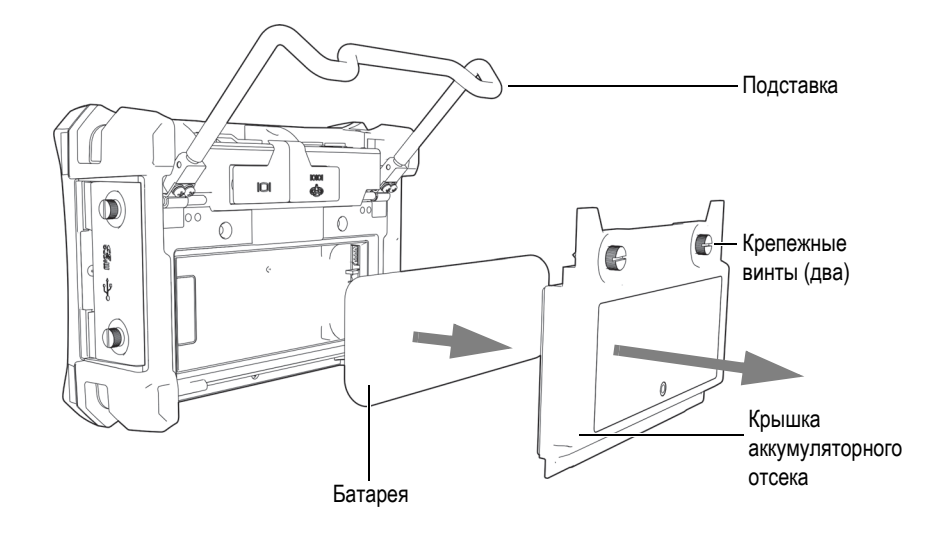

**Рис. 2-10 Извлечение литий-ионной аккумуляторной батареи**

### <span id="page-43-0"></span>**2.3.4 Щелочные батареи**

Комплект BondMaster 600 включает держатель щелочных батарей (Evident Арт.: 600-BAT-AA [U8780295]). Этот держатель вмещает восемь щелочных батарей АА и используется в случае, если источник переменного тока недоступен, а внутренний литий-ионный аккумулятор разряжен. В обычных условиях продолжительность работы прибора от щелочных батарей составляет минимум три часа.

#### **Установка щелочных батарей**

- 1. Разверните подставку прибора (см. Рис[. 2-11](#page-44-0) на стр. 45).
- 2. На задней панели BondMaster 600 ослабьте винты, удерживающие крышку аккумуляторного отсека, и снимите крышку.
- 3. Извлеките литий-ионную аккумуляторную батарею, если она установлена.
- 4. Поместите восемь щелочных батарей размера АА в специальный держатель.
- 5. Подключите держатель щелочных батарей к разъему внутри отсека.
- 6. Установите держатель с щелочными батареями в аккумуляторный отсек.
- 7. Установите крышку аккумуляторного отсека на место и затяните винты.

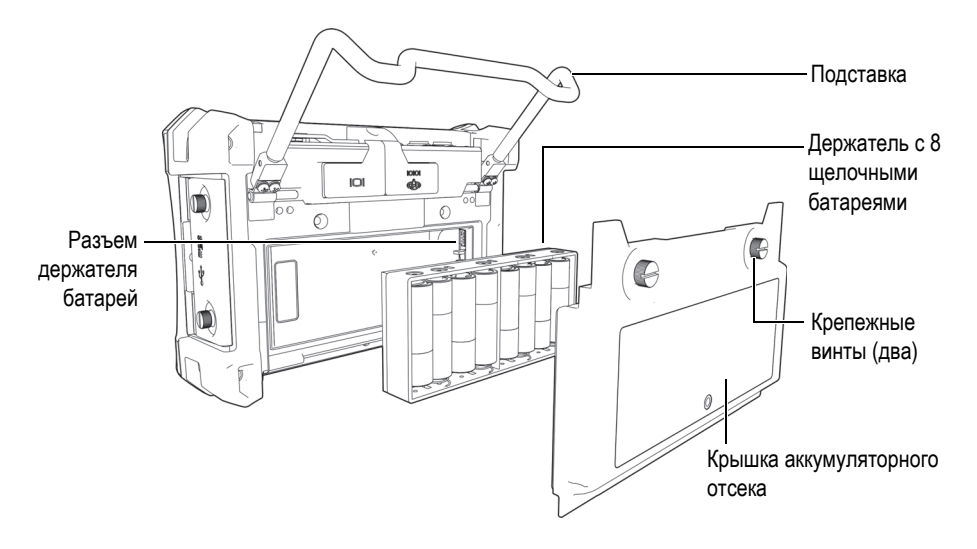

**Рис. 2-11 Держатель щелочных батарей**

#### <span id="page-44-0"></span>ПРИМЕЧАНИЕ

После установки щелочных батарей индикатор батареи на пользовательском интерфейсе BondMaster 600 отображает **ALK**. Зарядное устройство/адаптер не заряжает батареи, находящиеся в держателе щелочных батарей.

# **2.4 Установка карты памяти microSD**

Съемная карта памяти microSD на 2 Гб (Evident Арт.: MICROSD-ADP-2GB [U8779307]) может быть установлена в BondMaster 600.

#### **Установка съемной карты памяти microSD**

- 1. Извлеките карту памяти из упаковки.
- 2. Ослабьте крепежные винты (2) и откройте дверцу отсека вводов-выводов на боковой панели BondMaster 600 (см. Рис[. 2-12](#page-45-0) на стр. 46).

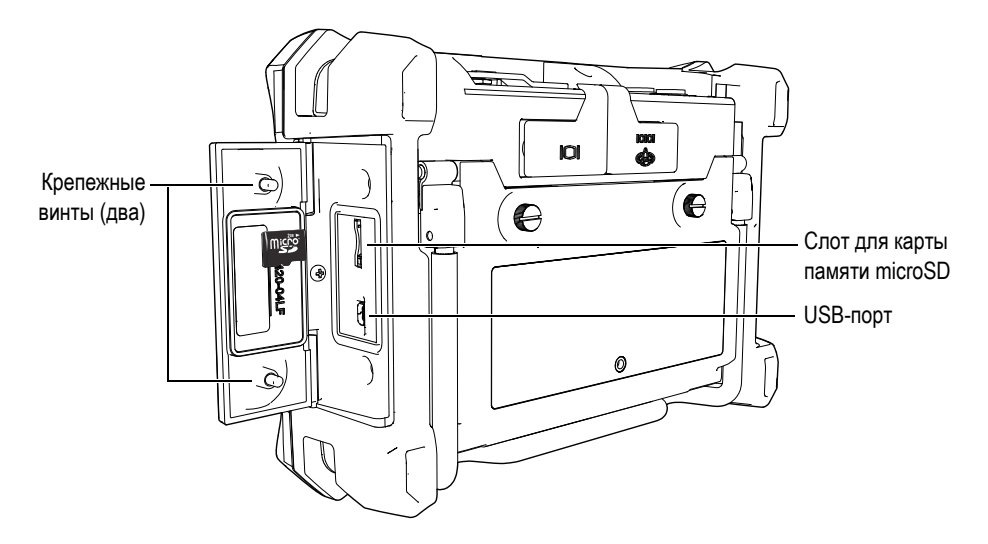

**Рис. 2-12 Установка карты памяти microSD**

- <span id="page-45-0"></span>3. Возьмите карту памяти таким образом, чтобы надпись microSD была повернута к задней стенке прибора.
- 4. Аккуратно вставьте карту в слот microSD до щелчка.

### ПРИМЕЧАНИЕ

Чтобы извлечь карту microSD, слегка нажмите на нее и отпустите. Пружинный механизм частично вытолкнет карту, после чего можно вынуть ее из слота.

# **2.5 Особенности аппаратного обеспечения BondMaster 600**

По сравнению с предыдущей версией (BondMaster 1000e+) дефектоскоп BondMaster 600 имеет много новых и усовершенствованных функций. Перед началом работы внимательно ознакомьтесь с характеристиками прибора.

# **2.5.1 Аппаратное обеспечение**

На Рис[. 2-13](#page-46-0) на стр. 47 и Рис[. 2-14](#page-47-0) на стр. 48 показаны основные компоненты прибора BondMaster 600.

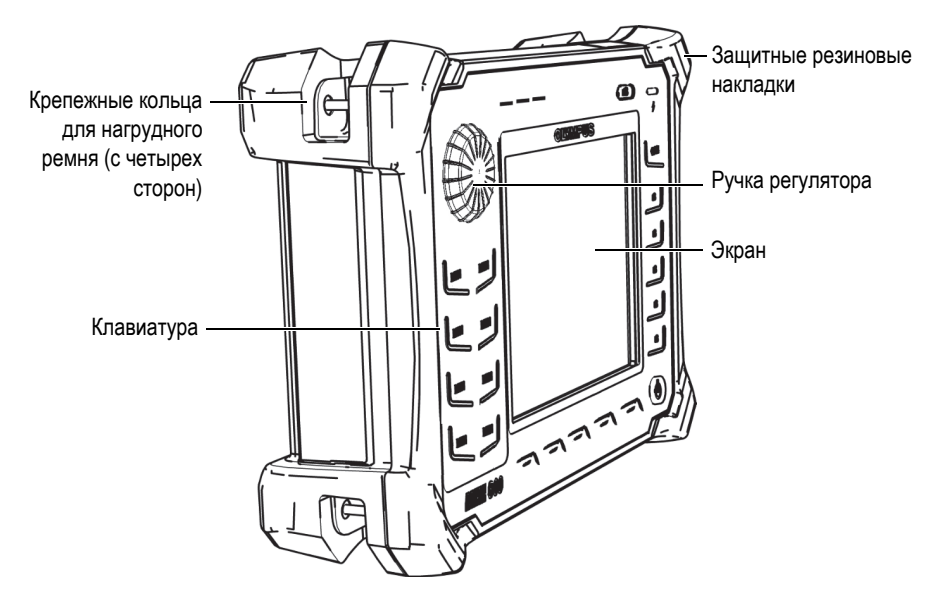

<span id="page-46-0"></span>**Рис. 2-13 Дефектоскоп BondMaster 600 — Передняя панель**

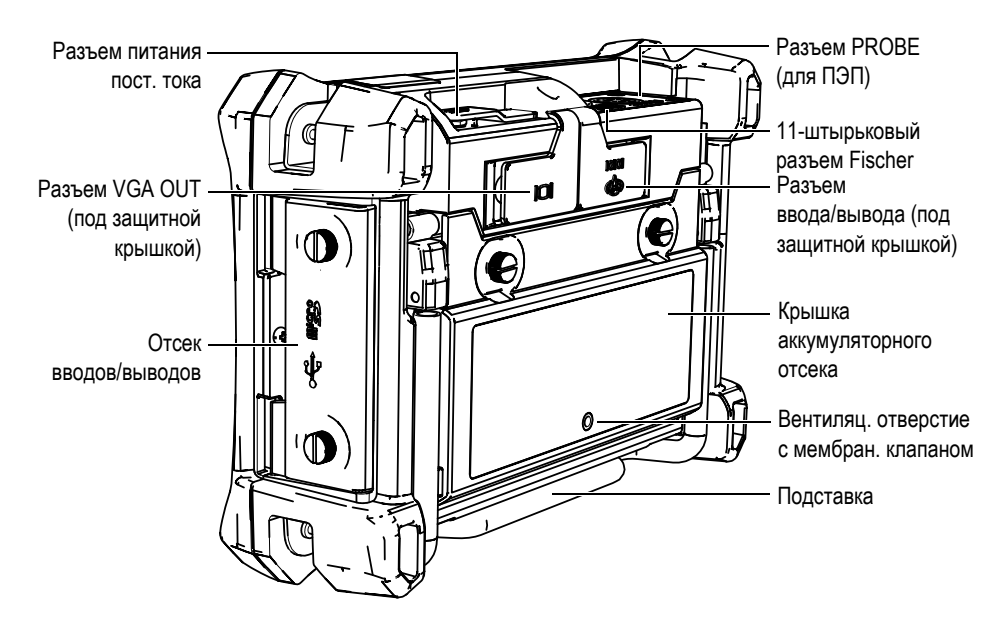

**Рис. 2-14 Дефектоскоп BondMaster 600 — Задняя панель**

# <span id="page-47-0"></span>**2.5.1.1 Передняя панель и ручка регулятора**

Ручка регулятора является важным элементом прибора BondMaster 600 и используется для редактирования различных параметров меню. В данном руководстве также используется термин «ручка» для обозначения ручки регулятора (SmartKnob).

На передней панели BondMaster 600 (по обе стороны экрана) расположены клавиши прямого доступа, которые, наряду с ручкой регулятора (SmartKnob), используются для быстрого доступа к меню и общим параметрам, а также для редактирования их значений (см. Рис[. 2-15](#page-48-0) на стр. 49).

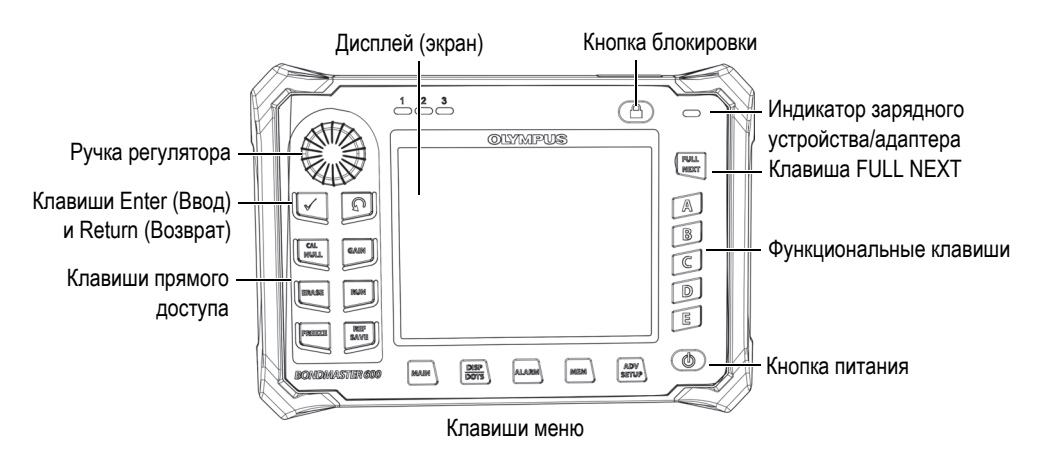

<span id="page-48-0"></span>**Рис. 2-15 Передняя панель BondMaster 600 — Клавиши и ручка регулятора**

### **2.5.1.2 Клавиатура**

BondMaster 600 доступен в конфигурации с английской, китайской, японской или международной клавиатурой (см. Рис[. 2-16](#page-49-0) на стр. 50–Рис[. 2-19](#page-50-0) на стр. 51 и [Табл](#page-51-0). 2 на стр. 52). Текстовые наклейки на некоторых клавишах могут быть заменены на пиктограммы, в зависимости от конфигурации клавиатуры. В данном руководстве представлена английская клавиатура. Клавиши используются для выбора элементов меню или параметров экрана, а также редактирования значений параметров.

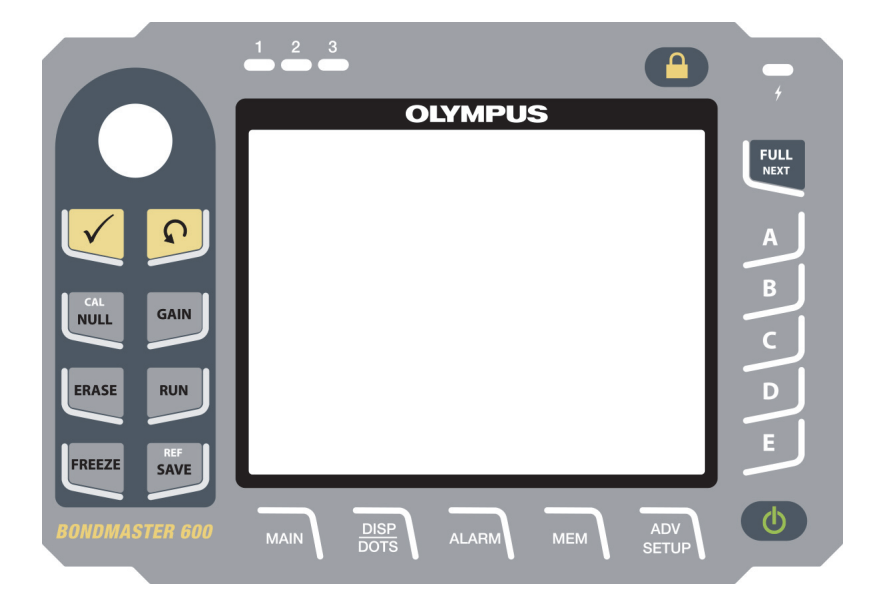

**Рис. 2-16 Английская клавиатура BondMaster 600**

<span id="page-49-0"></span>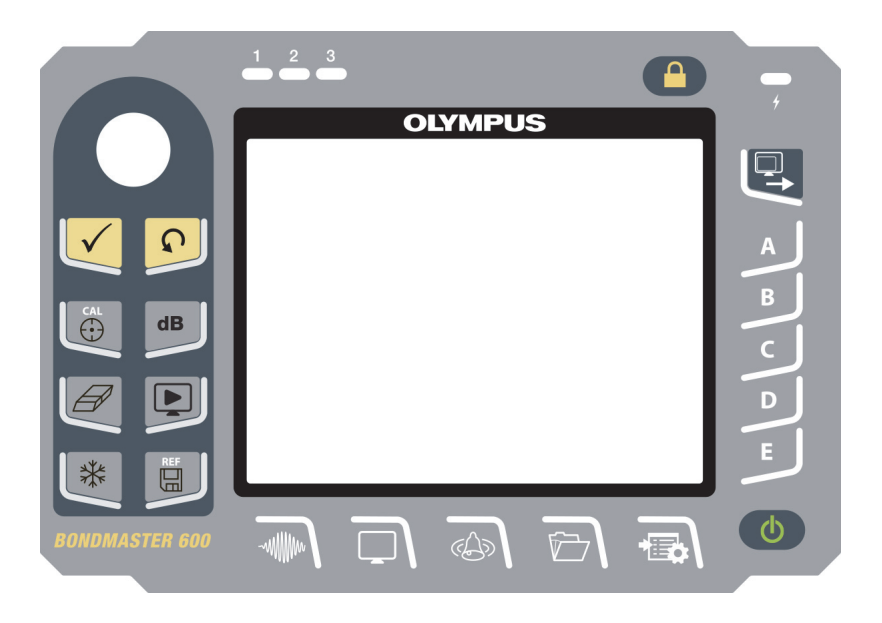

**Рис. 2-17 Международная клавиатура BondMaster 600**

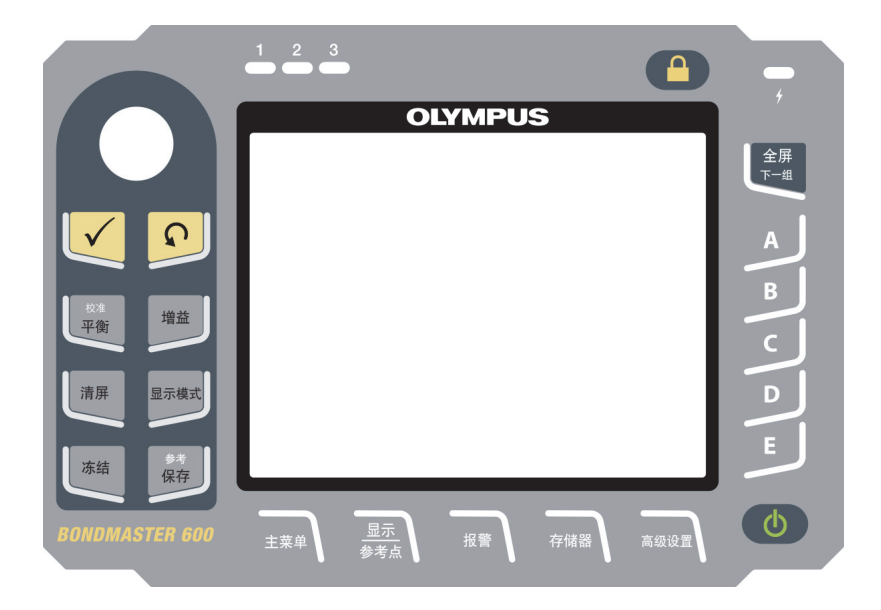

**Рис. 2-18 Китайская клавиатура BondMaster 600**

<span id="page-50-0"></span>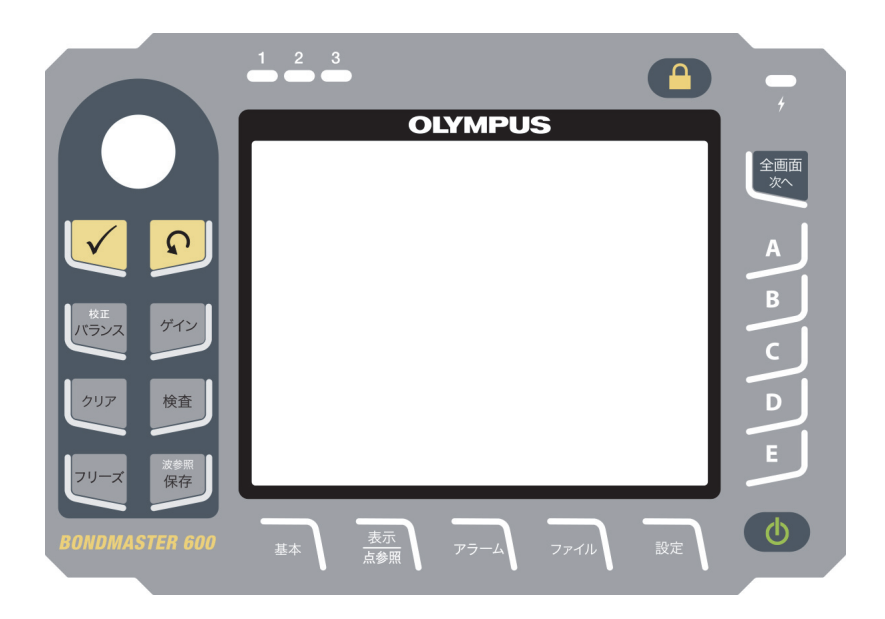

**Рис. 2-19 Японская клавиатура BondMaster 600**

<span id="page-51-0"></span>

| Функция      | Международ.<br>обозначение | Описание                                                                                                    |  |  |
|--------------|----------------------------|----------------------------------------------------------------------------------------------------|--|--|
| Enter        |                            | Используется для выбора команд.                                                                                                    |  |  |
| Return       |                            | Используется для выхода из меню и<br>возврата к предыдущему экрану.                                                                                                    |  |  |
| CAL/NULL     | CAL                        | Клавиша прямого доступа;<br>кратковременное нажатие клавиши<br>обнуляет прибор. При нажатии и<br>удержании клавиши вызывается мастер<br>калибровки; данная функция доступна<br>только в режимах РЕЗОН (резонансный<br>метод) и МІА (анализ механического<br>импеданса).   |  |  |
| GAIN         | $\mathbf d\mathbf B$       | Клавиша прямого доступа; отображает<br>настройки усиления прибора:<br>комбинированное (горизонтальное и<br>вертикальное), только горизонтальное<br>или только вертикальное.                                                                                               |  |  |
| <b>ERASE</b> |                            | Клавиша прямого доступа; удаляет<br>текущее изображение.                                                                                                    |  |  |
| <b>RUN</b>   |                            | Клавиша прямого доступа; используется<br>для настройки режима отображения. В<br>зависимости от выбранного режима<br>работы доступно несколько режимов<br>отображения. ПРИМЕЧАНИЕ:<br>изменение режима отображения (RUN)<br>также меняет настройки меню<br>BondMaster 600. |  |  |

**Табл. 2 Функции клавиатуры**

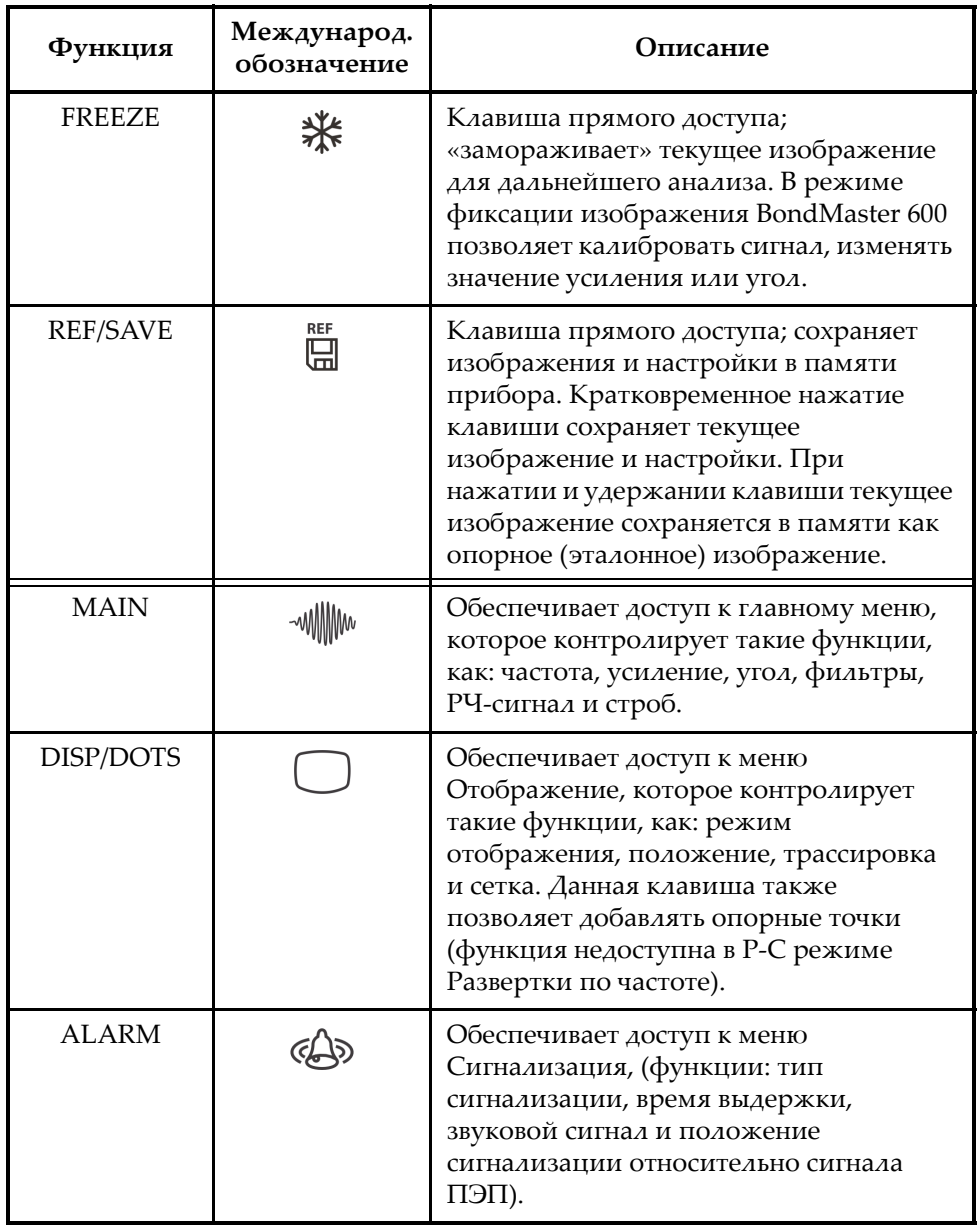

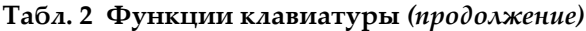

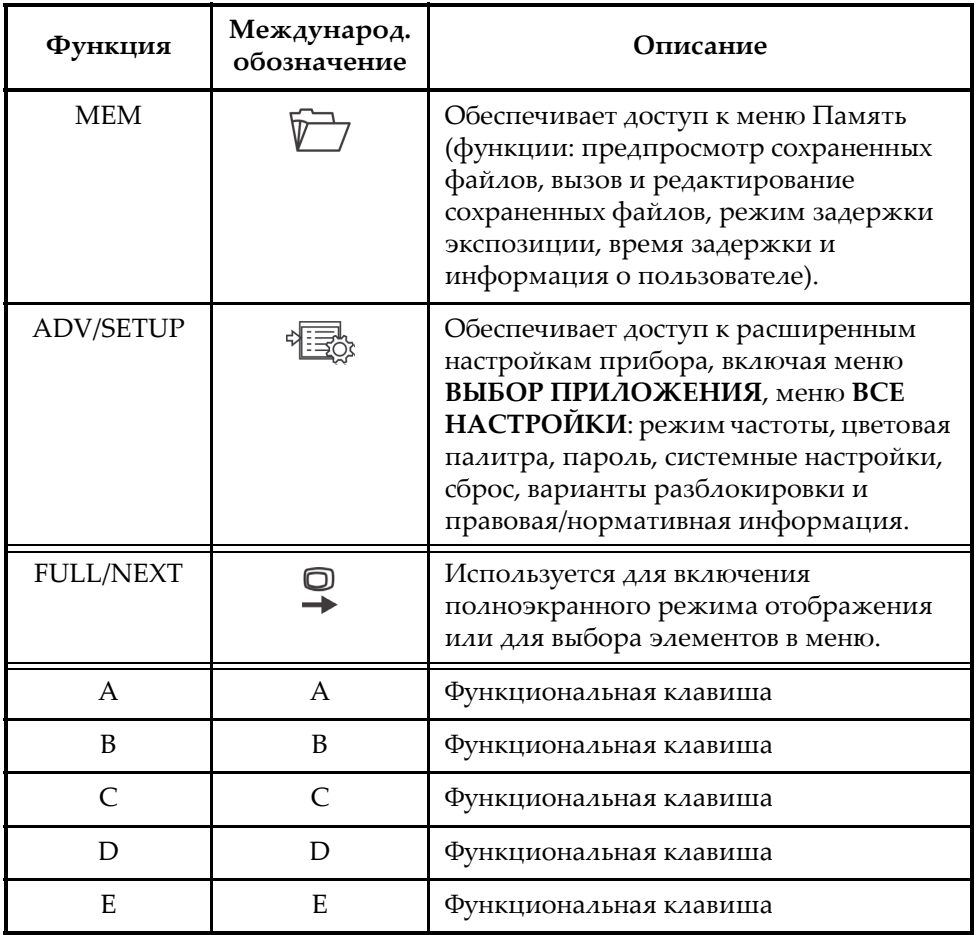

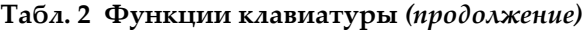

# **2.5.2 Разъемы**

BondMaster 600 имеет несколько типов разъемов для подключения аппаратных компонентов.

### **2.5.2.1 Разъем PROBE (для подключения ПЭП)**

BondMaster 600 имеет 11-штырьковый разъем Fischer (PROBE) для преобразователей.

Разъем PROBE расположен в верхней части левой панели BondMaster 600 (см. Рис[. 2-20](#page-54-0) на стр. 55).

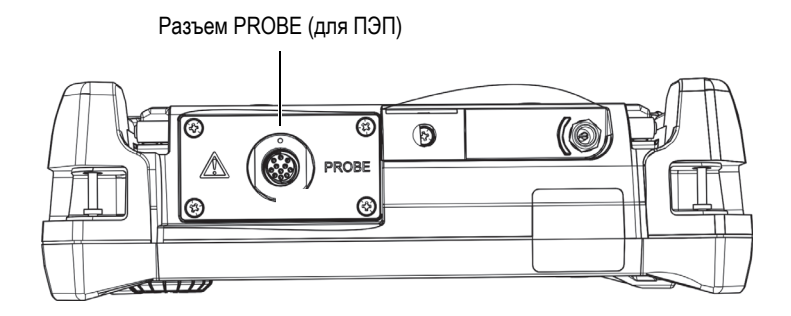

**Рис. 2-20 Расположение разъема PROBE**

<span id="page-54-0"></span>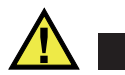

# ВНИМАНИЕ

Во избежание поражения электрическим током и повреждения прибора не допускайте проникновения металлических или других посторонних предметов в основной блок через разъемы или любые другие отверстия. Во избежание поражения электрическим током не прикасайтесь к внутренним проводникам разъема PROBE. Напряжение на внутреннем контакте может составлять 80 В.

# **2.5.2.2 Разъемы VGA OUT и I/O (вводы/выводы)**

Разъемы I/O и VGA OUT расположены на задней панели прибора вверху (см. Рис[. 2-21](#page-55-0) на стр. 56). Каждый разъем защищен резиновой заглушкой.

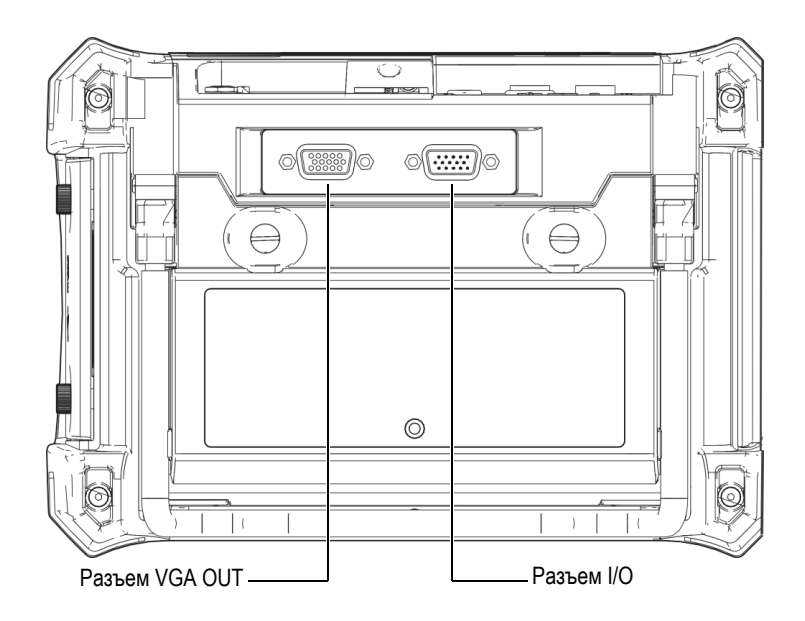

**Рис. 2-21 Разъем ввода/вывода (I/O) и выход VGA**

<span id="page-55-0"></span>Выход VGA используется для подключения прибора к стандартному аналоговому компьютерному монитору. Разъем ввода/вывода используется для подключения внешнего звукового сигнализатора или других внешних устройств для интеграции BondMaster 600 в систему. Подробнее о подключении ПК см. в разделе «Карта памяти [microSD](#page-56-0) и порт USB» на стр. 57.

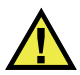

# ВНИМАНИЕ

Не подвергайте прибор воздействию неблагоприятных условий, если разъемы I/O или VGA OUT не закрыты защитными заглушками. Во избежание появления коррозии в разъеме и повреждения прибора всегда закрывайте разъемы заглушками, если разъемы не используются.

# <span id="page-56-0"></span>**2.5.2.3 Карта памяти microSD и порт USB**

На правой боковой панели BondMaster 600, под защитной крышкой, расположены слот для карты microSD и порт USB (см. Рис[. 2-22](#page-56-1) на стр. 57). Крышка отсека вводов/выводов имеет уплотняющую прокладку, защищающую прибор от проникновения внутрь жидкостей через негерметичные разъемы.

BondMaster 600 использует внутреннюю и съемную карты памяти microSD, каждая емкостью 2 Гб. Внутренняя карта памяти microSD на 2 Гб установлена в печатную плату и используется для хранения программного обеспечения и данных. В случае повреждения прибора карту microSD можно извлечь в авторизованном центре обслуживания для восстановления важных файлов данных.

Для подключения BondMaster 600 к компьютеру используйте порт USB. Подключение к ПК требует установки интерфейсной программы для передачи файлов BondMaster PC (Evident Арт.: B600-CD [U8141002]), прилагаемой в комплекте с прибором. Подробнее см. в разделе «[Программное](#page-186-0) обеспечение [BondMaster PC»](#page-186-0) на стр. 187. BondMaster 600 может напрямую работать с другими программами SPC.

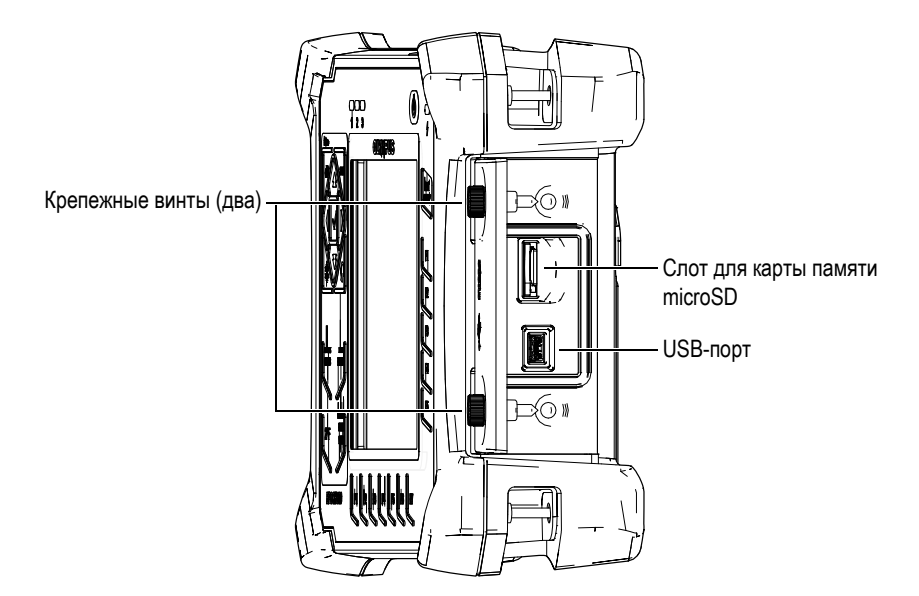

<span id="page-56-1"></span>**Рис. 2-22 Слот для карты памяти microSD и порт USB**

Крышка отсека вводов/выводов крепится двумя винтами. Для отвинчивания винтов можно использовать ребро монеты или отвертку.

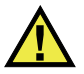

# ВНИМАНИЕ

Не подвергайте прибор воздействию неблагоприятных условий, если крышка отсека вводов/выводов открыта. Во избежание появления коррозии в разъеме и повреждения прибора всегда закрывайте отсек I/O крышкой, если он не используется.

# **2.5.3 Прочие аппаратные характеристики**

Физические характеристики BondMaster 600 позволяют использовать прибор в любых климатических условиях.

#### **2.5.3.1 Подставка BondMaster 600**

Шарнирная подставка BondMaster 600 позволяет регулировать угол наклона прибора (см. Рис[. 2-23](#page-58-0) на стр. 59). Подставка крепится на приборе с помощью двух прочных поворотных планок. Подставка покрыта специальным материалом для предотвращения скольжения прибора по поверхности во время эксплуатации. Подставка имеют фигурную форму, позволяющую устанавливать прибор даже на неровной поверхности.

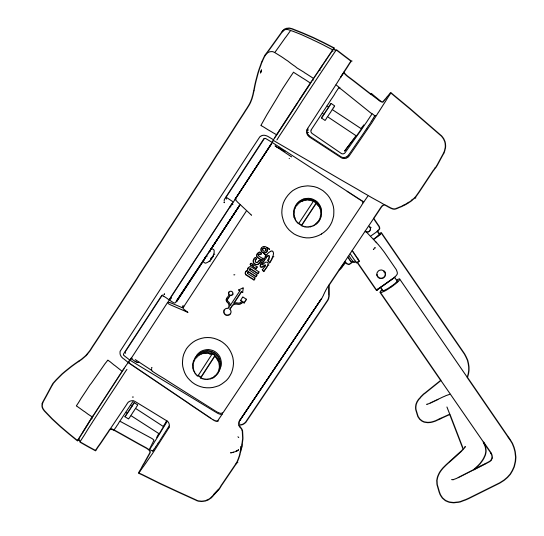

**Рис. 2-23 Подставка BondMaster 600**

### <span id="page-58-0"></span>**2.5.3.2 Уплотнительные кольца и герметизирующие прокладки**

BondMaster 600 имеет герметизирующие прокладки, надежно защищающие прибор от неблагоприятных воздействий окружающей среды. В частности:

- Уплотнение крышки аккумуляторного отсека
- Уплотнение крышки отсека вводов/выводов
- Уплотнительная мембрана вентиляционного отверстия

Убедитесь, что все уплотнительные прокладки находятся в хорошем состоянии для обеспечения герметичности прибора. Во время ежегодной калибровки необходимо проводить полный осмотр всех герметизирующих прокладок и при необходимости заменять их. Эта операция должна проводиться в авторизованном центре обслуживания Evident.

#### **2.5.3.3 Защита дисплея**

Экран дефектоскопа BondMaster 600 покрыт защитной прозрачной пленкой. Evident не рекомендует снимать эту пленку с дисплея. Вы можете приобрести комплект из десяти пленок для замены (Evident Арт.: 600-DP [U8780297]).

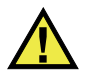

# ВНИМАНИЕ

Экран прочно присоединен к корпусу прибора, обеспечивая его герметичность. При повреждении экрана необходимо заменить всю переднюю панель вместе с клавиатурой.

# **2.5.4 Защита от воздействия окружающей среды**

BondMaster 600 отличается прочностью и износостойкостью, и может использоваться в суровых климатических условиях. Компания Evident использует систему стандартизации IP (защита от проникновения пыли и влаги) для оценки степени защищенности прибора.

BondMaster 600 успешно прошел испытания и сертифицирован на соответствие классу защиты IP600. Прибор спроектирован и произведен согласно данным требованиям по защите от проникновения загрязнения. Для сохранения первоначального уровня защиты прибора необходимо содержать в исправности все герметизирующие прокладки. Кроме того, вы ответственны за ежегодную доставку прибора в авторизованный центр обслуживания компании Evident с целью проверки целостности уплотнительных элементов. Компания Evident не гарантирует надлежащую защиту прибора от воздействий окружающей среды, если герметизирующие прокладки были повреждены. Прежде чем подвергнуть аппарат воздействию неблагоприятных погодных условий, следует оценить ситуацию и принять должные меры предосторожности.

BondMaster 600 отвечает стандартам защиты от воздействия окружающей среды, перечисленным в [Табл](#page-228-0). 6 на стр. 229.

# **3. Пользовательский интерфейс**

В данной главе представлены основные элементы экранов и меню BondMaster 600. На задней панели прибора BondMaster 600 имеется наклейкаинструкция с кратким описанием основных функций клавиатуры (см. Рис[. 3-1](#page-60-0)  на [стр](#page-60-0). 61).

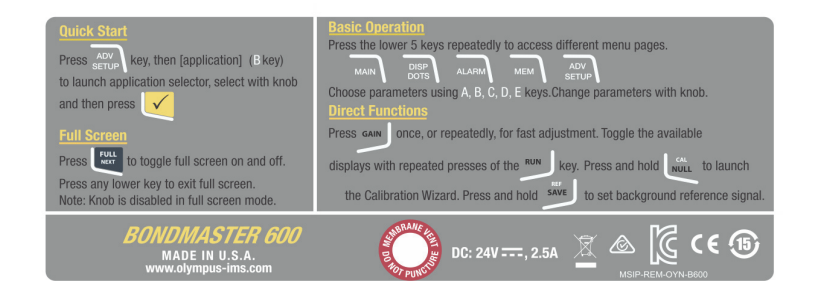

<span id="page-60-0"></span>**Рис. 3-1 Наклейка-инструкция с описанием основных функций клавиатуры**

# **3.1 Запуск BondMaster 600**

При подключении питания, BondMaster 600 включается в одном из двух режимов, в зависимости от того, какое устройство подключено к прибору.

• Если никакой преобразователь не подключен к прибору или если подключен стандартный преобразователь (не PowerLink), на экране BondMaster 600 появляется меню быстрой конфигурации приложений (см. Рис[. 3-2](#page-61-0) на стр. 62). Выберите в меню одно из представленных стандартных приложений для автоматической конфигурации соответствующих настроек.

• Если к прибору подключен преобразователь PowerLink, BondMaster 600 открывает при запуске экран распознавания PowerLink (см. Рис[. 3-3](#page-61-1) на стр. [62\)](#page-61-1), в котором можно автоматически настроить прибор для использования данного типа преобразователя.

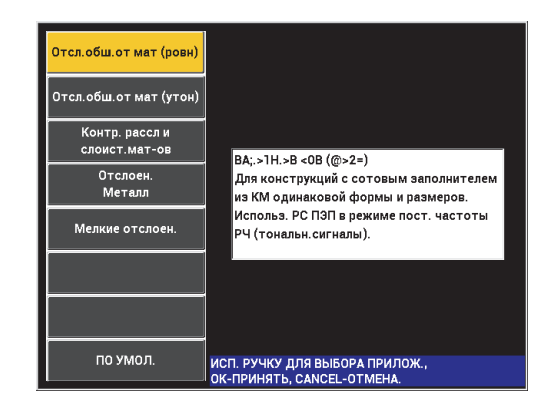

**Рис. 3-2 Выбор приложения в меню настроек**

<span id="page-61-0"></span>

|                     | пеп            |          |
|---------------------|----------------|----------|
|                     |                |          |
| <b>ОПИСАНИЕ ПЭП</b> | 9317795        | пэп      |
| С/Н ПЭП             | V08490         |          |
| <u>пеп пмт</u>      | <b>250 KHZ</b> | продолж. |
|                     |                |          |
|                     |                |          |
|                     |                |          |
|                     |                |          |
|                     |                |          |
|                     |                |          |
|                     |                |          |
|                     |                |          |
|                     |                |          |
|                     |                |          |
|                     |                |          |

<span id="page-61-1"></span>**Рис. 3-3 Экран распознавания PowerLink**

#### ПРИМЕЧАНИЕ

Приложения BondMaster 600 предназначены для быстрой настройки прибора. Тем не менее, выполняйте измерения в соответствии с указанными процедурами.

# **3.1.1 Навигация в меню приложений**

Навигация по меню очень удобна, а возможность настройки каждого приложения позволяет немедленно переходить к измерениям. Дополнительная конфигурация прибора, как правило, не требуется.

#### **Навигация в меню приложений**

- 1. С помощью ручки регулятора выделите одно из восьми приложений.
- 2. Нажмите клавишу Enter  $(\checkmark)$ , чтобы выбрать приложение. ИЛИ

Нажмите клавишу Return ( $\bigcap$ ), чтобы вернуться к главному экрану BondMaster 600.

#### **Навигация в меню приложений PowerLink**

 Находясь на экране распознавания устройства PowerLink (см. Рис[. 3-3](#page-61-1) на стр. [62\)](#page-61-1), нажмите клавишу A, чтобы загрузить программу (сохраненную на преобразователе PowerLink). Произойдет автоматическая настройка прибора.

ИЛИ

Нажмите клавишу Return  $(\Box)$ , чтобы пропустить программу и получить доступ к экрану измерений.

# **3.1.2 Экран измерений**

Экран измерений открывается после завершения начальных этапов меню быстрой настройки или меню PowerLink (см. Рис[. 3-4](#page-63-0) на стр. 64).

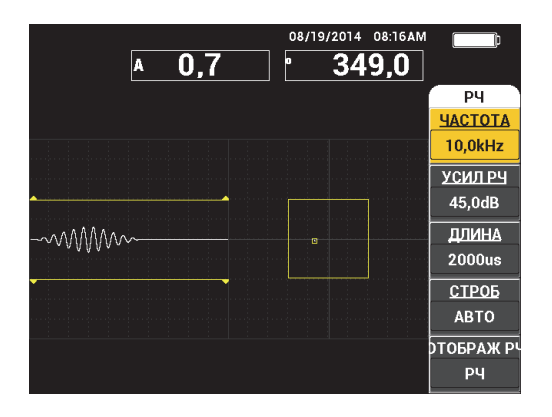

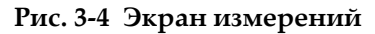

#### <span id="page-63-0"></span>ПРИМЕЧАНИЕ

На Рис[. 3-4](#page-63-0) на стр. 64 представлен пример стандартного экрана измерений. Внешний вид экрана может меняться, в зависимости от выбранного приложения или загруженной программы PowerLink (см. Рис[. 3-2](#page-61-0) на стр. 62 и Рис[. 3-3](#page-61-1) на стр. 62).

Индикатор заряда батареи всегда отображен в верхней части экрана, за исключением полноэкранного режима (см. [Табл](#page-40-0). 1 на стр. 41). Время и дата также отображаются на экране, за исключением полноэкранного режима.

Прямоугольное окошко в верхнем левом углу экрана является окном быстрого доступа (см. Рис[. 3-5](#page-64-0) на стр. 65). При нажатии клавиши GAIN ( $\bigcirc$ B) окно отображает настройки одного из типов усиления:

- Комбинированное (горизонтальное и вертикальное) усиление
- Только горизонтальное усиление
- Только вертикальное усиление

Окно быстрого доступа отображается на экране до нажатия любой другой клавиши.

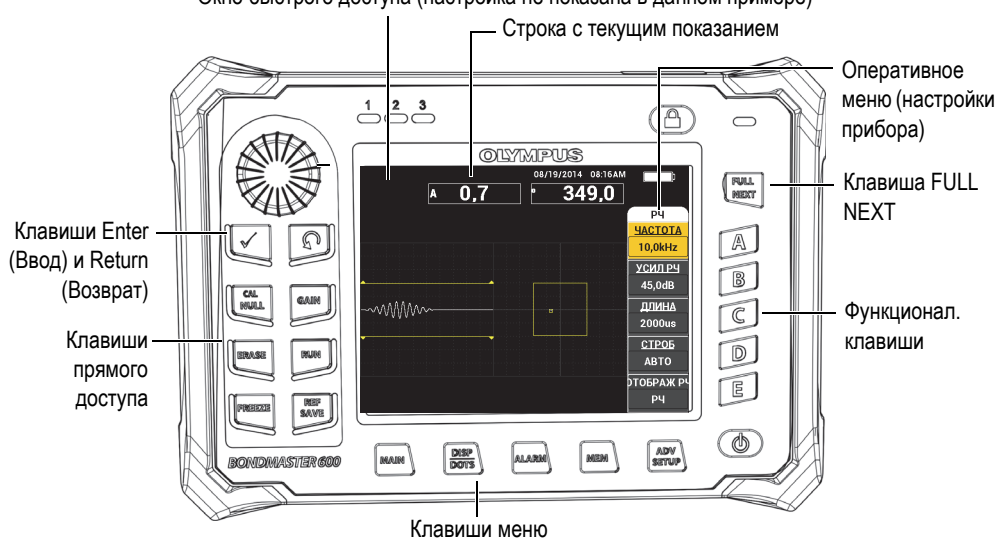

Окно быстрого доступа (настройка не показана в данном примере)

**Рис. 3-5 Передняя панель BondMaster 600 и экран измерений**

<span id="page-64-0"></span>Строка показаний в режиме реального времени отображает конфигурируемые пользователем результаты (измерений) [см. Рис[. 3-5](#page-64-0) на стр. 65]. Возможно отображение максимум двух значений. Строка показаний может отображать одно или два значения, или может быть деактивирована. Подробнее см. в разделе «[Отображение](#page-67-0) значений в режиме реального времени» на стр. 68.

Настройки прибора отображаются с правой стороны главного экрана. Отображаемая информация может меняться в зависимости от нажатой клавиши меню.

# **3.2 Выбор элементов меню**

На передней панели BondMaster 600, внизу экрана расположены клавиши меню: MAIN (  $\mathbb{W}$ , DISP/DOTS ( ), ALARM ( $\mathbb{Q}$ ), MEM ( $\mathbb{V}$  ) и ADV SETUP ( $\sqrt[4]{\frac{1}{120}}$ ). При нажатии любой из этих клавиш открывается оперативное меню с правой стороны экрана (см. Рис[. 3-5](#page-64-0) на стр. 65). В зависимости от приложения, при повторном нажатии клавиши меню, открывается вторичное меню с доступными для данной клавиши параметрами.

#### **Выбор элемента меню**

1. Нажмите на одну из клавиш меню, расположенных в нижней части

передней панели прибора для отображения меню: MAIN (  $\lll$  ),

DISP/DOTS ( ), ALARM ( $\bigcirc$ ), MEM ( $\bigcirc$ ) или ADV SETUP ( $\circ$ ).

Повторное нажатие клавиши меню позволяет просматривать доступные опции и обновлять настраиваемые параметры.

2. Чтобы выбрать параметр для редактирования, нажмите на одну из функциональных клавиш (A, B, C, D или E), расположенных рядом с функцией. Выбранная функция будет выделена.

С помощью ручки регулятора настройте значение функции. Выбранное значение будет автоматически введено (и сохранено), без нажатия клавиши Enter.

# **3.3 Отображение всех функций одновременно — Меню ВСЕ НАСТРОЙКИ**

В качестве альтернативы оперативному меню, BondMaster 600 имеет возможность отображения всех функций одновременно с помощью меню ВСЕ НАСТРОЙКИ**.** Меню **ВСЕ НАСТРОЙКИ** содержит три основных элемента: полоса заголовка, параметры и справочная строка (см. Рис[. 3-6](#page-66-0) на стр. 67).

|                   |                       |                | Параметры |          |                                                                      |             |
|-------------------|-----------------------|----------------|-----------|----------|----------------------------------------------------------------------|-------------|
|                   |                       |                |           |          |                                                                      |             |
| Строка заголовка  | ВСЕ НАСТРОЙКИ РС (РЧ) |                |           |          |                                                                      |             |
|                   | <b>РЕЖИМ</b>          | PC (P4)        | ЧАСТОТА   | 10,0kHz  | XY CMFH1                                                             | OTP.        |
|                   | пеп пит               |                | УГОЛ      | 120,0deg | <b>ΦOPMA</b>                                                         | ПРЯМ        |
|                   | C/H                   | No Probe       | Г УСИЛ    | 4.0dB    | BEPX.                                                                | 70,0%       |
|                   | ВОЗБ. ПЭП             | <b>СРЕДНИЙ</b> | В УСИЛ    | 4,0dB    | НИЖН.                                                                | 30,0%       |
|                   | ФНЧ                   | 10Hz           | УСИЛ РЧ   | 45,0dB   | ЛЕВ.                                                                 | 30,0%       |
|                   | <b>HACT. TIOBT</b>    | 300            |           |          | <b>ΠΡΑΒ.</b>                                                         | 70,0%       |
|                   |                       |                |           |          |                                                                      |             |
|                   | <b>DSP MODE</b>       | $P4 + XY$      | г полож   | 50%      | XY CWLH <sub>2</sub>                                                 | <b>BblK</b> |
|                   | ОТОБРАЖ РЧ            | PЧ             | в пол     | 50%      | <b>ΦOPMA</b>                                                         | КРУГ.       |
|                   | <b>CETKA</b>          | МЕЛ            |           |          | <b>РАДИУС</b>                                                        | 20,0%       |
|                   | пословеч.             | <b>BblK</b>    |           |          | ГОРИЗ.                                                               | 50,0%       |
|                   | ОЧИСТ.ЭКР             | <b>BblK</b>    |           |          | BEPT.                                                                | 50,0%       |
|                   | <b>ВРЕМЯ СКАН</b>     | 5,0Sec         |           |          |                                                                      |             |
|                   | ЗАПОЛ.РАЗВ            | ВКЛ.           |           |          |                                                                      |             |
|                   | <b>CTPO5</b>          | <b>ABTO</b>    | СИГН. РЧ  | пол.     | <b>CKAH CMFH</b>                                                     | <b>BblK</b> |
|                   | ЛЛИНА                 | 2000us         | BEPX.     | 70,0%    | BEPX.                                                                | 75,0%       |
|                   | ЦИКЛЫ                 | 10             | НИЖН.     | 30,0%    | НИЖН.                                                                | 25,0%       |
| Справочная строка |                       |                |           |          | НАЖМИТЕ [A] ДЛЯ 1го СТОЛБЦА, [B] ДЛЯ 2го, [C] ДЛЯ 3го, [E] ДЛЯ СЛЕД. |             |

**Рис. 3-6 Меню ВСЕ НАСТРОЙКИ**

### <span id="page-66-1"></span><span id="page-66-0"></span>**3.3.1 Использование меню ВСЕ НАСТРОЙКИ**

Доступ к меню **ВСЕ НАСТРОЙКИ** осуществляется нажатием клавиши ADV SETUP  $(\sqrt[3]{\mathbb{R}})$ .

#### **Использование меню ВСЕ НАСТРОЙКИ**

- 1. Нажмите клавишу меню ADV SETUP ( $\sqrt[4]{\mathbb{E}(\cdot)}$ ).
- 2. Нажмите клавишу B.
- 3. Нажмите клавишу FULL NEXT (-), чтобы выбрать параметр для редактирования.
- 4. С помощью ручки регулятора выберите нужное значение.
- 5. Нажмите клавишу FULL NEXT (-), чтобы выбрать дополнительные параметры для редактирования. ИЛИ

Нажмите  $\Omega$ , чтобы покинуть меню и вернуться к предыдущему экрану.

#### ПРИМЕЧАНИЕ

Поскольку BondMaster 600 имеет огромное количество функций, меню **ВСЕ НАСТРОЙКИ** содержит несколько экранов, или страниц. Справочная строка внизу меню предоставляет дополнительную информацию для помощи в навигации.

# **3.3.2 Специальные функции меню ВСЕ НАСТРОЙКИ**

Меню **ВСЕ НАСТРОЙКИ** имеет две специальные функции: **ВНЕШ.ЗВ.СИГН** (внешний звуковой сигнализатор) и **АН.ВЫХ.ПИТ.** (аналоговый выход питания). Эти функции активируют выходные разъемы на задней панели BondMaster 600 (см. Рис[. 2-21](#page-55-0) на стр. 56). Для активации данных функций выполните указания, изложенные в разделе «[Использование](#page-66-1) меню ВСЕ [НАСТРОЙКИ](#page-66-1)» на стр. 67.

#### ПРИМЕЧАНИЕ

При работе с прибором BondMaster 600 в условиях высокого уровня шума используйте звуковой сигнализатор. Звуковой сигнализатор подключается к разъему ввода/вывода на задней панели прибора и увеличивает звук сигнализации до 70 дБ (подробнее см. в [Табл](#page-228-0). 6 на стр. 229).

# <span id="page-67-0"></span>**3.4 Отображение значений в режиме реального времени**

Строка показаний в режиме реального времени отображает конфигурируемые пользователем результаты (измерений) [см. Рис[. 3-5](#page-64-0) на стр. 65]. Возможно отображение до двух значений одновременно из списка доступных параметров — число доступных значений зависит от выбранного режима работы. Строка показаний может отображать одно или два значения, или может быть деактивирована.

Могут быть отображены следующие значения (см. Рис[. 3-7](#page-68-0) на стр. 69 и Рис[. 3-8](#page-69-0) на стр[. 70\)](#page-69-0):

- **LIVE AMPL** Максимальное расстояние между текущим (горизонтальным, вертикальным) положением точки XY (исключая режим развертки) и нулевым положением.
- **LIVE VERT** Максимальное расстояние между текущим вертикальным  $(Y)$ положением точки (исключая режим развертки) и нулевым положением.
- **LIVE HORZ** Максимальное расстояние между текущим горизонтальным (X) положением точки (исключая режим развертки) и нулевым положением.
- **LIVE ANGL** Угол текущего положения ХY относительно нулевой точки (за исключением режима РАЗВ.).
- **AMPLITUDE P-P** Максимальный вектор амплитуды, от пика до пика (только в режиме РАЗВ.).

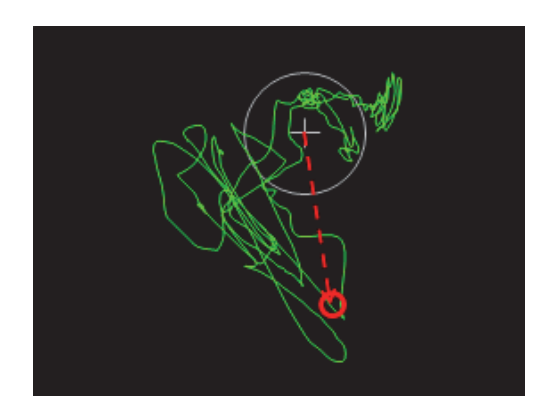

<span id="page-68-0"></span>**Рис. 3-7 Пример LIVE AMPL, LIVE VERT, LIVE HORZ и LIVE ANGL**

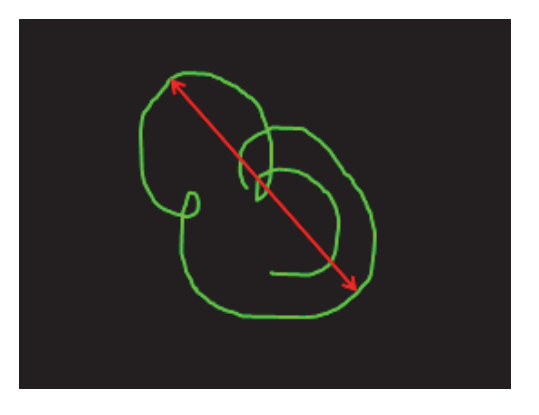

**Рис. 3-8 Пример VOLTS P-P**

### <span id="page-69-0"></span>**3.4.1 Отображение показаний в режиме реального времени**

Для включения данного режима воспользуйтесь клавишей меню ADV SETUP <u>( 1388)</u>.

#### **Включение режима отображения показаний в реальном времени**

- 1. Нажмите клавишу меню ADV SETUP ( $\sqrt[4]{\mathbb{E}(\xi)}$ ).
- 2. Нажмите клавишу B.
- 3. Нажмите клавишу C.
- 4. Нажмите клавишу FULL NEXT ( $\bigoplus$ ) для перехода к желаемому типу и/или местоположению.

#### ПРИМЕЧАНИЕ

Для отображения показаний в режиме реального времени на экране измерений можно выбрать только **ВЕРХ.ЛЕВ** или **ВЕРХ.ПРАВ**. Доступные местоположения в полноэкранном режиме см. в разделе «[Отображение](#page-70-0) реальных показаний в [полноэкранном](#page-70-0) режиме (клавиша FULL NEXT)» на стр. 71.

5. С помощью ручки регулятора сделайте выбор.

6. Нажмите клавишу FULL NEXT ( ) для перехода к желаемому типу и/или местоположению. ИЛИ

Нажмите клавишу  $(\Box)$  для выхода.

# <span id="page-70-0"></span>**3.4.2 Отображение реальных показаний в полноэкранном режиме (клавиша FULL NEXT)**

Реальные показания можно отображать в полноэкранном режиме с помощью клавиши FULL NEXT ( $\leftrightarrow$ ) [см. Рис[. 3-5](#page-64-0) на стр. 65]. Местоположение реальных

показаний на полном экране отличается от местоположения на экране измерений, и задается пользователем.

Варианты расположения отображаемых значений в полноэкранном режиме: **ВЕРХ.ЛЕВ**, **ВЕРХ.ЦЕНТР**, **ВЕРХ.ПРАВ**, **ЛЕВ.**, **ПРАВ.**, **НИЖ.ЛЕВ.** или **НИЖ.ЦЕНТР**.

ПРИМЕЧАНИЕ

Точность результатов измерений в режиме реального времени во многом зависит от настроек **ОЧИСТ.ЭКР** (очистить экран) и **ПОСЛЕСВЕЧ.** (послесвечение).

#### **Отображения реальных показаний в полноэкранном режиме (клавиша FULL NEXT)**

- 1. Нажмите клавишу меню ADV SETUP ( $\sqrt[3]{\mathbb{H}(\mathbb{R}^3)}$ ).
- 2. Нажмите клавишу B.
- 3. Нажмите клавишу E.
- 4. Нажмите клавишу B.
- 5. Нажмите клавишу FULL NEXT ( ) для перехода к желаемому типу и/или местоположению.
- 6. С помощью ручки регулятора сделайте выбор.

7. Нажмите клавишу FULL NEXT (-) для перехода к желаемому типу и/или местоположению. ИЛИ

Нажмите клавишу  $(\bigcap)$  для выхода.
# **4. Начальные установки**

В данной главе представлены базовые конфигурации дефектоскопа BondMaster 600.

# **4.1 Язык пользовательского интерфейса и десятичный разделитель**

Доступны следующие языки пользовательского интерфейса BondMaster 600: английский, французский, испанский, немецкий, японский, китайский, русский, шведский, итальянский, португальский, норвежский, венгерский, польский, голландский и чешский. Можно также задать тип разделителя в числовых значениях.

#### **Выбор языка пользовательского интерфейса и десятичного разделителя**

1. Дважды нажмите клавишу меню ADV SETUP ( $\sqrt[4]{\mathbb{E}(\alpha)}$ ), а затем функциональную клавишу B для доступа к экрану **СИСТЕМ.НАСТР**. (см. Рис[. 4-1](#page-73-0) на стр. 74).

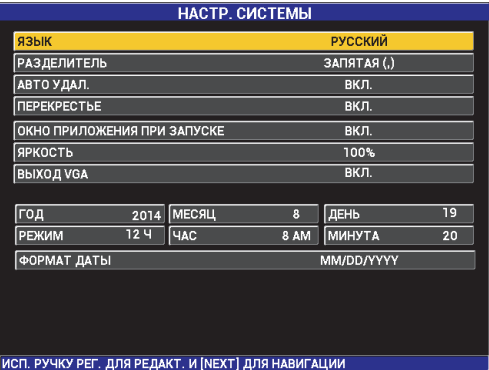

### **Рис. 4-1 Экран СИСТЕМНЫЕ НАСТРОЙКИ**

- <span id="page-73-0"></span>2. Находясь в окне **СИСТЕМ.НАСТР**, нажмите клавишу FULL NEXT (→), чтобы выделить параметр **ЯЗЫК**.
- 3. С помощью ручки регулятора выберите нужный язык.
- 4. Нажмите клавишу FULL NEXT ( ), чтобы выделить параметр **РАЗДЕЛИТЕЛЬ**.
- 5. С помощью ручки регулятора выберите нужный элемент для разделения целой и дробной частей числа: **ТОЧКА (.)** или **ЗАПЯТАЯ (,)**.
- 6. Нажмите , , чтобы вернуться к экрану измерений.

# **4.2 Настройка часов**

BondMaster 600 имеет встроенные часы и указатель даты. Вы можете настроить дату и время, и выбрать необходимый формат. BondMaster 600 сохраняет результаты измерений с датой их получения.

#### **Настройка часов**

1. Дважды нажмите клавишу меню ADV SETUP ( $\sqrt[3]{\mathbb{E}[\mathbb{Q}]}$ ), а затем клавишу В для доступа к экрану **СИСТЕМ.НАСТР**. (см. Рис[. 4-1](#page-73-0) на стр. 74).

- 2. Установите **ГОД**, **МЕСЯЦ, ДЕНЬ, РЕЖИМ** (**12 Ч** или **24 Ч**), **ЧАСЫ, МИНУТЫ** и **ФОРМАТ ДАТЫ** следующим образом:
	- *a)* Нажмите клавишу FULL NEXT ( ), чтобы выделить параметр (**ГОД**, **МЕСЯЦ**, **ДЕНЬ** и т.д.).
	- *b)* С помощью ручки регулятора отредактируйте значение.
- 3. Нажмите  $\bigcap$ , чтобы вернуться к экрану измерений.

# **4.3 Настройка экрана**

Можно редактировать некоторые параметры экрана, такие как: яркость, автоудаление, выход VGA и окно приложения при запуске.

### **Изменение настроек экрана**

- 1. Дважды нажмите клавишу меню ADV SETUP (  $\sqrt[4]{\frac{1}{13}}$ .)
- 2. Нажмите клавишу B для доступа к экрану **СИСТЕМ.НАСТР.**
- 3. Находясь в окне **СИСТЕМ.НАСТР.** (см. Рис[. 4-1](#page-73-0) на стр. 74), с помощью клавиши FULL NEXT ( $\bigcirc$ ) выделите желаемый параметр и, используя ручку

регулятора, отредактируйте значение:

- *a)* Настройте **ЯРКОСТЬ** экрана на один из следующих значений: **0 %**, **25 %**, **50 %**, **75 %** или **100 %** (подробнее см. в разделе «[Настройка](#page-75-0) яркости [экрана](#page-75-0)» на стр. 76).
- *b)* Установите **ВЫХОД VGA** на **ВКЛ** или **ВЫКЛ**.
- *c)* Установите **АВТО УДАЛ.** на **ВКЛ** или **ВЫКЛ** (см. раздел «[Настройка](#page-75-1) параметра [Автоудаление](#page-75-1)» на стр. 76).
- *d)* Установите **ОКНО ПРИЛОЖЕНИЯ ПРИ ЗАПУСКЕ** на **ВКЛ** или **ВЫКЛ** (см. раздел «Выбор [начального](#page-76-0) экрана» на стр. 77).
- 4. Нажмите  $\bigcap$ , чтобы вернуться к экрану измерений.

# <span id="page-75-0"></span>**4.4 Настройка яркости экрана**

Настройте уровень яркости экрана BondMaster 600, изменяя интенсивность подсветки. Яркость экрана может быть настроена на 0 %, 25 %, 50 %, 75 % или 100 %. Чем больше процент, тем ярче экран. По умолчанию, яркость экрана установлена на 50 %. BondMaster 600 имеет цветной трансфлективный экран, который отражает естественное освещение и становится ярче при прямом освещении. При хорошем освещении **ЯРКОСТЬ** экрана можно уменьшить.

### **Настройка яркости экрана**

- 1. Дважды нажмите клавишу меню ADV SETUP, а затем клавишу B для доступа к экрану **СИСТЕМ.НАСТР.** Нажмите клавишу FULL NEXT несколько раз, пока не выделится параметр **ЯРКОСТЬ.**
- 2. С помощью ручки регулятора выберите уровень **ЯРКОСТИ** экрана: **0 %**, **25 %**, **50 %**, **75 %** или **100 %**.
- 3. Нажмите , чтобы вернуться к экрану измерений.

### ПРИМЕЧАНИЕ

Снижение уровня **ЯРКОСТИ** экрана увеличивает срок службы батареи. Данные по сроку службы батареи получены при **ЯРКОСТИ** подсветки монитора, установленной на **50 %**.

# <span id="page-75-1"></span>**4.5 Настройка параметра Автоудаление**

Можно задать команду автоматического удаления содержимого экрана BondMaster 600 после нажатия клавиши CAL NULL  $(\cdot)$ ). По умолчанию,

функция **АВТО УДАЛ.** активирована (**ВКЛ**), но может быть отключена (**ВЫКЛ**).

#### **Настройка параметра Автоудаление**

1. Дважды нажмите клавишу меню ADV SETUP ( $\sqrt[4]{\mathbb{E}(\mathbb{R})}$ ), а затем клавишу B для

доступа к экрану **СИСТЕМ.НАСТР**. Нажмите клавишу FULL NEXT ( ) несколько раз, пока не выделится параметр **АВТО УДАЛ.**

- 2. С помощью ручки регулятора отключите (**ВЫКЛ**) или включите (**ВКЛ**) функцию **АВТО УДАЛ**.
- 3. Нажмите  $\bigcap$ , чтобы вернуться к экрану измерений.

# <span id="page-76-0"></span>**4.6 Выбор начального экрана**

Можно настроить BondMaster 600 на автоматическое отображение экрана **МЕНЮ ПРИЛОЖЕНИЙ** при запуске прибора. Данную функцию можно отключить, тогда прибор при включении будет открывать экран измерений. По умолчанию, функция **ОКНО ПРИЛОЖЕНИЯ ПРИ ЗАПУСКЕ** включена (**ВКЛ**).

### **Выбор начального экрана**

- 1. Дважды нажмите клавишу меню ADV SETUP ( $\sqrt[4]{\mathbb{H}^4}$ ), а затем клавишу B для доступа к экрану **СИСТЕМ.НАСТР.** Нажмите клавишу FULL NEXT ( ) несколько раз, пока не выделится параметр **ОКНО ПРИЛОЖЕНИЯ ПРИ ЗАПУСКЕ.**
- 2. С помощью ручки регулятора отключите (**ВЫКЛ**) или включите (**ВКЛ**) функцию.
- 3. Нажмите , чтобы вернуться к экрану измерений.

# **4.7 Активация функции «перекрестие»**

Можно установить BondMaster 600 на отображение перекрестия для большей визуализации нулевого положения (см. Рис[. 4-2](#page-77-0) на стр. 78). Перекрестие доступно только для экранов XY (с полиэкраном или без), но работает во ВСЕХ режимах.

### **Активация функции перекрестия**

1. Дважды нажмите клавишу меню ADV SETUP ( $\sqrt[4]{\mathbb{E}[\mathbb{S}]}$ ), а затем клавишу B для доступа к экрану **СИСТЕМ.НАСТР**. Нажмите клавишу FULL NEXT ( ) несколько раз, пока не выделится параметр **ПЕРЕКРЕСТИЕ.**

- 2. С помощью ручки регулятора отключите (**ВЫКЛ**) или включите (**ВКЛ**) функцию **ПЕРЕКРЕСТИЕ**.
- 3. Нажмите  $\bigcap$ , чтобы вернуться к экрану измерений.

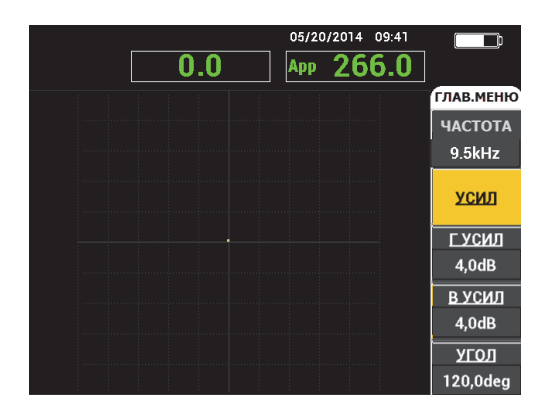

<span id="page-77-0"></span>**Рис. 4-2 Перекрестие и нулевая точка**

# **5. Функции управления**

В данной главе представлены функции управления дефектоскопа BondMaster 600.

# **5.1 PowerLink**

Функция PowerLink позволяет дефектоскопу BondMaster 600 автоматически распознавать преобразователи Evident PowerLink BondMaster при их подключении к прибору. Прибор затем конфигурируется в зависимости от параметров, запрограммированных в идентификационный модуль PowerLink . Все преобразователи PowerLink запрограммированы на распознавание по номеру модели, рабочей частоте, усилению и серийному номеру.

При подключении преобразователя PowerLink к дефектоскопу BondMaster 600 открывается экран распознавания PowerLink (см. Рис[. 5-1](#page-78-0) на стр. 79).

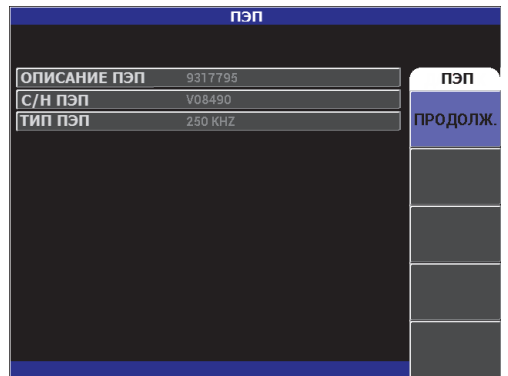

<span id="page-78-0"></span>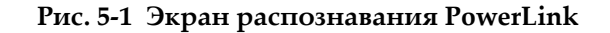

На данном этапе, если функция PowerLink была активирована, настройки ПЭП будут загружены в BondMaster 600. Если функция PowerLink отключена, данный этап будет пропущен. В обоих случаях, прибор переходит к экрану измерений.

При запуске дефектоскопа с подключенным преобразователем PowerLink нажмите клавишу А для включения функции PowerLink, или нажмите  $\Box$  для продолжения работы без включения функции PowerLink.

# **5.2 Элементы управления BondMaster 600**

Элементы управления BondMaster 600 представлены на Рис[. 5-2](#page-79-0) на стр. 80.

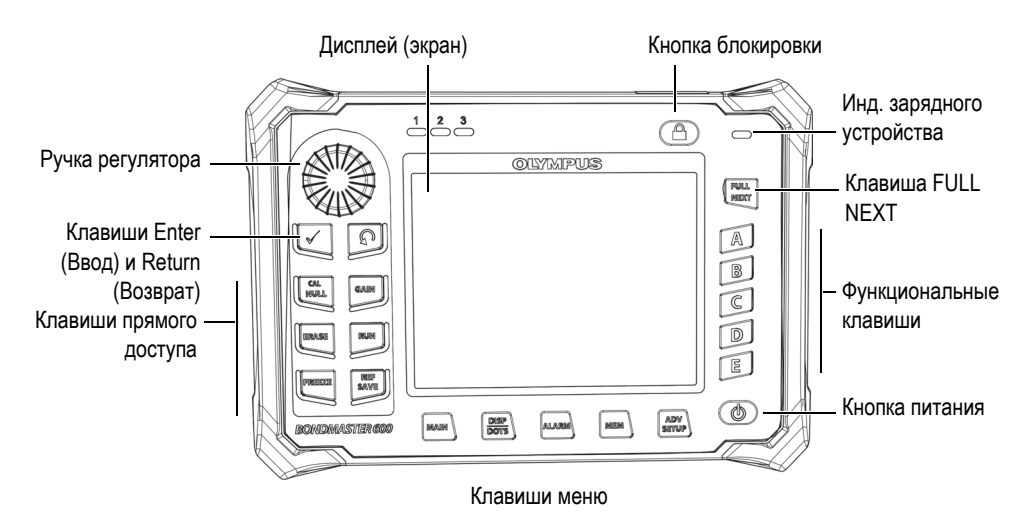

**Рис. 5-2 Элементы управления BondMaster 600**

# <span id="page-79-0"></span>**5.2.1 Дисплей**

BondMaster 600 имеет цветной жидко-кристаллический экран (ЖК-экран) с разрешением 600 x 480 пикселей (VGA). На ЖК-дисплее отображаются сигнал преобразователя, различные меню, строка состояния, сообщения и, при необходимости, включается полноэкранный режим. Доступны несколько режимов отображения. Режим отображения (RUN) может быть изменен с

помощью клавиши меню RUN  $(\Box)$ .

# **5.2.2 Кнопка питания и кнопка блокировки**

Кнопка питания ( $\bm{\mathbb{U}}$ ) используется для включения и выключения прибора. При запуске, прибор обычно восстанавливает последнюю использованную конфигурацию.

Кнопка блокировки ( ) используется для снятия или активации блокировки прибора. Блокировка BondMaster 600 деактивирует клавиши прямого доступа, функциональные клавиши (A, B, C, D и E), клавиши меню и ручку регулятора. Данная функция предотвращает случайное внесение изменений в откалиброванный, готовый к измерениям прибор.

При активации блокировки, в верхнем правом углу экрана, под индикатором заряда батареи, загорается индикатор блокировки, и только клавиши прямого доступа CAL NULL  $(\cdot)$ ), ERASE  $(\not\rightarrow)$ , FREEZE  $(\cdot)$  и REF SAVE  $(\Box)$  остаются функциональными. При попытке доступа к заблокированной функции внизу экрана появляется сообщение **Параметр заблокирован**.

# **5.2.3 Функциональные кнопки**

Функциональные клавиши, расположенные с правой стороны экрана BondMaster 600, используются для выбора параметров прибора для настройки. При нажатии функциональной клавиши (A, B, C, D или E) выделяется расположенный рядом параметр.

# <span id="page-80-0"></span>**5.2.4 Клавиши меню**

Клавиши меню, расположенные внизу экрана BondMaster 600, используются для быстрого выбора меню. Каждая клавиша меню обеспечивает прямой доступ к двум и более подменю. Повторное нажатие клавиши меню позволяет переключаться между различными меню. Нажатие функциональной клавиши (A, B, C, D или E) рядом с элементом меню позволяет редактировать элемент или открывает доступ к дополнительному меню или подменю.

Доступны следующие клавиши меню:

# $MAIN$  ( $\sqrt{W}$ )

Обеспечивает доступ к главному меню, которое контролирует такие функции, как: частота, усиление, угол и фильтры.

# DISP/DOTS (

Обеспечивает доступ к меню Отображение, которое контролирует такие функции, как: режим отображения, положение, трассировка и сетка.

# $ALARM$  ( $\circ$ )

Обеспечивает доступ к меню Сигнализация, которое контролирует такие функции, как: тип сигнализации, время выдержки, громкость звукового сигнала и положение сигнализации.

# $MEM$  ( $\sqrt{27}$

Обеспечивает доступ к меню Память, которое контролирует такие функции, как: предпросмотр сохраненных файлов, вызов и редактирование сохраненных файлов, режим задержки экспозиции, время задержки и информация о пользователе.

# ADV SETUP  $(\frac{1}{2}, \frac{1}{2})$

Обеспечивает доступ к меню **ВСЕ НАСТРОЙКИ**, которое контролирует такие параметры, как: режим частоты, цветовая палитра, пароль, опции разблокировки и сброс. Данное меню отображает все настройки BondMaster 600 одновременно.

# **5.2.5 Ручка регулятора**

Ручка регулятора (SmartKnob) расположена в верхней левой части прибора BondMaster 600. Ее первоначальной функцией является настройка выбранного параметра BondMaster 600. Поворот ручки регулятора по часовой стрелке увеличивает значение выделенного параметра, вращение ручки против часовой стрелки уменьшает значение выделенного параметра. В некоторых случаях, ручка регулятора может использоваться для «ответа» на подсказку прибора.

# **5.2.6 Скрытая функция — Экранный снимок**

BondMaster 600 позволяет делать экранные снимки и отправлять их в виде файла изображения на съемную карту памяти microSD. Для этого нужно

нажать клавишу REF SAVE (~\\\\\\\\\\\\\\\\\\\), удерживая при этом клавишу меню MAIN

( ). В качестве альтернативы, для выполнения экранных снимков можно использовать программное обеспечение BondMaster PC (см. «[Получение](#page-186-0) экранных снимков с помощью [BondMaster PC»](#page-186-0) на стр. 187).

# **5.3 Режимы и меню**

Доступ к различным меню BondMaster 600, представленным в данном разделе, осуществляется нажатием соответствующей клавиши меню (см. раздел «[Клавиши](#page-80-0) меню» на стр. 81).

## ПРИМЕЧАНИЕ

Меню BondMaster 600 варьируется в зависимости от:

- Режима работы;
- Режима отображения (функция RUN).

Таким образом, параметры РЕЖИМ и ОТОБРАЖЕНИЕ определяют содержание меню.

# **5.3.1 Режим PC РЧ — ГЛАВНОЕ меню**

Раздельно-совмещенный (PC) режим ОТОБРАЖ РЧ аналогичен данному режиму в импульсном режиме. Однако, отображаемые данные представляют собой необработанный усиленный сигнал от преобразователя (см. Рис[. 5-3](#page-83-0) на стр[. 84\)](#page-83-0).

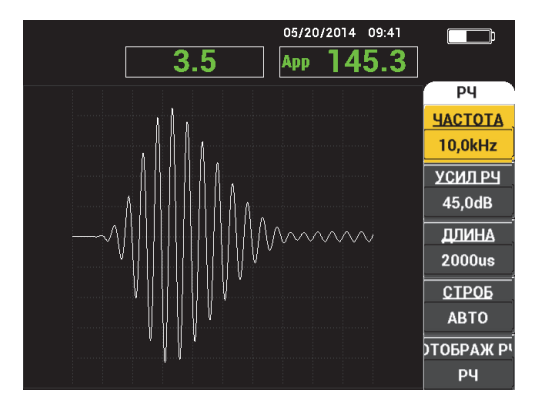

**Рис. 5-3 ОТОБРАЖ РЧ**

<span id="page-83-0"></span>В главном меню PC-РЧ могут быть настроены следующие параметры (см. Рис[. 5-4](#page-84-0) на стр. 85):

- **• ЧАСТОТА**
- **• УСИЛ РЧ**
- **• ДЛИНА**
- **• СТРОБ**
- **• ОТОБРАЖ РЧ**
- **• ЦИКЛЫ**
- **Г/В УСИЛ** (горизонтальное/вертикальное усиление)
- **ГУСИЛ** (горизонтальное усиление)
- **В УСИЛ** (вертикальное усиление)
- **• УГОЛ**
- **ЧАСТ.ПОВТ** (частота повторения импульсов)
- **ВОЗБ.ПЭП** (возбуждение преобразователя)
- **ФНЧ** (фильтр низких частот)

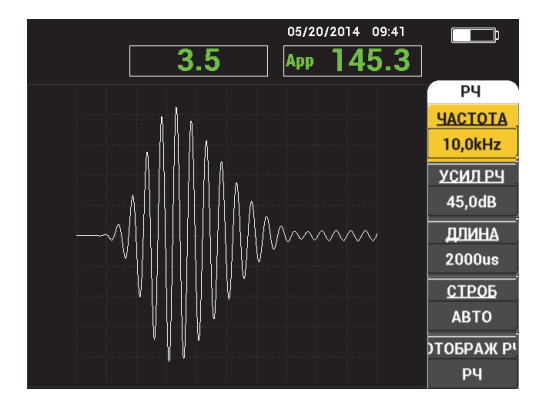

**Рис. 5-4 Главное меню PC (РЧ)**

### <span id="page-84-0"></span>**Изменение параметров в Главном меню PC (РЧ)**

### ПРИМЕЧАНИЕ

Следующая ниже информация применима в случае, когда режим

BondMaster 600 установлен на РС (РЧ) и нажата клавиша меню MAIN (  $\lll$  ).

### **ЧАСТОТА**

Параметр **ЧАСТОТА** определяет частоту тонального сигнала. Частота настраивается в диапазоне от 1 до 50 кГц.

Для изменения параметра **ЧАСТОТА** нажмите клавишу A и с помощью ручки регулятора отредактируйте значение.

### СОВЕТ

Выделив параметр **ЧАСТОТА**, нажмите клавишу Enter ( $\checkmark$ ) для включения мелкого шага регулировки (0,1). По умолчанию, ручка регулятора установлена на крупный шаг регулировки (1); параметр **ЧАСТОТА** выделен при активировании данной функции. Для отключения крупного шага регулировки

повторно нажмите .

### **УСИЛЕНИЕ РЧ**

Настройка **УСИЛ РЧ**, или вертикальное усиление, контролирует усиление тонального сигнала. Усиление может быть настроено в диапазоне от 0 до 70 дБ.

**УСИЛ РЧ** – это основная настройка частоты, и должна быть отредактирована в первую очередь, при изменении значения частоты.

Для изменения параметра **УСИЛ РЧ** нажмите клавишу B и с помощью ручки регулятора отредактируйте значение.

### **ДЛИНА**

Настройка **ДЛИНА** устанавливает интервал времени после начала тонального сигнала, отображаемого на графике зависимости Y (амплитуда) – T (время).

Для изменения параметра **ДЛИНА** нажмите клавишу C и с помощью ручки регулятора отредактируйте значение.

### **СТРОБ**

Настройка **СТРОБ** устанавливает координаты на **ОТОБРАЖ РЧ** (амплитуда и фаза), из которых рассчитываются координаты «плавающей точки» на плоскости XY. Положение **СТРОБ** определяет амплитуду и фазу сигнала на отображаемой плоскости XY. Для лучших результатов, установите **СТРОБ** слева от первого максимального пика на **ОТОБРАЖ РЧ**, или на его максимальном пике. Настройка строба **АВТО** автоматически считывает показание для положения максимального сигнала.

Для изменения параметра **СТРОБ** нажмите клавишу D и с помощью ручки регулятора отредактируйте значение.

### **ОТОБРАЖ РЧ** (Отображение в РЧ-режиме)

Параметр **ОТОБРАЖ РЧ** редактирует настройки отображения и может быть установлен на режим **РЧ** или **ИМПУЛЬС**. (Термин «**ИМПУЛЬС**» происходит из более ранних версий прибора). Режим отображения **ИМПУЛЬС** использует фильтр, который выделяет огибающую РЧ сигнала.

Для изменения параметра **ОТОБРАЖ РЧ** нажмите клавишу E и с помощью ручки регулятора отредактируйте значение.

### **ЦИКЛЫ**

Параметр **ЦИКЛЫ** используется для настройки числа колебаний тональных сигналов в режимах отображения PC **РЧ** и **ИМПУЛЬС**, и настраивается в диапазоне от **1** до **10**.

Для редактирования параметра **ЦИКЛЫ** нажмите клавишу меню MAIN

 $(\sqrt[4M]{\binom{M}{M}})$ , затем клавишу А и с помощью ручки регулятора установите желаемое число циклов (колебаний).

**Г/В УСИЛ** (Горизонтальное/вертикальное усиление)

Настройка **Г/В УСИЛ** используется в режимах XY отображения (RUN). Данный параметр позволяет отдельно редактировать горизонтальное и вертикальное усиление графика XY.

Для изменения параметра  $\Gamma$ /**B**  $YCM$ *Л*, нажмите клавишу меню MAIN (  $\text{``M}_{\text{M}}$ ) один или два раза (в зависимости от выбранного режима RUN), затем клавишу B и с помощью ручки регулятора установите желаемое значение.

**Г УСИЛ** (Горизонтальное усиление)

Параметр **Г УСИЛ** редактирует настройки горизонтального (X) усиления и используется в режимах XY-отображения (RUN).

Для изменения параметра **Г УСИЛ**, нажмите клавишу меню MAIN ( $\text{``\textcircled{``\textcircled{``\textcircled{``\textcircled{``\textcircled{``\textcircled{``\textcircled{''}}}}}}$ один или два раза (в зависимости от выбранного режима RUN), затем клавишу C и с помощью ручки регулятора установите желаемое значение.

### **В УСИЛ** (Вертикальное усиление)

Параметр **В УСИЛ** редактирует настройки вертикального (Y) усиления и используется в режимах XY-отображения (RUN).

Для изменения параметра **В УСИЛ**, нажмите клавишу меню MAIN (  $\text{M}_{\text{M}_{\text{M}}}^{\text{M}_{\text{M}}}$ один или два раза (в зависимости от выбранного режима RUN), затем клавишу D и с помощью ручки регулятора установите желаемое значение.

### **УГОЛ**

Настройка **УГОЛ** используется только в режимах XY-отображения (RUN). Данный параметр позволяет контролировать угол поворота отображаемой XY-плоскости вместе с сигналами. Этот параметр используется, например, в случаях, когда необходимо чтобы угол удаленного дефекта (нарушения связи) был отличен от угла ближайшего дефекта.

Для изменения параметра **УГОЛ**, нажмите клавишу меню MAIN (  $\text{``\textsf{W}}\textsf{W}$ один или два раза (в зависимости от выбранного режима RUN), затем клавишу E и с помощью ручки регулятора установите желаемое значение.

### **ЧАСТ.ПОВТ** (Частота повторения импульсов)

Настройка **ЧАСТ.ПОВТ** задает частоту повторения тонального сигнала.

Для редактирования параметра **ЧАСТ.ПОВТ** нажмите клавишу меню

MAIN ( < М ), затем клавишу С и с помощью ручки регулятора установите желаемую частоту повторения сигнала.

**ВОЗБ.ПЭП** (Возбуждение преобразователя)

BondMaster 600 имеет три уровня возбуждения ПЭП: **НИЗК**, **СРЕД** и **ВЫСОК**. Размах напряжения от пика до пика составляет 2 В, 6 В и 12 В.

Для настройки уровня возбуждения ПЭП дважды нажмите клавишу меню

MAIN ( $\sqrt[4]{\mathbb{N}}$ ), затем нажмите клавишу D. Выделив параметр **PRB DRV**, задайте желаемое значение с помощью ручки регулятора.

### **ФНЧ**

Настройка **ФНЧ** используется только в режимах XY-отображения (RUN). Настройте данный параметр для получения более плавного сигнала в режиме XY-отображения.

 $\lambda$ ля изменения параметра ФНЧ, нажмите клавишу меню MAIN ( $\llbracket \mathcal{W} \rrbracket$ ) два или три раза (в зависимости от выбранного режима RUN), затем нажмите клавишу E и с помощью ручки регулятора установите желаемое значение.

# <span id="page-87-1"></span>**5.3.2 Режим PC РАЗВ. — ГЛАВНОЕ меню**

В режиме Р-С развертки преобразователь возбуждается сигналом с заданной начальной и конечной частотой. Сигнал на экране представляет частоту возбуждения в режиме развертки (см. Рис[. 5-5](#page-87-0) на стр. 88).

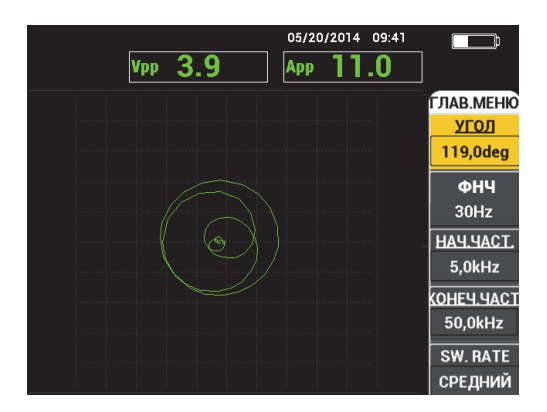

<span id="page-87-0"></span>**Рис. 5-5 Режим P-C развертки по частоте**

Следующие параметры могут быть настроены в главном меню РС развертки:

- **• УГОЛ**
- **УСИЛ** (**Г/В УСИЛ**)
- **НАЧ.ЧАСТ.** (начальная частота)
- **КОНЕЧ.ЧАСТ.** (конечная частота)
- **Ч. RATE** (частота развертки)
- **ОТСЛЕЖ.ЧАСТ1** (отслеживание частоты 1)
- **ОТСЛЕЖ.ЧАСТ2** (отслеживание частоты 2)
- **ГУСИЛ** (горизонтальное усиление)
- **В УСИЛ** (вертикальное усиление)
- **ВОЗБ. ПЭП** (возбуждение преобразователя); подробнее см. в разделе «Режим PC РАЗВ. — [ГЛАВНОЕ](#page-87-1) меню» на стр. 88

### **Изменение параметров в Главном меню P-C развертки**

### ПРИМЕЧАНИЕ

Следующая ниже информация применима в случае, если режим

BondMaster 600 установлен на PC РАЗВ. и нажата клавиша меню MAIN ( $\llbracket \mathcal{W} \rrbracket$ ).

### **УГОЛ**

Параметр **УГОЛ** используется для настройки угла поворота всего сигнала развертки на экране.

Для изменения параметра **УГОЛ** нажмите клавишу A и с помощью ручки регулятора отредактируйте значение.

### **УСИЛ** (**Г/В УСИЛ**)

Параметр **УСИЛ** используется для настройки общего усиления сигнала.

Для изменения параметра **УСИЛ** нажмите клавишу меню MAIN (  $\text{M}_{\text{M}}$  ), затем клавишу B и с помощью ручки отредактируйте значение.

### **НАЧ.ЧАСТ.** (начальная частота)

Параметр **НАЧ.ЧАСТ.** используется для настройки начальной точки (значения) частоты развертки.

Для изменения параметра **НАЧ.ЧАСТ.** нажмите клавишу C и с помощью ручки отредактируйте значение.

#### **КОНЕЧ.ЧАСТ.** (конечная частота)

Параметр **КОНЕЧ.ЧАСТ.** используется для настройки конечной точки (значения) частоты развертки.

Для изменения параметра **КОНЕЧ.ЧАСТ.** нажмите клавишу D и с помощью ручки отредактируйте значение конечной частоты.

### **SW.RATE (Ч. РАЗВ.**, частота развертки)

Параметр **Ч. РАЗВ** используется для настройки частоты развертки: **НИЗК.**, **СРЕД** или **ВЫСОК**.

Для изменения параметра **Ч. РАЗВ** нажмите клавишу E и с помощью ручки отредактируйте значение частоты развертки.

### **ОТСЛЕЖ.ЧАСТ1** (отслеживание частоты 1)

Параметр **ОТСЛЕЖ.ЧАСТ1** по умолчанию выключен (**ВЫКЛ**). Для редактирования параметра **ОТСЛЕЖ.ЧАСТ1** нажмите клавишу меню

MAIN ( < №), затем клавишу А и с помощью ручки регулятора установите желаемое значение. Данный параметр доступен только в режиме отображения **SPEC+XY** или **СПЕКТР**. Для правильной настройки параметра **ОТСЛЕЖ.ЧАСТ1** выполните следующее:

- 1. Измерьте бездефектную часть образца и настройте усиление таким образом, чтобы избежать насыщения сигнала.
- 2. Измерьте дефектную часть образца и изучите область **СПЕКТР**а.
- 3. Определите зону, в которой наблюдаются наибольшие различия между результатами сканирования бездефектной и дефектной частей образца. Переместите курсор **ОТСЛЕЖ.ЧАСТ1** в данную зону.

**ОТСЛЕЖ.ЧАСТ2** (отслеживание частоты 2)

Параметр **ОТСЛЕЖ.ЧАСТ2** по умолчанию выключен (ВЫКЛ). Для редактирования параметра **ОТСЛЕЖ.ЧАСТ2** нажмите клавишу меню

MAIN ( $\llbracket \mathcal{M} \rrbracket$ ), затем клавишу B и с помощью ручки регулятора установите желаемое значение. Данный параметр доступен только в режиме отображения **SPEC+XY** или **СПЕКТР**. Для правильной настройки параметра **ОТСЛЕЖ.ЧАСТ2** выполните следующее:

- 1. Измерьте бездефектную часть образца и настройте усиление таким образом, чтобы избежать насыщения сигнала.
- 2. Измерьте дефектную часть образца и изучите область **СПЕКТРа**.

Определите зону, в которой наблюдаются наибольшие различия между результатами сканирования бездефектной и дефектной частей образца. Переместите курсор **ОТСЛЕЖ.ЧАСТ2** в данную зону.

### ПРИМЕЧАНИЕ

Функция отслеживания частоты используется для разработки приложений и создания процедур. Данная функция позволяет отслеживать до двух устанавливаемых пользователем частот и отображает непрерывную кривую на XY-плоскости, отмечая положение заданной частоты на кривой сигнала Р-С развертки. Функция отслеживания частоты доступна только в режиме Р-С. Данная функция лучше всего работает, когда режим **Ч.РАЗВ.** установлен на **НИЗК.**, а диапазон **НАЧ.** и **КОНЕЧ.** частоты развертки сужен до соответствующего диапазона частот.

### **Г УСИЛ** (Горизонтальное усиление)

Параметр **Г УСИЛ** используется для настройки горизонтального усиления BondMaster 600.

Для редактирования параметра **Г УСИЛ** нажмите клавишу меню MAIN

( -  $\mathbb{W}$ , затем клавишу С и с помощью ручки регулятора установите желаемое значение усиления.

#### **В УСИЛ** (Вертикальное усиление)

Параметр **В УСИЛ** используется для настройки вертикального усиления BondMaster 600.

Для редактирования параметра **В УСИЛ** нажмите клавишу меню MAIN

( · М∭ ), затем клавишу D и с помощью ручки регулятора установите желаемое значение усиления.

## <span id="page-90-0"></span>**5.3.3 Режим MIA — Меню MAIN (Главное)**

В режиме MIA (анализ механического импеданса) сигнал преобразователя, расположенного над бездефектной частью объекта, сравнивается с сигналом преобразователя, расположенного над дефектной зоной. Это позволяет определить подходящую частоту для проведения контроля (см. Рис[. 5-6](#page-91-0) на стр. [92\)](#page-91-0).

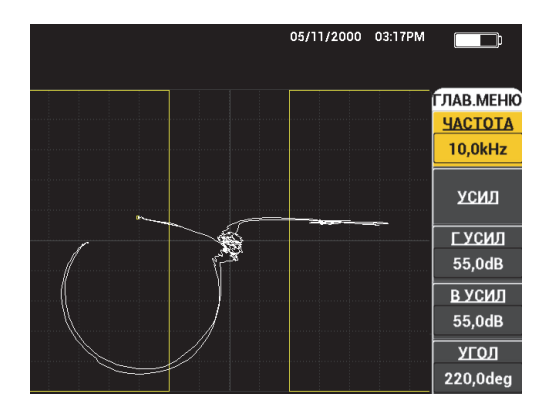

**Рис. 5-6 Отображение в режиме MIA**

<span id="page-91-0"></span>Следующие параметры могут быть настроены в главном меню режима MIA:

- **• ЧАСТОТА**
- **УСИЛ** (Смешанное)
- **Г УСИЛ** (Горизонтальное усиление)
- **В УСИЛ** (Вертикальное усиление)
- **• УГОЛ**
- **ВОЗБ.ПЭП** (Возбуждение преобразователя)
- **ФНЧ** (Фильтр низких частот)

### **Изменение параметров в ГЛАВНОМ меню режима MIA**

### ПРИМЕЧАНИЕ

Подробнее о настройке параметров **УСИЛ**, **Г УСИЛ**, **В УСИЛ** и **ВОЗБ. ПЭП** см. в разделе «Режим PC РАЗВ. — [ГЛАВНОЕ](#page-87-1) меню» на стр. 88. Описание параметров подразумевает установку BondMaster 600 в режим MIA и нажатие клавиши меню MAIN  $(\mathbb{W}\mathbb{W})$ .

### **ЧАСТОТА**

Параметр **ЧАСТОТА** используется для настройки частоты сигнала.

Для изменения параметра **ЧАСТОТА** нажмите клавишу A и с помощью ручки отредактируйте значение.

**УГОЛ**

Параметр **УГОЛ** используется для настройки угла сигнала.

Для изменения параметра **УГОЛ** нажмите клавишу E и с помощью ручки отредактируйте значение.

**ФНЧ** (Фильтр нижних частот)

Параметр **ФНЧ** может быть установлен в диапазоне от 1 до 480 Гц, плюс широкая полоса частот. Фильтр нижних частот настраивается с шагом 1–50 Гц, с шагом 2–100 Гц, с шагом 5–200 Гц, с шагом 10–300 Гц и с шагом 20–480 Гц, плюс широкая полоса частот.

Для настройки **ФНЧ** нажмите клавишу E и с помощью ручки установите желаемое значение.

# **5.3.4 Режим РЕЗОН — ГЛАВНОЕ Меню**

Резонансный режим (РЕЗОН) использует преобразователь, который производит резонансные колебания на определенной частоте. При выборе резонансного режима прибор посылает сигнал, чтобы определить частоту резонанса преобразователя. Отображаются амплитуда и фаза сигнала развертки (см. Рис[. 5-7](#page-92-0) на стр. 93).

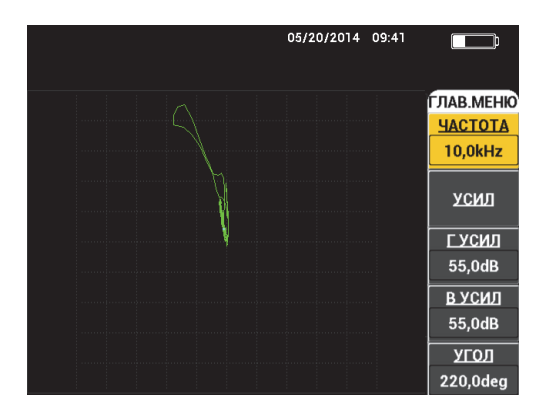

<span id="page-92-0"></span>**Рис. 5-7 Резонансный режим**

Следующие параметры могут быть настроены в Главном меню резонансного (РЕЗОН) режима:

- **• ЧАСТОТА**
- **УСИЛ** (Смешанное)
- **Г УСИЛ** (Горизонтальное усиление)
- **В УСИЛ** (Вертикальное усиление)
- **• УГОЛ**
- **ВОЗБ.ПЭП** (Возбуждение преобразователя)
- **ФНЧ** (Фильтр низких частот)

### **Изменение параметров в Главном меню резонансного (РЕЗОН) режима:**

### ПРИМЕЧАНИЕ

Подробнее о настройке параметров см. в разделе «Режим [MIA —](#page-90-0) Меню MAIN ([Главное](#page-90-0))» на стр. 91. Описание параметров подразумевает установку BondMaster 600 в резонансный режим (РЕЗОН) и нажатие клавиши меню MAIN  $\Gamma$   $\sim$  WMWm.

## <span id="page-93-0"></span>**5.3.5 Режим РС РЧ — Меню DISP/DOTS (Отображение/точки)**

Меню **DISP/DOTS** (Отображение/точки) позволяет изменять настройки отображения экрана BondMaster 600.

Следующие параметры могут быть настроены в меню **DISP/DOTS** режима РС РЧ:

- **• РЕЖ ОТОБР**
- **• КУРСОР**
- **• СЕТКА**
- **• ПОЛОЖ.**
- **• Г ПОЛОЖ**
- **• В ПОЛОЖ**
- **• СОХР. СЛЕД.**
- **• ПЕРЕЗАП.|ТЧК**
- **• УДАЛ. ТЧК**
- **• УДАЛ. ВСЕ**
- **• УСТ.ЭТАЛ**
- **• ОЧИСТ.ЭКР**
- **• ПОСЛСВЕЧ.**
- **• ВРЕМЯ СКАН**

**Изменение параметров меню DISP/DOTS режима РЧ (Р-С)**

## ПРИМЕЧАНИЕ

Следующая ниже информация применима в случае, если режим BondMaster 600 установлен на P-C РЧ и нажата клавиша меню DISP/DOTS

( ل).

### **РЕЖ ОТОБР**

Параметр **РЕЖ ОТОБР** используется для настройки текущего режима отображения, в котором работает преобразователь (см. Рис[. 5-8](#page-95-0) на стр. 96).

Для изменения параметра **РЕЖ ОТОБР** нажмите клавишу A и с помощью ручки отредактируйте значение.

### ПРИМЕЧАНИЕ

Доступ к параметру **РЕЖ ОТОБР** также осуществляется нажатием клавиши

прямого доступа RUN ( ), расположенной на передней панели BondMaster 600 слева, под ручкой регулятора.

Изменение параметра РЕЖ ОТОБР меняет наличие доступных функций меню

MAIN [Глав.] (  $\mathbb{W}$ , DISP/DOTS [Отображ/точки] ( ) и ALARM [Сигн.]  $(64)$ .

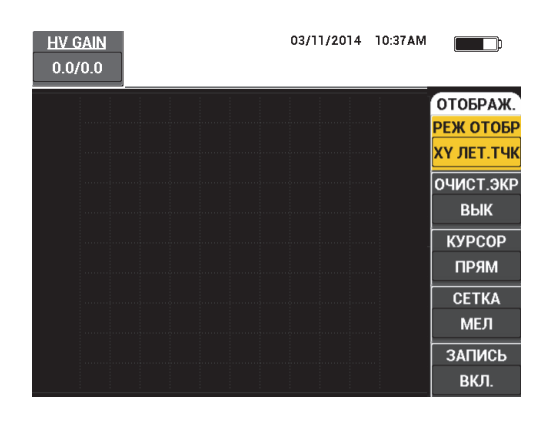

### **Рис. 5-8 Настройка РЕЖИМ ОТОБРАЖЕНИЯ**

#### <span id="page-95-0"></span>**КУРСОР**

Параметр **КУРСОР** активирует/деактивирует отображение точки или прямоугольника на экране.

Для изменения параметра **КУРСОР** нажмите клавишу C и с помощью ручки отредактируйте значение.

#### **СЕТКА**

Параметр **СЕТКА** используется для настройки координатной сетки BondMaster 600. Можно выбрать один из пяти вариантов: **ВЫКЛ**, **10 × 10**, **МЕЛКАЯ**, **КРУПНАЯ** и **WEB**. По умолчанию, BondMaster 600 использует сетку 10 × 10.

Для настройки сетки нажмите клавишу D. Выделив параметр **СЕТКА**, с помощью ручки регулятора установите желаемое значение.

#### **ВЫКЛ.**

Прибор не отображает координатную сетку.

#### **10 × 10**

Отображается координатная сетка 10 на 10, с несколькими неиспользуемыми ячейками с левой и с правой стороны экрана.

#### **МЕЛКАЯ**

Отображается сетка с 13 горизонтальными (центрированными) и 10 вертикальными делениями. Деления сетки влево и вправо вдвое меньше обычной ширины ячейки.

### **КРУПНАЯ**

Отображается сетка с 6,5 горизонтальными и 5 вертикальными центрированными делениями. Деления сетки вверху и внизу – вдвое меньше обычной ширины ячейки, а самые левые и самые правые деления сетки равны одной четверти обычной ширины ячейки.

#### **WEB**

Отображает полярную сетку.

#### **ПОЛОЖ.**

Параметр **ПОЛОЖ.** используется для настройки нулевого положения плавающей точки на экране. Доступны пять предустановленных нулевых положений: **ЦЕНТР**, **НИЖ.ПРАВ.**, **НИЖ.ЦЕНТР**, **ВЕРХ.ЦЕНТР** и **ВЕРХ.ЛЕВ**; а также настраиваемое пользователем положение **ПОЛЬЗ.**. По умолчанию, нулевое положение установлено в центре экрана прибора.

Для настройки нулевого положения нажмите клавишу C. Выделив параметр **ПОЛОЖ.**, установите желаемое значение с помощью ручки регулятора.

**Г ПОЛОЖ** (Горизонтальное положение)

Настройка **Г ПОЛОЖ** устанавливает нулевое положение плавающей точки по горизонтальной оси.

Для изменения параметра **Г ПОЛОЖ** нажмите клавишу D и с помощью ручки отредактируйте значение горизонтального положения.

#### **В ПОЛ** (Вертикальное положение)

Настройка **В ПОЛ** устанавливает нулевое положение плавающей точки по вертикальной оси.

Для изменения параметра **В ПОЛ** нажмите клавишу E и с помощью ручки отредактируйте значение вертикального положения.

#### **СОХР. СЛЕД.**

Настройка **СОХР. СЛЕД.** позволяет сохранять положения точки на экране BondMaster 600. При активации данного параметра **СОХР. СЛЕД.** сохраняет положение точки вместе с числовым значением на экране (см. Рис[. 5-9](#page-97-0) на стр[. 98\)](#page-97-0).

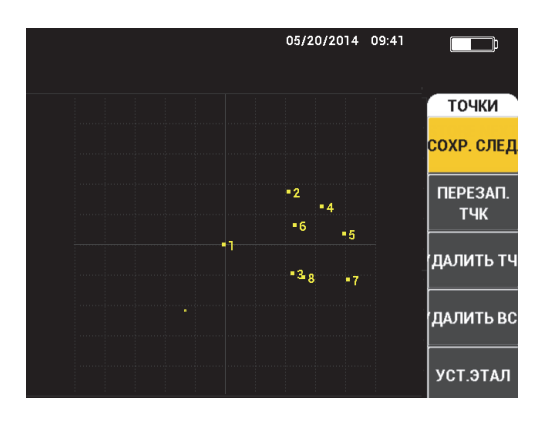

**Рис. 5-9 Сохраненные точки**

<span id="page-97-0"></span>Для сохранения положения точки нажмите клавишу A. Повторно нажмите клавишу A для сохранения следующей точки.

### **ПЕРЕЗАП.|ТЧК**

Настройка **ПЕРЕЗАП.|ТЧК** позволяет перезаписать положение точки при случайном нажатии кнопки.

### ПРИМЕЧАНИЕ

Функция **ПЕРЕЗАП.|ТЧК** позволяет перезаписать только текущее положение точки.

Для перезаписи положения точки нажмите клавишу B.

#### **УДАЛ.ТЧК**

Настройка **УДАЛ. ТЧК** стирает положение точки.

### ПРИМЕЧАНИЕ

Функция **УДАЛ. ТЧК** позволяет стереть только текущее положение точки.

Для удаления положения точки нажмите клавишу C. Используйте клавишу C для удаления последующих точек в обратном порядке.

### **УДАЛ. ВСЕ**

Настройка **УДАЛИТЬ ВСЕ** позволяет стереть все положения точек.

Для удаления всех точек на экране нажмите клавишу D.

## ПРИМЕЧАНИЕ

Нажатие кнопки **УДАЛИТЬ ВСЕ** удаляет все положения точек на экране; данное действие необратимо.

#### **УСТ.ЭТАЛ** (Установка опорного изображения)

Параметр **УСТ.ЭТАЛ** используется для настройки опорного изображения экрана BondMaster 600. Данное изображение отображается после нажатия клавиши ERASE.

Для установки опорного изображения экрана BondMaster 600 нажмите клавишу E. В качестве альтернативы, опорный параметр может быть

активирован нажатием клавиши прямого доступа REF SAVE ( $\Box$ ) и ее удержанием до звукового сигнала.

#### **ОЧИСТ.ЭКР** (Очистка экрана)

Параметр **ОЧИСТ.ЭКР** настраивает период автоматической очистки экрана BondMaster 600. Данный параметр может быть установлен в диапазоне от 0 (Выкл) до 60 секунд, с шагом 0,1 секунды (мелкий шаг, по умолчанию). Можно установить шаг настройки **ОЧИСТ.ЭКР** на 1 секунду (крупный шаг) нажатием клавиши Enter. При активации крупного шага настройки параметр **ОЧИСТ.ЭКР** будет выделен, как показано на Рис[. 5-10](#page-99-0) на стр. 100.

Для изменения параметра **ОЧИСТ.ЭКР** нажмите клавишу A и с помощью ручки отредактируйте значение.

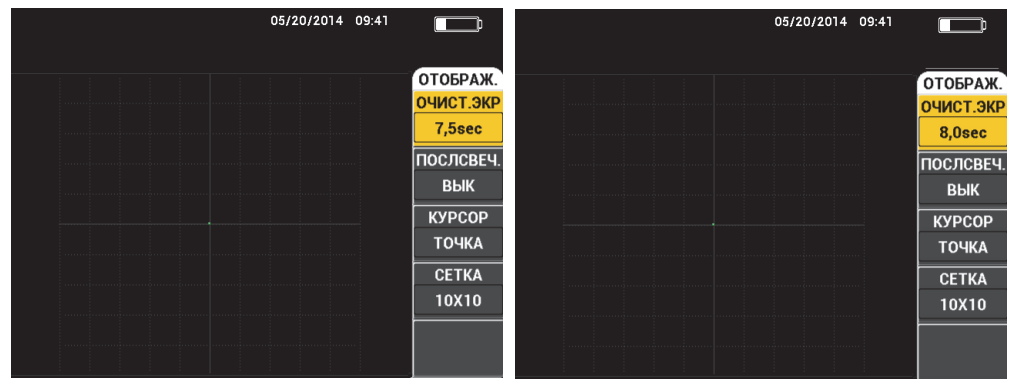

<span id="page-99-0"></span>**Рис. 5-10 Мелкий** *(слева)* **и крупный** *(справа)* **шаги настройки ОЧИСТ.ЭКР**

## ПРИМЕЧАНИЕ

Функция очистки экрана недоступна, если активирована функция (**ПОСЛСВЕЧ.**).

### **ПОСЛСВЕЧ.** (Послесвечение)

Настройка **ПОСЛСВЕЧ.** активирует автоматический сброс экрана. Можно настроить дисплей на импедансную плоскость (не развертка), чтобы трассировка сигналов на экране была удалена после заданного промежутка времени. Промежуток времени может быть задан в пределах от 0,1 до 10 сек, с шагом 0,1 сек. По умолчанию, функция **ПОСЛСВЕЧ.** отключена (**ВЫКЛ**).

Для активации функции послесвечения нажмите клавишу B. Выделив параметр ПОСЛСВЕЧ., с помощью ручки регулятора установите желаемое значение.

### **ВРЕМЯ СКАН**

Позволяет устанавливать продолжительность отображения в режиме **СКАН**.

Для изменения параметра **ВРЕМЯ СКАН** нажмите клавишу меню

DISP/DOTS ( ), затем клавишу E и с помощью ручки регулятора установите желаемое значение.

# **5.3.6 Режим PC РАЗВ. — Меню DISP/DOTS (Отображение/точки)**

Следующие параметры могут быть настроены в меню DISP/DOTS режима PC РАЗВ.:

- **• РЕЖ ОТОБР**
- **• КУРСОР**
- **• СЕТКА**
- **• ОЧИСТ.ЭКР**
- **• ЗАПИСЬ**

### ПРИМЕЧАНИЕ

Подробнее о настройке параметров **РЕЖ ОТОБР**, **КУРСОР**, **СЕТКА** и **ОЧИСТ.ЭКР**см. в разделе «Режим РС РЧ — Меню [DISP/DOTS](#page-93-0)  ([Отображение](#page-93-0)/точки)» на стр. 94. Описание параметров подразумевает установку BondMaster 600 в режим PC РАЗВ. и нажатие клавиши меню

 $DISP/DOTS$  (

### **ЗАПИСЬ**

Настройка **ЗАПИСЬ** позволяет отображать до двух частотных характеристик на XY-плоскости.

Для изменения параметра **ЗАПИСЬ** нажмите клавишу меню DISP/DOTS

), затем клавишу E и с помощью ручки регулятора установите желаемое значение.

# **5.3.7 Режим MIA — Меню DISP/DOTS (Отображение/точки)**

Следующие параметры могут быть настроены в меню DISP/DOTS режима MIA:

- **• РЕЖ ОТОБР**
- **• ПОЛОЖ.**
- **H POS** (Горизонтальное положение)
- **В ПОЛ** (Вертикальное положение)
- **• СОХР. СЛЕД.**
- **• ПЕРЕЗАП.|ТЧК**
- **• УДАЛИТЬ ТЧК**
- **• УДАЛИТЬ ВСЕ**
- **• УСТ.ЭТАЛ**
- **ОЧИСТ.ЭКР** (Очистка экрана)
- **• ПОСЛСВЕЧ.**
- **• КУРСОР**
- **• СЕТКА**
- **• ВРЕМЯ СКАН**

### ПРИМЕЧАНИЕ

Подробнее о настройке параметров см. в разделе «[Режим](#page-93-0) РС РЧ — Меню DISP/DOTS ([Отображение](#page-93-0)/точки)» на стр. 94. Описание параметров подразумевает установку BondMaster 600 в режим MIA и нажатие клавиши

меню DISP/DOTS ( ).

# **5.3.8 Режим РЕЗОН (Резонансный) — Меню DISP/DOTS (Отображение/точки)**

Следующие параметры могут быть настроены в меню **DISP/DOTS** резонансного режима (РЕЗОН):

- **• РЕЖ ОТОБР**
- **• ПОЛОЖ.**
- **H POS** (Горизонтальное положение)
- **В ПОЛ** (Вертикальное положение)
- **• СОХР. СЛЕД.**
- **• ПЕРЕЗАП.|ТЧК**
- **• УДАЛИТЬ ТЧК**
- **• УДАЛИТЬ ВСЕ**
- **• УСТ.ЭТАЛ**
- **ОЧИСТ.ЭКР** (Очистка экрана)
- **• ПОСЛСВЕЧ.**
- **• КУРСОР**
- **• СЕТКА**
- **• ВРЕМЯ СКАН**

### ПРИМЕЧАНИЕ

Подробнее о настройке параметров см. в разделе «[Режим](#page-93-0) РС РЧ — Меню DISP/DOTS ([Отображение](#page-93-0)/точки)» на стр. 94. Описание параметров подразумевает установку BondMaster 600 в режим РЕЗОН и нажатие клавиши

меню DISP/DOTS (

## <span id="page-102-0"></span>**5.3.9 Режим PC РЧ – Меню СИГН. (РЧ-отображение)**

Следующие параметры могут быть настроены в меню **СИГН.** режима РС (РЧ) в РЧ-отображении (RF RUN):

- **• СИГН. РЧ**
- **• ВЕРХ.**
- **• НИЖН.**
- **• ВЫДЕРЖКА**
- **• ЗВУК.СИГН**

### ПРИМЕЧАНИЕ

Следующая ниже информация применима в случае, если режим

BondMaster 600 установлен на РС (РЧ) и нажата клавиша меню ALARM ( $\bigcirc$ ).

#### **СИГН. РЧ**

Параметр **СИГН. РЧ** используется для настройки типа РЧ-сигнализации и может быть установлен на **ВЫКЛ**, **ПОЛОЖИТ.** или **ОТРИЦАТ**.

Для изменения параметра **СИГН. РЧ** нажмите клавишу A и с помощью ручки отредактируйте значение.

#### **ВЕРХ.**

Настройка **ВЕРХ.** задает верхний порог сигнализации. Отображаемая величина представляет процентное значение высоты экрана. Пример данного элемента управления представлен на Рис[. 5-11](#page-103-0) на стр. 104.

Для изменения **ВЕРХ.** порога сигнализации нажмите клавишу B и с помощью ручки отредактируйте значение.

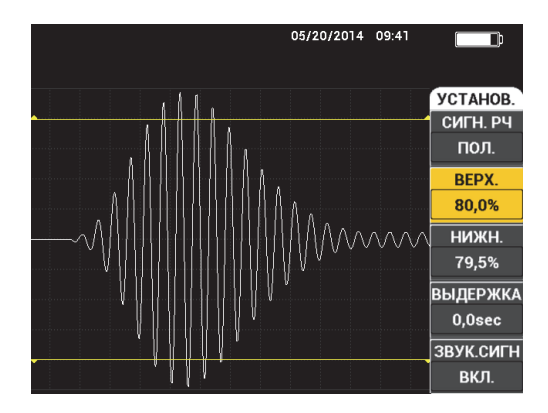

**Рис. 5-11 Настройка порога срабатывания сигнализации**

### <span id="page-103-0"></span>**НИЖН.**

Настройка **НИЖН.** задает нижний порог сигнализации. Отображаемая процентная величина представляет процентное значение высоты экрана. Пример данного элемента управления представлен на Рис[. 5-11](#page-103-0) на стр. 104.

Для изменения **НИЖН.** порога сигнализации нажмите клавишу C и с помощью ручки отредактируйте значение.

#### **ВЫДЕРЖКА**

Параметр **ВЫДЕРЖКА** устанавливает продолжительность условия сигнализации после достижения порогового значения. Продолжительность условия сигнализации устанавливается в диапазоне от 0 (Выкл) до 10 сек. Пример данного элемента управления представлен на Рис[. 5-12](#page-104-0) на стр. 105.

Для изменения параметра **ВЫДЕРЖКА** нажмите клавишу D и с помощью ручки отредактируйте значение.

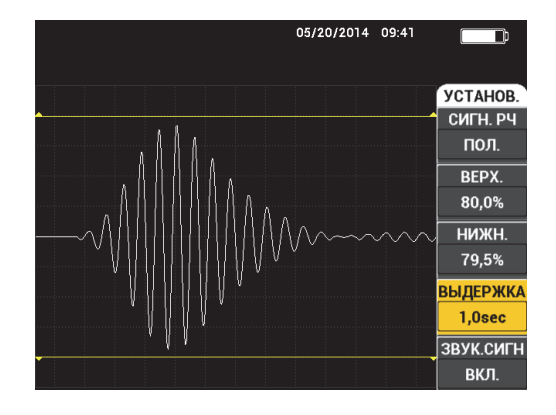

**Рис. 5-12 Настройка ВЫДЕРЖКИ сигнализации**

### <span id="page-104-0"></span>**ЗВУК.СИГН**

Настройка **ЗВУК.СИГН** регулирует звуковой сигнал. Звуковой сигнал может быть выключен (**ВЫКЛ**) или включен (**ВКЛ**) [см. Рис[. 5-13](#page-104-1) на стр. 105].

Для изменения параметра **ЗВУК.СИГН** нажмите клавишу E и с помощью ручки отредактируйте значение.

| 4.2             | 05/20/2014 09:41<br>$V$ mx 4.0 |                              |
|-----------------|--------------------------------|------------------------------|
|                 |                                | УСТАНОВ.<br>СИГН. РЧ<br>пол. |
|                 |                                | BEPX.<br>80,0%               |
| <b>MMMMMMMM</b> |                                | НИЖН.<br>79,5%               |
|                 |                                | <b>ВЫДЕРЖКА</b><br>$1,0$ sec |
|                 |                                | ЗВУК.СИГН<br>ВКЛ.            |

<span id="page-104-1"></span>**Рис. 5-13 Настройка ЗВУКОВОГО СИГНАЛА**

# **5.3.10 Режим РС РЧ – Меню СИГН. (РЧ+XY и XY-отображение)**

Следующие параметры могут быть настроены в меню **СИГН** режима PC (РЧ) в RF+XY и XY-отображении:

- **СИГН. РЧ** (см. «Режим PC РЧ Меню СИГН. (РЧ-[отображение](#page-102-0))» на стр. 103)
- **XY СИГН1** (см. «[Режим](#page-105-0) PC РАЗВ. Меню СИГН.» на стр. 106)
- **XY СИГН2** (см. «[Режим](#page-105-0) PC РАЗВ. Меню СИГН.» на стр. 106)
- **ВЫДЕРЖКА** (см. «Режим PC РЧ Меню СИГН. (РЧ-[отображение](#page-102-0))» на стр. [103\)](#page-102-0)
- **ЗВУК.СИГН** (см. «Режим PC РЧ Меню СИГН. (РЧ-[отображение](#page-102-0))» на стр. [103\)](#page-102-0)

# **5.3.11 Режим РС РЧ – Меню СИГН. (XY-СКАН и XY-отображение)**

Следующие параметры могут быть настроены в меню **СИГН** режима PC (РЧ) в XY-СКАН и XY-отображении:

- **СИГН СКАН** (Сигнализация сканирования) [см. «Режим [MIA](#page-112-0) Меню [Сигнализация](#page-112-0)» на стр. 113]
- **XY СИГН1** (см. «[Режим](#page-105-0) PC РАЗВ. Меню СИГН.» на стр. 106)
- **XY СИГН2** (см. «[Режим](#page-105-0) PC РАЗВ. Меню СИГН.» на стр. 106)
- **ВЫДЕРЖКА** (см. «Режим PC РЧ Меню СИГН. (РЧ-[отображение](#page-102-0))» на стр. [103\)](#page-102-0)
- **ЗВУК.СИГН** (см. «Режим PC РЧ Меню СИГН. (РЧ-[отображение](#page-102-0))» на стр. [103\)](#page-102-0)

# <span id="page-105-0"></span>**5.3.12 Режим PC РАЗВ. — Меню СИГН.**

Следующие параметры могут быть настроены в меню **СИГН** режима PC РАЗВ.:

- Меню **УСТАНОВ.**:
	- **— СИГН. СПЕКТР (Сигнализация спектра)**
	- **XY СИГН1**
	- **XY СИГН2**
	- **— ВЫДЕРЖКА**
	- **— ЗВУК.СИГН**
- Меню **XY СИГН1**:
- **— ФОРМА**
- Меню **XY СИГН2**:
	- **— ФОРМА**

### ПРИМЕЧАНИЕ

Подробнее о настройке параметров **ВЫДЕРЖКА** и **ЗВУК.СИГН** см. в разделе «Режим PC РЧ – Меню СИГН. (РЧ-[отображение](#page-102-0))» на стр. 103. Описание параметров подразумевает установку BondMaster 600 в режим PC РАЗВ. и

нажатие клавиши меню ALARM ( ).

### **СИГН. СПЕКТР** (Сигнализация спектра)

Параметр **СИГН. СПЕКТР** активирует сигнализацию режима отображения **СПЕКТР** и может быть установлен на положительное или отрицательное значение.

Для изменения параметра **СИГН. СПЕКТР** нажмите клавишу A и с помощью ручки отредактируйте значение.

### **XY СИГН1**

Параметр **XY СИГН1** (XY сигн. 1) настраивает XY-сигнализацию 1 и может быть установлен на **ВЫКЛ**, **ПОЛОЖИТ.** (положительная частота) или **ОТРИЦАТ.** (отрицательная частота).

Для изменения параметра XY-сигнализации 1 нажмите клавишу B и с помощью ручки отредактируйте значение.

#### **XY СИГН2**

Параметр **XY СИГН2** (XY сигн. 2) настраивает XY-сигнализацию 2 и может быть установлен на **ВЫКЛ**, **ПОЛОЖИТ.** (положительная частота) или **ОТРИЦАТ.** (отрицательная частота).

Для изменения параметра XY-сигнализации 2 нажмите клавишу B и с помощью ручки отредактируйте значение.

Примеры параметров **ВЫДЕРЖКА** и **ЗВУК.СИГН** режима PC РАЗВ. представлены на Рис[. 5-14](#page-107-0) на стр. 108 и Рис[. 5-15](#page-107-1) на стр. 108.

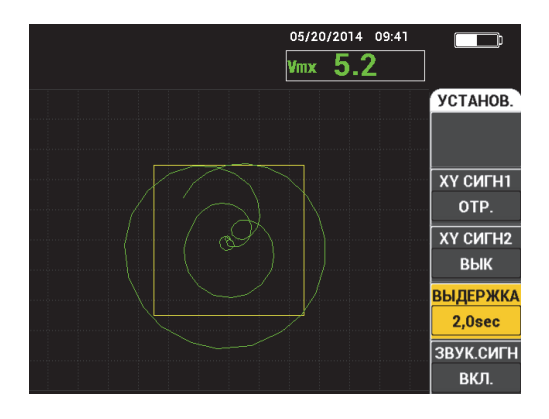

<span id="page-107-0"></span>**Рис. 5-14 Настройка ВЫДЕРЖКИ сигнализации в режиме PC РАЗВ.**

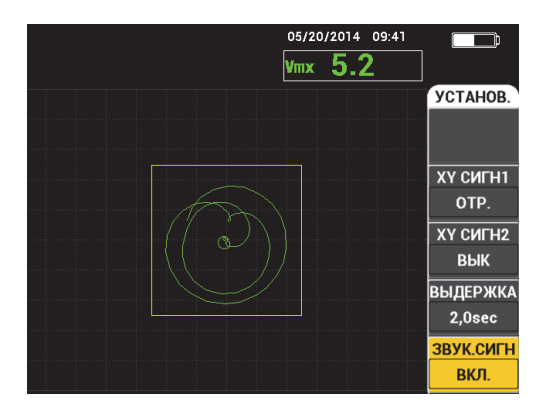

**Рис. 5-15 Настройка ЗВУКОВОГО СИГНАЛА в режиме PC РАЗВ.**

#### <span id="page-107-1"></span>**ФОРМА**

### ПРИМЕЧАНИЕ

Настройка **ФОРМА** доступна только при активации **XY СИГН1** или **XY СИГН2**. Таким образом, представленная ниже информация применяется только при условии активации данных сигнализаций.
Настройка **ФОРМА** задает форму порога сигнализации. Возможно три варианта: **ПРЯМ**, **СЕКТОР** или **КРУГ**.

Для изменения формы порога **XY СИГН1** дважды нажмите клавишу меню

ALARM ( $\bigcirc$ ), затем клавишу А и, с помощью ручки регулятора, установите желаемую форму сигнализации.

Для изменения формы порога **XY СИГН2** трижды нажмите клавишу меню

ALARM ( ), затем клавишу А и, с помощью ручки регулятора, установите желаемую форму сигнализации. сигнализации.

ПРИМЕЧАНИЕ

Выбранная **ФОРМА** может быть настроена с помощью функциональных клавиш (B, C, D и E). В [Табл](#page-108-0). 3 на стр. 109 представлены функциональные клавиши для установки различных форм сигнализации.

<span id="page-108-0"></span>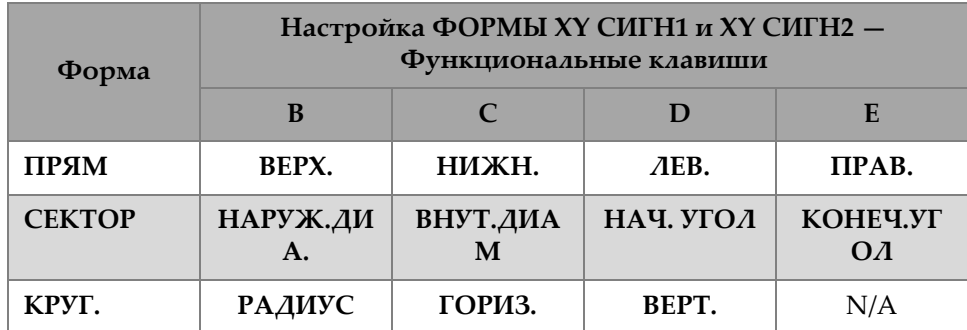

#### **Табл. 3 XY СИГН1 и XY СИГН2 — Настройка ФОРМЫ**

## **5.3.12.1 Изменение параметров ПРЯМ сигнализации в режиме PC РАЗВ.**

## ПРИМЕЧАНИЕ

Представленная ниже информация применима при условии активации меню **XY СИГН1** или **XY СИГН2** и выборе опции **ПРЯМ** в меню **ФОРМА** (см. Рис[. 5-16](#page-109-0)  на стр[. 110](#page-109-0)).

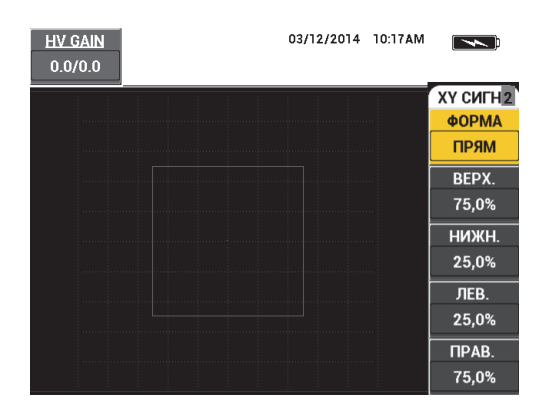

#### <span id="page-109-0"></span>**Рис. 5-16 Настройка формы ПРЯМ сигнализации в режиме PC РАЗВ.**

Для изменения формы ПРЯМ сигнализации (**XY ALM 1** или **XY ALM 2**) отредактируйте следующие параметры:

- **ВЕРХ.**: настраивает верхний порог ПРЯМ сигнализации. Для изменения настройки нажмите клавишу B и, с помощью ручки регулятора, установите желаемое значение.
- **НИЖН.**: настраивает нижний порог ПРЯМ сигнализации. Для изменения настройки нажмите клавишу С и, с помощью ручки регулятора, установите желаемое значение.
- **ЛЕВ.**: настраивает левую часть порога ПРЯМ сигнализации. Для изменения настройки нажмите клавишу D и, с помощью ручки регулятора, установите желаемое значение.
- **ПРАВ.**: настраивает правую часть порога ПРЯМ сигнализации. Для изменения настройки нажмите клавишу E и с помощью ручки регулятора установите желаемое значение.

## **5.3.12.2 Изменение параметров СЕКТОР. сигнализации в режиме PC РАЗВ.**

#### ПРИМЕЧАНИЕ

Следующая ниже информация применима в случае активации меню **XY СИГН1** или **XY СИГН2** и выборе **СЕКТОР** в меню **ФОРМА** (см. Рис[. 5-17](#page-110-0) на стр. 111).

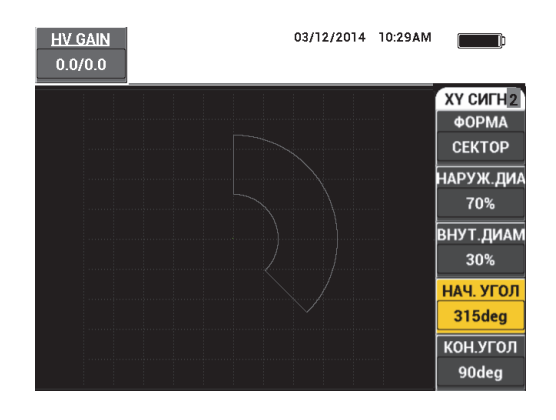

**Рис. 5-17 Настройка формы СЕКТОР. сигнализации в режиме PC РАЗВ.**

<span id="page-110-0"></span>Для изменения формы СЕКТОР. сигнализации (XY СИГН1 или XY СИГН2) отредактируйте следующие параметры:

- **НАРУЖ.ДИА.**: настраивает наружный диаметр порога СЕКТОР. сигнализации. Для изменения настройки нажмите клавишу B и с помощью ручки регулятора установите желаемое значение.
- **ВНУТ.ДИАМ**: настраивает внутренний диаметр порога СЕКТОР. сигнализации. Для изменения настройки нажмите клавишу C и с помощью ручки регулятора установите желаемое значение.
- **НАЧ. УГОЛ**: устанавливает начальный угол порога СЕКТОР. сигнализации. Для изменения настройки нажмите клавишу D и, с помощью ручки регулятора установите желаемое значение.
- **КОНЕЧ.УГОЛ**: устанавливает конечный угол порога СЕКТОР. сигнализации. Для изменения настройки нажмите клавишу E и с помощью ручки регулятора установите желаемое значение.

## **5.3.12.3 Изменение параметров КРУГ. сигнализации в режиме PC РАЗВ.**

#### ПРИМЕЧАНИЕ

Следующая ниже информация применима в случае активации меню **XY СИГН1** или **XY СИГН2** и выборе опции **КРУГ.** в меню **ФОРМА** (см. Рис[. 5-18](#page-111-0) на стр. 112).

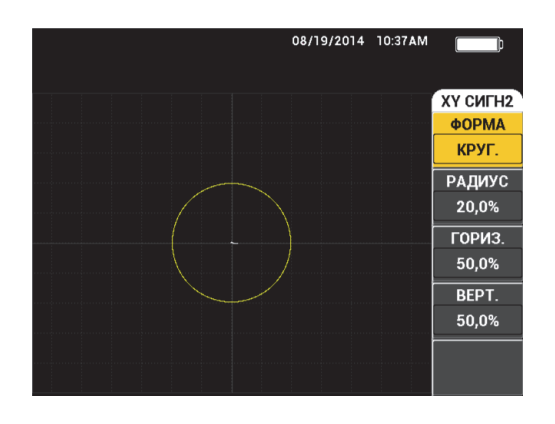

<span id="page-111-0"></span>**Рис. 5-18 Настройка формы КРУГ. сигнализации в режиме PC РАЗВ.**

Для изменения формы КРУГ. сигнализации (XY СИГН1 или XY СИГН2) отредактируйте следующие параметры:

- **РАДИУС**: настраивает диаметр порога КРУГ. сигнализации. Для изменения настройки нажмите клавишу B и с помощью ручки регулятора установите желаемое значение.
- **ГОРИЗ.**: настраивает горизонтальное положение порога КРУГ. сигнализации. Для изменения настройки нажмите клавишу С и с помощью ручки регулятора, установите желаемое значение.
- **ВЕРТ.**: настраивает вертикальное положение порога КРУГ. сигнализации. Для изменения настройки нажмите клавишу D и с помощью ручки регулятора, установите желаемое значение.

## **5.3.12.4 Изменение СПЕКТР. параметров сигнализации в режиме PC РАЗВ.**

ПРИМЕЧАНИЕ

Следующая ниже информация применяется в случае активации меню **СИГН. СПЕКТР**.

Доступны следующие опции **СИГН. СПЕКТР**:

• **КАНАЛ**: выбирает канал, где сигнализация устанавливается в режиме **СПЕКТР**-отображения (**АМПЛИТУДА** или **ФАЗА**).

- **ВЕРХ.**: настраивает верхний порог ПРЯМ сигнализации. Для изменения настройки нажмите клавишу B и, с помощью ручки регулятора, установите желаемое значение.
- **НИЖН.**: настраивает нижний порог ПРЯМ сигнализации. Для изменения настройки нажмите клавишу С и, с помощью ручки регулятора, установите желаемое значение.
- **ЛЕВ.**: настраивает левую часть порога ПРЯМ сигнализации. Для изменения настройки нажмите клавишу D и, с помощью ручки регулятора, установите желаемое значение.
- **ПРАВ.**: настраивает правую часть порога ПРЯМ сигнализации. Для изменения настройки нажмите клавишу E и, с помощью ручки регулятора, установите желаемое значение.

## <span id="page-112-0"></span>**5.3.13 Режим MIA — Меню Сигнализация**

Следующие параметры могут быть настроены в меню **СИГН** режима MIA:

- Меню **УСТАНОВ.**:
	- **— СКАН СИГН** (Сигнализация сканирования)
	- **XY СИГН1**
	- **XY СИГН2**
	- **— ВЫДЕРЖКА**
	- **— ЗВУК.СИГН**
- Меню **XY СИГН1**:
	- **— ФОРМА**
- Меню **XY СИГН2**:
	- **— ФОРМА**

## ПРИМЕЧАНИЕ

Подробнее о настройке параметров **XY СИГН** и **ФОРМА** см. в разделе «[Режим](#page-105-0) PC РАЗВ. — Меню [СИГН](#page-105-0).» на стр. 106. Подробнее о параметрах **ВЫДЕРЖКА** и **ЗВУК.СИГН** см. в разделе «Режим PC РЧ – Меню СИГН. (РЧ-[отображение](#page-102-0))» на стр[. 103.](#page-102-0) Описание параметров подразумевает установку BondMaster 600 в

режим MIA и нажатие клавиши меню ALARM ( $\bigcirc$ ).

#### **СКАН СИГН** (Сигнализация сканирования)

Настройка **СКАН СИГН** позволяет устанавливать порог на экране **СКАН**.

Для изменения параметра **СКАН СИГН** нажмите клавишу A и с помощью ручки отредактируйте значение.

Примеры параметров **ВЫДЕРЖКА** и **ЗВУК.СИГН** режима MIA представлены на Рис[. 5-19](#page-113-0) на стр. 114 и Рис[. 5-20](#page-113-1) на стр. 114.

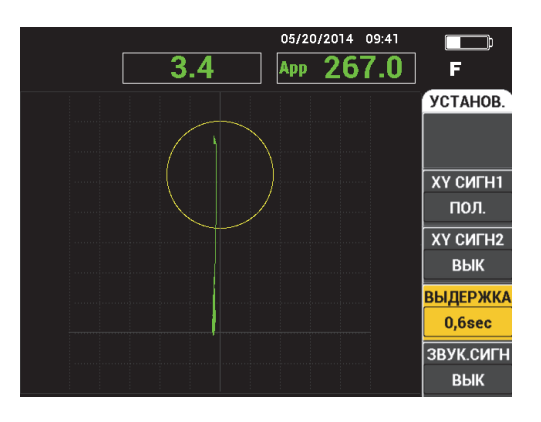

<span id="page-113-0"></span>**Рис. 5-19 Настройка ВЫДЕРЖКИ сигнализации режима MIA**

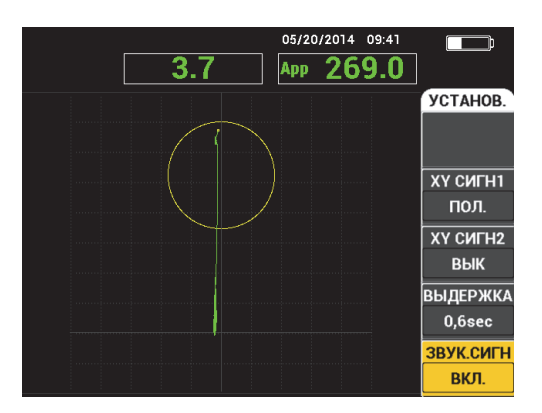

<span id="page-113-1"></span>**Рис. 5-20 Настройка ЗВУКОВОГО СИГНАЛА в режиме MIA**

# **5.3.14 РЕЗОНАНАСНЫЙ Режим — Меню Сигнализация**

Следующие параметры могут быть настроены в меню **СИГН** режима РЕЗОН:

- Меню **УСТАНОВ.**:
	- **XY СИГН1**
	- **XY СИГН2**
	- **— СКАН СИГН** (Сигнализация сканирования)
	- **— ВЫДЕРЖКА**
	- **— ЗВУК.СИГН**
- Меню **XY СИГН1**:
	- **— ФОРМА**
- Меню **XY СИГН2**:
	- **— ФОРМА**

## ПРИМЕЧАНИЕ

Подробнее о настройке параметров **XY СИГН** и **ФОРМА** см. в разделе «[Режим](#page-105-0) PC РАЗВ. — Меню [СИГН](#page-105-0).» на стр. 106. Подробнее о параметре **ВРЕМЯ СКАН** см. в разделе «Режим MIA — Меню [Сигнализация](#page-112-0)» на стр. 113. Подробнее о параметрах **ВЫДЕРЖКА** и **ЗВУК.СИГН** см. в разделе «[Режим](#page-102-0) PC РЧ – Меню СИГН. (РЧ-[отображение](#page-102-0))» на стр. 103. Описание параметров подразумевает установку BondMaster 600 в резонансный режим (РЕЗОН) и нажатие клавиши

меню ALARM (<>).

Примеры параметров **ВЫДЕРЖКА** и **ЗВУК.СИГН** режима РЕЗОН представлены на Рис[. 5-21](#page-115-0) на стр. 116 и Рис[. 5-22](#page-115-1) на стр. 116.

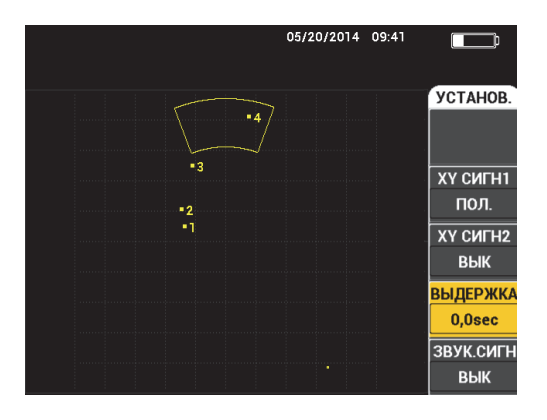

<span id="page-115-0"></span>**Рис. 5-21 Настройка ВЫДЕРЖКИ сигнализации в РЕЗОН. режиме**

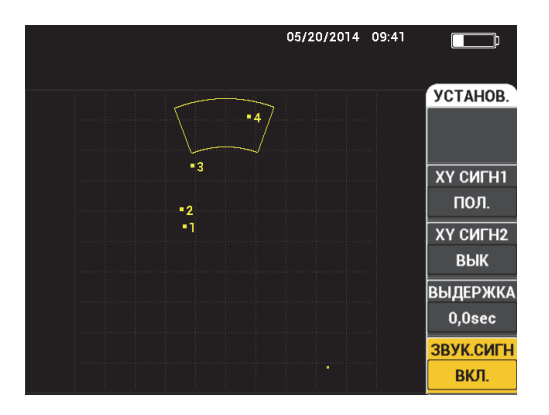

**Рис. 5-22 Настройка ЗВУКОВОГО СИГНАЛА в РЕЗОН. режиме**

# <span id="page-115-1"></span>**5.3.15 Меню MEM (Память)**

Меню **MEM** содержит функции хранения программ и экранных снимков. Различные функции редактирования меню включают: просмотр сохраненных данных, вызов сохраненных данных, редактирование имен файлов, добавление примечаний, установку опорного изображения и удаление сохраненных данных.

BondMaster 600 способен сохранять и восстанавливать все настройки прибора. По умолчанию, все сохраненные данные содержат имя файла и отметки даты/времени. Если во время сохранения данных к прибору подключен преобразователь PowerLink, файл сохраняет номер и характеристики ПЭП.

После успешного сохранения данных можно редактировать имя файла, используя до 29 буквенно-цифровых символов. Можно также добавлять к файлу комментарии и примечания.

Редактирование имен файлов и примечаний осуществляется с использованием передней панели прибора, или с помощью прилагаемого программного обеспечения BondMaster 600.

ПРИМЕЧАНИЕ

При вызове программы (сохраненного файла данных) текущие активные настройки прибора перезаписываются и не могут быть восстановлены, если только эти настройки не были предварительно сохранены в другой программе.

Доступны следующие функции памяти **MEM**:

#### **ПРЕДПРОСМ.**

Используется для просмотра ранее сохраненных экранных снимков. Для просмотра сохраненного файла данных нажмите клавишу меню MEM

( ), с помощью ручки регулятора выделите желаемый файл и нажмите клавишу A. Экранный снимок прибора, сохраненный вместе с полученными данными, будет отображен на экране BondMaster 600. Могут быть выполнены следующие действия:

- Для возврата назад (к предыдущему меню) нажмите клавишу A.
- Для вызова сохраненного файла данных нажмите клавишу B.
- Для установки файла данных в качестве опорного изображения нажмите клавишу D.

#### **ВЫЗВАТЬ**

Данная функция сбрасывает текущие настройки BondMaster 600 и загружает настройки прибора, относящиеся к вызванному файлу данных.

Для вызова сохраненного файла данных нажмите клавишу меню MEM

( ), с помощью ручки регулятора выделите желаемый файл и нажмите

клавишу B. BondMaster 600 вызывает файл данных с настройками прибора, сохраненными вместе с файлом.

#### **РЕДАКТ.**

Функция **РЕДАКТ.** позволяет редактировать имя файла и добавлять **ПРИМЕЧ.ФАЙЛ** (текст) к сохраненным данным.

Для добавления или редактирования текста в сохраненном файле (**ИМЯ**

 $\Phi$ АЙЛА или **ПРИМЕЧ**. $\Phi$ АЙЛ) нажмите клавишу меню MEM ( $\sqrt[m]{ }$ ), с помощью ручки регулятора выделите желаемый файл и нажмите клавишу C; на экране BondMaster 600 появится текстовый редактор.

Подробнее см. в разделе «[Текстовый](#page-118-0) редактор памяти» на стр. 119.

**УСТ.ЭТАЛ** (Установка эталонного изображения)

Функция УСТ.ЭТАЛ позволяет во время контроля отображать на экране BondMaster 600 сохраненное изображение, с использованием контрастных цветов. Данное опорное изображение сохраняется на экране до отключения функции **УСТ.ЭТАЛ**.

Для отображения опорного (эталонного) изображения нажмите клавишу

меню MEM ( $\sqrt{\frac{1}{2}}$ ), с помощью ручки регулятора выделите желаемый файл и нажмите клавишу D. Опорное изображение также может быть создано с помощью текущего экранного изображения. Для этого нажмите клавишу

REF SAVE ( $\Box$ ) и удерживайте ее в нажатом состоянии до тех пор, пока не услышите звуковой сигнал BondMaster 600.

Для отключения опорного изображения нажмите клавишу меню MEM

( ), затем клавишу E.

## ПРИМЕЧАНИЕ

При активации функции **УСТ.ЭТАЛ** (установить опорное изображение) может появиться сообщение об ошибке, если выбранный режим отображения файла не совместим с текущим РЕЖ.ОТОБР.

Например, сообщение об ошибке появляется при попытке активации опорного изображения **УСТ.ЭТАЛ**, настроенного на режим РЧ + XY, тогда как текущий режим отображения установлен на СИГНАЛ РЧ.

## **УДАЛИТЬ**

Данная функция стирает выбранный номер программы (сохраненный файл данных).

Чтобы удалить сохраненный файл данных, нажмите клавишу меню MEM

 $\mathcal{I}$ ), с помощью ручки регулятора выделите желаемый файл и нажмите клавишу E.

**СОХР.** (Сохранить)

Функция **СОХР.** используется для перезаписи существующего файла с текущими настройками и данными.

Чтобы перезаписать файл, выберите его с помощью ручки регулятора и

дважды нажмите клавишу меню МЕМ ( $\sqrt{\phantom{a}}$ ); при отображении окна ОБЩИЕ нажмите клавишу A и следуйте экранным инструкциям.

# <span id="page-118-0"></span>**5.3.16 Текстовый редактор памяти**

Текстовый редактор памяти появляется на экране BondMaster 600 при редактировании имени файла или текстовых полей файла. Данный раздел содержит инструкции по использованию текстового редактора для изменения имени файла или примечания.

ПРИМЕЧАНИЕ

Указанная ниже процедура подразумевает нажатие клавиши меню МЕМ ( ${\mathbb V}$ и отображение меню **ДИСПЕТЧЕР ФАЙЛОВ** (см. Рис[. 5-23](#page-119-0) на стр. 120).

#### **Использование текстового редактора**

- 1. С помощью ручки регулятора выделите нужный файл.
- 2. Нажмите клавишу меню FULL NEXT ( ) для перехода к полю для редактирования: **ИМЯ ФАЙЛА** или **ПРИМЕЧ.ФАЙЛ**.
- 3. Нажмите клавишу C.

Текстовой редактор BondMaster 600 активирован (см. Рис[. 5-23](#page-119-0) на стр. 120).

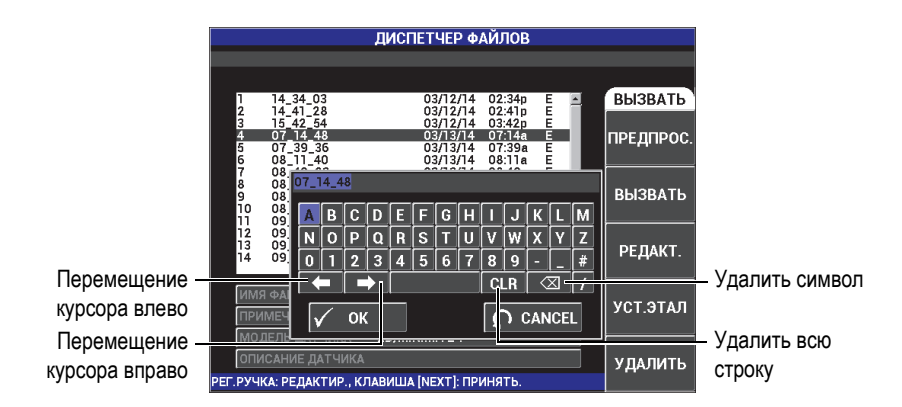

#### <span id="page-119-0"></span>**Рис. 5-23 Текстовый редактор меню ДИСПЕТЧЕР ФАЙЛОВ и кнопки редактирования**

- 4. Используйте ручку регулятора для выбора нужных символов, а клавишу FULL NEXT  $\overline{Q}$ ) для принятия символов.
- 5. После редактирования поля **ИМЯ ФАЙЛА** или **ПРИМЕЧ.ФАЙЛ** нажмите

 $\checkmark$ , чтобы сохранить изменения, или  $\Omega$  для выхода без сохранения изменений.

## ПРИМЕЧАНИЕ

По умолчанию, текстовый редактор полностью выделяет исходное имя файла. При последующем нажатии клавиши имя файла по умолчанию или примечание к файлу удаляется. Это также относится к ранее отредактированным полям **ИМЯ ФАЙЛА** или **ПРИМЕЧ.ФАЙЛ**. Для предотвращения полного удаления (сохранения информации) используйте клавиши навигации или специальные кнопки, как указано ниже.

Клавиши навигации или кнопки текстового редактора позволяют модифицировать ошибочно введенные символы или информацию, без необходимости повторного ввода текста (см. Рис[. 5-23](#page-119-0) на стр. 120, где указаны специальные кнопки редактирования).

#### **Вставка символа с использованием клавиш навигации**

- 1. Поверните ручку регулятора, чтобы выделить стрелку вперед ( $\Box$ ) стрелку назад ( $\Box$ ).
- 2. С помощью клавиши FULL NEXT  $\overline{\mathbb{Q}}$ ) переместите курсор до нужного места.
- 3. Используйте ручку регулятора для выбора нужных символов, а клавишу FULL NEXT  $\overline{Q}$ ) для принятия символов.
- 4. После выбора всех нужных символов нажмите  $\bigvee$  для принятия, или  $\bigcap$ для отмены.

#### **Удаление символа с использованием клавиш навигации**

- 1. Поверните ручку регулятора, чтобы выделить стрелку вперед ( $\Box$ ) или стрелку назад ( $\blacksquare$ .
- 2. Нажмите клавишу FULL NEXT ( $\bigoplus$ ) для перемещения курсора до нужного места (после символа, который нужно удалить).
- 3. Используйте специальную кнопку  $\begin{pmatrix} \infty \\ \infty \end{pmatrix}$  для удаления символа (символов), нажимая на клавишу FULL NEXT  $(\bigcup_{n=1}^{\infty}$ ).
- 4. При необходимости, используйте ручку регулятора и клавишу FULL NEXT ( ) для добавления новых символов.
- 5. После завершения удаления/добавления символов нажмите  $\checkmark$ , чтобы принять изменения или  $\Box$ , чтобы отменить действия.

## **Удаление всего текстового поля с помощью клавиш навигации**

 Для полного удаления поля (строки) и последующего ввода текста поверните ручку и выберите кнопку «очистить» ( **CLR** ), затем нажмите клавишу FULL NEXT  $(\bigcup_{k=1}^{\infty} )$ .

# **5.3.17 Меню Расширенные настройки — Клавиша меню ADV SETUP**

Меню расширенных настроек открывает доступ к следующим функциям:

**ВЫБР|ПРИЛ.** (Выбор приложения), **ВСЕ|НАСТРОЙКИ**, **РЕЖИМ** (Режим контроля), **CAL** (только в резонансном режиме и режиме MIA), **ЦВЕТ**, **ПАРОЛЬ**, **СИСТЕМ. НАСТР.**, **РАЗБЛОК.|ОПЦИИ**, **ИНФО** и **СБРОС**. Подробнее о **СИСТЕМ.НАСТР.** см. в разделе «Язык [пользовательского](#page-72-0) интерфейса и десятичный [разделитель](#page-72-0)» на стр. 73.

#### **ВЫБР.ПРИЛ**. (Выбор приложения)

Обеспечивает доступ к меню выбора приложений, которое открывается в новом окне (см. Рис[. 5-24](#page-121-0) на стр. 122).

Для выбора приложения нажмите клавишу меню ADV SETUP ( $\sqrt[3]{\mathbb{E}(\mathcal{S})}$ ), а затем клавишу A. С помощью ручки регулятора выделите нужное

приложение и нажмите  $\checkmark$ . Чтобы покинуть меню, нажмите клавишу

Return (

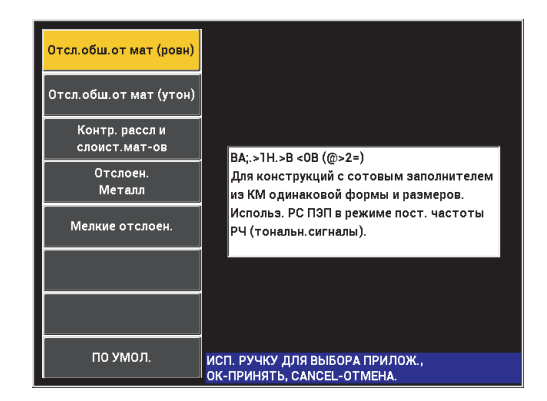

**Рис. 5-24 Меню ВЫБР.ПРИЛ.**

<span id="page-121-0"></span>Доступные приложения позволяют быстро конфигурировать BondMaster 600 для выполнения контроля композитных материалов.

## ПРИМЕЧАНИЕ

Приложения BondMaster 600 предназначены для быстрой настройки прибора. Тем не менее, выполняйте измерения в соответствии с указанными процедурами.

### **ВСЕ НАСТРОЙКИ**

Меню **ВСЕ НАСТРОЙКИ** предоставляет доступ ко всем функциям BondMaster 600. Приложения размещены на двух разных экранах (меню) для легкой читаемости и удобной навигации (см. Рис[. 5-25](#page-122-0) на стр. 123).

|                   |                                                                       |                |                       | Параметры |                     |              |  |  |
|-------------------|-----------------------------------------------------------------------|----------------|-----------------------|-----------|---------------------|--------------|--|--|
| Строка заголовка  |                                                                       |                | ВСЕ НАСТРОЙКИ РС (РЧ) |           |                     |              |  |  |
|                   | <b>РЕЖИМ</b>                                                          | PC (P4)        | ЧАСТОТА               | 10,0kHz   | XY CMFH1            | OTP.         |  |  |
|                   | пеп пит                                                               |                | УГОЛ                  | 120,0deg  | <b>ΦOPMA</b>        | ПРЯМ         |  |  |
|                   | C/H                                                                   | No Probe       | ГУСИЛ                 | 4,0dB     | BEPX.               | 70,0%        |  |  |
|                   | возь, пэп                                                             | <b>СРЕДНИЙ</b> | в усил                | 4,0dB     | НИЖН.               | 30,0%        |  |  |
|                   | ФНЧ                                                                   | 10Hz           | УСИЛ РЧ               | 45,0dB    | ЛЕВ.                | 30,0%        |  |  |
|                   | <b>HACT. TOBT</b>                                                     | 300            |                       |           | <b><i>NPAB.</i></b> | 70.0%        |  |  |
|                   |                                                                       |                |                       |           |                     |              |  |  |
|                   | <b>DSP MODE</b>                                                       | $P4 + XY$      | г полож               | 50%       | XY CMFH2            | <b>BblK</b>  |  |  |
|                   | ОТОБРАЖ РЧ                                                            | py             | в пол                 | 50%       | <b>ΦOPMA</b>        | КРУГ.        |  |  |
|                   | <b>CETKA</b>                                                          | МЕЛ            |                       |           | РАДИУС              | 20,0%        |  |  |
|                   | ПОСЛСВЕЧ.                                                             | <b>BblK</b>    |                       |           | ГОРИЗ.              | 50,0%        |  |  |
|                   | ОЧИСТ. ЭКР                                                            | <b>BblK</b>    |                       |           | BEPT.               | 50,0%        |  |  |
|                   | <b>ВРЕМЯ СКАН</b>                                                     | 5.0Sec         |                       |           |                     |              |  |  |
|                   | ЗАПОЛ.РАЗВ                                                            | вкл.           |                       |           |                     |              |  |  |
|                   | СТРОБ                                                                 | <b>ABTO</b>    | СИГН. РЧ              | пол.      | СКАН СИГН           | <b>B</b> blK |  |  |
|                   | ДЛИНА                                                                 | 2000us         | BEPX.                 | 70,0%     | BEPX.               | 75,0%        |  |  |
|                   | ЦИКЛЫ                                                                 | 10             | НИЖН.                 | 30,0%     | НИЖН.               | 25,0%        |  |  |
| Справочная строка | [НАЖМИТЕ [A] ДЛЯ 1го СТОЛБЦА, [B] ДЛЯ 2го, [C] ДЛЯ 3го, [E] ДЛЯ СЛЕД. |                |                       |           |                     |              |  |  |

**Рис. 5-25 Меню ВСЕ НАСТРОЙКИ (первый из двух экранов)**

<span id="page-122-0"></span>Для выбора **ВСЕ НАСТРОЙКИ** нажмите клавишу меню ADV SETUP

گُمْ), затем клавишу B. Для навигации по меню или перехода к следующему экрану следуйте инструкциям, указанным в справочной строке внизу экрана. Редактирование настройки: с помощью клавиши FULL NEXT

( ) выделите желаемую настройку, затем с помощью ручки регулятора задайте желаемое значение.

## ПРИМЕЧАНИЕ

BondMaster 600 не требует использования клавиши Enter для сохранения выбранного элемента в меню. Выбранное (и отображенное) значение сохраняется автоматически.

#### **CAL** (Калибровка)

Открывает меню калибровки (только в режиме MIA и резонансном режиме).

#### **ЦВЕТ**

BondMaster 600 включает выбираемые пользователем цветовые схемы.

Цветовая палитра экрана может быть изменена следующим образом:

- (1) Нажмите клавишу меню ADV SETUP ( $\sqrt[4]{\mathbb{E}(\frac{1}{2})}$ ).
- (2) Нажмите клавишу E, затем, с помощью ручки регулятора, выберите цветовую палитру.

#### **ПАРОЛЬ**

Функция сброса в приборе может быть заблокирована паролем во избежание риска случайного удаления данных (см. Рис[. 5-26](#page-123-0) на стр. 124).

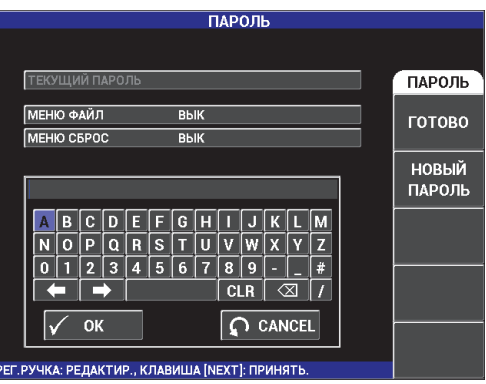

**Рис. 5-26 Меню ПАРОЛЬ**

<span id="page-123-0"></span>Для доступа к функции **ПАРОЛЬ** выполните следующее:

- 1. Дважды нажмите клавишу меню ADV SETUP ( $\sqrt[3]{\frac{1}{12}}$ ).
- 2. Нажмите клавишу A.

Пароль устанавливается следующим образом:

- <span id="page-124-0"></span>1. Нажмите клавишу FULL NEXT (-) для перехода к элементу, который вы хотите заблокировать паролем: **МЕНЮ ФАЙЛ** или **МЕНЮ СБРОС**.
- 2. Нажмите клавишу FULL NEXT ( )для перехода к текстовому редактору.
- <span id="page-124-1"></span>3. С помощью ручки регулятора выберите пароль (набор символов). По завершении нажмите клавишу **A**, чтобы ПРИНЯТЬ изменения.
- 4. Нажмите клавишу FULL NEXT  $\overline{(*)}$  для перехода к следующему элементу, на который нужно установить пароль, и повторите шаги [1](#page-124-0)[–3](#page-124-1);

или нажмите  $\Omega$  для выхода из меню.

#### **РАЗБЛОК. ОПЦИИ**

Данная функция обеспечивает доступ к приобретенным опциям прибора, которые вы можете активировать с помощью ввода специального кода (прилагаемого к опции). Сюда включены обновления модели, например B600 на B600M. Полный список возможных обновлений и номеров изделий представлен в «[Комплектующие](#page-240-0), запасные части и обновления» на стр. 241.

Чтобы разблокировать опции, дважды нажмите клавишу меню ADV SETUP

 $\overline{\vec{\Xi}}{}^{\vec{b}}_\mathcal{S}$ ), затем клавишу C, и введите код программной опции для обновления.

Для получения более подробной информации обратитесь к региональному представителю компании Evident. Контактные данные региональных представительств Evident можно найти на веб-сайте компании по адресу: [https://www.olympus-ims.com/ru/contact-us/.](https://www.olympus-ims.com/ru/contact-us)

#### **ИНФО**

Данная функция отображает конфигурацию прибора и другую важную информацию. При необходимости, данная функция позволяет заводскому персоналу быстрее идентифицировать прибор BondMaster 600 и устранить неполадки. Данная функция принимает во внимание требования пользователя и помогает выполнять обновления прибора.

 $\Delta$ ля доступа к меню ИНФО дважды нажмите клавишу ADV SETUP ( $\frac{1}{2}$ затем клавишу D.

Меню **ИНФО** обеспечивает доступ к следующим разделам:

**БАТ И ТЕМП** (температура прибора и батареи, уровень заряда батареи, емкость батареи, расчетная емкость батареи и состояние батареи), **ЮР.ИНФО** (юридическая информация), **ОБНОВЛЕНИЕ** (обновление ПО) и **ТЕСТЫ** (см. Рис[. 5-27](#page-125-0) на стр. 126).

|                     | ИНФО                |                  |
|---------------------|---------------------|------------------|
|                     |                     |                  |
| НАЗВ. МОДЕЛИ        | <b>B600M</b>        | COCT.            |
| ДАТА СБОРКИ         | 10/06/2014          |                  |
| <b>ВЕРСИЯ ПО</b>    | 1.14 / 1.03 / 1.00  | БАТ И ТЕМП       |
| АППАРАТ. ВЕРСИЯ     | 0017                |                  |
| С/Н ПРИБОРА         | 0138-805A-A539-CFFC |                  |
|                     |                     | <b>ЮР ИНФО</b>   |
| С/Н ПРИБОРА         |                     |                  |
| ДАТА 1-ГО ВКЛЮЧЕНИЯ | 00/00/2012          | <b>ФБНОВЛЕНИ</b> |
| ДАТА ОТПРАВКИ       | 04/04/2012          |                  |
| ОБЩЕЕ ВРЕМЯ РАБОТЫ  | 162Hr30Min          | ТЕСТЫ            |
| КОЛ-ВО ВКЛЮЧ.       | 229                 |                  |
|                     |                     |                  |
|                     |                     | HOPM.            |
|                     |                     |                  |

**Рис. 5-27 Меню ИНФО**

## <span id="page-125-0"></span>**БАТ И ТЕМП**

Отображает следующую информацию: внутренняя температура прибора и батареи, название модели, дата производства, версии аппаратного и программного обеспечения, серийный номер прибора, и т.п.

Для доступа к меню **БАТ И ТЕМП** сначала дважды нажмите клавишу меню ADV SETUP ( $\sqrt[4]{\mathbb{H}^4}$ ), затем клавишу D, а затем клавишу А. Для выхода из меню нажмите клавишу Назад  $(\Box)$ .

#### **ЮР.ИНФО**

Отображает юридическую информацию и информацию о патентных правах BondMaster 600.

Для доступа к меню **ЮР.ИНФО** сначала дважды нажмите клавишу

меню ADV SETUP (  $\sqrt[4]{\mathbb{E}(\frac{1}{2})}$ ), затем клавишу D, а затем клавишу B. Для навигации по меню следуйте инструкциям в справочной строке, расположенной в нижней части экрана. Для выхода из меню нажмите

```
клавишу Назад (\Box).
```
#### **НОРМ.**

Отображает нормативную информацию относительно BondMaster 600 (см. Рис[. 5-28](#page-126-0) на стр. 127). Для доступа к меню **НОРМ.** сначала дважды

нажмите клавишу меню ADV SETUP ( $\sqrt[4]{\mathbb{E}[\mathbb{Q}]}$ ), затем клавишу D, а затем

клавишу Е. Для выхода из меню нажмите клавишу Назад ( $\blacksquare$ 

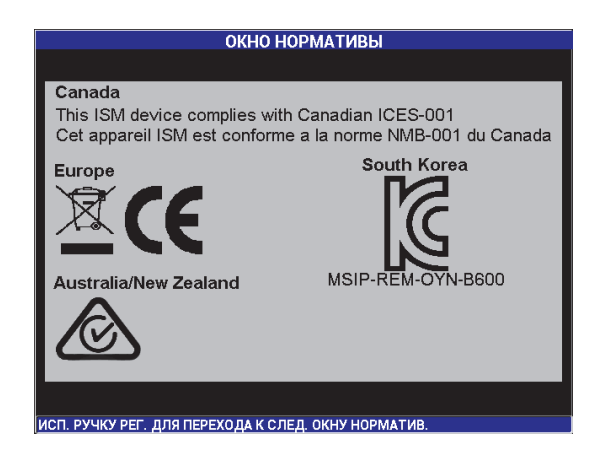

**Рис. 5-28 Экран НОРМАТИВЫ**

#### <span id="page-126-0"></span>**ОБНОВЛЕНИЕ**

Предоставляет доступ к каналу связи между вашим прибором BondMaster 600 и ПК с установленным программным обеспечением BondMaster PC.

## ПРИМЕЧАНИЕ

Программное обеспечение BondMaster PC необходимо для обновления операционного ПО BondMaster 600.

Для доступа к меню **ОБНОВЛЕНИЕ** дважды нажмите клавишу меню

ADV SETUP ( $\sqrt[4]{\mathbb{E}[\mathbb{R}^k]}$ ), затем клавишу D и клавишу C; затем следуйте экранным инструкциям. Для выхода из меню нажмите клавишу Назад

**ТЕСТЫ**

 $(\blacktriangle$  ).

Позволяет оператору выполнить ряд тестов для диагностики неисправности BondMaster 600. Тесты включают: **ВИДЕОТЕСТ**, **ТЕСТ КЛАВИАТУРЫ**, **ТЕСТ SD-КАРТЫ** и **ПРОВЕР.LED**.

Для доступа к меню **ТЕСТЫ** нажмите клавишу ADV SETUP (<sup>5</sup> न्ह**़**), затем клавишу D. С помощью ручки регулятора выберите нужный тест и нажмите клавишу A для начала анализа. Для выхода из меню **ТЕСТЫ**

нажмите клавишу Назад  $(\bullet)$ .

○ **ВИДЕОТЕСТ** — Проверка BondMaster 600 путем отображения трех цветных маркировочных полос одинаковой ширины: красной, зеленой и синей. Тест не будет пройден, если одна или более полос будут отсутствовать. Для выхода из меню нажмите клавишу Назад

( ). Меню **ТЕСТЫ** вновь появится на экране BondMaster 600.

○ **ТЕСТ КЛАВИАТУРЫ** — Проверяет функционирование клавиатуры BondMaster 600 и отображает последнюю нажатую клавишу. Для

остановки теста и выхода из меню нажмите клавишу Назад ( $\blacksquare$ Меню **ТЕСТЫ** вновь появится на экране BondMaster 600.

○ **ТЕСТ SD-КАРТЫ** — Проверяет встроенную и съемную (при наличии) карты памяти SD, и отображает результат теста **ДА** или

**НЕТ**. Для выхода из меню нажмите клавишу Назад (<u>↓</u> ). Меню **ТЕСТЫ** вновь появится на экране BondMaster 600.

## ПРИМЕЧАНИЕ

Если съемная карта памяти SD отсутствует во время теста карты SD, на экране отображается ответ **НЕТ** для данного запоминающего устройства.

○ **ПРОВЕР.LED** — Проверяет исправность светодиодов (световых индикаторов) BondMaster 600. Световые индикаторы расположены в верхнем левом углу BondMaster 600 и отмечены цифрами 1, 2 и 3. Во время теста каждый световой индикатор последовательно загорается зеленым, желтым/оранжевым и красным цветом. Отсутствие одного из цветов говорит о неисправной работе светового индикатора. Для

```
выхода из меню нажмите клавишу Назад ( ). Меню ТЕСТЫ вновь
появится на экране BondMaster 600.
```
## ПРИМЕЧАНИЕ

Световой индикатор заряда батареи не проверяется во время теста **ПРОВЕР.LED** и должен быть проверен вручную. Подробнее о световых индикаторах см. в разделе «Зарядное [устройство](#page-37-0)/адаптер» на стр. 38.

## **СБРОС**

Предоставляет возможность сброса настроек BondMaster 600:

1. Для доступа к меню **СБРОС** дважды нажмите клавишу ADV SETUP

( ), затем клавишу E и, с помощью ручки регулятора, выберите желаемый тип сброса: параметры, память или основной (см. Рис[. 5-29](#page-129-0) на стр[. 130](#page-129-0) и [Табл](#page-129-1). 4 на стр. 130).

- 2. Для выполнения сброса нажмите клавишу A.
- 3. Для выхода из меню нажмите клавишу Назад ( $\Box$ ).

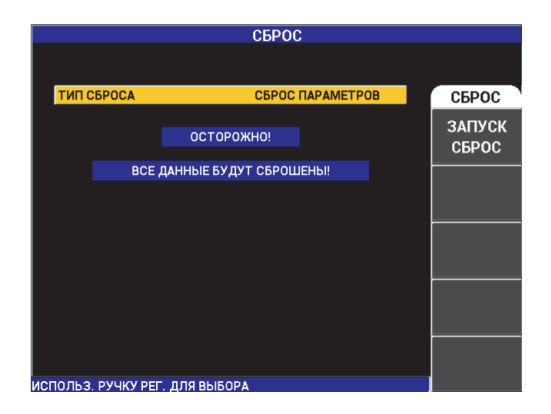

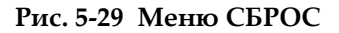

## **Табл. 4 Типы сброса**

<span id="page-129-1"></span><span id="page-129-0"></span>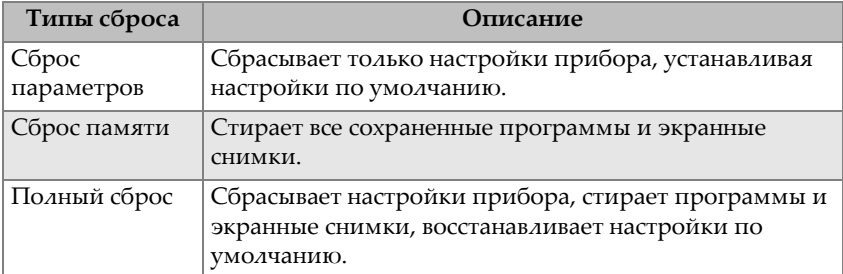

# **6. Применение**

Содержащаяся в данной главе информация поможет вам получить наилучшие результаты и выбрать оптимальный метод контроля, в самых распространенных приложениях BondMaster 600. Возможно, другие процедуры могли бы привести к аналогичным результатам; здесь же представлены шаги и рекомендации, которые отображают наиболее эффективные методы использования многочисленных функций BondMaster 600. В результате, число шагов и операций сокращено до минимума. Каждая из описанных ниже процедур может использоваться в качестве отправной точки для создания своих собственных процедур на базе BondMaster 600.

#### ВАЖНО

**Оговорка**: Данный раздел не заменяет утвержденные письменные инструкции. Процедуры, описанные в данном разделе, представляют методические рекомендации для оптимального использования функций BondMaster 600, упрощенной конфигурации наиболее часто используемых приложений для контроля композитных материалов, самообучения. **ВСЕГДА** строго следуйте инструкциям изготовителя.

## ПРИМЕЧАНИЕ

Большинство преобразователей Evident для контроля композитных материалов используют технологию PowerLink. Для того, чтобы воспользоваться всеми возможностями дефектоскопа BondMaster 600, необходимо выбрать приложение в меню **ВЫБОР ПРИЛОЖЕНИЯ** после подключения к прибору преобразователя или другого устройства с технологией PowerLink.

# **6.1 Наиболее используемые приложения BondMaster 600**

В данной главе представлены типовые процедуры для наиболее распространенных приложений.

# **6.1.1 Выявление отслоений в композиционных материалах (КМ) с сотовым наполнителем, плоской формы — в режиме Р-С РЧ или ИМПУЛЬС**

Раздельно-совмещенный режим (P-C) **РЧ** или **ИМУЛЬС** использует тональный сигнал фиксированной частоты, и поэтому идеально подходит для контроля плоских объектов из КМ с сотовым наполнителем. Выбор частоты (обычно рекомендуемой изготовителем) во многом определяет точность обнаружения.

Описанная в данном разделе процедура рекомендуется для настройки параметров контроля композитных материалов; подобная процедура может быть применена для контроля различных слоистых материалов.

Несмотря на то, что режим P-C **РЧ** или **ИМПУЛЬС** чаще всего используется для выявления отслоений в КМ с сотовым наполнителем, эта же процедура может использоваться для контроля качества клеевых соединений металлических изделий или выявления значительных расслоений в композитных материалах.

Данная процедура также используется для иллюстрации наиболее важных или новых функций BondMaster 600 и, соответственно, альтернативных методов отображения данных. Целью данной процедуры является выявление расслоений в ближней и дальней зонах.

Используемые в данном приложении материалы представлены на Рис[. 6-1](#page-132-0) на стр[. 133.](#page-132-0)

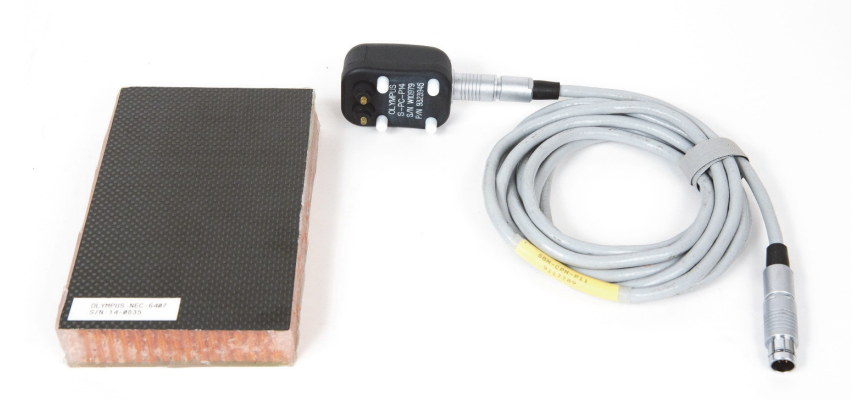

**Рис. 6-1 Материалы для выявления отслоений обшивки в плоских объектах**

<span id="page-132-0"></span>В данной процедуре используются следующие материалы:

- Образец из композитного материала с сотовым наполнителем: толщина 25 мм, 6-слойная верхняя обшивка из углепластика и 3-слойная нижняя обшивка из стеклопластика. Образец имеет расслоения размером 25 мм с каждой стороны. Арт.: NEC-6407 [U8862302]
- Кабель, используемый в режимах MIA и Р-С, длиной 1,83 м. Арт.: SBM-CPM-P11 [U8800058]
- Раздельно-совмещенный ПЭП; расстояние между измерительными наконечниками 14 мм. Арт.: S-PC-P14 [U8800601]

#### **Установка исходной конфигурации BondMaster 600**

- 1. Подключите кабель ПЭП к разъему PROBE дефектоскопа BondMaster 600.
- 2. При запросе, нажмите **ПРОДОЛЖ.** (клавиша A) для принятия информации PowerLink.

## ПРИМЕЧАНИЕ

При использовании иного преобразователя (не PowerLink), откройте меню **ВЫБОР ПРИЛОЖЕНИЯ** (клавиша A), предварительно нажав клавишу меню

ADV SETUP  $(\frac{1}{2}, \frac{1}{2}, \frac{1}{2})$ 

3. Выберите приложение **Отслоен. обш. от мат (плоск.)**, затем нажмите (см. Рис[. 6-2](#page-133-0) на стр. 134).

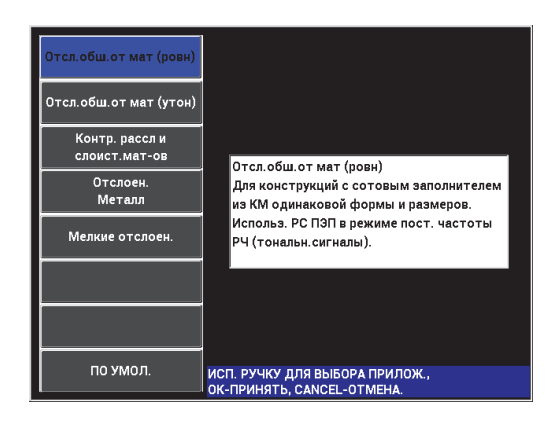

**Рис. 6-2 Приложение для выявления отслоений в КМ с сотовым наполнителем (плоск.объекты)**

#### <span id="page-133-0"></span>**Калибровка сигналов**

- 1. Нажмите клавишу меню MAIN ( ) и установите **ЧАСТОТУ** (клавиша A) на **11 кГц**, используя ручку регулятора.
- 2. Установите преобразователь на бездефектную часть образца, отрегулируйте усиление, используя клавишу GAIN ( $\text{dB}$ ). Убедитесь, что сигнал в режиме РЧ (слева) находится между 1 и 2 вертикальными линиями (см. Рис[. 6-3](#page-134-0) на стр[. 135\)](#page-134-0).

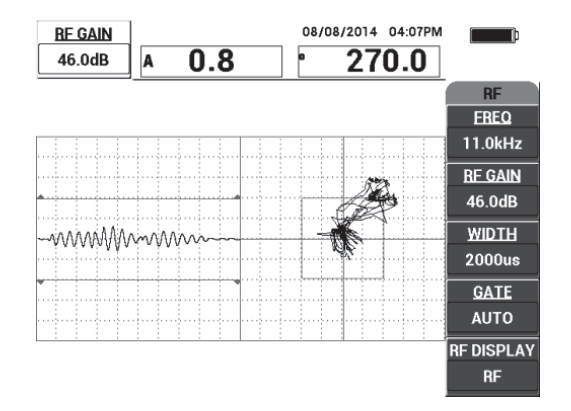

**Рис. 6-3 Настройка усиления для получения нужного сигнала**

- <span id="page-134-0"></span>3. Установите преобразователь на бездефектную часть образца и нажмите  ${\sf CAL}$ клавишу CAL NULL  $(\ccdot)$ ).
- 4. Просканируйте расслоения ближней и дальней зоны; убедитесь, что оба дефекта обнаружены (см. Рис[. 6-4](#page-134-1) на стр. 135).

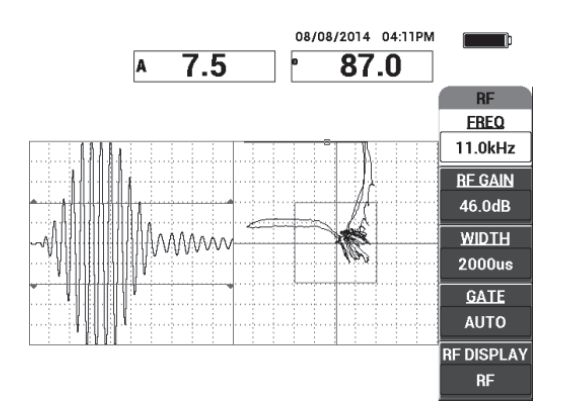

<span id="page-134-1"></span>**Рис. 6-4 Обнаружение расслоений ближней и дальней зоны**

## **Настройка стробов**

### ПРИМЕЧАНИЕ

По умолчанию, **СТРОБ** установлен на **АВТО**. В режиме **АВТО** BondMaster 600 автоматически выявляет максимальный сигнал в области отображения РЧ и использует его для отображения плавающей точки XY.

5. При желании, вручную установите строб на нужное положение путем нажатия **СТРОБ** (клавиша D) и использования ручки регулятора.

Рекомендуемое положение **СТРОБа** предполагает максимальный сигнал первого отражения.

Рекомендуемое положение **СТРОБа** часто находится слева от первого самого сильного сигнала (см. Рис[. 6-5](#page-135-0) на стр. 136).

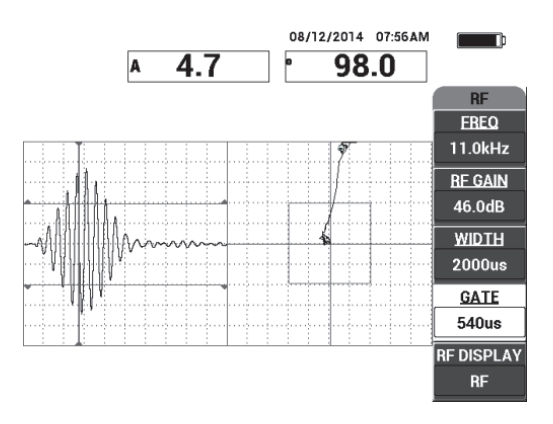

**Рис. 6-5 Рекомендуемое положение строба**

## <span id="page-135-0"></span>**Режим отображения ИМПУЛЬС**

#### ПРИМЕЧАНИЕ

В режиме **ИМПУЛЬС** фильтр огибающей применяется к сигналу РЧ. (Термин «**ИМПУЛЬС**» происходит из более ранних версий BondMaster).

6. При желании, установите **ОТОБРАЖ. РЧ** (клавиша Е) на **ИМПУЛЬС** (см. Рис[. 6-6](#page-136-0) на стр. 137). Однако, предпочтительнее использовать режим **ОТОБРАЖ РЧ**, т.к. он позволяет быстро интерпретировать колебания каждого сигнала.

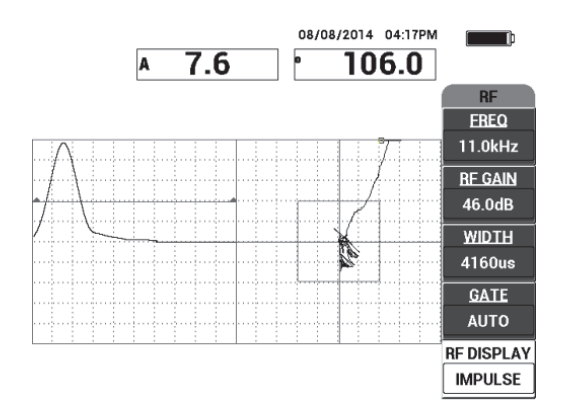

**Рис. 6-6 Отображение ИМПУЛЬС**

# <span id="page-136-0"></span>СОВЕТ

В режиме **ИМПУЛЬС** можно увеличить **ДЛИНУ** (клавиша C) для расширения максимума сигнала на несколько делений.

## **Для оптимизации идентификации расслоений ближней и дальней зоны выполните следующее:**

- 1. Нажмите клавишу RUN  $(\blacktriangleright)$  для отображения плавающей точки XY.
- 2. Установите преобразователь на бездефектную часть образца и нажмите клавишу CAL NULL  $(\begin{matrix} \cdot \\ \cdot \end{matrix})$ ).
- 3. Просканируйте расслоения ближней и дальней зон; в ходе сканирования дефектов нажмите клавишу FREEZE ( $\frac{1}{10}$ ) [см. Рис[. 6-7](#page-137-0) на стр. 138].

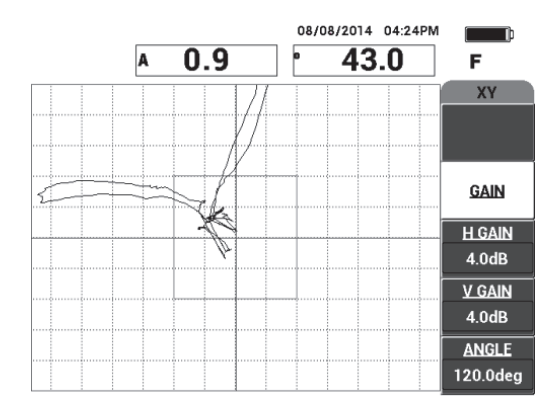

**Рис. 6-7 Сканирование дефектов**

<span id="page-137-0"></span>4. Находясь в меню **MAIN**, нажмите **УГОЛ** (клавиша E) и настройте угол сигнала так, чтобы расслоение дальней зоны спустилось вниз, а расслоение ближней зоны поднялось вверх (см. Рис[. 6-8](#page-137-1) на стр. 138).

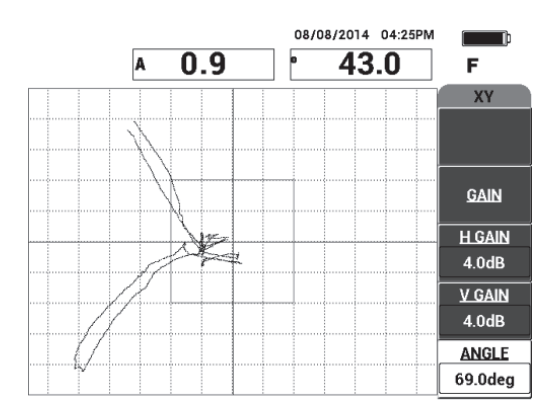

**Рис. 6-8 Настройка угла сигнала от расслоения**

<span id="page-137-1"></span>5. При необходимости, настройте **Г УСИЛ** (клавиша C) и **В УСИЛ** (клавиша D) для четкого различия между расслоениями ближней и дальней зоны (см. Рис[. 6-9](#page-138-0) на стр. 139).

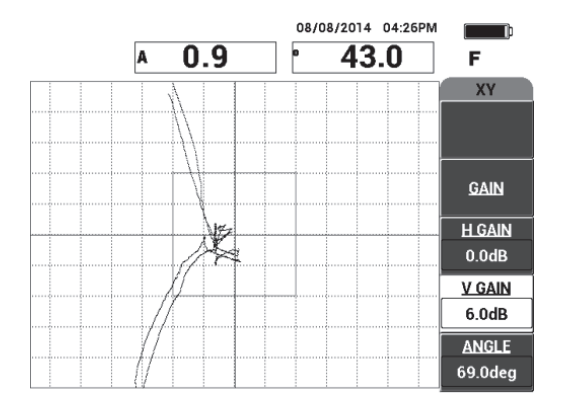

**Рис. 6-9 Настройка Г УСИЛ и В УСИЛ**

- <span id="page-138-0"></span>6. Повторно нажмите клавишу FREEZE ( ) для перезапуска приложения.
- 7. Нажмите клавишу FULL NEXT (-) для переключения в полноэкранный режим.

В режиме реального времени отображаются амплитуда (A) и фаза (°) плавающей точки XY (см. Рис[. 6-10](#page-138-1) на стр. 139). Подробнее о модификации показаний, отображаемых в режиме реального времени см. в «[Отображение](#page-67-0) значений в режиме [реального](#page-67-0) времени» на стр. 68.

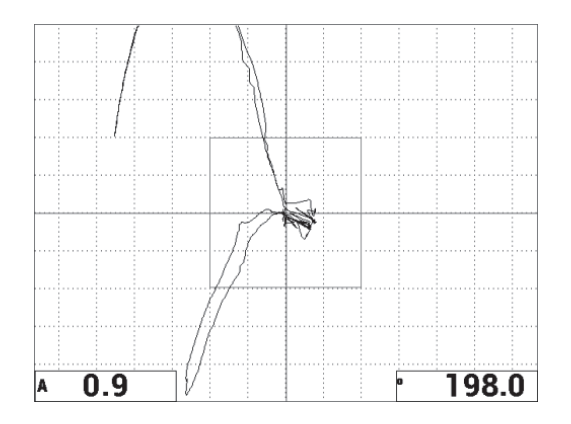

<span id="page-138-1"></span>**Рис. 6-10 Амплитуда (A) и фаза (°) плавающей точки XY**

## **Новый режим отображения СКАН и другие режимы отображения (RUN)**

8. Для быстрого переключения между разными способами отображения сигнала во время контроля (в нормальном или полноэкранном режиме),

используйте клавишу RUN  $(\Box)$ .

Доступные режимы отображения (RUN) показаны на Рис[. 6-11](#page-139-0) на стр. 140 – Рис[. 6-15](#page-141-0) на стр. 142.

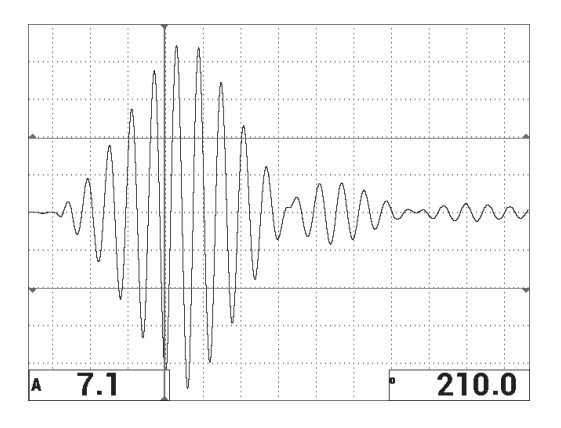

**Рис. 6-11 ОТОБР. 1 — РЧ сигнал**

<span id="page-139-0"></span>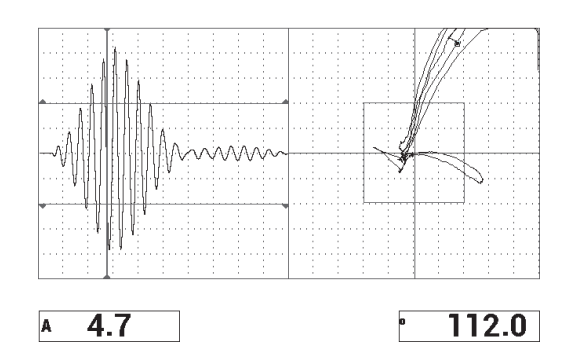

**Рис. 6-12 ОТОБР. 2 — РЧ + XY (по умолчанию)**

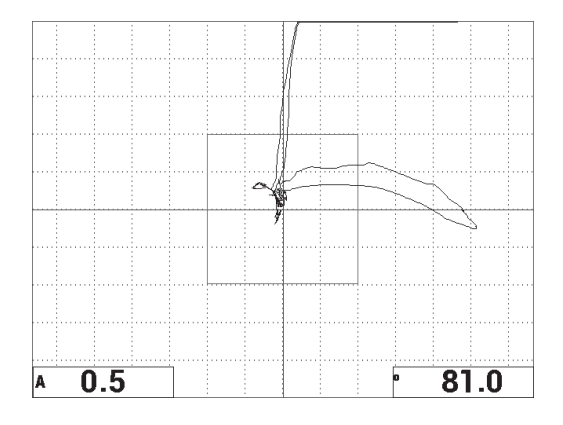

**Рис. 6-13 ОТОБР. 3 — ПЛАВ. ТЧК XY**

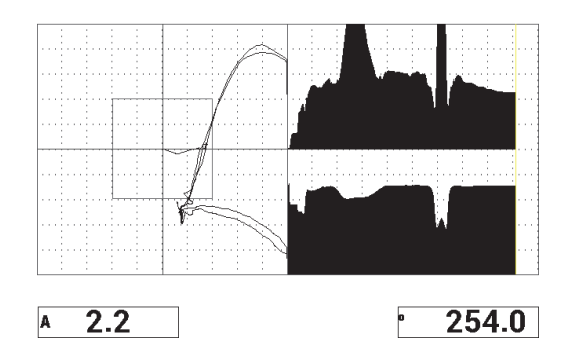

**Рис. 6-14 ОТОБР. 4 — XY + СКАН**

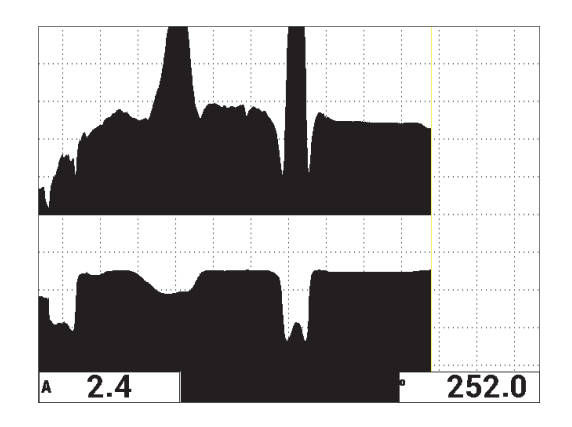

**Рис. 6-15 ОТОБР. 5 — СКАН**

## <span id="page-141-0"></span>СОВЕТ

Для четкой визуализации фазы в режиме отображения SCAN, нажмите клавишу NULL, удерживая преобразователь в воздухе.

#### **Точная настройка параметров прибора**

- 1. В зависимости от требований контроля, задайте параметры сигнализации, звуковой сигнализатор или внешний звуковой сигнализатор. Подробнее о сигнализации см. в «[Сигнализации](#page-236-0), разъемы для подключения и [оперативная](#page-236-0) память» на стр. 237.
- 2. В зависимости от требований контроля, измените показания, отображаемые в режиме реального времени.

По умолчанию, в режиме реального времени отображаются значения амплитуды и фазы сигнала XY. Подробнее о модификации показаний, отображаемых в режиме реального времени см. в «[Отображение](#page-67-0) значений в режиме [реального](#page-67-0) времени» на стр. 68.

Список всех параметров показан на Рис[. 6-16](#page-142-0) на стр. 143.

| ВСЕ НАСТРОЙКИ РС (РЧ)                                                |                |                |         |                     | ВСЕ НАСТРОЙКИ РС (РЧ) |  |                                                         |             |                 |             |
|----------------------------------------------------------------------|----------------|----------------|---------|---------------------|-----------------------|--|---------------------------------------------------------|-------------|-----------------|-------------|
| <b>РЕЖИМ</b>                                                         | PC (P4)        | <b>ЧАСТОТА</b> | 11.0kHz | XY CWLH1            | OTP.                  |  |                                                         |             |                 |             |
| пеп пит                                                              |                | УГОЛ           | 69.0deg | <b>OPMA</b>         | ПРЯМ                  |  |                                                         |             |                 |             |
| C/H                                                                  | No Probe       | Г УСИЛ         | 0.0dB   | BEPX.               | 70.0%                 |  | ЗВУК.СИГН                                               | <b>BblK</b> | <b>TUN NOK1</b> | A           |
| возь, пэп                                                            | <b>СРЕДНИЙ</b> | <b>В УСИЛ</b>  | 8.0dB   | <b>НИЖН.</b>        | 30.0%                 |  | <b>ВЫДЕРЖКА</b>                                         | 0.0sec      | пол покт        | НИЖ. ЛЕВ.   |
| ФНЧ                                                                  | 10Hz           | УСИЛ РЧ        | 45.0dB  | ЛЕВ.                | 30.0%                 |  |                                                         |             | ТИП ПОК2        | Фаза        |
| ЧАСТ.ПОВТ                                                            | 300            |                |         | <b><i>ПРАВ.</i></b> | 70.0%                 |  | <b>ВНЕШ. СИГН</b>                                       | вкл.        | ПОЛ ПОК2        | НИЖ. ПРАВ.  |
|                                                                      |                |                |         |                     |                       |  |                                                         |             |                 |             |
| <b>DSP MODE</b>                                                      | <b>CKAH</b>    | г полож        | 50%     | XY CMFH2            | <b>BblK</b>           |  |                                                         |             |                 |             |
| ОТОБРАЖ РЧИМПУЛЬС                                                    |                | в пол          | 50%     | <b>ΦOPMA</b>        | КРУГ.                 |  | PEX.3AXB                                                | МГНОВЕН.    |                 |             |
| <b>CETKA</b>                                                         | МЕЛ            |                |         | <b>РАДИУС</b>       | 20.0%                 |  | <b>ЗАДЕРЖ</b>                                           | $10.0$ sec  | А. ВЫХ. ПИТ     | <b>BblK</b> |
| послсвеч.                                                            | <b>BblK</b>    |                |         | ГОРИЗ.              | 50.0%                 |  |                                                         |             |                 |             |
| ОЧИСТ.ЭКР                                                            | <b>BblK</b>    |                |         | BEPT.               | 50.0%                 |  |                                                         |             |                 |             |
| <b>ВРЕМЯ СКАН</b>                                                    | $5.0$ Sec      |                |         |                     |                       |  |                                                         |             |                 |             |
| ЗАПОЛ.РАЗВ                                                           | ВКЛ.           |                |         |                     |                       |  |                                                         |             |                 |             |
| СТРОБ                                                                | <b>ABTO</b>    | СИГН. РЧ       | OTP.    | СКАН СИГН           | <b>BblK</b>           |  |                                                         |             |                 |             |
| ДЛИНА                                                                | 2000us         | BEPX.          | 70.0%   | BEPX.               | 75.0%                 |  |                                                         |             |                 |             |
| циклы                                                                | 10             | нижн.          | 30.0%   | НИЖН.               | 25.0%                 |  |                                                         |             |                 |             |
| НАЖМИТЕ [A] ДЛЯ 1го СТОЛБЦА, [B] ДЛЯ 2го, [C] ДЛЯ 3го, [E] ДЛЯ СЛЕД. |                |                |         |                     |                       |  | НАЖМ. [А] ДЛЯ 1-ГО СТОЛБЦА, [В] ДЛЯ 2-ГО, [Е] ДЛЯ ПРЕД. |             |                 |             |

**Рис. 6-16 Список всех параметров**

# <span id="page-142-0"></span>**6.1.2 Выявление отслоений обшивки от сотового заполнителя в объектах конусной формы – в Р-С режиме Развертки по частоте**

Раздельно-совмещенный режим (P-C) развертки идеально подходит для контроля изделий различной формы (в т.ч. конусной) из КМ с сотовым наполнителем. Данная методика оптимальна для контроля отслоений обшивки, особенно в случае сотовых конструкций с алюминиевым заполнителем.

В режиме Р-С Развертки расслоения ближней зоны выявляются лучше, чем расслоения дальней зоны. Режим Р-С РАЗВ. также используется для контроля объектов плоской формы, даже если режимы РЧ и ИМПУЛЬС являются более предпочтительными в данном случае, особенно для больших конструкций.

Здесь описывается процедура настройки контроля в режиме Р-С РАЗВ., с использованием алюминиевого образца. Выбор диапазона частоты должен осуществляться с учетом рекомендаций изготовителя.

Используемые в данном приложении материалы представлены на Рис[. 6-17](#page-143-0) на стр[. 144.](#page-143-0)

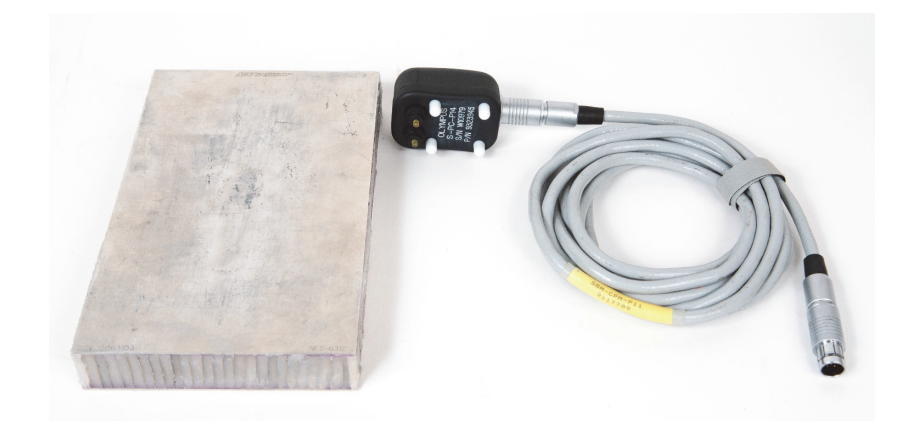

<span id="page-143-0"></span>**Рис. 6-17 Материалы для выявления отслоений обшивки в объектах конусной формы**

В данной процедуре используются следующие материалы:

- Образец из алюминиевого композитного материала с сотовым наполнителем: толщина 25 мм, верхняя и нижняя алюминиевые обшивки толщиной 1 мм. С каждой стороны образца имеется расслоение 25 мм. Арт.: NEC-6312 [U8860498]
- Кабель, используемый в режимах MIA и Р-С, длиной 1,83 м. Арт.: SBM-CPM-P11 [U8800058]
- Раздельно-совмещенный ПЭП; расстояние между измерительными наконечниками 14 мм. Арт.: S-PC-P14 [U8800601]

#### **Установка исходной конфигурации BondMaster 600**

- 1. Подключите кабель преобразователя к разъему PROBE дефектоскопа BondMaster 600.
- 2. При запросе, нажмите **ПРОДОЛЖ.** (клавиша A) для принятия информации PowerLink.
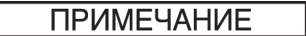

В случае использования иного преобразователя (не PowerLink), откройте меню **ВЫБОР ПРИЛОЖЕНИЯ** (клавиша A), предварительно нажав клавишу меню

ADV SETUP  $(\sqrt[3]{\frac{1}{2}})$ .

3. Выберите приложение **Отслоен. обш. от мат (конус.)**, затем нажмите (см. Рис[. 6-18](#page-144-0) на стр. 145).

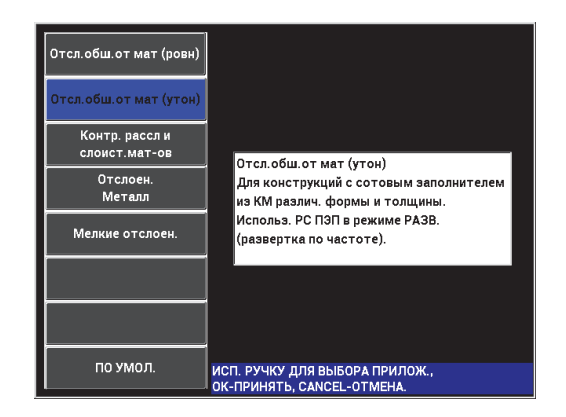

**Рис. 6-18 Приложение для выявления отслоений в КМ с сотовым наполнителем (конус.объекты)**

#### <span id="page-144-0"></span>**Калибровка сигналов**

- 1. Нажмите клавишу меню MAIN ( W), затем с помощью ручки регулятора установите **НАЧ.ЧАСТ.** (клавиша C) на **10 кГц**, а **КОНЕЧ.ЧАСТ.** (клавиша D) на **40 кГц**.
- 2. Поместите преобразователь на бездефектную часть образца, нажмите клавишу GAIN ( $\bigcirc$ B) и с помощью ручки регулятора настройте усиление так, чтобы изображение развертки находилось между двумя делениями внутри квадрата сигнализации (см. Рис[. 6-19](#page-145-0) на стр. 146).

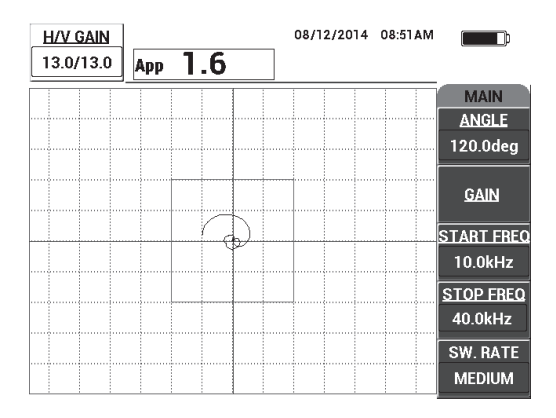

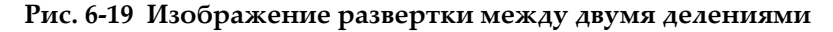

- <span id="page-145-0"></span>3. Удерживая преобразователь на бездефектной части образца, нажмите клавишу CAL NULL  $(\bigodot)$ ).
- 4. Просканируйте зону дефектов и убедитесь, что сигнал выходит за пределы квадрата сигнализации. При необходимости, настройте значение **УСИЛ**.
- 5. Нажмите клавишу FULL NEXT (-) для включения полноэкранного режима отображения, снова просканируйте область дефектов (см. Рис[. 6-20](#page-145-1)  на стр[. 146](#page-145-1)).

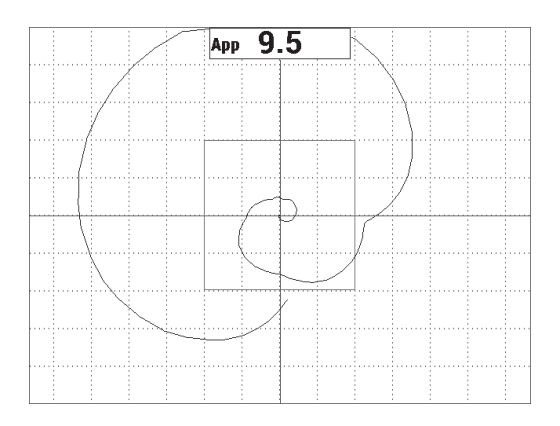

<span id="page-145-1"></span>**Рис. 6-20 Полноэкранный режим отображения**

#### **Точная настройка параметров прибора**

- 1. В зависимости от требований контроля, задайте параметры сигнализации, звуковой сигнализатор или внешний звуковой сигнализатор. Подробнее о сигнализации см. в «[Сигнализации](#page-236-0), разъемы для подключения и [оперативная](#page-236-0) память» на стр. 237.
- 2. В зависимости от требований контроля, измените показания, отображаемые в режиме реального времени.

По умолчанию, в режиме реального времени отображается полная амплитуда сигнала XY. О том, как отключить показания в режиме реального времени см. в разделе «[Отображение](#page-67-0) значений в режиме реального [времени](#page-67-0)» на стр. 68.

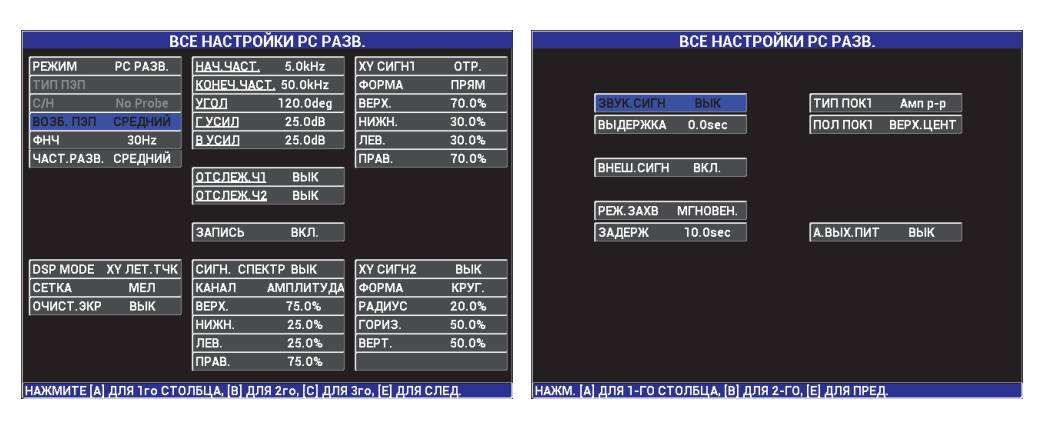

Список всех параметров показан на Рис[. 6-21](#page-146-0) на стр. 147.

**Рис. 6-21 Список всех параметров**

# <span id="page-146-0"></span>**6.1.3 Выявление мелких отслоений в КМ с сотовым наполнителем — Режим MIA (Анализ механического импеданса)**

Преобразователи MIA небольшого диаметра, в сочетании с расширенным диапазоном частот BondMaster 600, идеально подходят для обнаружения мелких дефектов в КМ с сотовым наполнителем. Данная процедура объясняет, как использовать режим контроля MIA для выявления дефектов в конструкциях из композиционных материалов с сотовым наполнителем, с использованием рекомендуемой частоты. Процедура определения оптимальной частоты контроля описывается в «Определение [оптимальной](#page-178-0) частоты для контроля КМ с сотовым [наполнителем](#page-178-0) — Режим MIA» на стр. 179.

Используемые в данном приложении материалы представлены на Рис[. 6-22](#page-147-0) на стр[. 148.](#page-147-0)

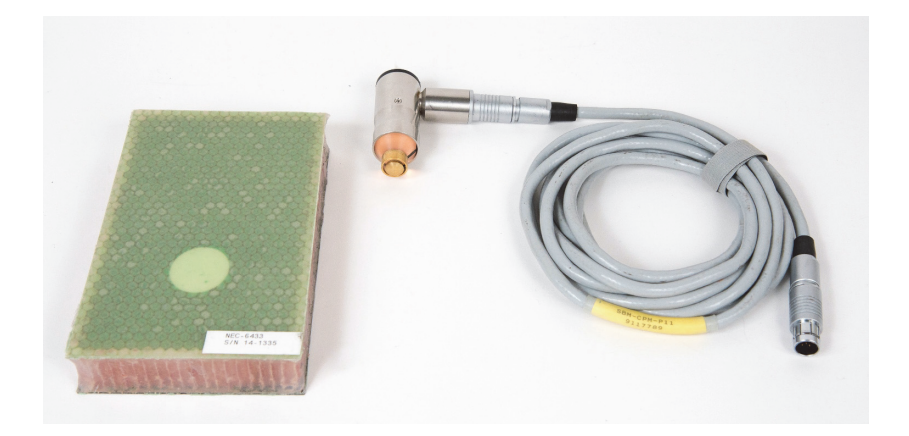

#### <span id="page-147-0"></span>**Рис. 6-22 Материалы для выявления мелких отслоений с использованием режима MIA**

В данной процедуре используются следующие материалы:

- Образец из композиционного материала с сотовым наполнителем: толщина 25 мм, 3- и 6-слойная верхняя обшивка из углепластика, 3-слойная нижняя обшивка из стеклопластика. Имеет расслоения размером 13 мм и 25 мм с каждой стороны. Арт.: NEC-6433 [U8620490].
- Кабель, используемый в режимах MIA и Р-С, длиной 1,83 м. Арт.: SBM-CPM-P11 [U8800058]
- Г-образный преобразователь MIA, наконечник 13 мм. Арт.: S-MP-3 [U8010011]

#### **Установка исходной конфигурации BondMaster 600**

- 1. Подключите кабель преобразователя к разъему PROBE дефектоскопа BondMaster 600.
- 2. При запросе, нажмите **ПРОДОЛЖ.** (клавиша A) для принятия информации PowerLink.

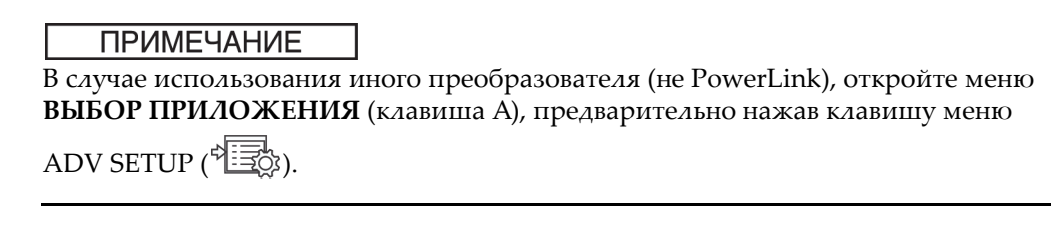

3. Выберите приложение **Мелкие отслоен.**, затем нажмите **√** (см. Рис. 6-23 на стр[. 149](#page-148-0)).

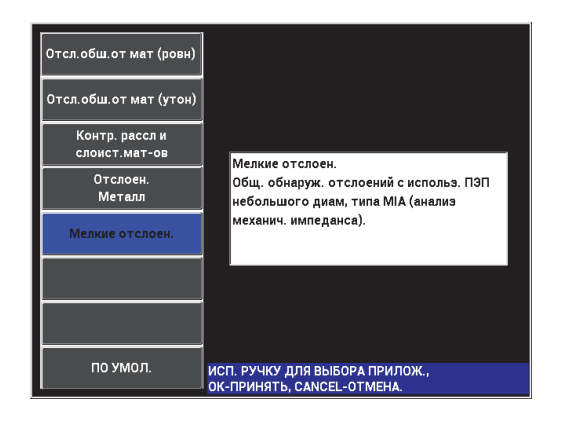

**Рис. 6-23 Приложение для выявления мелких отслоений и отремонтированных участков**

# <span id="page-148-0"></span>**Калибровка сигналов**

- 1. Нажмите клавишу меню MAIN ( I ) и с помощью ручки регулятора установите **ЧАСТ.** (клавиша A) на **10 кГц.**
- 2. Установите преобразователь на бездефектную часть образца (со стороны углепластика) и нажмите клавишу CAL NULL  $(\widehat{\cdot,\cdot})$ .
- 3. Медленно просканируйте зону отслоения (13 мм), затем нажмите клавишу FREEZE (<del>Ж</del>) [см. Рис[. 6-24](#page-149-0) на стр. 150].

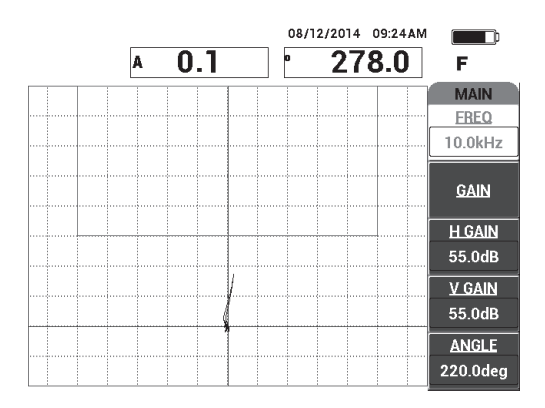

**Рис. 6-24 Сигнал от дефекта (отслоения)**

<span id="page-149-0"></span>4. Нажмите **УГОЛ** (клавиша E) и настройте угол сигнала так, чтобы сигнал был направлен вверх, в сторону квадрата сигнализации (см. Рис[. 6-25](#page-149-1) на стр. 150).

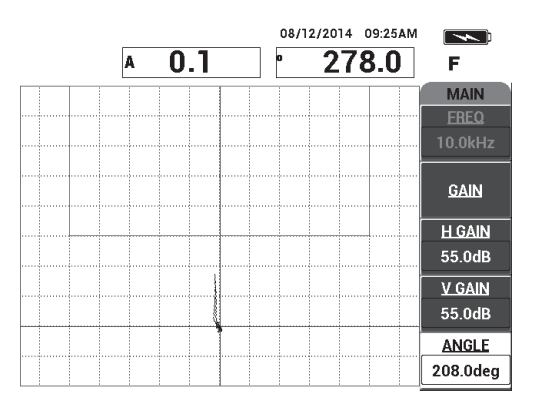

**Рис. 6-25 Угол сигнала направлен вверх**

<span id="page-149-1"></span>5. Нажмите клавишу GAIN ( $\bigcirc$ B) и настройте амплитуду сигнала так, чтобы сигнал от дефекта (отслоения) входил в зону квадрата сигнализации и находился примерно на 5 делений выше нулевого положения (перекрестия) [см. Рис[. 6-26](#page-150-0) на стр. 151].

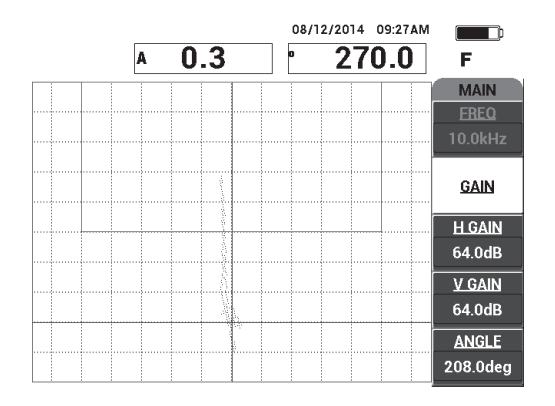

<span id="page-150-0"></span>**Рис. 6-26 Амплитуда сигнала входит в квадратную зону сигнализации**

- 6. Нажмите клавишу FREEZE (\*\*), чтобы разморозить экран, затем нажмите клавишу FULL NEXT ( $\bigcirc$ ) для включения полноэкранного режима.
- 7. Снова просканируйте зону отслоения (13 мм) [см. Рис[. 6-27](#page-150-1) на стр. 151].

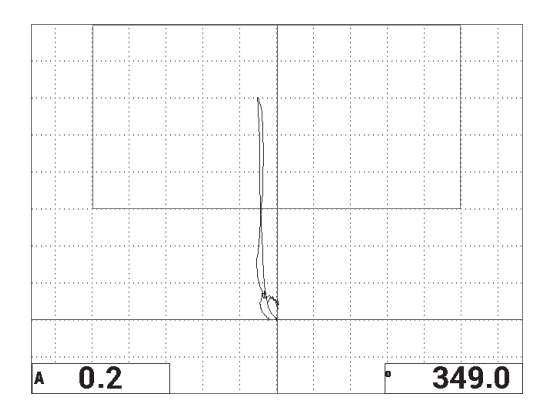

**Рис. 6-27 Повторное сканирование зоны отслоения**

# <span id="page-150-1"></span>**Точная настройка параметров прибора**

1. В зависимости от требований контроля, задайте параметры сигнализации, звуковой сигнализатор или внешний звуковой сигнализатор. Подробнее о

сигнализации см. в «[Сигнализации](#page-236-0), разъемы для подключения и [оперативная](#page-236-0) память» на стр. 237.

2. В зависимости от требований контроля, измените показания, отображаемые в режиме реального времени.

По умолчанию, в режиме реального времени отображаются значения амплитуды и фазы сигнала XY. Подробнее о модификации показаний, отображаемых в режиме реального времени см. в «[Отображение](#page-67-0) значений в режиме [реального](#page-67-0) времени» на стр. 68.

ВСЕ НАСТРОЙКИ ИМП & РЕЗ **ВСЕ НАСТРОЙКИ ИМП & РЕЗ PEXMM** HACTOTA 10.0kHz **XY CWLHJ**  $MIA$ пол. **УГОЛ** 220.0deg  $\Phi$ OPMA ПРЯМ Гусил  $55.0dB$ BEPX.  $100.0%$ **THIT TIOKT R** VCM<sub></sub> НИЖН. 55 0dB 50.0% **ВЫДЕРЖКА 0.0sec** ПОЛ ПОКТ НИЖ. ЛЕВ.  $\overline{\Phi H H}$  $30Hz$ ЛEB.  $0.0%$ Тип пока **ПРАВ.** 100.0% BHELLCULH BPIK ПОЛ ПОК2 НИЖ. ПРАВ. DSP MODE XY JET. TYK Глолож 50% PEX.3AXB MFHOBEH. **CETKA МЕЛ** |в пол 20% пословеч. **ЗАДЕРЖ 10.0sec** А. ВЫХ. ПИТ  $Bb$ lk **ВЫК ОЧИСТ.** ЭКР  $BbK$ ЗАПОЛ.РАЗВ ВКЛ. CKAH CWLH BPIK XY CMLH<sub>2</sub>  $Rh$ BPEMA CKAH 5.0Sec **КАНАЛ АМПЛИТУДА OPMA** КРУГ. РАДИУС **PEX TYK**  $XY$ BEPX. 75.0% 20.0% **НИЖН.** 25.0% гориз. 50.0% 50.0% **BEPT** НАЖМИТЕ [A] ДЛЯ 1го СТОЛБЦА, [B] ДЛЯ 2го, [C] ДЛЯ 3го, [E] ДЛЯ СЛЕД НАЖМ. [А] ДЛЯ 1-ГО СТОЛБЦА, [В] ДЛЯ 2-ГО, [Е] ДЛЯ ПРЕД.

Список всех параметров показан на Рис[. 6-28](#page-151-0) на стр. 152.

**Рис. 6-28 Список всех параметров**

# <span id="page-151-0"></span>**6.1.4 Выявление отремонтированных участков (заливки) в КМ с сотовым наполнителем — Режим MIA**

Поскольку режим MIA используется для измерения механического импеданса (или сопротивление) материалов, он отображает высокий контраст между отремонтированным участком (жесткий раствор) и отслоением (слабое механическое сопротивление). Контрастная характеристика позволяет использовать режим MIA для идентификации отремонтированных участков в КМ с сотовым наполнителем.

Используемые в данном приложении материалы представлены на Рис[. 6-29](#page-152-0) на стр[. 153.](#page-152-0)

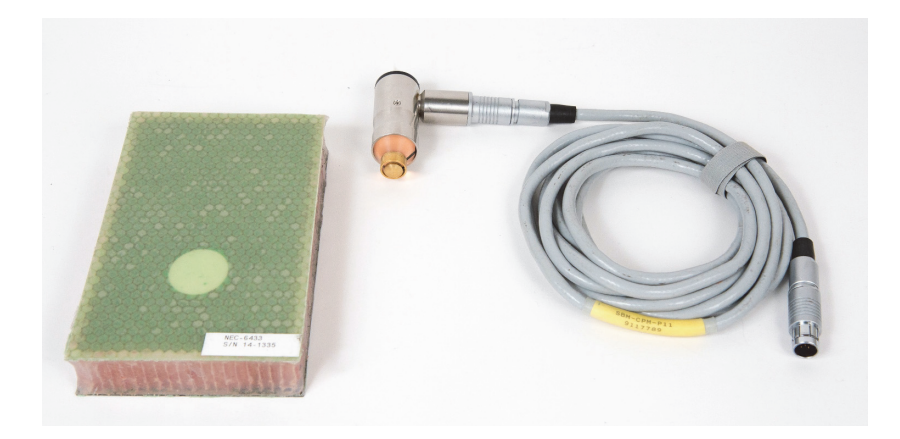

<span id="page-152-0"></span>**Рис. 6-29 Материалы для выявления отремонтированных участков с использованием режима MIA** 

В данной процедуре используются следующие материалы:

- Образец из композиционного материала с сотовым наполнителем: толщина 25 мм, 3- и 6-слойная верхняя обшивка из углепластика, 3-слойная нижняя обшивка из стеклопластика. Образец имеет расслоения размером 13 мм и 25 мм с каждой стороны. Арт.: NEC-6433 [U8620490].
- Кабель, используемый в режимах MIA и Р-С, длиной 1,83 м. Арт.: SBM-CPM-P11 [U8800058]
- Г-образный преобразователь MIA, наконечник 13 мм. Арт.: S-MP-3 [U8010011]

#### **Установка исходной конфигурации BondMaster 600**

- 1. Подключите кабель преобразователя к разъему PROBE дефектоскопа BondMaster 600.
- 2. При запросе, нажмите **ПРОДОЛЖ.** (клавиша A) для принятия информации PowerLink.

# ПРИМЕЧАНИЕ

В случае использования иного преобразователя (не PowerLink), откройте меню **ВЫБОР ПРИЛОЖЕНИЯ** (клавиша A), предварительно нажав клавишу меню

ADV SETUP  $(\frac{1}{2}, \frac{1}{2})$ .

3. Выберите приложение **Мелкие отслоен.**, затем нажмите **√** (см. Рис. 6-30 на стр[. 154](#page-153-0)).

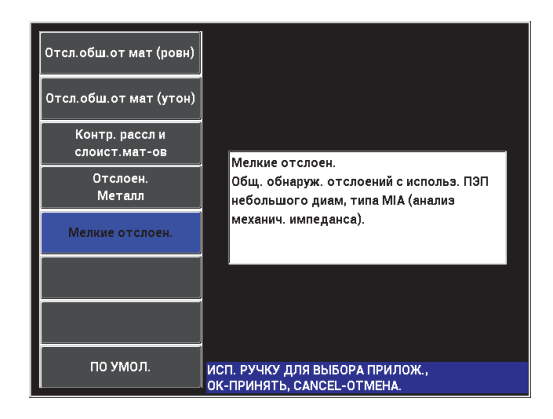

## **Рис. 6-30 Приложение для выявления мелких отслоений и отремонтированных участков**

# <span id="page-153-0"></span>**Калибровка сигналов**

- 1. Нажмите клавишу меню DISP/DOTS ( ) и установите **ПОЛОЖ.** (клавиша C) на **ЦЕНТР**.
- 2. Нажмите клавишу меню ALARM ( ) и установите **XY СИГН1** (клавиша B) **ВЫКЛ**.
- 3. Установите преобразователь на бездефектную часть образца и нажмите клавишу CAL NULL  $(\widehat{(\cdot)})$ .
- 4. Поднимите преобразователь для отслеживания движения точки; если точка исчезает с экрана, нажмите клавишу GAIN ( $\textsf{d}\textsf{B}$ ) и с помощью ручки

регулятора настройте положение точки так, чтобы она оставалась на экране (см. Рис[. 6-31](#page-154-0) на стр. 155).

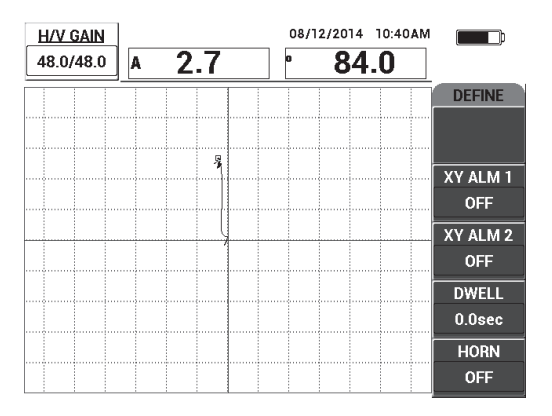

**Рис. 6-31 Настройка положения точки**

- <span id="page-154-0"></span>5. Установите преобразователь на бездефектную часть образца и нажмите клавишу CAL NULL  $(\widehat{ \cdot ; \cdot })$ ).
- 6. Медленно просканируйте зону дефекта (отслоения), затем нажмите клавишу FREEZE (\*\*) [см. Рис[. 6-32](#page-154-1) на стр. 155].

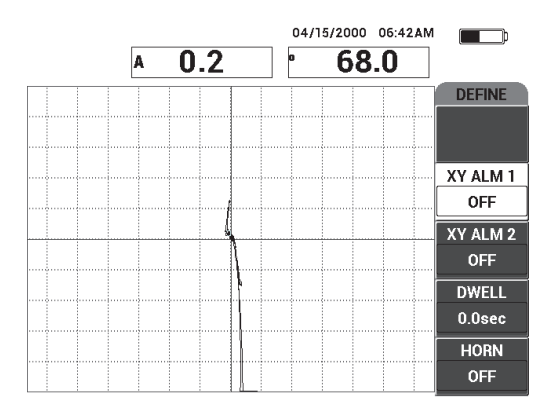

<span id="page-154-1"></span>**Рис. 6-32 Сканирование зоны отслоения и отремонтированной зоны**

7. Нажмите клавишу меню MAIN ( <sup>«</sup> , затем **УГОЛ** (клавиша E) и настройте угол сигнала так, чтобы сигнал от дефекта был направлен вверх на 90° (см. Рис[. 6-33](#page-155-0) на стр. 156).

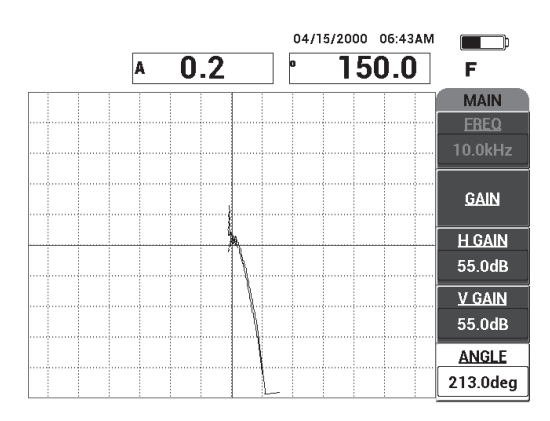

**Рис. 6-33 Настройка угла сигнала вверх**

<span id="page-155-0"></span>8. Нажмите клавишу GAIN ( $\text{dB}$ ) и настройте амплитуду сигнала так, чтобы сигнал от дефекта (отслоения) растянулся на 4 деления от нулевого положения (перекрестия) [см. Рис[. 6-34](#page-155-1) на стр. 156].

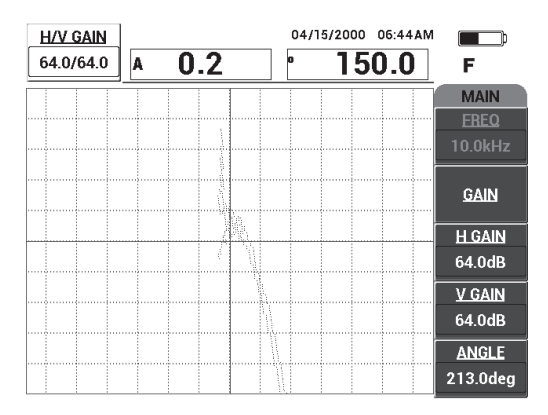

<span id="page-155-1"></span>**Рис. 6-34 Настройка амплитуды сигнала**

9. Нажмите клавишу FREEZE ( ДК) для разморозки экрана, нажмите клавишу

FULL NEXT ( $\bigcirc$ ) для перехода в полноэкранный режим, снова медленно просканируйте зону дефекта и отремонтированный участок (см. Рис[. 6-35](#page-156-0) на стр[. 157\)](#page-156-0).

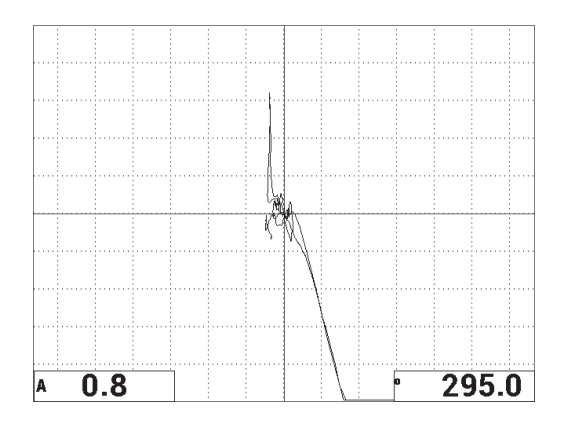

## <span id="page-156-0"></span>**Рис. 6-35 Повторное сканирование зоны отслоения и отремонтированного участка**

# **Точная настройка параметров прибора**

- 1. В зависимости от требований контроля, задайте параметры сигнализации, звуковой сигнализатор или внешний звуковой сигнализатор. Подробнее о сигнализации см. в «[Сигнализации](#page-236-0), разъемы для подключения и [оперативная](#page-236-0) память» на стр. 237.
- 2. В зависимости от требований контроля, измените показания, отображаемые в режиме реального времени.

По умолчанию, в режиме реального времени отображаются значения амплитуды и фазы сигнала XY. Подробнее о модификации показаний, отображаемых в режиме реального времени см. в «[Отображение](#page-67-0) значений в режиме [реального](#page-67-0) времени» на стр. 68.

Список всех параметров показан на Рис[. 6-36](#page-157-0) на стр. 158.

| ВСЕ НАСТРОЙКИ ИМП & РЕЗ |                             |                 |                                                                      |                            |                                                                |  | ВСЕ НАСТРОЙКИ ИМП & РЕЗ |                |  |                 |             |
|-------------------------|-----------------------------|-----------------|----------------------------------------------------------------------|----------------------------|----------------------------------------------------------------|--|-------------------------|----------------|--|-----------------|-------------|
| <b>РЕЖИМ</b>            | <b>MIA</b>                  | <b>HACTOTA</b>  | 10.0kHz                                                              | XY CMFH1                   | <b>BblK</b>                                                    |  |                         |                |  |                 |             |
| пеп пит                 |                             | УГОЛ            | 213.0deg                                                             | <b><i><u>OOPMA</u></i></b> | ПРЯМ                                                           |  |                         |                |  |                 |             |
| C/H                     | No Probe                    | г усил          | 64.0dB                                                               | BEPX.                      | 100.0%                                                         |  | ЗВУК.СИГН               | <b>BblK</b>    |  | <b>TUN NOK1</b> | A           |
| <b>ВОЗБ. ПЭП</b>        | СРЕДНИЙ                     | <b>В УСИЛ</b>   | 64.0dB                                                               | НИЖН.                      | 50.0%                                                          |  | <b>ВЫДЕРЖКА</b>         | 0.0sec         |  | пол покт        | НИЖ. ЛЕВ.   |
| [ФНЧ                    | 30Hz                        |                 |                                                                      | ЛEВ.                       | 0.0%                                                           |  |                         |                |  | ТИП ПОК2        | Фаза        |
|                         |                             |                 |                                                                      | <b><i><u>TIPAB</u></i></b> | 100.0%                                                         |  | ВНЕШ.СИГН               | <b>BblK</b>    |  | ПОЛ ПОК2        | НИЖ. ПРАВ.  |
|                         |                             |                 |                                                                      |                            |                                                                |  |                         |                |  |                 |             |
|                         | <b>DSP MODE XY JET. TYK</b> | <b>Іг полож</b> | 50%                                                                  |                            |                                                                |  |                         |                |  |                 |             |
| <b>CETKA</b>            | МЕЛ                         | ів пол          | 50%                                                                  |                            |                                                                |  | PEX.3AXB                | MFHOBEH.       |  |                 |             |
| послсвеч.               | <b>BblK</b>                 |                 |                                                                      |                            |                                                                |  | <b>ЗАДЕРЖ</b>           | <b>10.0sec</b> |  | А. ВЫХ. ПИТ     | <b>BblK</b> |
| очист.экр               | <b>BblK</b>                 |                 |                                                                      |                            |                                                                |  |                         |                |  |                 |             |
| ЗАПОЛ.РАЗВ              | ВКЛ.                        | СКАН СИГН       | <b>BblK</b>                                                          | XY CMFH2                   | <b>BblK</b>                                                    |  |                         |                |  |                 |             |
| ВРЕМЯ СКАН              | $5.0$ Sec                   | КАНАЛ           | <b>АМПЛИТУДА</b>                                                     | <b>ΦOPMA</b>               | КРУГ.                                                          |  |                         |                |  |                 |             |
| <b>PEX THK</b>          | XY                          | BEPX.           | 75.0%                                                                | <b>РАДИУС</b>              | 20.0%                                                          |  |                         |                |  |                 |             |
|                         |                             | нижн.           | 25.0%                                                                | ГОРИЗ.                     | 50.0%                                                          |  |                         |                |  |                 |             |
|                         |                             |                 |                                                                      |                            |                                                                |  |                         |                |  |                 |             |
|                         |                             |                 |                                                                      | BEPT.                      | 50.0%                                                          |  |                         |                |  |                 |             |
|                         |                             |                 |                                                                      |                            |                                                                |  |                         |                |  |                 |             |
|                         |                             |                 | НАЖМИТЕ [A] ДЛЯ 1го СТОЛБЦА, [B] ДЛЯ 2го, [C] ДЛЯ 3го, [E] ДЛЯ СЛЕД. |                            | <b>НАЖМ. [А] ДЛЯ 1-ГО СТОЛБЦА, [В] ДЛЯ 2-ГО, [Е] ДЛЯ ПРЕД.</b> |  |                         |                |  |                 |             |

**Рис. 6-36 Список всех параметров**

# <span id="page-157-0"></span>**6.1.5 Контроль качества клеевых соединений металлических изделий — Резонансный режим**

Резонансный режим является наиболее предпочтительным для контроля клеевых соединений металлов. Малый диаметр резонансных преобразователей обеспечивает легкий доступ к местам крепления. В резонансном режиме необходимо использовать контактную жидкость с низкой степенью вязкости. При сканировании, плавно перемещайте преобразователь, слегка нажимая на него; контактная жидкость должна оставаться между объектом контроля и преобразователем. Здесь представлена процедура контроля клеевых соединений металлов с использованием резонансного режима, в виде простого теста «годен/не годен».

Используемые в данном приложении материалы представлены на Рис[. 6-37](#page-158-0) на стр[. 159.](#page-158-0)

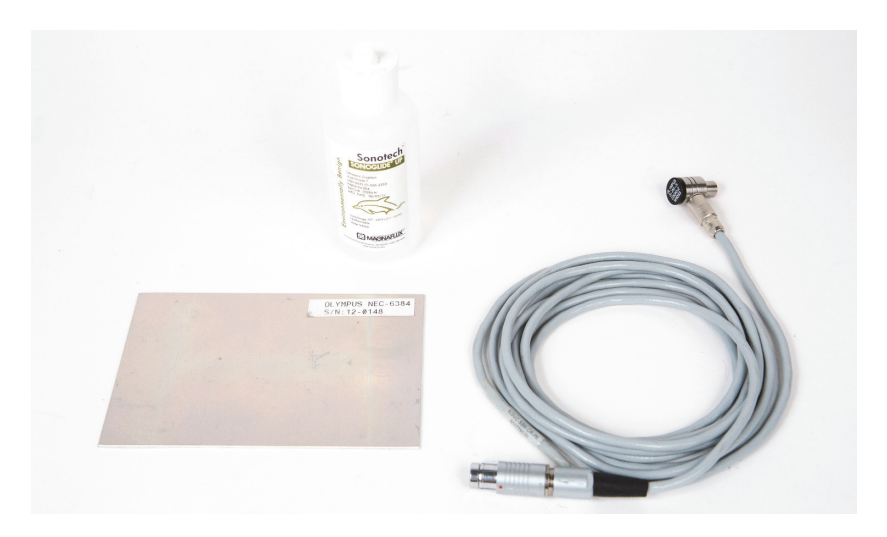

**Рис. 6-37 Материалы для выявления отслоений в металлах — Резонансный режим**

<span id="page-158-0"></span>В данной процедуре используются следующие материалы:

- Стандартный металлический образец с отслоениями; три алюминиевых слоя 0,5 мм. Арт.: NEC-6384 [U8861988]
- Контактная жидкость низкой вязкости, бутылка 118 мл. Арт.: 3308193 [U8770328]
- Кабель для резонансного ПЭП, длиной 3,35 м. Арт.: SBM-CR-P6 [U8800059]
- Резонансный преобразователь 250 кГц. Арт.: S-PR-5 [U8010010]

#### **Установка исходной конфигурации BondMaster 600**

- 1. Подключите кабель преобразователя к разъему PROBE дефектоскопа BondMaster 600.
- 2. При запросе, нажмите **ПРОДОЛЖ.** (клавиша A) для принятия информации PowerLink.

# ПРИМЕЧАНИЕ

В случае использования иного преобразователя (не PowerLink), откройте меню **ВЫБОР ПРИЛОЖЕНИЯ** (клавиша A), предварительно нажав клавишу меню

ADV SETUP  $(\frac{1}{2}, \frac{1}{2})$ .

3. Выберите приложение **Отслоен. металл**, затем нажмите **√** (см. Рис. 6-38 на стр[. 160](#page-159-0)).

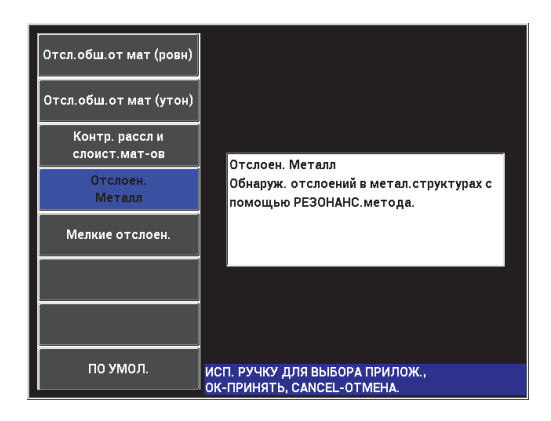

#### <span id="page-159-0"></span>**Рис. 6-38 Приложение для контроля качества клеевых соединений металлов**

- 4. Если меню калибровки не открывается автоматически, нажмите и удерживайте клавишу CAL NULL  $(\begin{pmatrix} 0 \\ 1 \end{pmatrix})$ .
- 5. Держите преобразователь в воздухе. BondMaster 600 должен автоматически выбрать оптимальную частоту для преобразователя. В случае сомнения, нажмите **CAL** (клавиша C) или отредактируйте значение **ЧАСТ.** (клавиша D) с помощью ручки регулятора.
- 6. Нажмите **ГОТОВО** (клавиша E) [см. Рис[. 6-39](#page-160-0) на стр. 161].

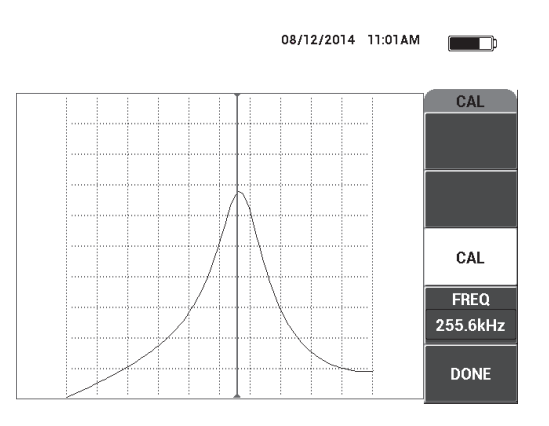

**Рис. 6-39 Экран калибровки CAL**

#### <span id="page-160-0"></span>**Калибровка сигналов**

- 1. Положите слой пенопласта под образец. Это обеспечит стабильность показаний.
- 2. Нанесите большое количество жидкости на образец.
- 3. Установите преобразователь на бездефектную часть образца и нажмите клавишу CAL NULL  $(\lbrace \cdot \rbrace)$ .
- 4. Медленно переместите преобразователь в зону первого дефекта (отлоения) и удерживайте его в данном положении.
- 5. Дважды нажмите клавишу меню DISP/DOTS ( ) для отображения экрана ТОЧКИ.
- 6. Нажмите **СОХР. СЛЕД.** (клавиша A) для записи первой точки (см. Рис[. 6-40](#page-161-0)  на стр[. 162](#page-161-0)).

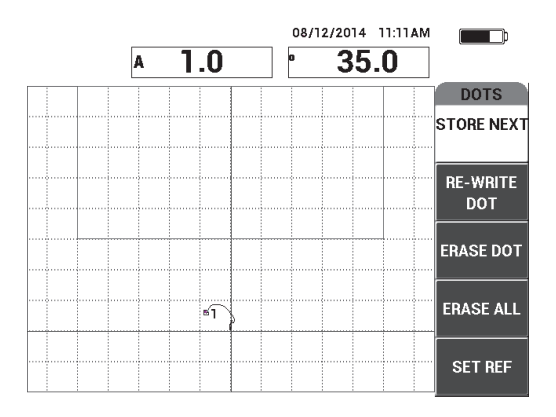

**Рис. 6-40 Регистрация первой точки**

<span id="page-161-0"></span>7. Медленно переместите преобразователь ко второму дефекту (отслоению) и нажмите **СОХР. СЛЕД.** (клавиша A) для регистрации второй точки (см. Рис[. 6-41](#page-161-1) на стр. 162).

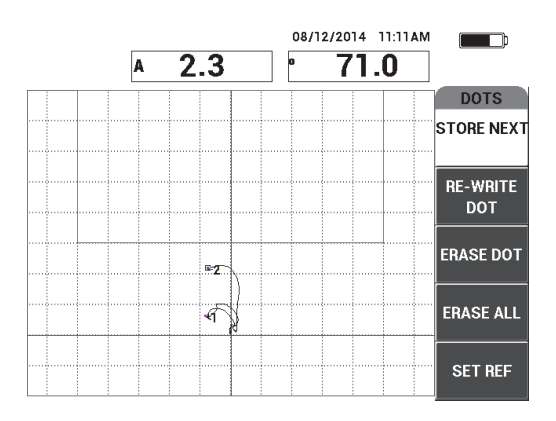

**Рис. 6-41 Регистрация второй точки**

- <span id="page-161-1"></span>8. Уберите преобразователь и нажмите клавишу ERASE ( $\mathscr{D}$ ).
- 9. Нажмите клавишу меню MAIN (  $\lll$  ) для отображения экрана **ГЛАВ**. **МЕНЮ**.
- 10. При необходимости, настройте **УГОЛ** (клавиша E), так чтобы точки переместились в область отображения XY.
- 11. Настройте **УСИЛ** (клавиша B) для установки верхней точки на 90 % высоты экрана (см. Рис[. 6-42](#page-162-0) на стр. 163).

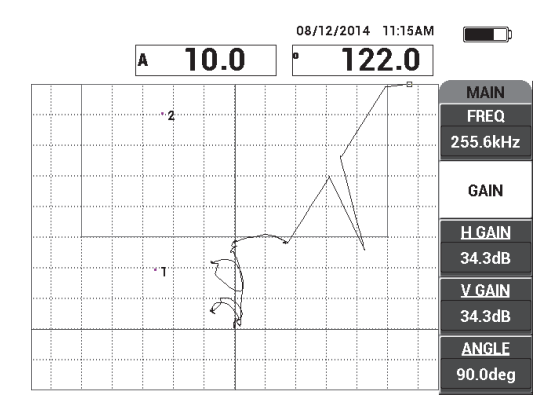

<span id="page-162-0"></span>**Рис. 6-42 Настройка УСИЛ для установки положения верхней точки**

- 12. Дважды нажмите клавишу меню ALARM ( $\bigcirc$ ) для отображения экрана **XY СИГН 1**, затем установите **НИЖН.** (клавиша C) на **30 %**.
- 13. Нажмите клавишу FULL NEXT ( ) для перехода в полноэкранный режим, затем медленно просканируйте зону дефектов; убедитесь, что точки соответствуют сигналу (см. Рис[. 6-43](#page-163-0) на стр. 164).

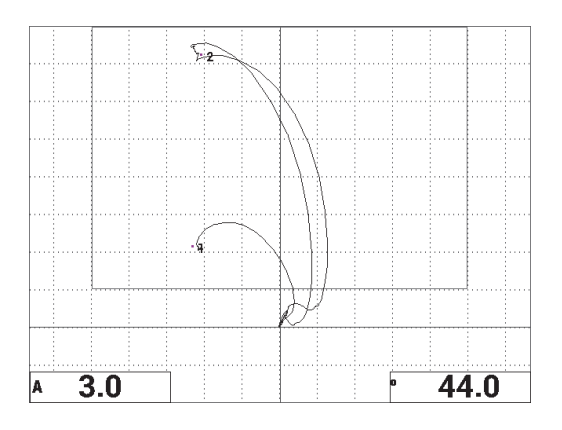

**Рис. 6-43 Повторное сканирование зоны дефектов**

# <span id="page-163-0"></span>**Точная настройка параметров прибора**

- 1. В зависимости от требований контроля, задайте параметры сигнализации, звуковой сигнализатор или внешний звуковой сигнализатор. Подробнее о сигнализации см. в «[Сигнализации](#page-236-0), разъемы для подключения и [оперативная](#page-236-0) память» на стр. 237.
- 2. В зависимости от требований контроля, измените показания, отображаемые в режиме реального времени.

По умолчанию, в режиме реального времени отображаются значения амплитуды и фазы сигнала XY. Подробнее о модификации показаний, отображаемых в режиме реального времени см. в «[Отображение](#page-67-0) значений в режиме [реального](#page-67-0) времени» на стр. 68.

Список всех параметров показан на Рис[. 6-44](#page-164-0) на стр. 165.

| ВСЕ НАСТРОЙКИ ИМП & РЕЗ |             |                |                                                                      |                      |                                                         |  | ВСЕ НАСТРОЙКИ ИМП & РЕЗ |                |                                         |  |  |
|-------------------------|-------------|----------------|----------------------------------------------------------------------|----------------------|---------------------------------------------------------|--|-------------------------|----------------|-----------------------------------------|--|--|
| <b>РЕЖИМ</b>            | PE30H       | <b>HACTOTA</b> | 255.9kHz                                                             | хү сигнт             | пол.                                                    |  |                         |                |                                         |  |  |
| пеп пмт                 |             | УГОЛ           | 90.0deg                                                              | <b>OPMA</b>          | ПРЯМ                                                    |  |                         |                |                                         |  |  |
| C/H                     | No Probe    | <b>ГУСИЛ</b>   | 30.0dB                                                               | BEPX.                | 100.0%                                                  |  | ЗВУК.СИГН               | <b>B</b> blK   | тип покт<br>A                           |  |  |
| <b>ВОЗБ. ПЭП</b>        | СРЕДНИЙ     | <b>В УСИЛ</b>  | 30.0dB                                                               | НИЖН.                | 50.0%                                                   |  | <b>ВЫДЕРЖКА</b>         | 0.0sec         | пол покт<br>НИЖ. ЛЕВ.                   |  |  |
| фНЧ                     | 10Hz        |                |                                                                      | ЛЕВ.                 | 0.0%                                                    |  |                         |                | T <sub>M</sub> nok <sub>2</sub><br>Фаза |  |  |
|                         |             |                |                                                                      | <b><i>ПРАВ.</i></b>  | 100.0%                                                  |  | ВНЕШ.СИГН               | <b>BblK</b>    | НИЖ. ПРАВ.<br>пол пока                  |  |  |
|                         |             |                |                                                                      |                      |                                                         |  |                         |                |                                         |  |  |
| DSP MODE XY JET. TYK    |             | Іг полож       | 50%                                                                  |                      |                                                         |  |                         |                |                                         |  |  |
| <b>CETKA</b>            | МЕЛ         | Ів пол         | 20%                                                                  |                      |                                                         |  | PEX.3AXB                | МГНОВЕН.       |                                         |  |  |
| ПОСЛСВЕЧ.               | <b>BblK</b> |                |                                                                      |                      |                                                         |  | <b>ЗАДЕРЖ</b>           | <b>10.0sec</b> | А.ВЫХ.ПИТ<br><b>BblK</b>                |  |  |
| ОЧИСТ.ЭКР               | <b>BblK</b> |                |                                                                      |                      |                                                         |  |                         |                |                                         |  |  |
| ЗАПОЛ.РАЗВ              | вкл.        | СКАН СИГН      | <b>BblK</b>                                                          | XY CHLH <sub>2</sub> | <b>BblK</b>                                             |  |                         |                |                                         |  |  |
| <b>ВРЕМЯ СКАН</b>       | 5.0Sec      | <b>КАНАЛ</b>   | <b>АМПЛИТУДА</b>                                                     | <b>OPMA</b>          | КРУГ.                                                   |  |                         |                |                                         |  |  |
|                         |             | BEPX.          | 75.0%                                                                | <b>РАДИУС</b>        | 20.0%                                                   |  |                         |                |                                         |  |  |
|                         |             | нижн.          | 25.0%                                                                | Ігориз.              | 50.0%                                                   |  |                         |                |                                         |  |  |
|                         |             |                |                                                                      |                      |                                                         |  |                         |                |                                         |  |  |
|                         |             |                |                                                                      | BEPT.                | 70.0%                                                   |  |                         |                |                                         |  |  |
|                         |             |                | НАЖМИТЕ [A] ДЛЯ 1го СТОЛБЦА, [B] ДЛЯ 2го, [C] ДЛЯ 3го, [E] ДЛЯ СЛЕД. |                      | НАЖМ. [А] ДЛЯ 1-ГО СТОЛБЦА, [В] ДЛЯ 2-ГО, [Е] ДЛЯ ПРЕД. |  |                         |                |                                         |  |  |

**Рис. 6-44 Список всех параметров**

# <span id="page-164-0"></span>**6.1.6 Выявление расслоений в многослойных композиционных материалах — Резонансный режим**

Резонансный режим является наиболее предпочтительным для выявления расслоений в многослойных композиционных материалах. Место расслоения (или толщина изделия) часто оценивается по фазе сигнала в режиме отображения XY. Здесь представлена процедура калибровки резонансного режима для использования в виде простого теста «годен/не годен».

Используемые в данном приложении материалы представлены на Рис[. 6-45](#page-165-0) на стр[. 166.](#page-165-0)

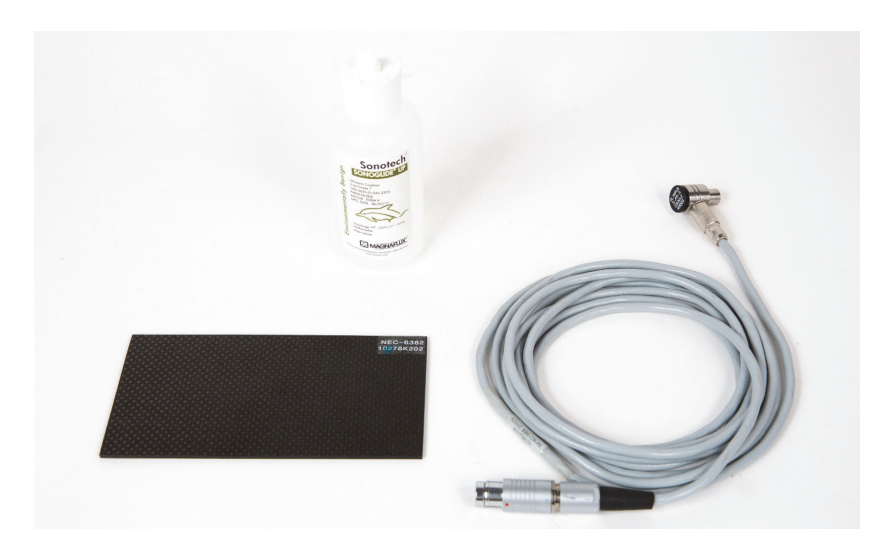

**Рис. 6-45 Материалы для выявления расслоений в композиционных материалах — Резонансный режим**

<span id="page-165-0"></span>В данной процедуре используются следующие материалы:

- Образец из углепластика с расслоениями; 10 слоев с тремя включениями 13 мм. Арт.: NEC-6382 [U8861986]
- Контактная жидкость низкой вязкости, бутылка 118 мл. Арт.: 3308193 [U8770328]
- Кабель для резонансного ПЭП, длиной 3,35 м. Арт.: SBM-CR-P6 [U8800059]
- Резонансный преобразователь 250 кГц. Арт.: S-PR-5 [U8010010]

#### **Установка исходной конфигурации BondMaster 600**

- 1. Подключите кабель преобразователя к разъему PROBE дефектоскопа BondMaster 600.
- 2. При запросе, нажмите **ПРОДОЛЖ.** (клавиша A) для принятия информации PowerLink.

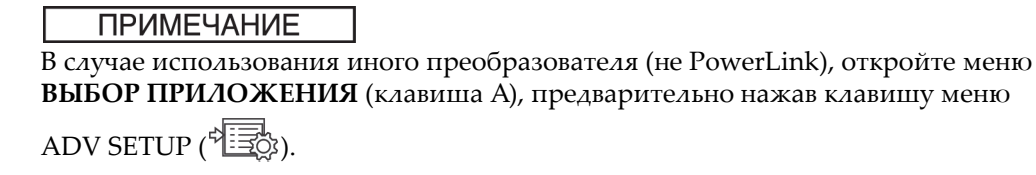

3. Выберите приложение **Контр. рассл. в слоист. мат-ах**, затем нажмите (см. Рис[. 6-46](#page-166-0) на стр. 167).

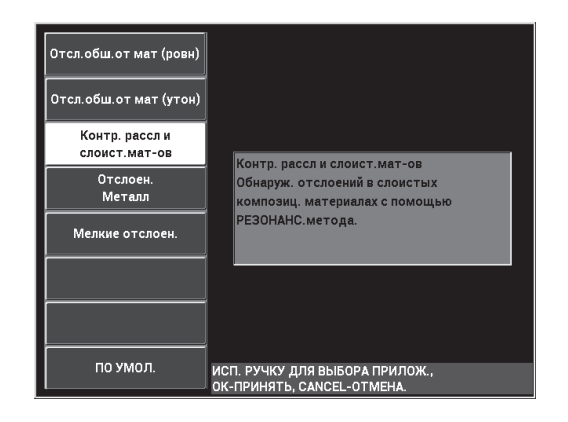

#### <span id="page-166-0"></span>**Рис. 6-46 Определение качества ламинации многослойных материалов**

4. Если меню калибровки не открывается автоматически, нажмите и

удерживайте клавишу CAL NULL ((?)).

- 5. Держите преобразователь в воздухе. BondMaster 600 должен автоматически выбрать оптимальную частоту для преобразователя. В случае сомнения, нажмите **CAL** (клавиша C) или отредактируйте значение **ЧАСТ.** (клавиша D) с помощью ручки регулятора.
- 6. Нажмите **ГОТОВО** (клавиша E) [см. Рис[. 6-47](#page-167-0) на стр. 168].

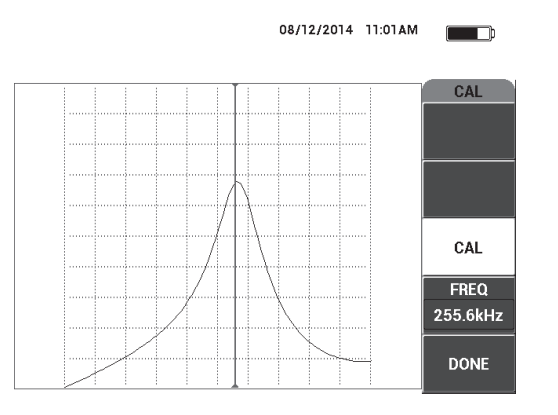

**Рис. 6-47 Экран калибровки CAL**

# <span id="page-167-0"></span>**Калибровка сигналов**

- 1. Положите слой пенопласта под образец. Это обеспечит стабильность показаний.
- 2. Нанесите большое количество жидкости на образец.
- 3. Установите преобразователь на бездефектную часть образца и нажмите клавишу CAL NULL  $(\lbrace \cdot \rbrace)$ .
- 4. Медленно переместите преобразователь в зону первого дефекта (отслоения) и удерживайте его в данном положении.
- 5. Дважды нажмите клавишу меню DISP/DOTS ( ) для отображения экрана ТОЧКИ.
- 6. Нажмите **СОХР. СЛЕД.** (клавиша A) для записи первой точки (см. Рис[. 6-48](#page-168-0)  на стр[. 169](#page-168-0)).

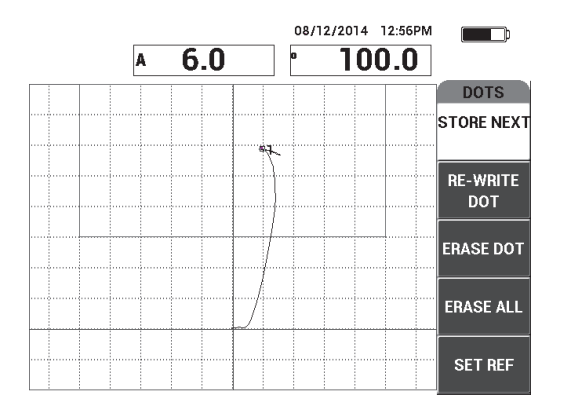

**Рис. 6-48 Регистрация первой точки**

<span id="page-168-0"></span>7. Медленно переместите преобразователь ко второму дефекту (отслоению) и нажмите **СОХР. СЛЕД.** (клавиша A) для регистрации второй точки (см. Рис[. 6-49](#page-168-1) на стр. 169).

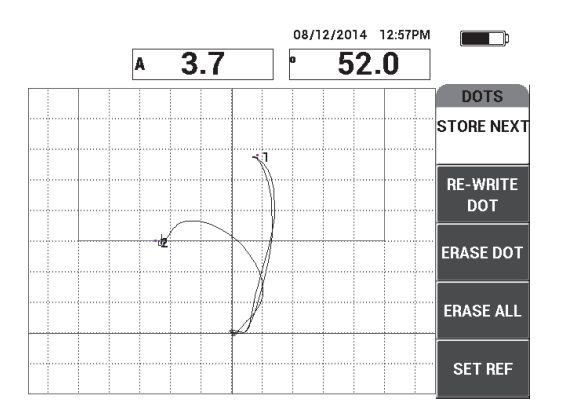

**Рис. 6-49 Регистрация второй точки**

<span id="page-168-1"></span>8. Медленно переместите преобразователь к третьему дефекту (отслоению) и нажмите **СОХР. СЛЕД.** (клавиша A) для регистрации третьей точки (см. Рис[. 6-50](#page-169-0) на стр. 170).

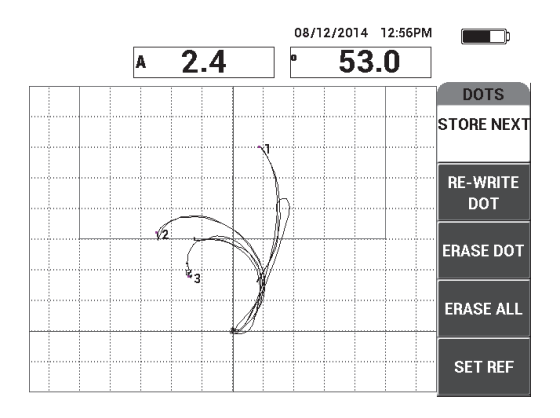

**Рис. 6-50 Регистрация третьей точки**

- <span id="page-169-0"></span>9. Уберите преобразователь и нажмите клавишу ERASE ( $\mathscr{D}$ ).
- 10. Нажмите клавишу меню MAIN ( ) для отображения экрана **ГЛАВ. МЕНЮ**.
- 11. При необходимости, настройте **УГОЛ** (клавиша E), так чтобы точки переместились в область отображения XY.
- 12. Настройте **УСИЛ** (клавиша B) для установки самой верхней точки на 90 % высоты экрана (см. Рис[. 6-51](#page-169-1) на стр. 170).

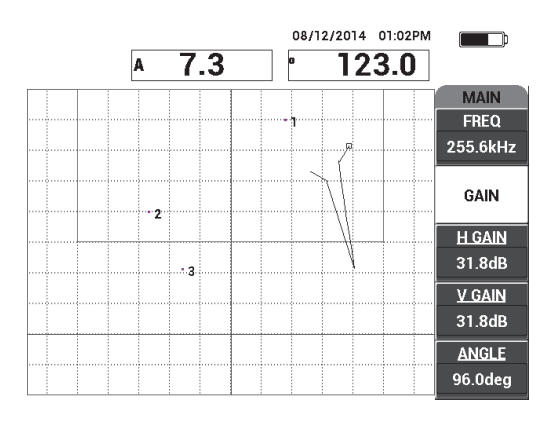

<span id="page-169-1"></span>**Рис. 6-51 Настройка УСИЛ для установки положения самой верхней точки**

- 13. Дважды нажмите клавишу меню ALARM ( $\bigcirc$ ) для отображения экрана **XY СИГН 1**, затем установите **НИЖН.** (клавиша C) на **30 %**.
- 14. Нажмите клавишу FULL NEXT ( ) для перехода в полноэкранный режим, затем медленно просканируйте зону дефектов; убедитесь, что точки соответствуют сигналу (см. Рис[. 6-52](#page-170-0) на стр. 171).

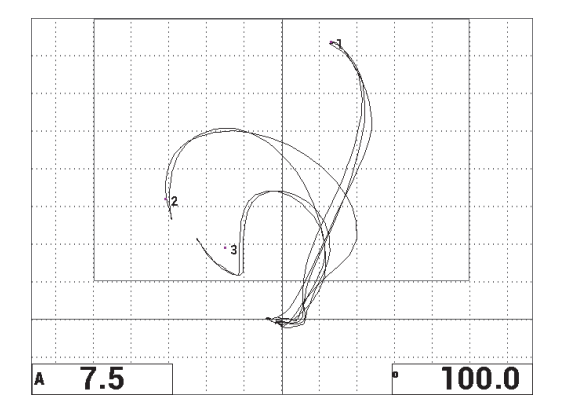

**Рис. 6-52 Повторное сканирование зоны дефектов**

# <span id="page-170-0"></span>**Точная настройка параметров прибора**

- 1. В зависимости от требований контроля, задайте параметры сигнализации, звуковой сигнализатор или внешний звуковой сигнализатор. Подробнее о сигнализации см. в «[Сигнализации](#page-236-0), разъемы для подключения и [оперативная](#page-236-0) память» на стр. 237.
- 2. В зависимости от требований контроля, измените показания, отображаемые в режиме реального времени.

По умолчанию, в режиме реального времени отображаются значения амплитуды и фазы сигнала XY. Подробнее о модификации показаний, отображаемых в режиме реального времени см. в «[Отображение](#page-67-0) значений в режиме [реального](#page-67-0) времени» на стр. 68.

# **Альтернативный режим отображения**

 $\blacklozenge$  Нажмите клавишу RUN ( $\bigcup$ ) несколько раз для отображения амплитуды и фазы во времени.

Данный режим отображения особенно удобен при контроле материалов с изменяющейся толщиной, так как оба компонента – амплитуда и фаза – представляют толщину изделия (см. Рис[. 6-53](#page-171-0) на стр. 172).

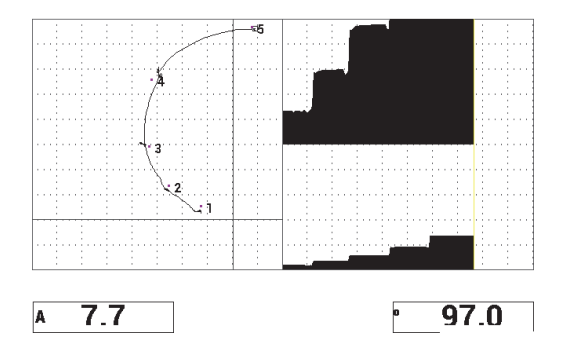

<span id="page-171-0"></span>**Рис. 6-53 Альтернативный режим отображения амплитуды и фазы**

Список всех параметров показан на Рис[. 6-54](#page-171-1) на стр. 172.

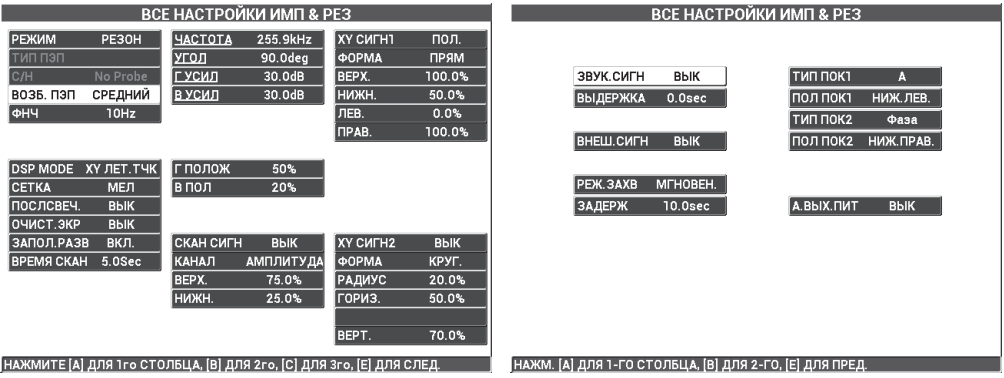

<span id="page-171-1"></span>**Рис. 6-54 Список всех параметров**

# **6.2 Руководство по процедурам OEM и разработке приложений с использованием BondMaster 600**

Данный раздел содержит наглядные примеры разработки пользовательских процедур контроля.

# **6.2.1 Анализ частотных характеристик в КМ с сотовым наполнителем — Выбор оптимальной частоты контроля с использованием режима P-C РАЗВ.**

Раздельно-совмещенный режим (P-C) развертки BondMaster 600 имеет новый вид отображения данных СПЕКТР. Режим СПЕКТР отображает частотные характеристики используемого образца и помогает выбрать оптимальную рабочую частоту.

Инструкции в данном разделе служат руководством для максимизации результатов анализа частотных характеристик. Данные инструкции не являются прямой настройкой контроля, но объясняют важность каждого параметра.

Используемые в данном приложении материалы представлены на Рис[. 6-55](#page-172-0) на стр[. 173.](#page-172-0)

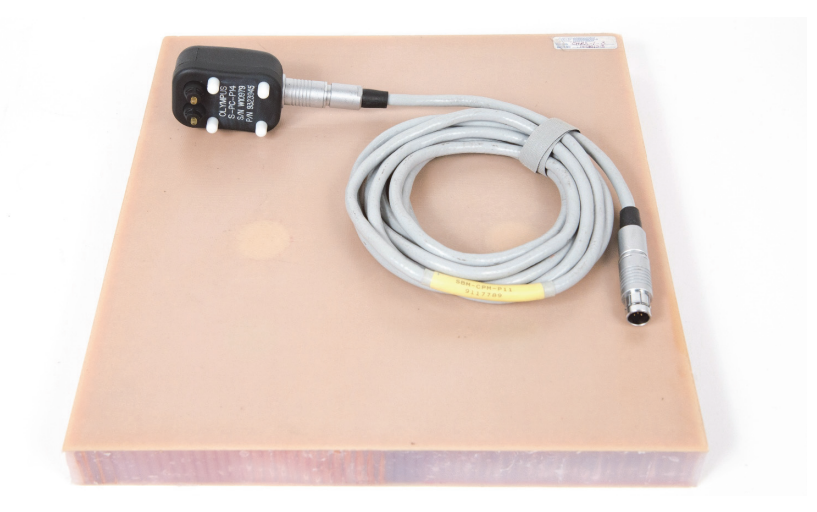

<span id="page-172-0"></span>**Рис. 6-55 Материалы для анализа частотных характеристик — Режим Р-С РАЗВЕРТКА**

В данной процедуре используются следующие материалы:

- Образец из композиционного материала (номекс, стекловолокно) с сотовым наполнителем: толщиной 25 мм, двенадцать 3-слойных верхних и нижних обшивок из стеклопластика. Включает два дефекта (отслоения) 25 мм каждый, два дефекта (деламинация) 25 мм каждый и два отремонтированных участка по 25 мм. Арт.: CHRS-1-3 [U8860626]
- Кабель, используемый в режимах MIA и Р-С, длиной 1,83 м. Арт.: SBM-CPM-P11 [U8800058]
- Раздельно-совмещенный ПЭП; расстояние между измерительными наконечниками 14 мм. Арт.: S-PC-P14 [U8800601]

## **Установка исходной конфигурации BondMaster 600**

- 1. Подключите кабель преобразователя к разъему PROBE дефектоскопа BondMaster 600.
- 2. При запросе, нажмите **ПРОДОЛЖ.** (клавиша A) для принятия информации PowerLink.

# ПРИМЕЧАНИЕ

В случае использования иного преобразователя (не PowerLink), откройте меню **ВЫБОР ПРИЛОЖЕНИЯ** (клавиша A), предварительно нажав клавишу меню ADV SETUP  $(\sqrt[4]{\mathbb{R}})$ .

3. Выберите приложение **Отслоен. обш. от мат (конус.)**, затем нажмите (см. Рис[. 6-56](#page-174-0) на стр. 175).

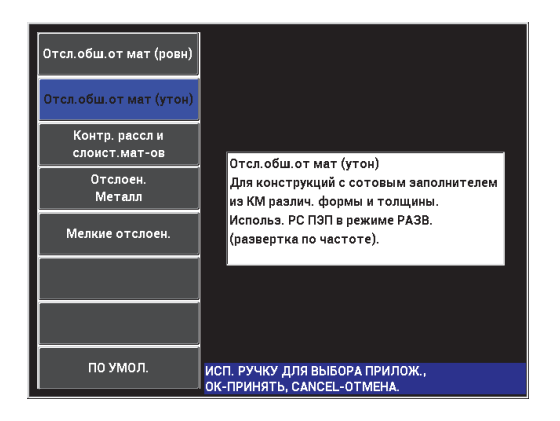

#### <span id="page-174-0"></span>**Рис. 6-56 Приложение для выявления отслоений в КМ с сотовым наполнителем (конус.объекты)**

4. Нажмите клавишу меню MAIN ( ) и установите **Ч. РАЗВ.** (клавиша E) на **НИЗК**.

При разработке приложения или процедуры, низкая частота развертки обычно дает лучшие результаты.

5. При необходимости, настройте значения **НАЧ.ЧАСТ.** (клавиша C) и **КОНЕЧ.ЧАСТ.** (клавиша D).

В качестве отправной точки обычно используются значения в диапазоне от 5 до 50 кГц.

- 6. Нажмите клавишу RUN ( ) для отображения **СПЕКТР+XY**.
- 7. Снова нажмите клавишу меню MAIN ( / ) для отображения экрана **СПЕЦ. МЕНЮ**.

#### **Анализ первого прохода**

# ВАЖНО

Данный подраздел объясняет использование первого прохода ПЭП для «очистки» спектрального отображения, так чтобы во время следующего прохода ПЭП можно было сфокусироваться только на нужных частотах. Это особенно

важно, если материал обшивки выполнен из стекловолокна или алюминия, т.к. в таком случае отражается больше сигналов на Р-С ПЭП, что может привести к неправильным результатам анализа частоты.

## **Определение подходящих частот (первый проход ПЭП)**

<span id="page-175-1"></span>1. Установите преобразователь на бездефектную часть образца, нажмите клавишу GAIN (**СВ**) и настройте **УСИЛ**, так чтобы изображение развертки находилось между двумя делениями внутри квадрата сигнализации (см. Рис[. 6-57](#page-175-0) на стр. 176).

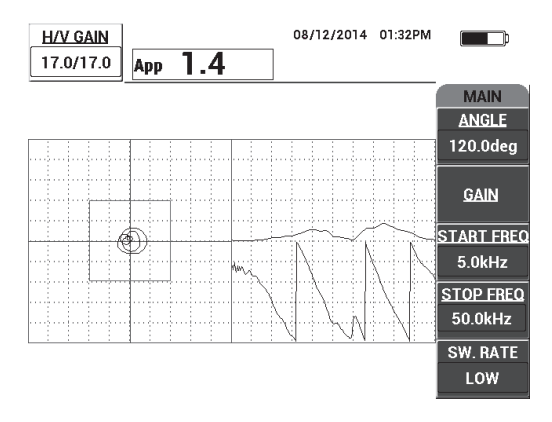

**Рис. 6-57 Изображение развертки между двумя делениями**

CAL

- <span id="page-175-0"></span>2. Поднимите преобразователь и нажмите клавишу CAL NULL  $(\{\})$ .
- 3. Удерживая преобразователь на бездефектной зоне образца, нажмите и

удерживайте клавишу REF SAVE ( ) для сохранения опорного донного сигнала (см. Рис[. 6-58](#page-176-0) на стр. 177).

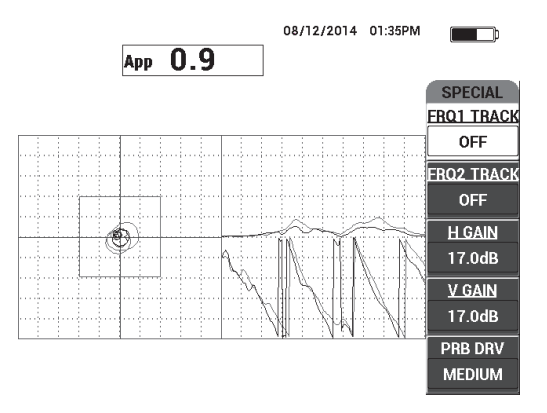

**Рис. 6-58 Опорный донный сигнал**

- <span id="page-176-0"></span>4. При необходимости, настройте **ОТСЛЕЖ.ЧАСТ1** (клавиша A) или **ОТСЛЕЖ.ЧАСТ2** (клавиша B), чтобы выбрать (выделить) до двух частот. Это поможет при идентификации различных пиков сигнала.
- 5. Медленно просканируйте зону дефектов, отслеживая частотный спектр (справа), в частности амплитуду (справа вверху) [см. Рис[. 6-59](#page-177-0) на стр. 178].

# ПРИМЕЧАНИЕ

- *a)* Сосредоточьте больше внимания на *разности* амплитуд, чем на самом высоком пике. Часто, наилучшей рабочей частотой является не та, что имеет самый высокий пик, но та частота, которая показывает наибольший контраст между качественным и некачественным клеевым соединением.
- *b)* Постарайтесь определить минимальную и максимальную подходящие частоты; чаще всего, нужен только небольшой отрезок спектра (как правило, крайний нижний). С помощью маркеров частоты определите значения «начальной частоты» и «конечной частоты».
- *c)* Сканируйте образец медленно, круговыми движениями, т.к. максимумы сигнала (пики) сильно варьируются в зависимости от положения ПЭП.
- *d)* Делайте записи, поскольку работа в режиме отображения СПЕКТР достаточно сложная.

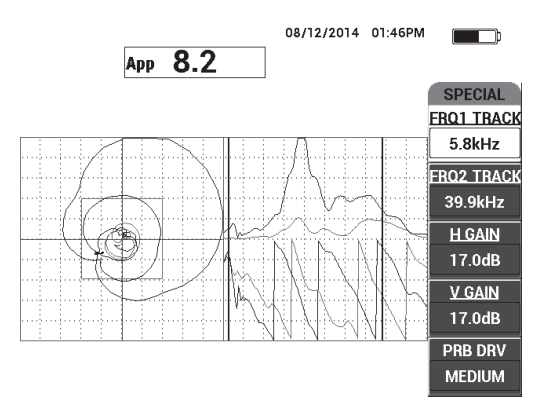

## <span id="page-177-0"></span>**Рис. 6-59 Спектральное отображение частоты (с правой стороны экрана)**

<span id="page-177-1"></span>6. После идентификации нижнего и верхнего пределов, нажмите клавишу меню MAIN ( ) и введите эти предельные значения как **НАЧ.ЧАСТ.** и **КОНЕЧ.ЧАСТ.**

## **Анализ второго прохода**

# **Фокусировка на дефектах (второй проход ПЭП)**

 После определения нижнего и верхнего пределов спектра повторите шаги [1–](#page-175-1)[6,](#page-177-1) но в этот раз сконцентрируйтесь на дефектах.

# ПРИМЕЧАНИЕ

- *a)* Медленно, круговыми движениями, просканируйте образец.
- *b)* Делайте записи при оценке каждого дефекта, материала, частоты и т.д.
- *c)* Постарайтесь найти общие частоты, которые позволят выявить различные дефекты в самых разных условиях. «Универсальная» частота обычно лучше, т.к. она упрощает тестирование.
- *d)* Главная цель определения оптимальной частоты контроля создание своей собственной процедуры с использованием метода P-C **РЧ** или **ИМПУЛЬС**.

*e)* Функция отслеживания частоты записывает положение точки в режиме реального времени по аналогии с раздельно-совмещенным режимом РЧ/ИМПУЛЬС.

Проследите за сигналом отслеживания частоты в режиме отображения XY, чтобы определить упростят ли тестирование выбранные частоты (см. Рис[. 6-60](#page-178-1) на стр. 179).

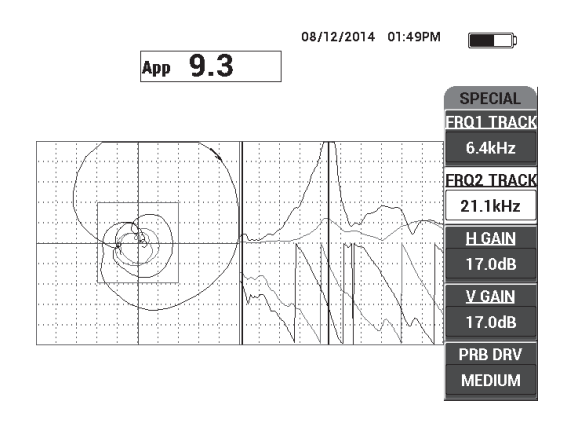

**Рис. 6-60 Трассировка сигнала отслеживания частоты**

# <span id="page-178-1"></span><span id="page-178-0"></span>**6.2.2 Определение оптимальной частоты для контроля КМ с сотовым наполнителем — Режим MIA**

Расширенный диапазон частот BondMaster PC позволяет использовать метод MIA при частотах до 50 кГц. В данном разделе объясняется, как определить наилучшие рабочие частоты для создания процедуры MIA.

Используемые в данном приложении материалы представлены на Рис[. 6-61](#page-179-0) на стр[. 180.](#page-179-0)

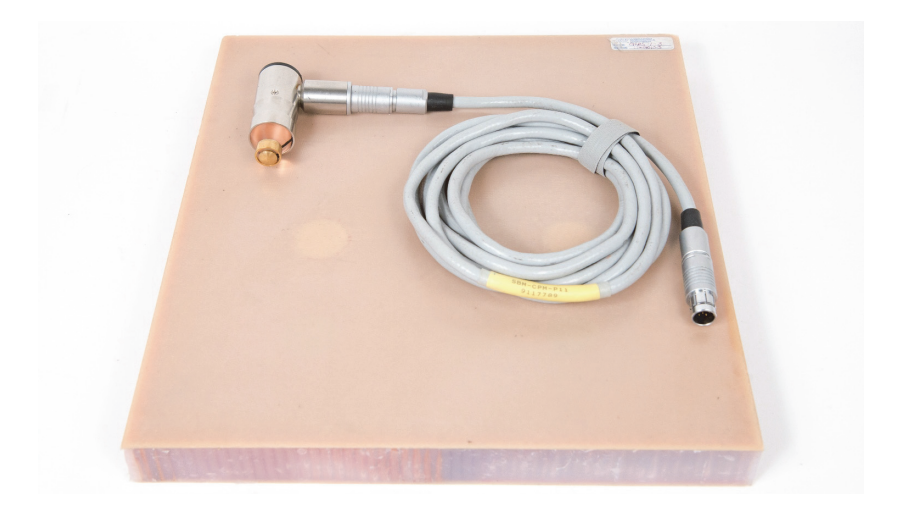

## <span id="page-179-0"></span>**Рис. 6-61 Материалы для определения наилучшей частоты — Режим MIA**

В данной процедуре используются следующие материалы:

- Образец из композиционного материала (номекс, стекловолокно) с сотовым наполнителем толщиной 25 мм, двенадцать 3-слойных верхних и нижних обшивок из стеклопластика. Включает два дефекта (отслоения) 25 мм каждый, два дефекта (деламинация) 25 мм каждый и два отремонтированных участка по 25 мм. Арт.: CHRS-1-3 [U8860626]
- Кабель, используемый в режимах MIA и Р-С, длиной 1,83 м. Арт.: SBM-CPM-P11 [U8800058]
- Г-образный преобразователь MIA, наконечник 13 мм. Арт.: S-MP-3 [U8010011]

# **Установка исходной конфигурации BondMaster 600**

- 1. Подключите кабель преобразователя к разъему PROBE дефектоскопа BondMaster 600.
- 2. При запросе, нажмите **ПРОДОЛЖ.** (клавиша A) для принятия информации PowerLink.
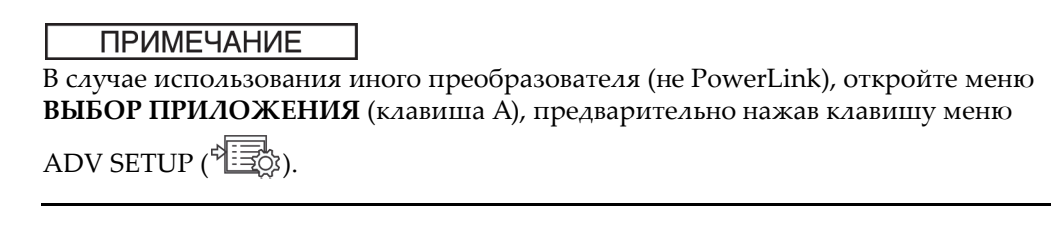

3. Выберите приложение Мелкие отслоен., затем нажмите √ (см. Рис. 6-62 на стр[. 181](#page-180-0)).

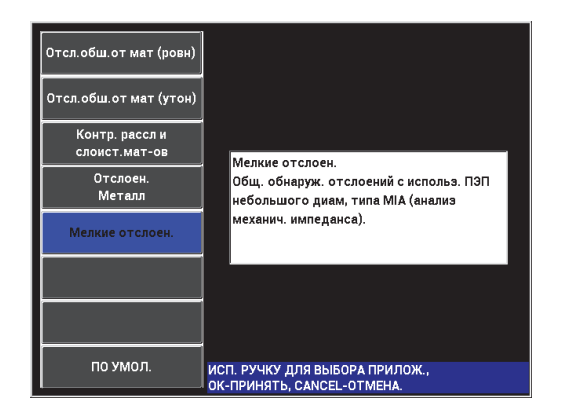

**Рис. 6-62 Приложение для выявления мелких отслоений и отремонтированных участков**

#### <span id="page-180-0"></span>**Выбор частоты**

- 1. Убедитесь, что вы можете определить местоположение всех дефектов опорного образца.
- CAL 2. Нажмите и удерживайте клавишу CAL NULL  $(\bigoplus)$ , чтобы открыть экран калибровки **CAL**.
- 3. При необходимости, с помощью ручки регулятора настройте пределы частоты.
- 4. Установите преобразователь в зоне маленького или наиболее критичного дефекта, нажмите **ДЕФ.ЗОНА** (клавиша E) [см. Рис[. 6-63](#page-181-0) на стр. 182].

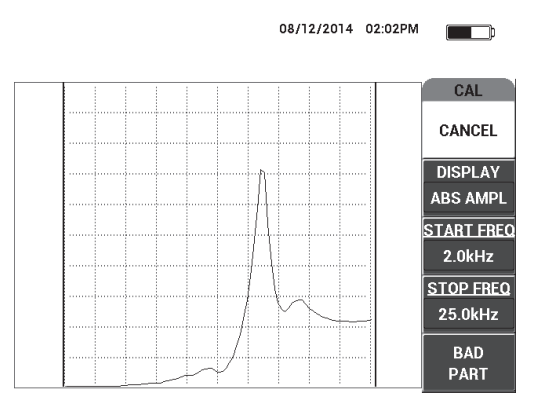

**Рис. 6-63 Сигнал от маленького дефекта**

<span id="page-181-0"></span>5. Установите преобразователь на бездефектную часть образца и нажмите **БЕЗДФК.** (клавиша E) [см. Рис[. 6-64](#page-181-1) на стр. 182].

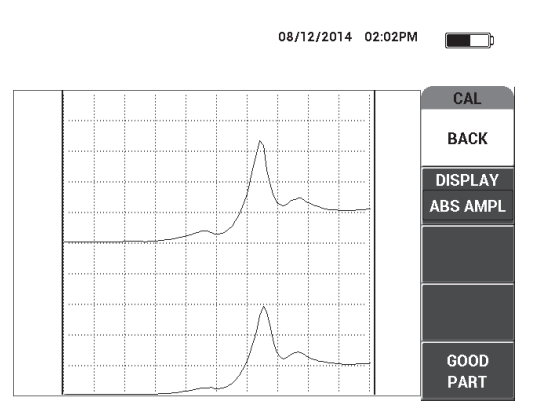

**Рис. 6-64 Сигнал при сканировании бездефектной зоны**

<span id="page-181-1"></span>6. При необходимости, выберите оптимальную рабочую частоту путем настройки **ЧАСТ.** (клавиша D) с помощью ручки регулятора (см. Рис[. 6-65](#page-182-0) на стр[. 183\)](#page-182-0).

В большинстве случаев, BondMaster 600 автоматически выбирает наилучшую рабочую частоту. Однако, в некоторых более сложных приложениях, рекомендуется вручную выбрать рабочую частоту.

### ПРИМЕЧАНИЕ

- *a)* Больше обращайте внимания на отрицательные пики сигналов, нежели положительные пики.
- *b)* В случае нескольких пиков, возьмите во внимание первый (левый) пик.
- *c)* В случае сомнения, снова выберите оптимальную частоту; сохраняйте постоянное равномерное давление на ПЭП. Если результаты теста неудовлетворительны, причиной может быть неправильное положение преобразователя во время контроля.
- *d)* Использование держателя ПЭП НЕ рекомендовано, поскольку это может повлиять на механический импеданс сканируемого участка.

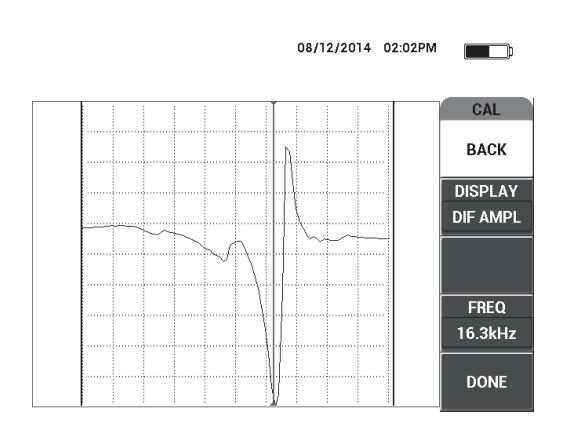

**Рис. 6-65 Выбор наилучшей рабочей частоты**

<span id="page-182-0"></span>7. Выбрав оптимальную частоту, нажмите **ГОТОВО** (клавиша E).

#### **Калибровка сигналов**

1. После выбора частоты, установите преобразователь на бездефектную зону образца и нажмите клавишу CAL NULL  $(\cdot)$ ).

2. Поднимите преобразователь в воздух и нажмите клавишу меню MAIN

(  $\text{M}_{\text{M}}$  ), настройте **УГОЛ** (клавиша E), так чтобы точки на схеме XY переместились вверх (см. Рис[. 6-66](#page-183-0) на стр. 184).

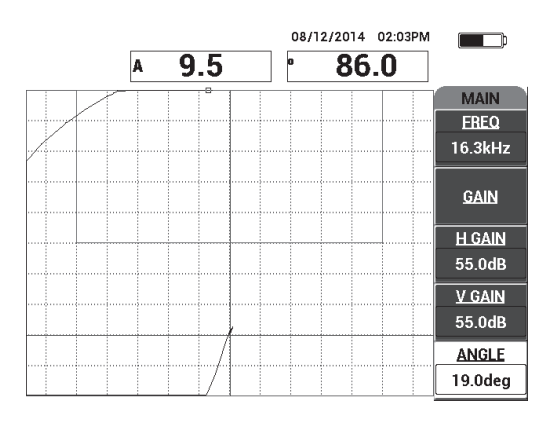

**Рис. 6-66 Настройка угла для перемещения точек вверх**

<span id="page-183-0"></span>3. При необходимости, нажмите клавишу GAIN (**dB**) и настройте **УСИЛ** для сохранения на экране сигнала ПЭП «в воздухе» (см. Рис[. 6-67](#page-184-0) на стр. 185).

# ПРИМЕЧАНИЕ

Преобразователи MIA демонстрируют очень высокую чувствительность, от 10 до 18 кГц, поэтому следует использовать малое усиление; например, ±25 дБ.

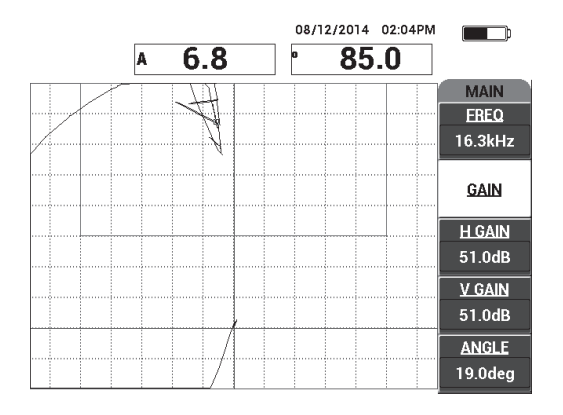

**Рис. 6-67 Настройка УСИЛ для точки сигнала ПЭП «в воздухе»**

<span id="page-184-0"></span>4. Установите преобразователь на бездефектную зону образца, снова нажмите CAL клавишу CAL NULL  $(\bigodot)$ , затем медленно просканируйте зону дефектов; при необходимости, настройте **УСИЛ**, **Г УСИЛ** или **В УСИЛ** (см. Рис[. 6-68](#page-184-1) на стр[. 185\)](#page-184-1).

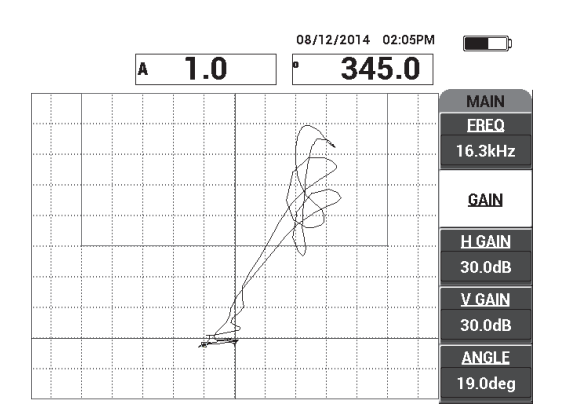

<span id="page-184-1"></span>**Рис. 6-68 Повторное сканирование зоны дефектов**

# **7. Программное обеспечение BondMaster PC**

Программное обеспечение BondMaster PC используется для управления сохраненными данными, выполнения экранных снимков, обновления ПО BondMaster 600, создания документов в формате PDF, подачи команд прибору, дистанционного контроля прибора, разблокировки дополнительных опций, резервного копирования данных и восстановления настроек BondMaster 600.

Программное обеспечение BondMaster PC (на CD-ROM) включено в стандартный комплект BondMaster 600. Данная программа устанавливает связь между компьютером и дефектоскопом BondMaster 600.

# **7.1 USB-соединение**

Протокол передачи данных по умолчанию для дефектоскопа BondMaster 600: USB 2.0.

# **7.2 Получение экранных снимков с помощью BondMaster PC**

Программное обеспечение BondMaster PC позволяет сохранять экранные снимки во время работы BondMaster 600. Подробнее о получении экранных снимков прибора с помощью BondMaster PC см. в разделе «Скрытая [функция](#page-82-0) — [Экранный](#page-82-0) снимок» на стр. 83.

#### **Получение экранных снимков с помощью BondMaster PC**

- 1. Запустите программу BondMaster PC.
- 2. Подключите прибор к компьютеру с помощью USB-кабеля.

3. В меню **Device** (Устройство) выберите **Capture Screen** [Экранный снимок] (см. Рис[. 7-1](#page-187-0) на стр. 188).

Откроется диалоговое окно **Capture Screen** (см. Рис[. 7-2](#page-187-1) на стр. 188).

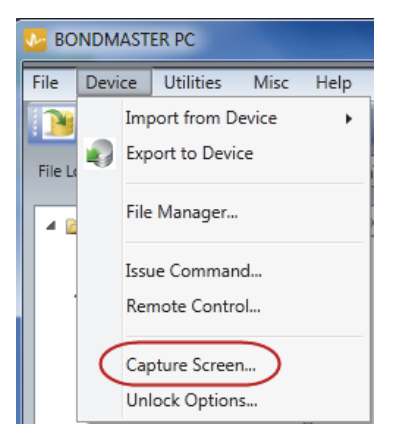

**Рис. 7-1 Меню Device (Устройство) BondMaster PC**

<span id="page-187-0"></span>4. В диалоговом окне **Capture Screen** щелкните **Start Capture** [Сделать снимок] (см. Рис[. 7-2](#page-187-1) на стр. 188).

<span id="page-187-1"></span>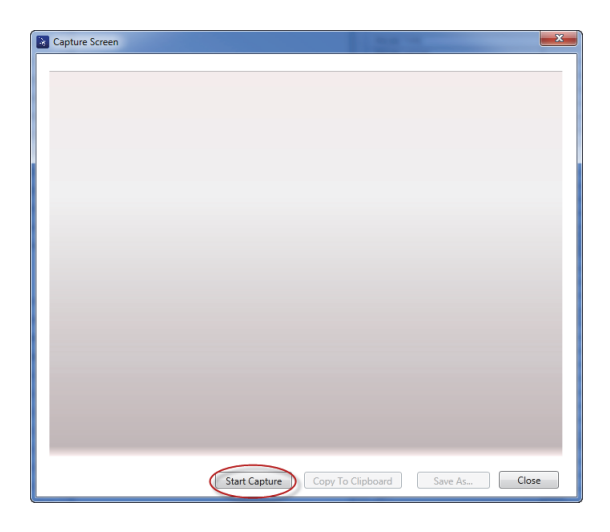

**Рис. 7-2 Окно Capture Screen (Сделать снимок)**

- 5. После получения экранного снимка выполните следующее:
	- Скопируйте полученное изображение в буфер обмена ПК. ИЛИ

Сохраните изображение на жесткий диск ПК или другой накопитель.

# **7.3 Обновление программного обеспечения**

BondMaster PC позволяет обновлять программное обеспечение BondMaster 600 через USB-соединение. Обновление программного обеспечения нужно сначала скачать (интернет или другие источники), а затем сохранить в файле ПК.

#### **Обновление программного обеспечения BondMaster 600**

- 1. Дважды нажмите клавишу меню ADV SETUP (
- 2. Нажмите клавишу D, чтобы открыть меню **ИНФО** (см. Рис[. 7-3](#page-188-0) на стр. 189).

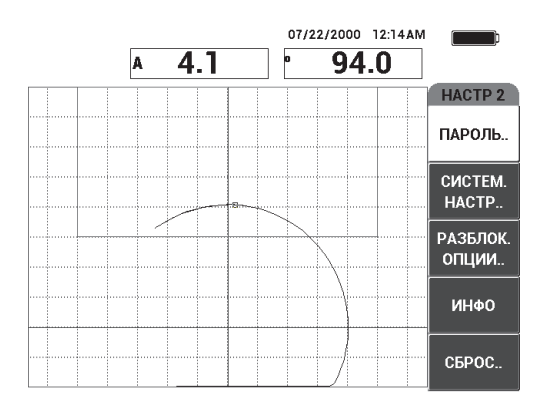

**Рис. 7-3 Меню ИНФО**

<span id="page-188-0"></span>3. Нажмите клавишу C для выбора меню **ОБНОВЛЕНИЕ** (см. Рис[. 7-4](#page-189-0) на стр. [190\)](#page-189-0).

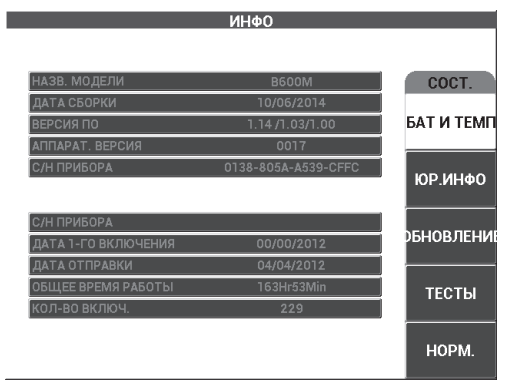

**Рис. 7-4 Меню UPGRADE (Обновление)** 

<span id="page-189-0"></span>4. Подключите зарядное устройство к BondMaster 600.

На экране прибора появляется сообщение о статусе подключения зарядного устройства (см. Рис[. 7-5](#page-189-1) на стр. 190 и Рис[. 7-6](#page-190-0) на стр. 191).

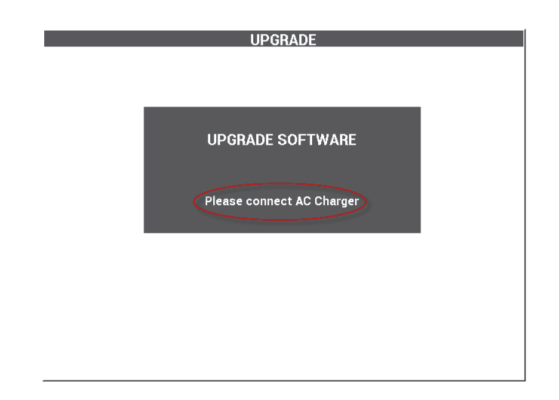

<span id="page-189-1"></span>**Рис. 7-5 Сообщение с указанием, что зарядное устройство не подключено**

![](_page_190_Picture_1.jpeg)

**Рис. 7-6 Сообщение с указанием, что зарядное устройство подключено**

### <span id="page-190-0"></span>ПРИМЕЧАНИЕ

Обновление программного обеспечения BondMaster 600 стартует только при подключении зарядного устройства к прибору.

5. В меню **Utilities** (Утилиты обновления) BondMaster PC выберите **Upgrade** [Обновить] (см. Рис[. 7-7](#page-190-1) на стр. 191).

Откроется диалоговое окно **Upgrade Device** [Обновить устройство] (см. Рис[. 7-8](#page-191-0) на стр. 192).

<span id="page-190-1"></span>![](_page_190_Picture_7.jpeg)

**Рис. 7-7 Меню Utilities (Утилиты обновления)**

![](_page_191_Picture_300.jpeg)

**Рис. 7-8 Окно Upgrade Device (Обновить устройство)**

- <span id="page-191-0"></span>6. В диалоговом окне **Upgrade Device** (Обновить устройство) в зоне **Bin Selection** (Выбор буфера) выберите местоположение ПО BondMaster 600, **Application** (Приложение) и **FPGA** [Программируемая логическая интегральная схема] (см. Рис[. 7-8](#page-191-0) на стр. 192).
- 7. Нажмите **Start** для начала обновления.
- 8. После завершения обновления ПО выключите и снова включите BondMaster 600 для активации обновления.

# **7.4 Создание PDF-документов**

BondMaster PC позволяет экспортировать отчеты о результатах контроля на жесткий диск ПК или запоминающее устройство. Можно создать отдельный PDF-файл из выбранных данных или экспортировать все данные в виде серии файлов PDF.

При выборе опции **Export All Files As Adobe Acrobat (PDF)** [Экспортировать все данные в формате PDF] все данные BondMaster 600 автоматически сохраняются в виде отдельных PDF-файлов, в специальном каталоге. Созданные PDF-файлы можно просматривать и печатать с помощью Adobe Acrobat или другой аналогичной программы. Важно выбрать папку назначения (куда файлы будут экспортированы) до создания PDF-файлов.

#### **Создание отдельного PDF-файла из выбранных данных**

 На левой панели окна BondMaster PC выберите файл (см. Рис[. 7-9](#page-192-0) на стр. [193\)](#page-192-0), затем выберите **Export As > PDF** [Экспортировать как > PDF] (см. Рис[. 7-10](#page-192-1) на стр. 193).

![](_page_192_Figure_3.jpeg)

#### <span id="page-192-0"></span>**Рис. 7-9 Файлы на левой панели окна BondMaster PC**

![](_page_192_Picture_140.jpeg)

#### <span id="page-192-1"></span>**Рис. 7-10 Меню File (Файл)**

#### **Экспорт всех данных — Команда Export All Files As Adobe Acrobat (PDF)**

 В меню **File** (Файл) BondMaster PC выберите команду **Export All Files As Adobe Acrobat (PDF)** [см. Рис[. 7-10](#page-192-1) на стр. 193].

### **7.5 Команды**

BondMaster PC позволяет подавать команды чтения, записи или выполнения.

#### **Просмотр полного списка команд**

 В меню **Help** (Справка) выберите **Remote Command** (Удаленная команда) [см. Рис[. 7-11](#page-193-0) на стр. 194].

Список команд открывается в отдельном окне с использованием программы ПК по умолчанию для просмотра PDF-файлов.

![](_page_193_Picture_8.jpeg)

![](_page_193_Figure_9.jpeg)

#### <span id="page-193-0"></span>**Подача удаленной команды**

1. В меню **Device** (Устройство) выберите **Issue Command** [Подача команды] (см. Рис[. 7-12](#page-194-0) на стр. 195).

Открывается диалоговое окно **Issue Command** (Рис[. 7-13](#page-194-1) на стр. 195).

![](_page_194_Picture_72.jpeg)

<span id="page-194-0"></span>**Рис. 7-12 Меню Device (Устройство) — Issue Command (Подача команды)**

2. В диалоговом окне **Issue Command** введите команду (см. Рис[. 7-13](#page-194-1) на стр. [195\)](#page-194-1).

![](_page_194_Picture_73.jpeg)

<span id="page-194-1"></span>**Рис. 7-13 Окно Issue Command (Подача команды)**

### ПРИМЕЧАНИЕ

Команды дают право на чтение (R), запись (W) или выполнение (X). В [Табл](#page-195-0). 5 на стр[. 196](#page-195-0) представлен список команд и формат записи для вывода команды.

3. В диалоговом окне **Issue Command** (Подача команды) нажмите **Send** (Отправить) [см. Рис[. 7-13](#page-194-1) на стр. 195]. ИЛИ

Нажмите Enter на клавиатуре ПК.

Условные обозначения удаленных команд BondMaster 600:

- Команда чтения (R) заканчивается на "?" Например: ANG?
- Команда записи (W) включает "=", за которым следует значение (без пробела)

Например: ANG=45

• Команда выполнения (X) включает только команду Например: DLB

### ПРИМЕЧАНИЕ

Все команды заканчиваются символом возврата каретки и символом перевода строки ("\r\n"). Все пробелы в команде записи должны быть заменены подчеркиванием. Например, для обозначения FRQ NEG используйте FRQ\_NEG.

#### **Табл. 5 Удаленные команды BondMaster 600**

<span id="page-195-0"></span>![](_page_195_Picture_299.jpeg)

|             | R/W/X                                                                      | Диапазон строк |                          |        |
|-------------|----------------------------------------------------------------------------|----------------|--------------------------|--------|
| Команда     | Описание                                                                   |                | Мин.                     | Макс.  |
| <b>ANI</b>  | Angle Step<br>Increment ( <i>IIIar</i><br>настройки угла)                  | R              | 0.100                    | N/A    |
| <b>ASE</b>  | <b>Sweep Erase</b><br>(Очистка<br>развертки)                               | R/W            | <b>ON/OFF (ВКЛ/ВЫКЛ)</b> |        |
| <b>AST</b>  | Auto Sweep Time<br>(Врем. интервал<br>развертки)                           | R/W            | 0.005                    | 10.000 |
| <b>AUE</b>  | Auto Erase After<br>Null (ABTO.<br>очистка после<br>нулевого<br>положения) | R/W            | ON/OFF (BKA/BbIKA)       |        |
| <b>ALC</b>  | <b>Alarm Condition</b><br>(Условия<br>срабатывания<br>сигн.)               | $\mathbb{R}$   | <b>ON/OFF (ВКЛ/ВЫКЛ)</b> |        |
| ALMXY1      | Alarm Type 1<br>(Тип сигн. 1)                                              | R/W            | OFF/FRQ_NEG/FRQ_POS      |        |
| ALMXY1SHAPE | Alarm Shape 1<br>(Форма сигн. 1)                                           | R/W            | BOX/SECTOR/CIRCLE        |        |
| ALMXY1BTOP  | Alarm 1 Box Top<br>(Верхний порог<br>сигн.1)                               | R/W            | 0.0                      | 100.0  |
| ALMXY1BBOT  | Alarm 1 Box<br>Bottom (Нижний<br>порог сигн. 1)                            | R/W            | 0.0                      | 100.0  |

**Табл. 5 Удаленные команды BondMaster 600** *(продолжение)*

![](_page_197_Picture_199.jpeg)

![](_page_197_Picture_200.jpeg)

| R/W/X<br>Команда<br>Описание | Диапазон строк                                                               |     |                                          |       |
|------------------------------|------------------------------------------------------------------------------|-----|------------------------------------------|-------|
|                              |                                                                              |     | Мин.                                     | Макс. |
| <b>ALMXY1CVER</b>            | Alarm 1 Circle<br>Vertical (Вертик.<br>круг сигн. 1)                         | R/W | 0.0                                      | 99.5  |
| ALMXY2                       | Alarm Type 2<br>(Тип сигн. 1)                                                | R/W | OFF/FRQ NEG/FRQ POS                      |       |
| ALMXY2SHAPE                  | Alarm Shape 2<br>(Форма сигн. 1)                                             | R/W | BOX/SECTOR/CIRCLE<br>(ПРЯМ/СЕКТОР/КРУГ.) |       |
| ALMXY2BTOP                   | Alarm 2 Box Top<br>(Верхний порог<br>сигн.1)                                 | R/W | 0.0                                      | 100.0 |
| ALMXY2BBOT                   | Alarm 2 Box<br>Bottom (Нижний<br>порог сигн. 1)                              | R/W | 0.0                                      | 100.0 |
| ALMXY2BLEFT                  | Alarm 2 Box Left<br>(Левый порог<br>сигн. 1)                                 | R/W | 0.0                                      | 100.0 |
| ALMXY2BRIGHT                 | Alarm 2 Box<br>Right (Правый<br>порог сигн. 1)                               | R/W | 0.0                                      | 100.0 |
| ALMXY2SIDIA                  | Alarm 2 Sector<br><b>Inner Diameter</b><br>(Внут. диаметр<br>сектор сигн. 1) | R/W | 7.0                                      | 263.0 |
| ALMXY2SODIA                  | Alarm 2 Sector<br><b>Outer Diameter</b><br>(Наруж. диам.<br>сектор сигн. 1)  | R/W | 7.0                                      | 263.0 |

**Табл. 5 Удаленные команды BondMaster 600** *(продолжение)*

|                   |                                                                | R/W/X | Диапазон строк      |       |
|-------------------|----------------------------------------------------------------|-------|---------------------|-------|
| Команда           | Описание                                                       |       | Мин.                | Макс. |
| ALMXY2SSANG       | Alarm 2 Sector<br>Start Angle (Hay.<br>угол сектор<br>сигн.2)  | R/W   | 0.0                 | 359.0 |
| ALMXY2SEANG       | Alarm 2 Sector<br>End Angle<br>(Конеч. угол<br>сектор сигн. 2) | R/W   | 0.0                 | 359.0 |
| ALMXY2CRAD        | Alarm 2 Circle<br>Radius (Радиус<br>окружности<br>сигн. 2)     | R/W   | 0.0                 | 50.0  |
| ALMXY2CHOR        | Alarm 2 Circle<br>Horizontal<br>(Горизонт. круг<br>сигн. 2)    | R/W   | 0.0                 | 99.5  |
| <b>ALMXY2CVER</b> | Alarm 2 Circle<br>Vertical (Вертик.<br>круг сигн. 2)           | R/W   | 0.0                 | 99.5  |
| <b>ALMSCN</b>     | Alarm Type Scan<br>(Скан тип сигн.)                            | R/W   | OFF/FRQ NEG/FRQ POS |       |
| <b>ALMSCNCHN</b>  | Alarm Scan<br>Channel (Канал<br>скан. сигн.)                   | R/W   | N/A                 | N/A   |
| <b>ALMSCNTOP</b>  | Alarm Scan Top<br>(Сигн. верх.<br>скан.)                       | R/W   | N/A                 | N/A   |
| <b>ALMSCNBOT</b>  | Alarm Scan<br>Bottom (Сигн.<br>нижн. скан.)                    | R/W   | N/A                 | N/A   |

**Табл. 5 Удаленные команды BondMaster 600** *(продолжение)*

| R/W/X<br>Команда   | Диапазон строк                                                      |           |                                     |       |
|--------------------|---------------------------------------------------------------------|-----------|-------------------------------------|-------|
|                    | Описание                                                            |           | Мин.                                | Макс. |
| <b>ALMSPC</b>      | Alarm Type<br>Spectrum<br>(Спектр типа<br>сигн.)                    | R/W       | OFF/FRQ NEG/FRQ POS                 |       |
| <b>ALMSPCCHN</b>   | Alarm Spectrum<br>Channel (Канал<br>спектра сигн.)                  | R/W       | AMPLITUDE/PHASE<br>(Амплитуда/Фаза) |       |
| <b>ALMSPCTOP</b>   | Alarm Spectrum<br>Тор (Верхний<br>спектр сигн.)                     | R/W       | 0.0                                 | 100.0 |
| <b>ALMSPCBOT</b>   | Alarm Spectrum<br>Bottom (Нижний<br>спектр сигн.)                   | R/W       | 0.0                                 | 100.0 |
| <b>ALMSPCLEFT</b>  | Alarm Spectrum<br>Left (Левый<br>спектр сигн.)                      | R/W       | 0.0                                 | 100.0 |
| <b>ALMSPCRIGHT</b> | Alarm Spectrum<br>Right (Правый<br>спектр сигн.)                    | R/W       | 0.0                                 | 100.0 |
| <b>ALMR</b>        | Alarm Type RF<br>(Тип сигн. РЧ)                                     | R/W       | OFF/FRQ_NEG/FRQ_POS                 |       |
| <b>ALMRFTOP</b>    | Alarm RF Top<br>(Верх. сигн. РЧ)                                    | R/W       | 0.0                                 | 100.0 |
| <b>ALMRFBOT</b>    | Alarm RF Bottom<br>(Нижн. сигн. РЧ)                                 | R/W       | 0.0                                 | 100.0 |
| <b>BAT</b>         | Predicted Batt<br>Capacity<br>(Предпол.<br>емкость<br>аккумулятора) | ${\bf R}$ | $\mathbf{0}$                        | 100   |

**Табл. 5 Удаленные команды BondMaster 600** *(продолжение)*

|             |                                                                        | R/W/X        | Диапазон строк                                                            |       |
|-------------|------------------------------------------------------------------------|--------------|---------------------------------------------------------------------------|-------|
| Команда     | Описание                                                               |              | Мин.                                                                      | Макс. |
| <b>BATT</b> | Predicted Batt<br>Capacity<br>(Предпол.<br>емкость<br>аккумулятора)    | ${\bf R}$    | $\mathbf{0}$                                                              | 100   |
| <b>BCP</b>  | <b>Battery Charger</b><br>Present<br>(Наличие заряд.<br>устройства)    | $\mathbb{R}$ | TRUE/FALSE (Да/Нет)                                                       |       |
| <b>BMP</b>  | Screenshot<br>(Снимок экрана)                                          | X            | N/A                                                                       | N/A   |
| <b>CCT</b>  | Capture Time<br>(Время захвата)                                        | R/W          | 2.5                                                                       | 120.0 |
| <b>CDM</b>  | Cal Display<br>Mode (Режим<br>отображ.<br>калибровки)                  | R/W          | ABS_AMPL, ABS_PHAS,<br>DIF_AMPL or DIF_PHAS                               |       |
| <b>CLB</b>  | <b>Color Brightness</b><br>(Яркость цветов)                            | R/W          | 0, 25, 50, 75, 100                                                        |       |
| CSH         | Color Scheme<br>(Цветовая схема)                                       | R/W          | ПО УМОЛ., СНАРУЖИ,<br>КРАСНЫЙ, ЗЕЛЕНЫЙ,<br>СИНИЙ, РОЗОВЫЙ,<br>КЛАСС, ОФИС |       |
| <b>CNL</b>  | Set Continuous<br>Null (Установка<br>непрерыв.<br>нулевого<br>фильтра) | R/W          | OFF/0.2 Hz/0.5 Hz/1.0 Hz                                                  |       |
| <b>CTE</b>  | Display Erase<br>Time (Время<br>очистки экрана)                        | R/W          | 0.0                                                                       | 60.0  |

**Табл. 5 Удаленные команды BondMaster 600** *(продолжение)*

|            |                                                                     | R/W/X        | Диапазон строк                                                    |                                                                                   |
|------------|---------------------------------------------------------------------|--------------|-------------------------------------------------------------------|-----------------------------------------------------------------------------------|
| Команда    | Описание                                                            |              | Мин.                                                              | Макс.                                                                             |
| <b>CYC</b> | Cycles (Циклы)                                                      | R/W          | $\mathbf{1}$                                                      | 10                                                                                |
| <b>DAL</b> | Data Location<br>(Местополож.<br>данных)                            | R/W          | 1                                                                 | # Entries in<br>Datalogger<br>(Кол-во<br>записей в<br>регистрат<br>ope<br>данных) |
| <b>DAN</b> | Data Name (Имя<br>данных)                                           | R/W          | Valid name in Datalogger<br>(Дейст. имя в<br>регистраторе данных) |                                                                                   |
| <b>DAS</b> | Up/Download<br>Data Only<br>(Загрузка/обнов<br>ление данных)        | $\mathbb{R}$ | N/A                                                               | N/A                                                                               |
| <b>DAT</b> | Clock Date<br>(Дата)                                                | $\mathbb{R}$ | MM/DD/YYYY<br>DD/MM/YYYY B<br>зависимости от<br>настройки системы |                                                                                   |
| <b>DAY</b> | <b>Day</b> (День)                                                   | R/W          | $\mathbf{1}$                                                      | 31                                                                                |
| <b>DCM</b> | Capture Mode<br>(Режим захвата)                                     | R/W          | <b>INSTANT/DELAYED</b><br>(Мгновенный/с<br>задержкой)             |                                                                                   |
| <b>DEF</b> | Data Status -<br><b>Block</b><br>(Состояние<br>данных -<br>Заблок.) | $\mathbb{R}$ | N/A                                                               | N/A                                                                               |

**Табл. 5 Удаленные команды BondMaster 600** *(продолжение)*

| Команда<br>Описание | R/W/X                                                                                                    | Диапазон строк      |                             |       |
|---------------------|----------------------------------------------------------------------------------------------------|---------------------|-----------------------------|-------|
|                     |                                                                                                    |                     | Мин.                        | Макс. |
| <b>DLB</b>          | Datalogger<br>Backup<br>(Резервное<br>копир. данных)                                                     | X                   | N/A                         | N/A   |
| <b>DLR</b>          | Datalogger<br>Restore (Восстан.<br>данных)                                                               | $\chi$              | N/A                         | N/A   |
| <b>DSC</b>          | Powerlink Probe<br>Description<br>(Описание<br>преобразовател<br>я Powerlink)                            | $\mathbb{R}$        | Описание<br>преобразователя |       |
| <b>DLRC</b>         | Number Backup<br>Files on External<br>SD Card (Кол-во<br>резервных<br>файлов на<br>внешней SD-<br>карте) | ${\bf R}$           | $\theta$                    | 502   |
| <b>ERS</b>          | <b>Screen Erase</b><br>(Очистка<br>экрана)                                                               | $\boldsymbol{\chi}$ | N/A                         | N/A   |
| <b>EXH</b>          | <b>External Horn</b><br>(Внешний звук.<br>сигнализатор)                                                  | R/W                 | ON/OFF (BKA/BbIKA)          |       |
| FILEREADXML?\2      | Read File in XML<br>Format From<br><b>Gage (Читать</b><br>файл в формате<br>XML)                         | R                   | N/A                         | N/A   |

**Табл. 5 Удаленные команды BondMaster 600** *(продолжение)*

| R/W/X<br>Команда<br>Описание | Диапазон строк                                                       |        |                                                                                      |          |
|------------------------------|----------------------------------------------------------------------|--------|--------------------------------------------------------------------------------------|----------|
|                              |                                                                      |        | Мин.                                                                                 | Макс.    |
| FILEWRITEXML=\2              | Write XML File to<br><b>Gage (Записать</b><br>файл в формате<br>XML) | W      | N/A                                                                                  | N/A      |
| F <sub>1</sub> T             | Frequency 1<br>Tracking<br>(Отслеж.<br>частоты 1)                    | R/W    | ВЫКЛ или значение<br>между начальной и<br>конечной частотами                         |          |
| F <sub>2</sub> T             | Frequency 2<br>Tracking<br>(Отслеж.<br>частоты 2)                    | R/W    | ВЫКЛ или значение<br>между начальной и<br>конечной частотами                         |          |
| <b>FLO</b>                   | Frequency Low<br>Pass (Низкие<br>частоты)                            | R/W    | 10.0                                                                                 | 2500.0   |
| <b>FRQ</b>                   | Frequency 1<br>(Частота 1)                                           | R/W    | 10                                                                                   | 12000000 |
| FRZ.                         | <b>Screen Freeze</b><br>(Фиксация<br>изобр. на<br>экране)            | $\chi$ | N/A                                                                                  | N/A      |
| <b>FSP</b>                   | <b>Stop Frequency</b><br>(Конечная<br>частота)                       | R/W    | $PC(RF): 1.0 - 50.0$<br>SWEPT: 5.0-100.0<br>MIA:<br>$1.0 - 10.0$<br>RESON: 1.0-500.0 |          |
| <b>FST</b>                   | Start frequency<br>(Начальная<br>частота)                            | R/W    | $PC(RF): 1.0 - 50.0$<br>SWEPT: 5.0-100.0<br>MIA:<br>$1.0 - 10.0$<br>RESON: 1.0-500.0 |          |

**Табл. 5 Удаленные команды BondMaster 600** *(продолжение)*

|                       |                                                           | R/W/X        | Диапазон строк                                      |       |
|-----------------------|-----------------------------------------------------------|--------------|-----------------------------------------------------|-------|
| Команда               | Описание                                                  |              | Мин.                                                | Макс. |
| <b>GMD</b>            | Gage Mode<br>(Режим)                                      | R/W          | $PC_{RF}$<br>PC_SWEPT<br><b>MIA</b><br><b>RESON</b> |       |
| GN <sub>1</sub>       | Frequency Gain 1<br>(Усиление 1<br>частоты)               | R/W          | 0.0                                                 | 100.0 |
| <b>GRT</b>            | Grid Type (Тип<br>сетки)                                  | R/W          | ВЫКЛ.<br>$10\times10$<br>МЕЛКАЯ<br>КРУПНАЯ<br>WEB   |       |
| <b>GTP</b>            | <b>Gate Position</b><br>(Полож. строба)                   | R/W          | АВТО или 0-7920.0                                   |       |
| <b>GTT</b>            | Gate Type (Тип<br>строба)                                 | R/W          | ОДНОЧАС<br>ДВУХЧАСТОТ                               |       |
| <b>GAGECONFIGDATE</b> | Gage Shipment<br>Date (Дата<br>отправки<br>прибора)       | $\mathbb{R}$ | ММ/ДД/ГГГГ                                          |       |
| <b>GAGEINITDATE</b>   | Gage Initial<br>Power Up Date<br>(Дата 1-го<br>включения) | $\mathbb{R}$ | ММ/ДД/ГГГГ                                          |       |
| <b>HGN</b>            | Freq 1 Hor Gain<br>(Горизонт. усил.<br>частоты 1)         | R/W          | 0.0                                                 | 100.0 |

**Табл. 5 Удаленные команды BondMaster 600** *(продолжение)*

|             |                                                                   | R/W/X               | Диапазон строк                                                                                                    |       |  |
|-------------|-------------------------------------------------------------------|---------------------|----------------------------------------------------------------------------------------------------|-------|--|
| Команда     | Описание                                                          |                     | Мин.                                                                                                    | Макс. |  |
| <b>HPO</b>  | Horizontal<br>Position<br>(Горизонт.<br>положение)                | R/W                 | $-16$                                                                                                    | 116   |  |
| HR.         | Hours (Часы)                                                      | ${\bf R}$           | $\mathbf{0}$                                                                                                    | 23    |  |
| <b>HRN</b>  | Alarm Horn<br>Volume<br>(Громкость звук.<br>сигнала)              | R/W                 | ON/OFF (BKA/BbIKA)                                                                                                    |       |  |
| <b>HWV</b>  | Hardware<br>Version (Версия<br>аппарат.<br>обеспечения)           | ${\bf R}$           | DxDDDD, где D: 0-9, A-F                                                                                                    |       |  |
| HW          | Hardware<br>Version (Версия<br>аппарат.<br>обеспечения)           | R                   | DxDDDD, где D: 0-9, A-F                                                                                                    |       |  |
| <b>ISN</b>  | <b>Instrument Serial</b><br>Number<br>(Серийный<br>номер прибора) | ${\bf R}$           | N/A                                                                                                    | N/A   |  |
| <b>KEY</b>  | Команды с<br>клавиатуры                                           | W                   | MAIN/DISPLAY/ALARM<br>/MEMORY/SETUP/NUL/<br>ERASE/SAVE/FREEZE/<br>AUTO-LIFT/REF/GAIN/<br>RUN/ENTER/ESCAPE/<br>NEXT/FULL NEXT/<br>A/B/C/D/E |       |  |
| <b>KNOB</b> | Команды ручки<br>регулятора                                       | W                   | CCW/CW/UP/DOWN                                                                                                    |       |  |
| <b>KER</b>  | Очистка экрана                                                    | $\boldsymbol{\chi}$ | N/A                                                                                                    | N/A   |  |

**Табл. 5 Удаленные команды BondMaster 600** *(продолжение)*

| Команда    | Описание                                        | R/W/X        | Диапазон строк                                                                                                    |       |
|------------|-------------------------------------------------|--------------|----------------------------------------------------------------------------------------------------|-------|
|            |                                                 |              | Мин.                                                                                                    | Макс. |
| <b>LAN</b> | Язык                                            | R/W          | НЕМЕЦКИЙ/ ЯПОНСКИЙ/<br>КИТАЙСКИЙ/РУССКИЙ/<br>ШВЕДСКИЙ/<br><b>ИТАЛЬЯНСКИЙ/</b><br>ПОРТУГАЛЬСКИЙ/<br>НОРВЕЖСКИЙ/<br>ВЕНГЕРСКИЙ/<br>ПОЛЬСКИЙ/<br>ГОЛЛАНДСКИЙ/<br>ЧЕШСКИЙ |       |
| <b>LDN</b> | Местополож.<br>последних<br>внесенных<br>данных | $\mathbb{R}$ | Макс. число файлов                                                                                                    |       |
| <b>LPN</b> | Местополож.<br>последних<br>внесенных<br>данных | $\mathbb{R}$ | Макс. число файлов                                                                                                    |       |
| <b>LNS</b> | Craryc Powerlink                                | $\mathbb{R}$ | N/A                                                                                                    | N/A   |
| <b>MIN</b> | Минуты                                          | R/W          | $\Omega$                                                                                                    | 59    |
| <b>MON</b> | Месяц                                           | R/W          | $\mathbf{1}$                                                                                                    | 12    |
| <b>MPC</b> | Класс<br>преобразовател<br>я Powerlink          | $\mathbb{R}$ | Описание класса                                                                                                    |       |
| <b>MPD</b> | Режим<br>преобразователя<br>Powerlink           | $\mathbb{R}$ | Описание режима                                                                                                    |       |
| <b>MPS</b> | C/H<br>преобразовател<br>я Powerlink            | R            | Серийный номер                                                                                                    |       |

**Табл. 5 Удаленные команды BondMaster 600** *(продолжение)*

|                    |                                         | R/W/X        | Диапазон строк        |       |
|--------------------|-----------------------------------------|--------------|-----------------------|-------|
| Команда            | Описание                                |              | Мин.                  | Макс. |
| <b>NAM</b>         | Название<br>прибора                     | R            | B600/B600M            |       |
| <b>OPTIONSKEY</b>  | Лицензионный<br>ключ (опции)            | W            | Код опции             |       |
| <b>PCM</b>         | Разделитель                             | R/W          | ТОЧКА (.)/ЗАПЯТАЯ (,) |       |
| <b>PDR</b>         | Возбужд. ПЭП                            | R/W          | НИЗК/СРЕД/ВЫСОК       |       |
| PEF                | Статус<br>программы                     | $\mathbb{R}$ | N/A                   | N/A   |
| PGL                | Местополож.<br>программы                | $\mathbb R$  | Имя выбран. файла     |       |
| <b>PGM</b>         | Обновить/загруз<br>ить программу        | R/W          | N/A                   | N/A   |
| <b>PGN</b>         | Program Name<br>(Название<br>программы) | R/W          | Имя выбран. файла     |       |
| PRE                | Pre Amplifier<br>(Усилитель)            | R/W          | ON/OFF (BKA/BbIKA)    |       |
| <b>POWERUP</b>     | Общее время<br>работы                   | $\mathbb{R}$ | Число                 |       |
| <b>PRINTSCREEN</b> | Снимок экрана                           | $\mathbb{R}$ | N/A                   | N/A   |
| <b>REC</b>         | Запись                                  | R/W          | 0.1                   | 60.0  |
| <b>RDI</b>         | Ток батареи                             | $\mathbb{R}$ | N/A                   | N/A   |
| <b>RDV</b>         | Напряжение<br>батареи                   | R            | N/A                   | N/A   |
| <b>RLK</b>         | Блокировка                              | $\mathbb{R}$ | ON/OFF (BKA/BbIKA)    |       |

**Табл. 5 Удаленные команды BondMaster 600** *(продолжение)*

|                 | Команда<br>Описание                                   | R/W/X | Диапазон строк                                                                                                    |       |
|-----------------|-------------------------------------------------------|-------|----------------------------------------------------------------------------------------------------|-------|
|                 |                                                       |       | Мин.                                                                                                    | Макс. |
| RT1             | Reading 1 Type<br>(Тип показания<br>1)                | R/W   | ОҒҒ (Выкл)<br>AMP_VMAX<br>$VP-P$<br>$HP-P$<br>Phase ( $\Phi$ asa)<br>$Amp_p-p$                                                                                    |       |
| RT <sub>2</sub> | Reading 2 Type<br>(Тип показания<br>2)                | R/W   | ОҒҒ (Выкл)<br><b>AMP_VMAX</b><br>$VP-P$<br>$HP-P$<br>Phase $(\Phi$ asa)<br>$Amp_p-p$                                                                              |       |
| RL1             | Reading 1<br>Location<br>(Местополож.<br>показания 1) | R/W   | <b>TOP_LEFT</b> (Верх. левый)<br>TOP_RIGHT (Bepx.<br>правый)<br>LEFT (Левый)<br>RIGHT (Правый)<br><b>BOT_CNTR</b> (Нижн.<br>центр)<br>ВОТ_RIGHT (Нижн.<br>правый) |       |

**Табл. 5 Удаленные команды BondMaster 600** *(продолжение)*

|                | Описание                                              | R/W/X        | Диапазон строк                                                                                                    |       |
|----------------|-------------------------------------------------------|--------------|----------------------------------------------------------------------------------------------------|-------|
| Команда        |                                                       |              | Мин.                                                                                                    | Макс. |
| RL2            | Reading 2<br>Location<br>(Местополож.<br>показания 2) | R/W          | ТОР_LEFT (Верх. левый)<br>TOP_RIGHT (Bepx.<br>правый)<br><b>LEFT</b> (Левый)<br>RIGHT (Правый)<br><b>BOT_CNTR</b> (Нижн.<br>центр)<br><b>ВОТ_RIGHT</b> (Нижн.<br>правый) |       |
| <b>RUNTIME</b> | <b>Total Run Time</b><br>(Общее время<br>работы)      | $\mathbb{R}$ | N/A                                                                                                    | N/A   |
| <b>SCT</b>     | Scan Time<br>(Время скан.)                            | R/W          | N/A                                                                                                    | N/A   |
| <b>SEC</b>     | Seconds<br>(Секунды)                                  | R/W          | $\mathbf{0}$                                                                                                    | 59    |
| <b>SNO</b>     | Gage Serial<br>Number<br>(Серийный<br>номер)          | $\mathbb{R}$ | XXXX-XXXX-XXXX-<br>XXXX, где Х: 0-9, А-F                                                                                                    |       |
| <b>SRT</b>     | <b>Swept Rate</b><br>(Частота<br>развертки)           | R/W          | LOW (Низкая)<br>MEDIUM (Средняя)<br>НІGH (Высокая)                                                                                                    |       |
| SW             | Software Version<br>(Версия ПО)                       | $\mathbb{R}$ | N/A                                                                                                    | N/A   |
| <b>TIM</b>     | Clock Time<br>(Настройка<br>времени)                  | $\mathbb{R}$ | XX:XX                                                                                                    |       |

**Табл. 5 Удаленные команды BondMaster 600** *(продолжение)*

|                 |                                               | R/W/X | Диапазон строк                                                                  |       |
|-----------------|-----------------------------------------------|-------|---------------------------------------------------------------------------------|-------|
| Команда         | Описание                                      |       | Мин.                                                                            | Макс. |
| <b>TGT</b>      | <b>Gate Position</b><br>(Положение<br>строба) | R/W   | $\mathbf{0}$                                                                    | 59    |
| <b>TMD</b>      | <b>Trace Mode</b><br>(Режим<br>трассировки)   | R/W   | DOT/BOX<br>(ТОЧКА/ПРЯМ)                                                         |       |
| <b>TMW</b>      | Time Window<br>(Временной<br>интервал)        | R/W   | ON/OFF (BKA/BbIKA)                                                              |       |
| UI1             | User Info 1<br>(Инфо польз. 1)                | R/W   | Макс. 40 символов - Без<br>пробелов<br>Используйте символ «{»<br>вместо пробела |       |
| UI2             | User Info 2<br>(Инфо польз. 2)                | R/W   | Макс. 40 символов - Без<br>пробелов<br>Используйте символ «{»<br>вместо пробела |       |
| UI3             | User Info 3<br>(Инфо польз. 3)                | R/W   | Макс. 40 символов - Без<br>пробелов<br>Используйте символ «{»<br>вместо пробела |       |
| UI4             | User Info 4<br>(Инфо польз. 4)                | R/W   | Макс. 40 символов - Без<br>пробелов<br>Используйте символ «{»<br>вместо пробела |       |
| UI <sub>5</sub> | User Info 5<br>(Инфо польз. 5)                | R/W   | Макс. 40 символов - Без<br>пробелов<br>Используйте символ «{»<br>вместо пробела |       |

**Табл. 5 Удаленные команды BondMaster 600** *(продолжение)*

|                 |                                  | R/W/X | Диапазон строк                                                                  |       |
|-----------------|----------------------------------|-------|---------------------------------------------------------------------------------|-------|
| Команда         | Описание                         |       | Мин.                                                                            | Макс. |
| UI <sub>6</sub> | User Info 6<br>(Инфо польз. 6)   | R/W   | Макс. 40 символов<br>- Без пробелов<br>Используйте символ «{»<br>вместо пробела |       |
| UI7             | User Info 7<br>(Инфо польз. 7)   | R/W   | Макс. 40 символов<br>- Без пробелов<br>Используйте символ «{»<br>вместо пробела |       |
| UI8             | User Info 8<br>(Инфо польз. 8)   | R/W   | Макс. 40 символов<br>- Без пробелов<br>Используйте символ «{»<br>вместо пробела |       |
| UI9             | User Info 9<br>(Инфо польз. 9)   | R/W   | Макс. 40 символов<br>- Без пробелов<br>Используйте символ «{»<br>вместо пробела |       |
| UI10            | User Info 10<br>(Инфо польз. 10) | R/W   | Макс. 40 символов<br>- Без пробелов<br>Используйте символ «{»<br>вместо пробела |       |
| UI11            | User Info 11<br>(Инфо польз. 11) | R/W   | Макс. 40 символов<br>- Без пробелов<br>Используйте символ «{»<br>вместо пробела |       |
| <b>UI12</b>     | User Info 12<br>(Инфо польз. 12) | R/W   | Макс. 40 символов<br>- Без пробелов<br>Используйте символ «{»<br>вместо пробела |       |

**Табл. 5 Удаленные команды BondMaster 600** *(продолжение)*

| Команда    | Описание                                                    | R/W/X        | Диапазон строк                                                                  |       |
|------------|-------------------------------------------------------------|--------------|---------------------------------------------------------------------------------|-------|
|            |                                                             |              | Мин.                                                                            | Макс. |
| UI13       | User Info 13<br>(Инфо польз. 13)                            | R/W          | Макс. 40 символов<br>- Без пробелов<br>Используйте символ «{»<br>вместо пробела |       |
| UI14       | User Info 14<br>(Инфо польз. 14)                            | R/W          | Макс. 40 символов<br>- Без пробелов<br>Используйте символ «{»<br>вместо пробела |       |
| UI15       | User Info 15<br>(Инфо польз. 15)                            | R/W          | Макс. 40 символов<br>- Без пробелов<br>Используйте символ «{»<br>вместо пробела |       |
| <b>VAP</b> | Variable<br>Persistence<br>(Настраиваемое<br>послесвечение) | R/W          | 0.0                                                                             | 10.0  |
| <b>VER</b> | Software Version<br>(Версия ПО)                             | $\mathbb{R}$ | N/A                                                                             | N/A   |
| <b>VGN</b> | Freq 1 Vert Gain<br>(Верт. усиление<br>част. 1)             | R/W          | 0.0                                                                             | 60.0  |
| <b>VPO</b> | <b>Vertical Position</b><br>(Вертик. полож.)                | R/W          | $\Omega$                                                                        | 100   |
| VER_PIC    | PIC Version<br>(Версия PIC)                                 | $\mathbb{R}$ | N/A                                                                             | N/A   |
| WD1        | Width 1<br>(Длина 1)                                        | R/W          | 360                                                                             | 10000 |
| <b>YR</b>  | Year (Год)                                                  | R/W          | 2013                                                                            | 2100  |

**Табл. 5 Удаленные команды BondMaster 600** *(продолжение)*

# **7.6 Удаленный контроль**

Программное обеспечение BondMaster PC позволяет на расстоянии управлять дефектоскопом BondMaster 600. Это очень удобно при использовании прибора в высокотемпературных камерах (защищенных от радиоактивного излучения) или в учебных целях.

Функция удаленного контроля BondMaster PC активируется нажатием **Remote Control** (Удаленный контроль) в меню **Device** (см. Рис[. 7-12](#page-194-0) на стр. 195). Диалоговое окно **Remote Command** отображает переднюю панель BondMaster 600: элементы управления и экран. Теперь вы можете управлять прибором, как если бы он был перед вами (см. Рис[. 7-14](#page-215-0) на стр. 216).

### ПРИМЕЧАНИЕ

Для отображения экрана дефектоскопа нажмите **Refresh Screen** (Обновить экран) в окне **Remote Command** [Удаленная команда] (см. Рис[. 7-14](#page-215-0) на стр. 216). Для одновременной проверки настроек используйте дисплей BondMaster 600 или внешний монитор.

![](_page_215_Picture_105.jpeg)

**Рис. 7-14 Окно Remote Command (Удаленная команда)**

#### <span id="page-215-0"></span>**Функция ручки регулятора при дистанционном управлении прибором**

В режиме удаленного контроля ручка регулятора делится на две зоны. Нажатие на верхнюю часть ручки увеличивает значение настройки, нажатие на нижнюю часть ручки уменьшает значение (см. Рис[. 7-15](#page-216-0) на стр. 217).
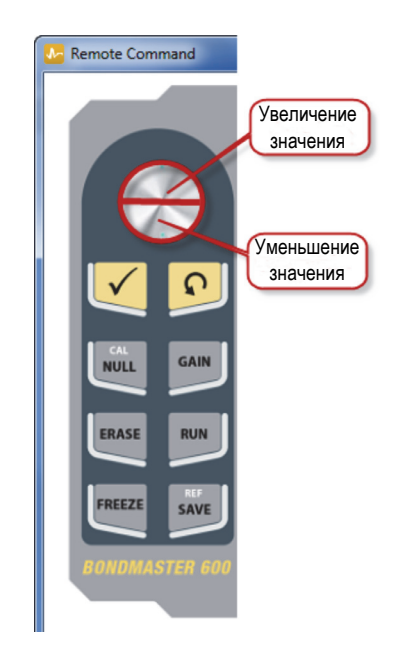

**Рис. 7-15 Функции ручки регулятора**

## <span id="page-216-0"></span>**7.7 Диспетчер файлов**

Диспетчер файлов ПО BondMaster PC позволяет переименовывать, удалять и вызывать файлы, сохраненные в BondMaster 600.

#### **Доступ к диспетчеру файлов**

 В меню **Device** программного обеспечения BondMaster PC выберите **File Manager** [Диспетчер файлов] (см. Рис[. 7-16](#page-217-0) на стр. 218).

Открывается диалоговое окно **Manage File** (см. Рис[. 7-17](#page-217-1) на стр. 218).

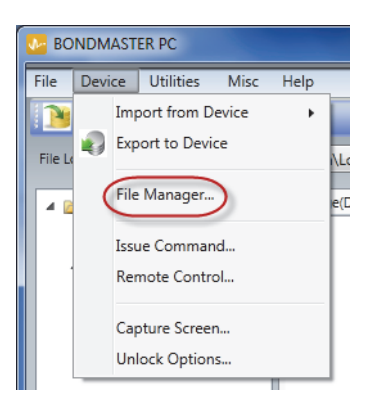

**Рис. 7-16 Команда File Manager (Диспетчер файлов)**

<span id="page-217-0"></span>

| $\mathbb{R}$   | Manage File      |                   |              |                   | $\mathbf{x}$<br>دری ایک ا |
|----------------|------------------|-------------------|--------------|-------------------|---------------------------|
| File List:     |                  |                   |              |                   |                           |
|                | <b>File Name</b> |                   |              | Create Date       | Mode                      |
| n              | 10_30_00         |                   |              | 11/08/2013 10:30a | <b>EDDY</b>               |
| $\overline{2}$ | 19_29_26         |                   |              | 01/13/2013 07:29p | EDDY                      |
|                |                  |                   |              |                   |                           |
|                |                  |                   |              |                   |                           |
| $\epsilon$     |                  |                   | $\mathbf{m}$ |                   |                           |
|                |                  | Refresh File List | Delete       | Recall<br>Rename  | Close                     |

**Рис. 7-17 Окно Manage File (Управление файлом)**

<span id="page-217-1"></span>Доступны следующие функции:

- **Delete** Используется для удаления файлов BondMaster 600.
- **Rename** Используется для переименования файлов BondMaster 600, в зависимости от выполняемого контроля или заказчика.
- **Recall** Вызывает файл BondMaster 600.
- **Refresh File List** Обновляет список файлов в ПО BondMaster PC.

#### **Удаление файла в BondMaster 600**

1. В диалоговом окне **Manage File** (Управление файлом) выберите нужный файл и щелкните **Delete** (см. Рис[. 7-17](#page-217-1) на стр. 218).

Открывается окно **Confirmation** для подтверждения/отмены удаления файла с устройства (см. Рис[. 7-18](#page-218-0) на стр. 219).

2. Нажмите **Yes** (Да) для подтверждения удаления файла.

ИЛИ

Нажмите **No** (Нет) для отмены операции.

#### ПРИМЕЧАНИЕ

Выбор **Yes** в окне **Confirmation** безвозвратно удаляет файл.

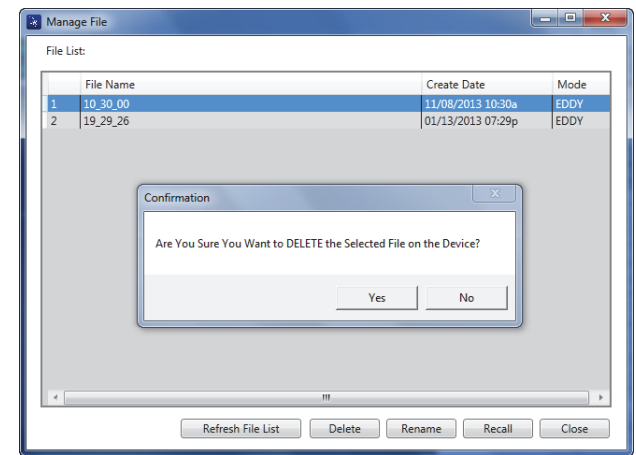

<span id="page-218-0"></span>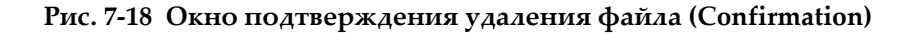

#### **Переименование файла в BondMaster 600**

1. В диалоговом окне **Manage File** выберите нужный файл и щелкните **Rename** [Переименовать] (см. Рис[. 7-17](#page-217-1) на стр. 218).

Открывается диалоговое окно **Rename** (см. Рис[. 7-19](#page-219-0) на стр. 220).

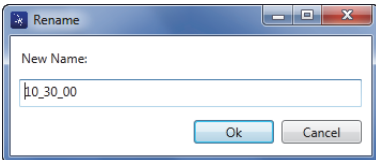

#### **Рис. 7-19 Диалоговое окно Rename (Переименование)**

<span id="page-219-0"></span>2. В диалоговом окне **Rename** введите новое имя файла.

По умолчанию, BondMaster 600 включает в имя файла 24-часовой формат времени HH\_MM\_SS (Часы\_Минуты\_Секунды).

3. Щелкните **OK**, чтобы сохранить новое имя файла.

#### **Вызов файла в BondMaster 600**

1. В диалоговом окне **Manage File** выберите нужный файл и щелкните **Recall** [Вызвать] (см. Рис[. 7-17](#page-217-1) на стр. 218).

Открывается окно **Confirmation** для подтверждения/отмены вызова выбранного файла (см. Рис[. 7-20](#page-219-1) на стр. 220).

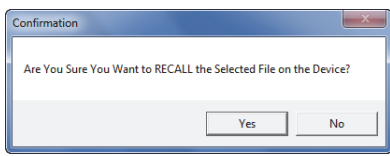

**Рис. 7-20 Сообщение для подтверждения вызова**

<span id="page-219-1"></span>2. Щелкните **Yes** (Да) для подтверждения вызова файла.

#### ИЛИ

Щелкните **No** (Нет) для отмены операции.

#### ПРИМЕЧАНИЕ

При подтверждении вызова сохраненного файла (кнопка **Yes**) все предыдущие настройки будут переписаны; данная операция необратима.

#### **Обновление списка файлов**

 В диалоговом окне **Manage File** щелкните **Refresh File List** [Обновить список файлов] (см. Рис[. 7-17](#page-217-1) на стр. 218).

## **7.8 Активация дополнительных опций**

BondMaster PC позволяет регулярно обновлять программное обеспечение с помощью лицензионного ключа, приобретаемого в компании Evident. Все модели BondMaster 600 имеют аналогичное аппаратное обеспечение с поддержкой множества функций. С помощью функции **Unlock Options** (Активация опций) можно быстро и в любое время обновить функциональность прибора без необходимости его отправки на завод-изготовитель или в сервисный центр.

#### **Активация дополнительных опций**

1. В меню **Device** программного обеспечения BondMaster PC выберите **Unlock Options** [Активация опций] (см. Рис[. 7-21](#page-220-0) на стр. 221).

Откроется диалоговое окно **Unlock Options** (см. Рис[. 7-22](#page-221-0) на стр. 222).

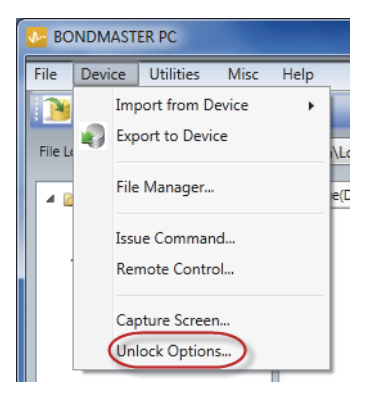

**Рис. 7-21 Команда Unlock Options (Активация опций)**

<span id="page-220-0"></span>2. В диалоговом окне **Unlock Options** введите лицензионный ключ и нажмите **OK**.

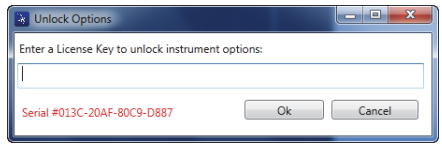

#### **Рис. 7-22 Диалоговое окно Unlock Options (Активация опций)**

<span id="page-221-0"></span>3. Перезагрузите BondMaster 600 (выключите и снова включите прибор). После перезагрузки BondMaster 600 дополнительные функции будут разблокированы и готовы к использованию.

### **7.9 Резервное копирование**

Программное обеспечение BondMaster PC позволяет создавать резервные копии и дублировать файлы BondMaster 600. Файл резервной копии сохраняется на съемной карте памяти microSD.

#### **Резервное копирование файлов BondMaster 600**

1. Убедитесь, что карта памяти microSD вставлена в BondMaster 600 (см. Рис[. 7-23](#page-222-0) на стр. 223).

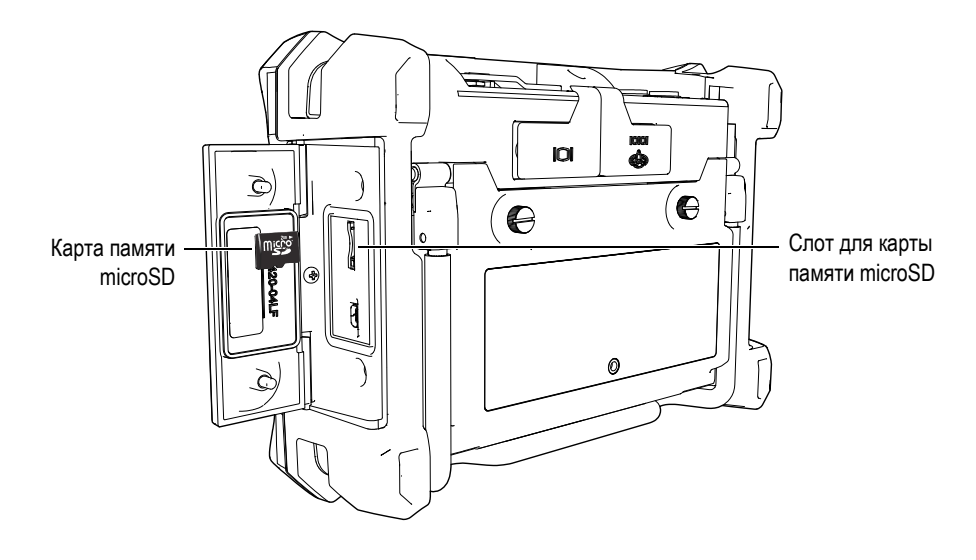

**Рис. 7-23 Расположение карты памяти microSD**

<span id="page-222-0"></span>2. В меню **Utilities** программного обеспечения BondMaster PC выберите **Backup** [Резервное копирование] (см. Рис[. 7-24](#page-222-1) на стр. 223).

Открывается диалоговое окно **Backup** (см. Рис[. 7-25](#page-223-0) на стр. 224).

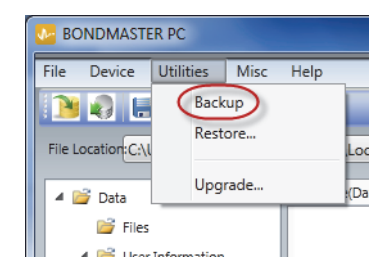

**Рис. 7-24 Команда Backup (Резервное копирование)**

<span id="page-222-1"></span>3. В диалоговом окне **Backup** нажмите **Start** (Начало).

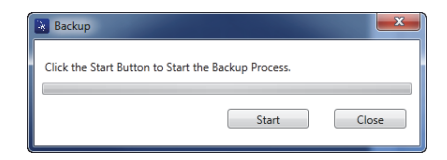

**Рис. 7-25 Диалоговое окно Backup (Резервное копирование)**

<span id="page-223-0"></span>4. В появившемся окне подтверждения **Confirmation** (см. Рис[. 7-26](#page-223-1) на стр. 224) нажмите **OK** для запуска резервного копирования.

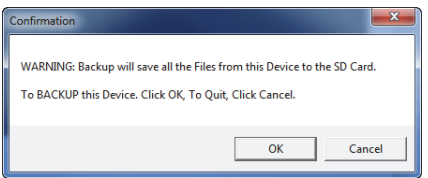

<span id="page-223-1"></span>**Рис. 7-26 Диалоговое окно Confirmation для подтверждения начала резервного копирования**

5. После завершения резервного копирования нажмите **Close** [Закрыть] (см. Рис[. 7-27](#page-223-2) на стр. 224).

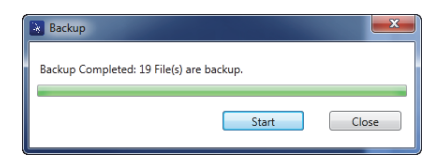

**Рис. 7-27 Диалоговое окно Backup (Резервное копирование)**

## <span id="page-223-2"></span>**7.10 Восстановление данных**

Программное обеспечение BondMaster PC позволяет легко восстанавливать файлы BondMaster 600 с помощью ранее созданных резервных копий, сохраненных на внешней карте памяти microSD. Файл резервной копии сохраняется на внешнем носителе для дальнейшей возможной перезаписи

(замены) данных, сохраненных во внутренней памяти прибора. Данные можно также дублировать с помощью резервных файлов для создания точной копии, и дальнейшей передачи с одного прибора на другой.

#### **Восстановление данных BondMaster 600**

- 1. Убедитесь, что карта памяти microSD вставлена в BondMaster 600 (см. Рис[. 7-23](#page-222-0) на стр. 223).
- 2. В меню **Utilities** программного обеспечения BondMaster PC выберите **Restore** [Восстановить] (см. Рис[. 7-28](#page-224-0) на стр. 225).

Открывается диалоговое окно **Restore** (см. Рис[. 7-29](#page-224-1) на стр. 225).

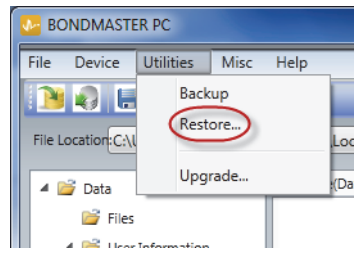

**Рис. 7-28 Команда Restore (Восстановление данных)**

<span id="page-224-0"></span>3. В диалоговом окне **Restore** нажмите **Start** (Начало).

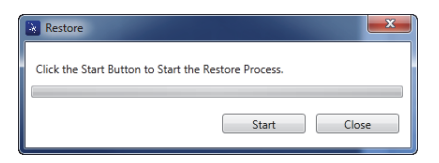

**Рис. 7-29 Диалоговое окно Restore (Восстановление данных)**

<span id="page-224-1"></span>4. В появившемся окне подтверждения **Confirmation** (см. Рис[. 7-30](#page-225-0) на стр. 226) нажмите **OK** для начала восстановления данных.

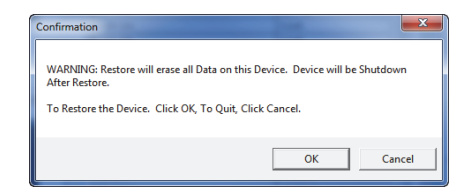

<span id="page-225-0"></span>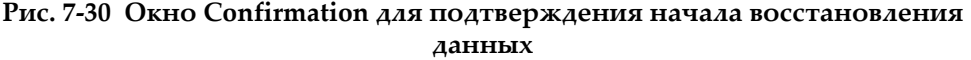

#### ПРИМЕЧАНИЕ

Восстановление данных стирает содержимое внутренней памяти и заменяет его на данные, сохраненные на карте памяти microSD.

5. После завершения восстановления данных нажмите **Close** [Закрыть] (см. Рис[. 7-31](#page-225-1) на стр. 226).

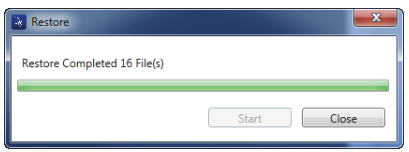

<span id="page-225-1"></span>**Рис. 7-31 Диалоговое окно Restore (Восстановление данных)**

## **8. Технический уход и устранение неисправностей**

Дефектоскоп BondMaster 600 представляет собой электронный измерительный прибор для контроля качества композитных материалов, не требующий особого технического обслуживания. Техническое обслуживание и устранение незначительных неисправностей может быть выполнено самим пользователем. Однако, при возникновении трудностей можно всегда обратиться в региональный центр технического обслуживания Evident.

## **8.1 Литий-ионная аккумуляторная батарея**

В обычных условиях, продолжительность автономной работы BondMaster 600 составляет 8 часов без подзарядки (стандартные измерения). Индикатор заряда батареи отображает остаточный уровень заряда (в процентах). При недостаточном уровне заряда батареи BondMaster 600 автоматически выключается, чтобы не повредить батарею. Для зарядки батареи используйте зарядное устройство и сетевой шнур, прилагаемые в комплекте.

#### **Зарядка батареи**

Индикатор зарядного устройства/адаптера (светодиод) горит красным светом во время зарядки батареи, и зеленым – если батарея полностью заряжена. Приблизительное время перезарядки: 2–3 часа.

#### **Замена батареи**

После нескольких сотен циклов зарядки-разрядки аккумуляторные батареи теряют часть зарядной емкости. Подробнее об установке и замене аккумуляторной батареи см. в разделах «Литий-ионная [аккумуляторная](#page-42-0) [батарея](#page-42-0)» на стр. 43 и «[Щелочные](#page-43-0) батареи» на стр. 44.

#### **Утилизация батарей**

Утилизация батарей должна производиться надлежащим образом, в соответствии с местными законами и правилами по ликвидации опасных отходов (см. раздел «Важная информация. Ознакомьтесь перед [использованием](#page-10-0) [оборудования](#page-10-0).» на стр. 11).

## **8.2 Преобразователь: технический уход и диагностика**

Преобразователи BondMaster 600 отличаются высокой прочностью и при бережном обращении имеют продолжительный срок службы:

- Не роняйте преобразователь на твердые поверхности
- Не ударяйте преобразователь о другие предметы
- Резонансный преобразователь должен всегда использоваться с тефлоновым покрытием. Это не только продлит срок службы преобразователя, но и облегчит его использование.
- Регулярно проверяйте и заменяйте стабилизирующие наконечники раздельно-совмещенных ПЭП; особенно в случае использования преобразователей со съемными наконечниками.

# **Приложение A: Технические характеристики**

В данном приложении представлены технические характеристики BondMaster 600.

## **A.1 Общие характеристики и условия эксплуатации**

В [Табл](#page-228-0). 6 на стр. 229 представлены общие характеристики и условия эксплуатации прибора.

<span id="page-228-0"></span>

| Категория | Параметр                                | Значение                                                                                           |
|-----------|-----------------------------------------|----------------------------------------------------------------------------------------------------|
| Корпус    | Габариты (ширина ×<br>высота × глубина) | $236 \times 167 \times 70$ MM                                                                      |
|           | <b>Bec</b>                              | 1,70 кг с литий-ионным аккумулятором                                                               |
|           | Прочие<br>характеристики                | Ремешок на запястье (прикреплен к прибору) и<br>этикетка с инструкцией на задней панели<br>прибора |

**Табл. 6 Общие характеристики и условия эксплуатации**

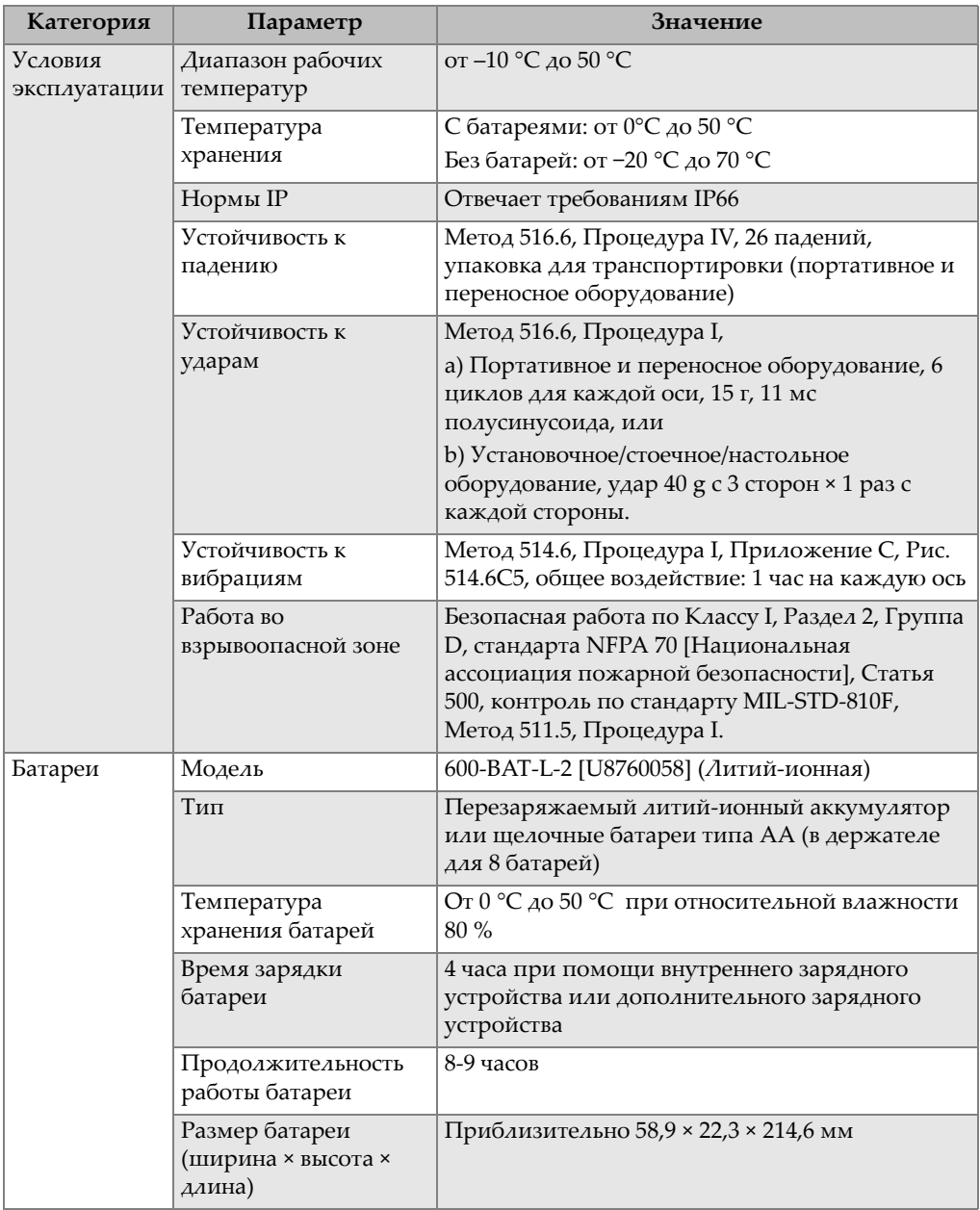

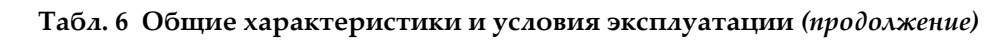

| Категория                       | Параметр                                                           | Значение                                                                                                    |
|---------------------------------|--------------------------------------------------------------------|----------------------------------------------------------------------------------------------------|
| Внешний                         | Постоянный ток                                                     | 24 B (60 BT)                                                                                                    |
| источник<br>постоянного<br>тока | Разъем                                                             | Круглый; 2,5 мм диаметр контакта,<br>центральный позитивный                                                                                                    |
|                                 | Источник постоянного<br>тока, внешний<br>(рекомендуемая<br>модель) | ЕР-МСА-Х, где X - тип кабеля питания (см.<br>Табл. 16 на стр. 242)                                                                                                    |
| Дисплей                         | Размер (ширина ×<br>высота; диагональ)                             | $117,4 \times 88,7$ мм; 146,3 мм                                                                                                    |
|                                 | Разрешение                                                         | 640 × 480 пикселей (VGA)                                                                                                    |
|                                 | Количество цветов                                                  | 256                                                                                                    |
|                                 | Тип                                                                | Цветной трансфлективный ЖК-дисплей VGA<br>(640 × 480 пикселей)                                                                                                    |
|                                 | Углы просмотра                                                     | По горизонтали: от -80° до 80°<br>По вертикали: от -80° до 80°                                                                                                    |
|                                 | Режимы экрана                                                      | Стандартный или полноэкранный                                                                                                    |
|                                 | Сетки и<br>инструментальные<br>средства                            | Выбор из 5 сеток (ВЫКЛ., 10 × 10, МЕЛКАЯ,<br>КРУПНАЯ и WEB) и задаваемые пользователем<br>перекрестия на отображаемой плоскости XY                                                                                                    |
|                                 | Режимы (все<br>возможные)                                          | Режимы отображения зависят от модели<br>BondMaster 600 и выбранного режима работы.<br>РЧ (временная развертка сигнала [РЧ] или<br>кривая амплитуды сигнала [ИМПУЛЬС]),<br>импедансная плоскость («плавающая точка<br>XY»), полиэкран (РЧ и XY), ленточная<br>диаграмма (СКАН, представляющий<br>амплитуду и фазу во времени), полиэкран (XY +<br>СКАН), СПЕКТР (амплитуда и фаза в<br>зависимости от частоты) и полиэкран (XY +<br>CITEKTP). |
| Прочие<br>характеристи<br>ΚИ    | Стандарты или<br>директивы                                         | Стандарт MIL 810G, CE, WEEE, FCC (США), IC<br>(Канада), RoHS (Китай), RCM (Австралия и<br>Новая Зеландия), КСС (Корея)                                                                                                    |
|                                 | Питание                                                            | От сети переменного тока: 100-120 В, 200-240 В,<br>50-60 Гц                                                                                                    |
|                                 | Гарантия                                                           | 1 год; возможно приобретение дополнительной<br>гарантии (W2-BONDMASTER600 [U8775337])                                                                                                    |

**Табл. 6 Общие характеристики и условия эксплуатации** *(продолжение)*

## **A.2 Характеристики разъемов ввода/вывода**

В [Табл](#page-231-0). 7 на стр. 232 представлены характеристики входных и выходных сигналов.

<span id="page-231-0"></span>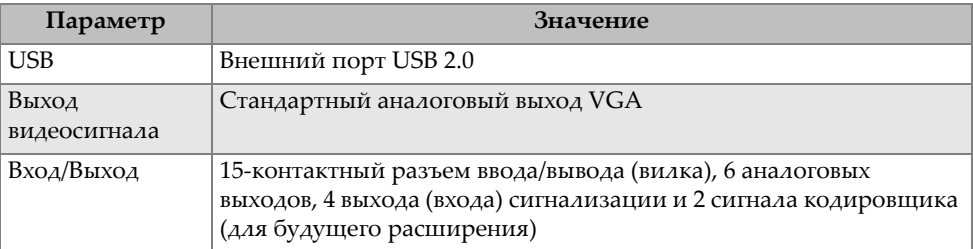

#### **Табл. 7 Порты ввода/вывода**

В [Табл](#page-231-1). 8 на стр. 232 представлены все доступные соединения для 15-контактного разъема ввода/вывода. В [Табл](#page-232-0). 9 на стр. 233 указаны все доступные соединения для 15-контактного выхода VGA.

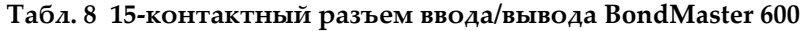

<span id="page-231-1"></span>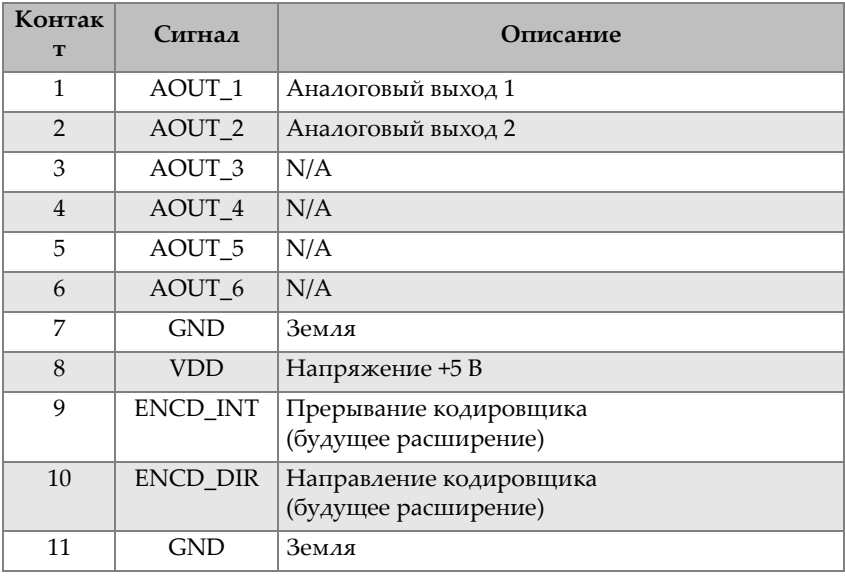

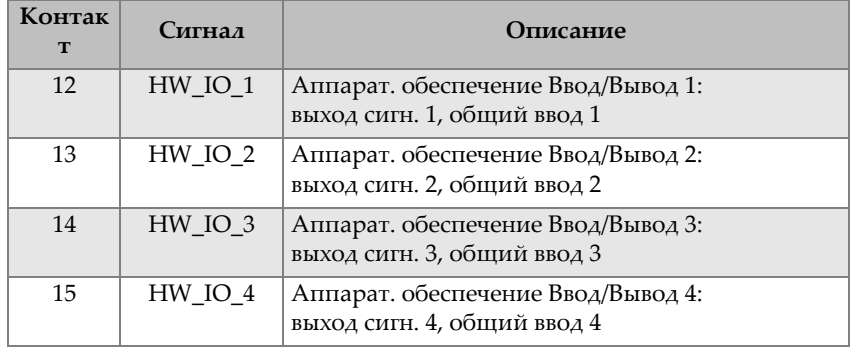

#### **Табл. 8 15-контактный разъем ввода/вывода BondMaster 600** *(продолжение)*

#### <span id="page-232-0"></span>**Табл. 9 15-контактный разъем VGA BondMaster 600a**

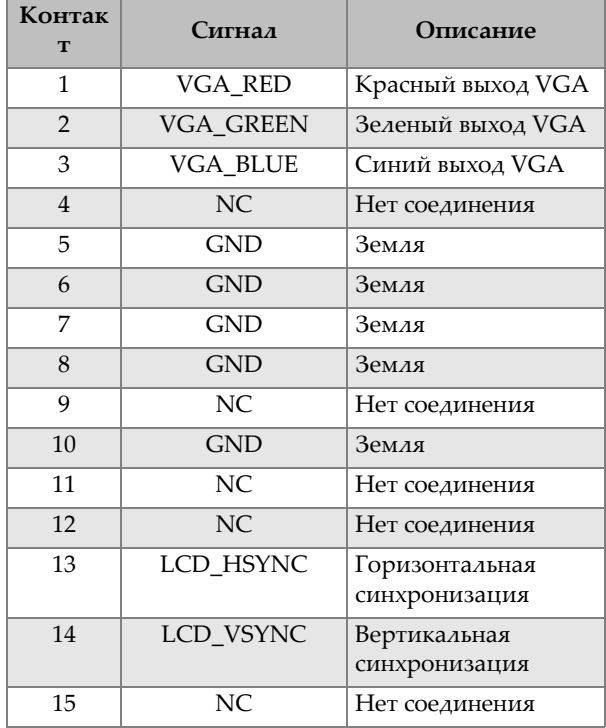

a. Стандартная конфигурация выхода VGA

## **A.3 Контроль композитных материалов. Технические характеристики**

[Табл](#page-233-0). 10 на стр. 234 содержит технические характеристики дефектоскопа композитных материалов.

<span id="page-233-0"></span>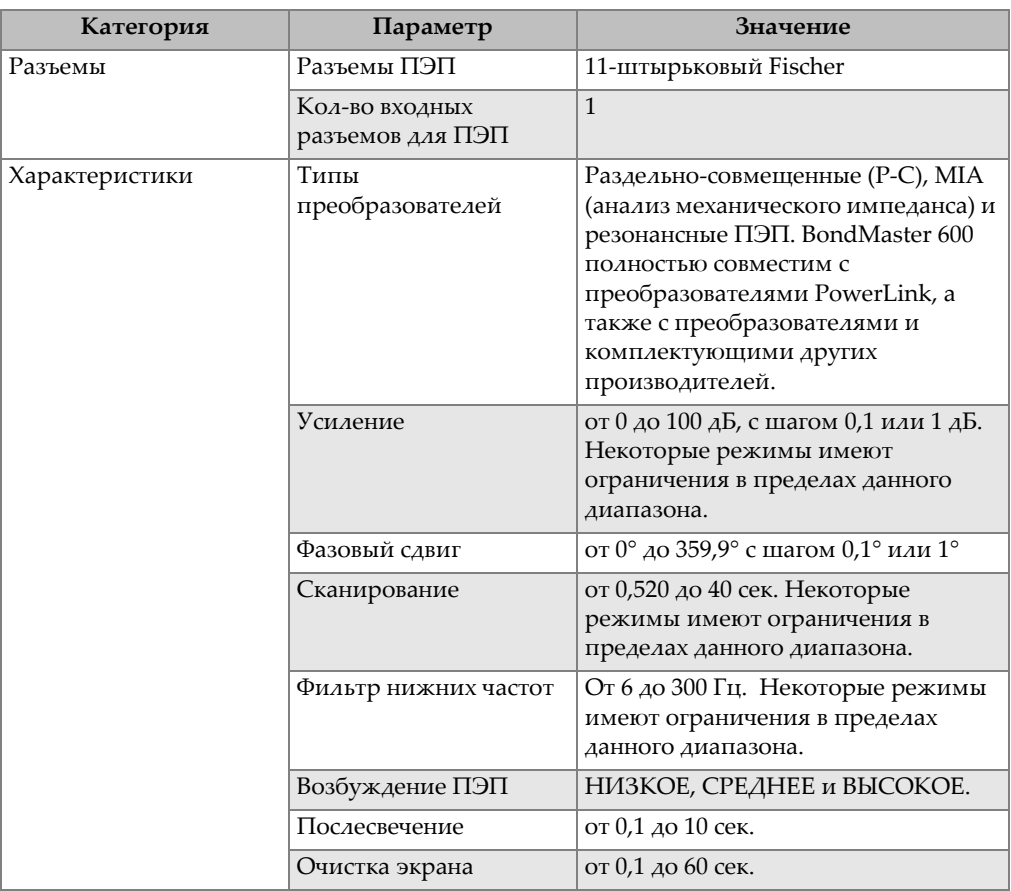

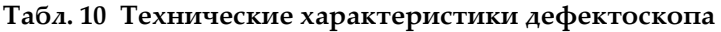

## **A.4 Характеристики Р-С ПЭП в режиме излучения тонального сигнала и качающейся частоты**

В [Табл](#page-234-0). 11 на стр. 235 представлены характеристики раздельно-совмещенного (Р-С) ПЭП в режиме излучения тонального сигнала и качающейся частоты.

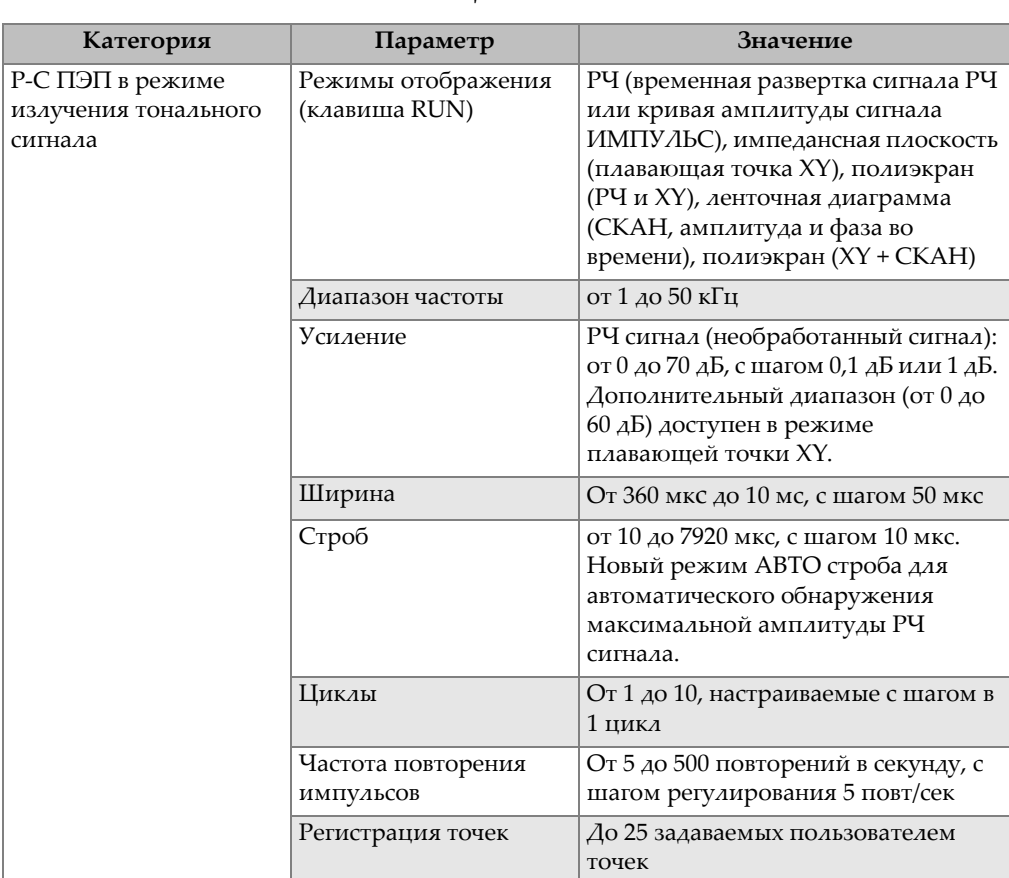

<span id="page-234-0"></span>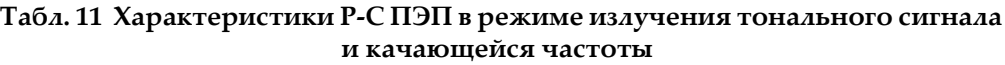

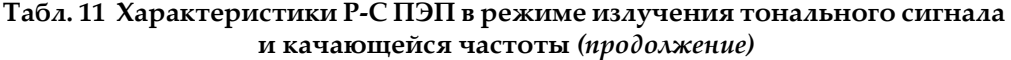

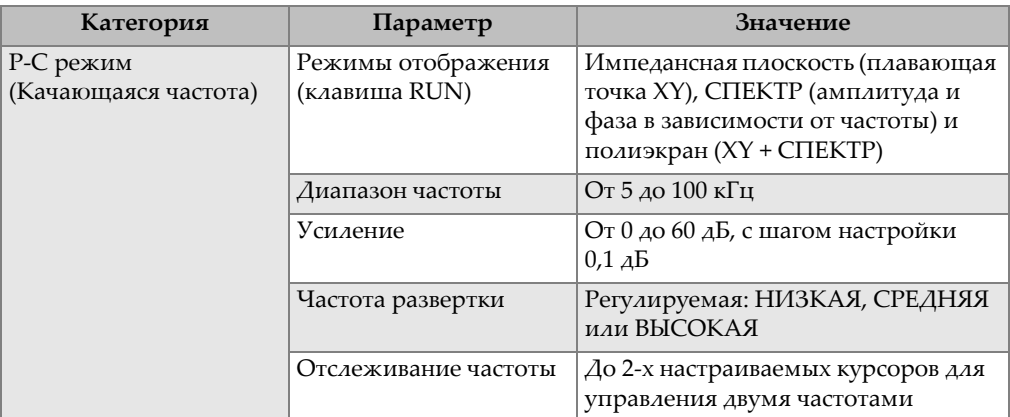

## **A.5 Характеристики режима MIA и резонансного режима**

В [Табл](#page-235-0). 12 на стр. 236 представлены характеристики режима MIA (анализ механического импеданса) и резонансного режима.

<span id="page-235-0"></span>

| Категория                         | Параметр                            | Значение                                                                                                    |
|-----------------------------------|-------------------------------------|----------------------------------------------------------------------------------------------------|
| Анализ механического<br>импеданса | Режимы отображения<br>(клавиша RUN) | Импедансная плоскость (плавающая<br>точка XY), ленточная диаграмма<br>(или СКАН, представляющая<br>амплитуду и фазу во времени),<br>полиэкран (XY + CKAH)      |
|                                   | Мастер калибровки                   | Меню Калибровка определяет<br>оптимальную частоту для<br>приложения, на основе результатов<br>«BAD PART» (дефектная зона) и<br>«GOOD PART» (бездефектная зона) |
|                                   | Диапазон частоты                    | От 2 до 50 кГц                                                                                                    |
|                                   | Усиление                            | От 0 до 100 дБ, с шагом 0,1 дБ                                                                                                    |
|                                   | Фильтр нижних частот                | От 6 до 500 Гц.                                                                                                    |
|                                   | Регистрация точек                   | До 25 задаваемых пользователем<br>точек                                                                                                    |

**Табл. 12 Характеристики резонансного и MIA режимов**

| Категория         | Параметр                            | Значение                                                                                                    |
|-------------------|-------------------------------------|----------------------------------------------------------------------------------------------------|
| Резонансный метод | Режимы отображения<br>(клавиша RUN) | Импедансная плоскость (плавающая<br>точка XY), ленточная диаграмма<br>(или СКАН, представляющая<br>амплитуду и фазу во времени),<br>полиэкран (XY + CKAH) |
|                   | Мастер калибровки                   | Меню Калибровка определяет<br>оптимальную частоту на основе<br>ответного сигнала ПЭП                                                                      |
|                   | Диапазон частоты                    | От 1 до 500 кГц                                                                                                    |
|                   | Усиление                            | От 0 до 60 дБ, с шагом настройки<br>$0.1 \,\mathrm{A}$                                                                                                    |
|                   | Фильтр нижних частот                | От 10 до 500 Гц                                                                                                    |
|                   | Регистрация точек                   | До 25 задаваемых пользователем<br>точек                                                                                                    |

**Табл. 12 Характеристики резонансного и MIA режимов** *(продолжение)*

## **A.6 Сигнализации, разъемы для подключения и оперативная память**

В [Табл](#page-236-0). 13 на стр. 237 представлены характеристики сигнализации, подключений и памяти.

<span id="page-236-0"></span>

| Категория    | Параметр          | Значение                                                                                                    |
|--------------|-------------------|----------------------------------------------------------------------------------------------------|
| Сигнализации | Кол-во            | 3 сигнализации по выбору                                                                                                    |
|              | Типы сигнализации | Тип сигнализации зависит от<br>модели BondMaster 600 и<br>выбранного режима работы.<br>Сигнализация РЧ (временной ряд),<br>ПРЯМ (прямоугольная), ПОЛЯР<br>(полярная), СЕКТОР (секторная),<br>СКАН (временная развертка) и<br>СПЕКТР в зависимости от выбора<br>АМПЛИТУДЫ или ФАЗЫ. |

**Табл. 13 Сигнализации, разъемы и оперативная память**

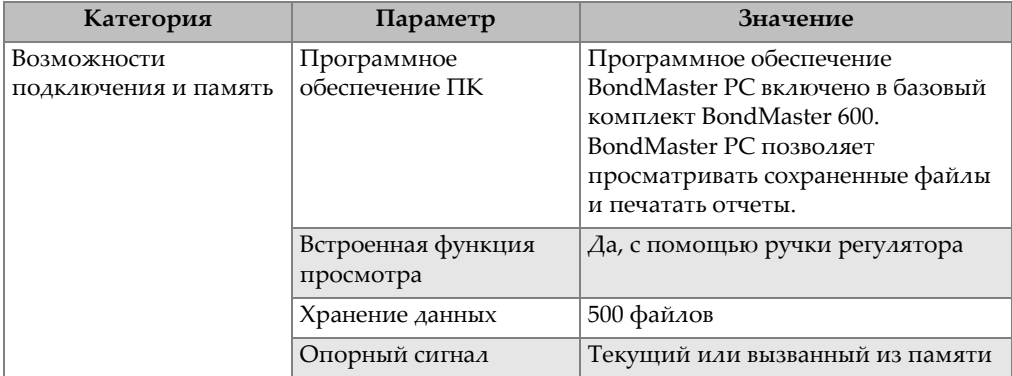

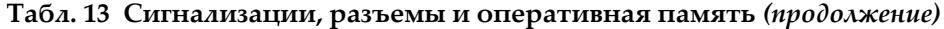

## **A.7 Характеристики интерфейса**

[Табл](#page-237-0). 14 на стр. 238 представляет технические характеристики интерфейса.

<span id="page-237-0"></span>

| Категория | Параметр         | Значение                                                                                                    |
|-----------|------------------|----------------------------------------------------------------------------------------------------|
| Интерфейс | Языки интерфейса | Английский, испанский,<br>французский, немецкий,<br>итальянский, японский, китайский,<br>русский, португальский, польский,<br>голландский, чешский, венгерский,<br>шведский и норвежский. |
|           | Цвета            | 8 цветовых схем, используемых в<br>зависимости от условий освещения<br>и предпочтений пользователя                                                                                        |

**Табл. 14 Характеристики интерфейса**

| Категория                 | Параметр                                               | Значение                                                                                                    |
|---------------------------|--------------------------------------------------------|----------------------------------------------------------------------------------------------------|
| Особенности<br>интерфейса | Режимы прибора                                         | Режим излучения тонального<br>сигнала (РЧ-импульсы), развертка<br>Р-С, анализ механического<br>импеданса (MIA) и резонансный<br>метод                                                        |
|                           | Структура меню                                         | Одноуровневое меню с экраном Все<br>Настройки для быстрой<br>конфигурации настроек во время<br>работы                                                                                        |
|                           | Приложения                                             | Меню Выбор приложения для<br>быстрой конфигурации.                                                                                                    |
|                           | Отображение<br>показаний в режиме<br>реального времени | Отображаемые показания зависят от<br>модели BondMaster 600 и<br>выбранного режима работы. До 2<br>значений, характеризующих сигнал<br>(выбор из 4 показаний амплитуды и<br>1 значения угла). |

**Табл. 14 Характеристики интерфейса** *(продолжение)*

# **Приложение B: Комплектующие, запасные части и обновления**

В [Табл](#page-240-0). 15 на стр. 241 — [Табл](#page-241-1). 18 на стр. 242 указаны идентификационные номера комплектующих, вспомогательных деталей и запасных частей BondMaster 600, а также номера для заказа кабелей питания, утилит обновления, расширенной гарантии и руководства по началу работы с прибором.

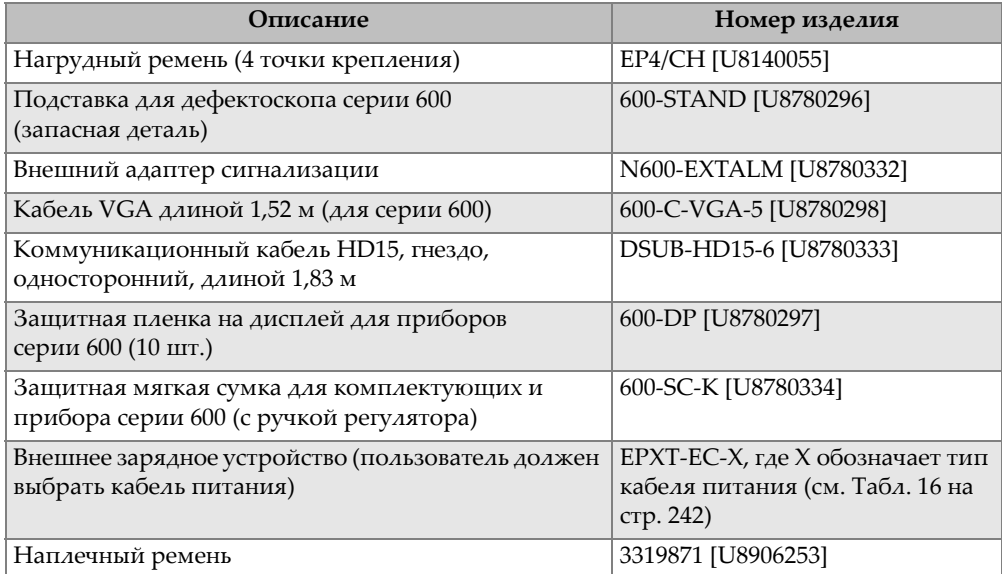

#### <span id="page-240-0"></span>**Табл. 15 Комплектующие, вспомогательные детали и запасные части**

<span id="page-241-0"></span>

| Типы кабелей (X)                       | Номер<br>для заказа |
|----------------------------------------|---------------------|
| А = Австралия                          | U8840005            |
| В = Бразилия                           | U8769007            |
| $C =$ Китай                            | U8769008            |
| $D = \Delta$ ания                      | U8840011            |
| $E = E$ вропа                          | U8840003            |
| $I = UT37M3$                           | U8840009            |
| J = Кабель питания PSE для Японии      | U8908649            |
| К = Великобритания                     | U8840007            |
| Р = Индия, Пакистан, ЮАР и Гонконг     | U8840013            |
| S = Южная Корея                        | U8769009            |
| U = Соединенные Штаты Америки и Канада | U8840015            |

**Табл. 16 Кабели питания для EP-MCA-X и EPXT-EC-X** 

#### **Табл. 17 Обновление и гарантия**

<span id="page-241-2"></span>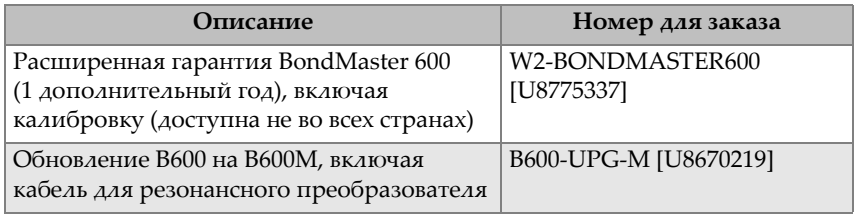

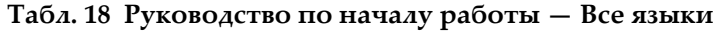

<span id="page-241-1"></span>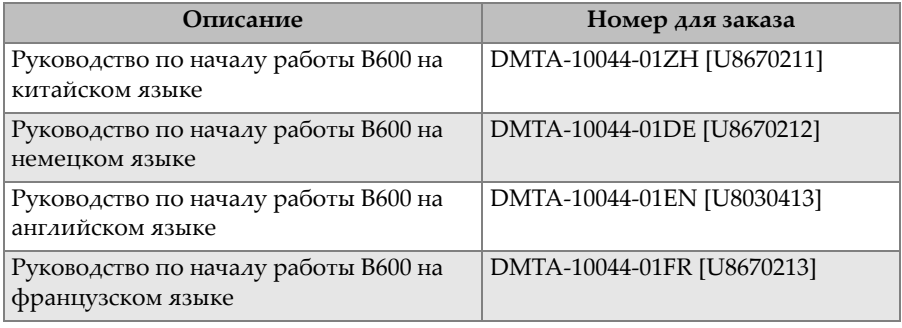

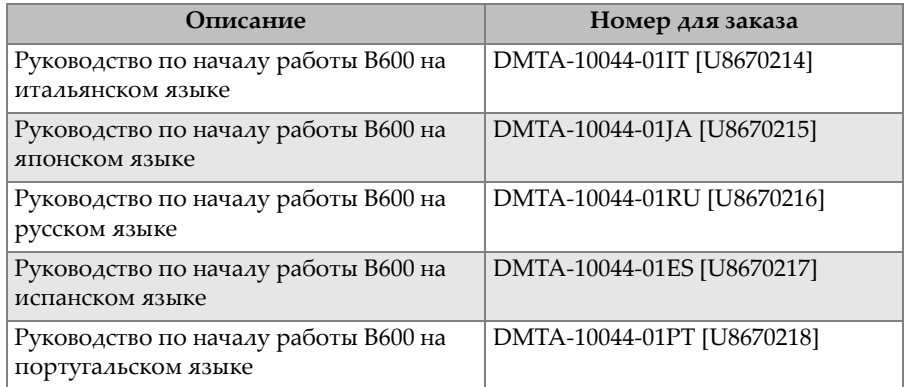

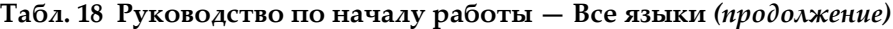

# **Список иллюстраций**

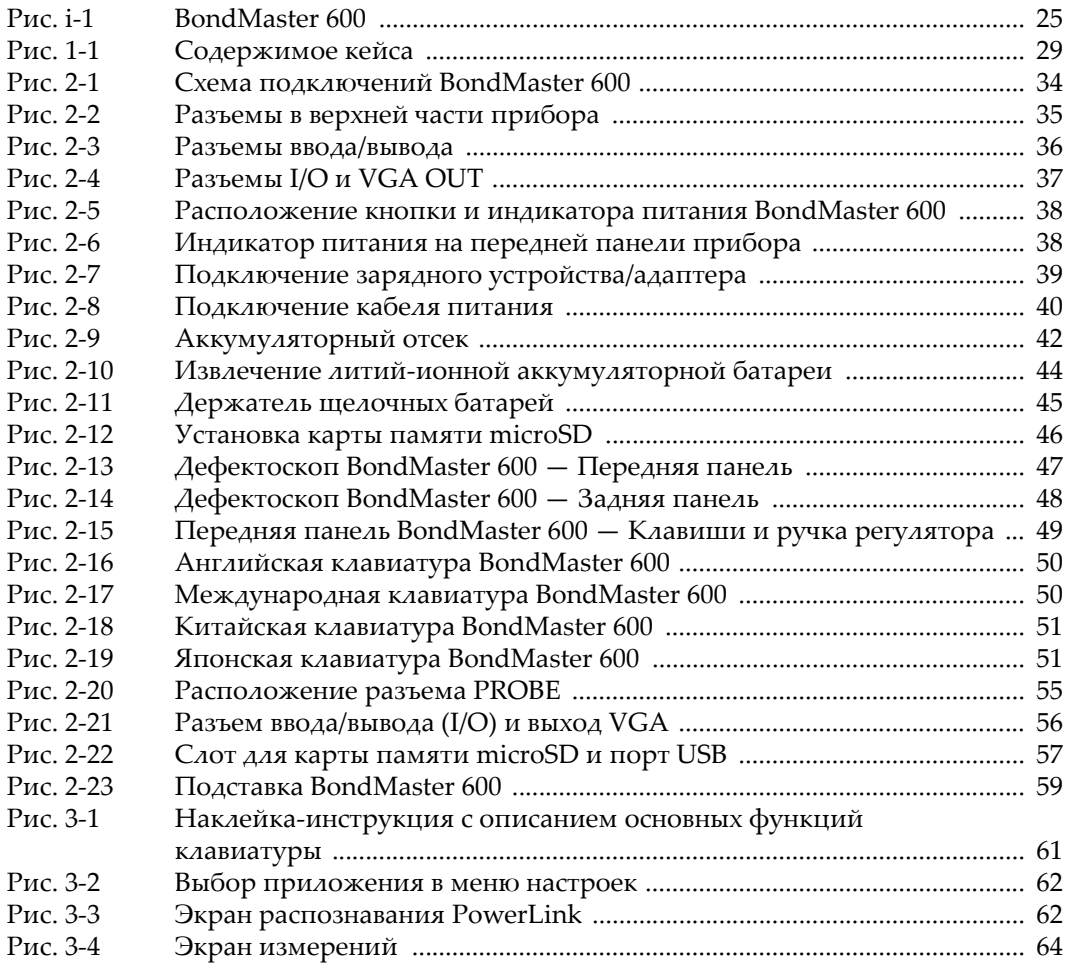

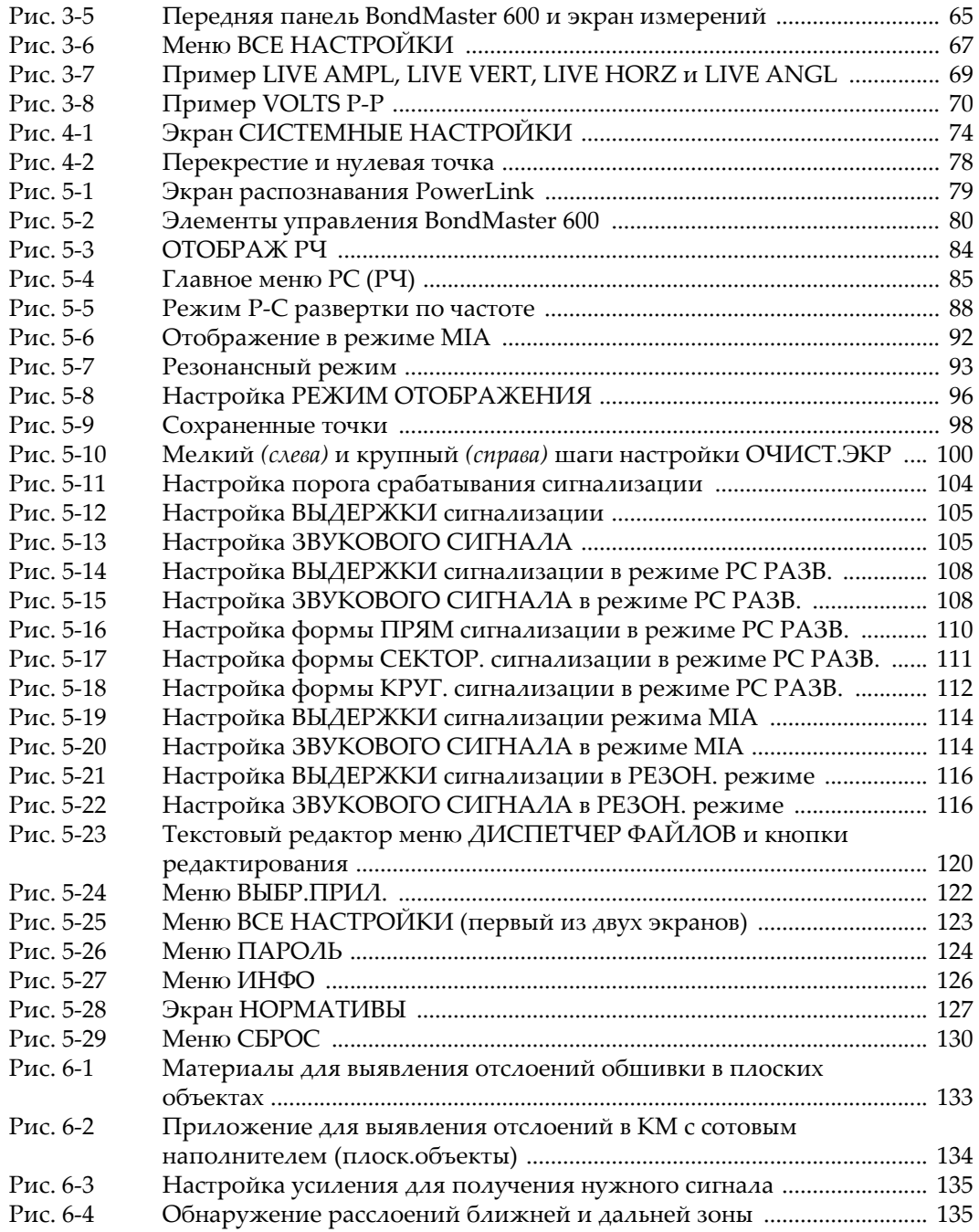

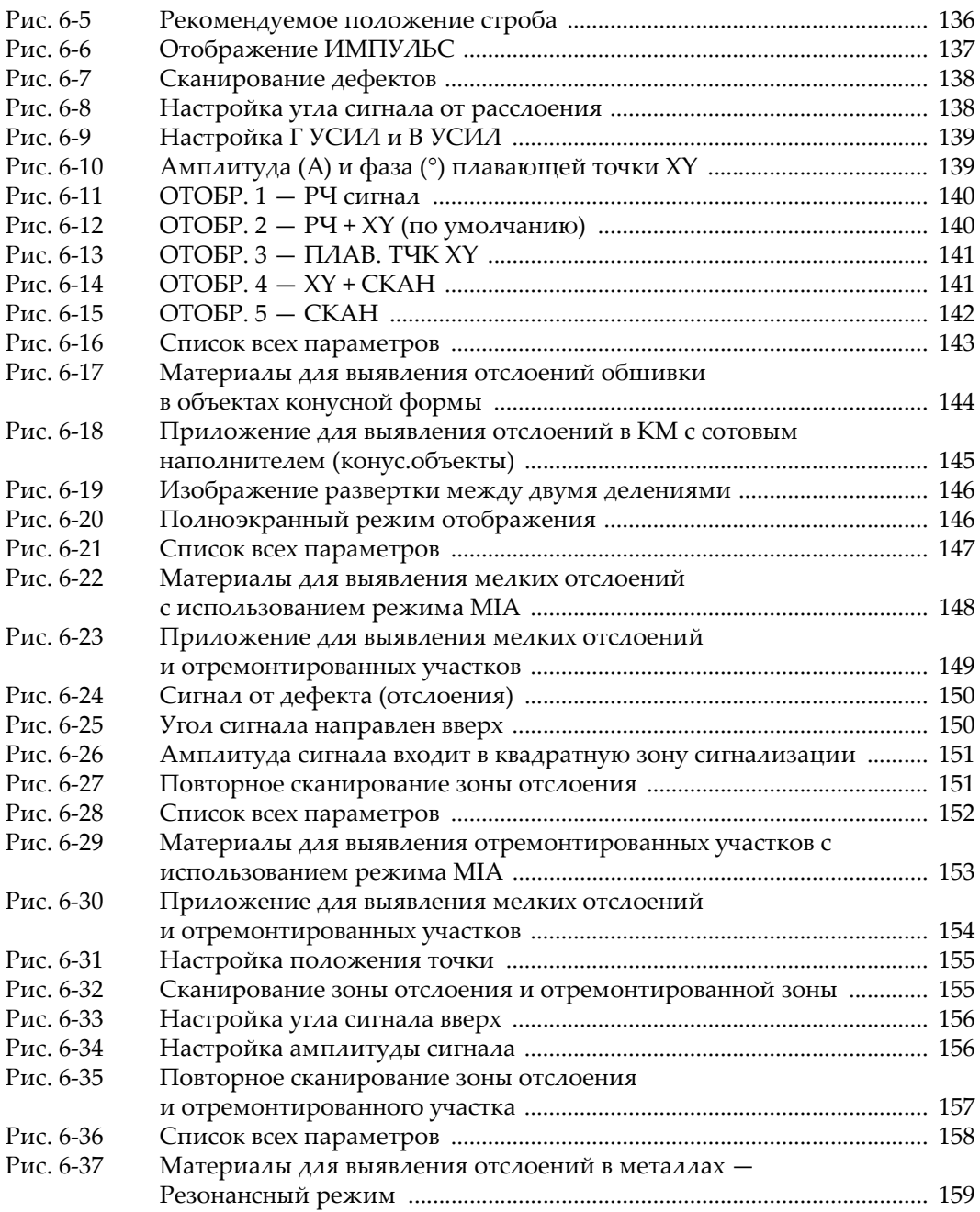

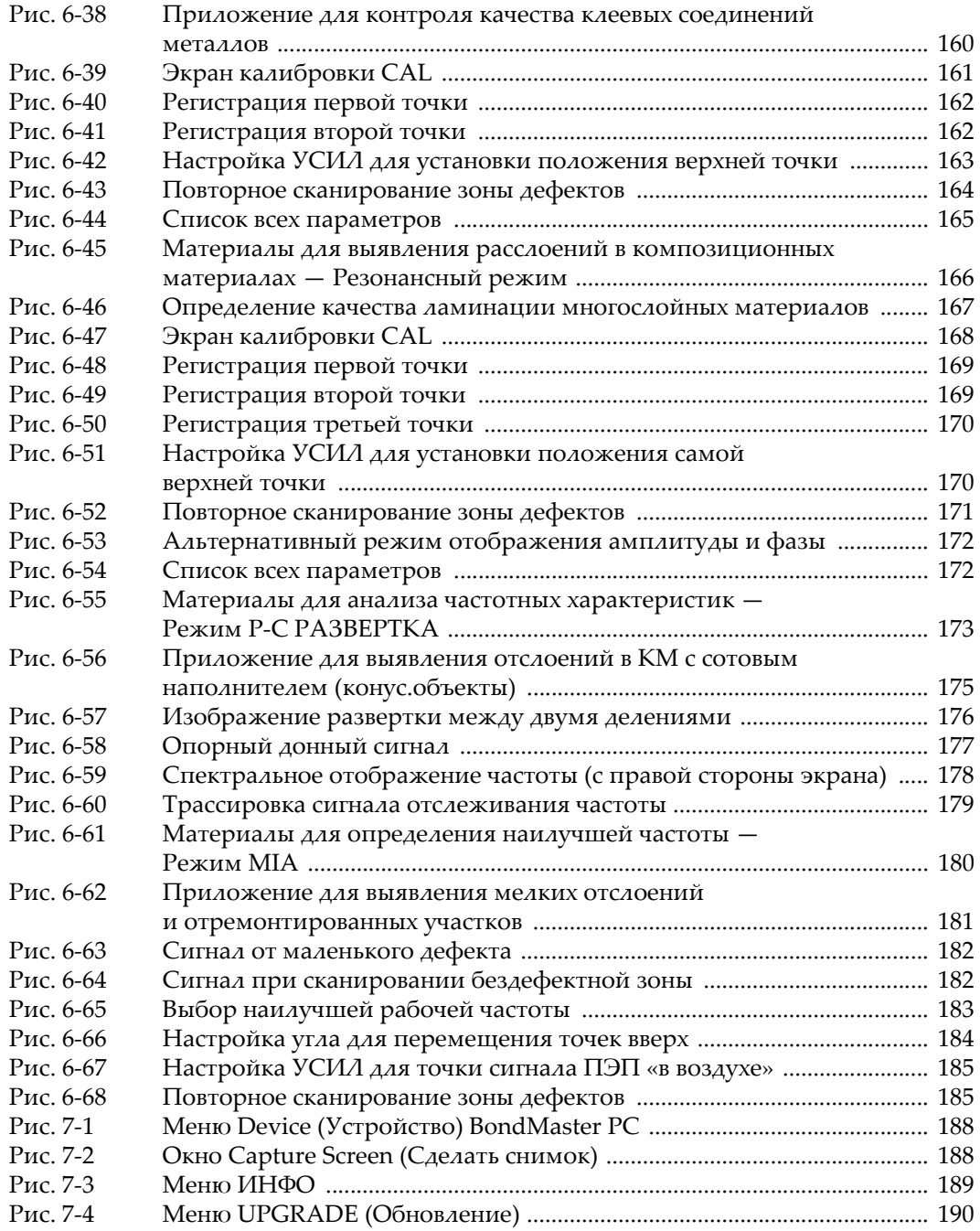

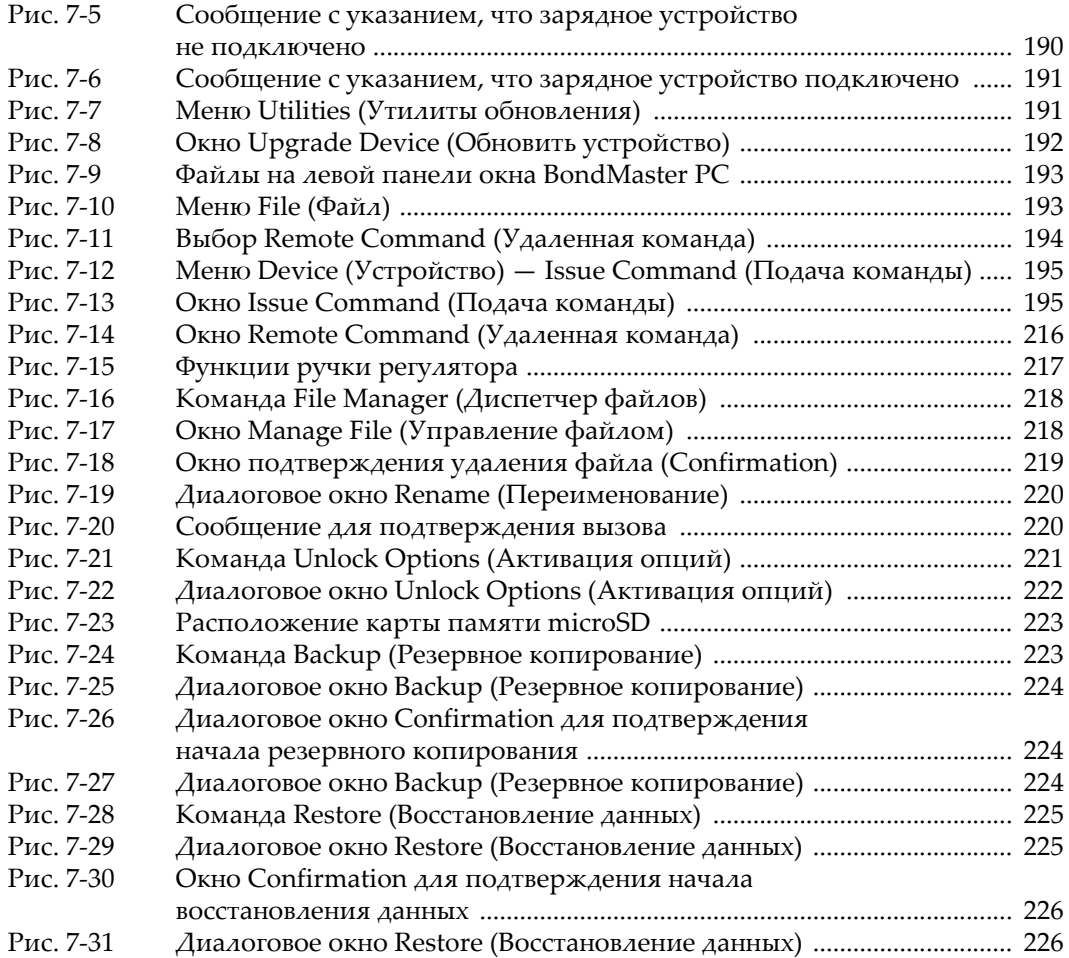

# **Список таблиц**

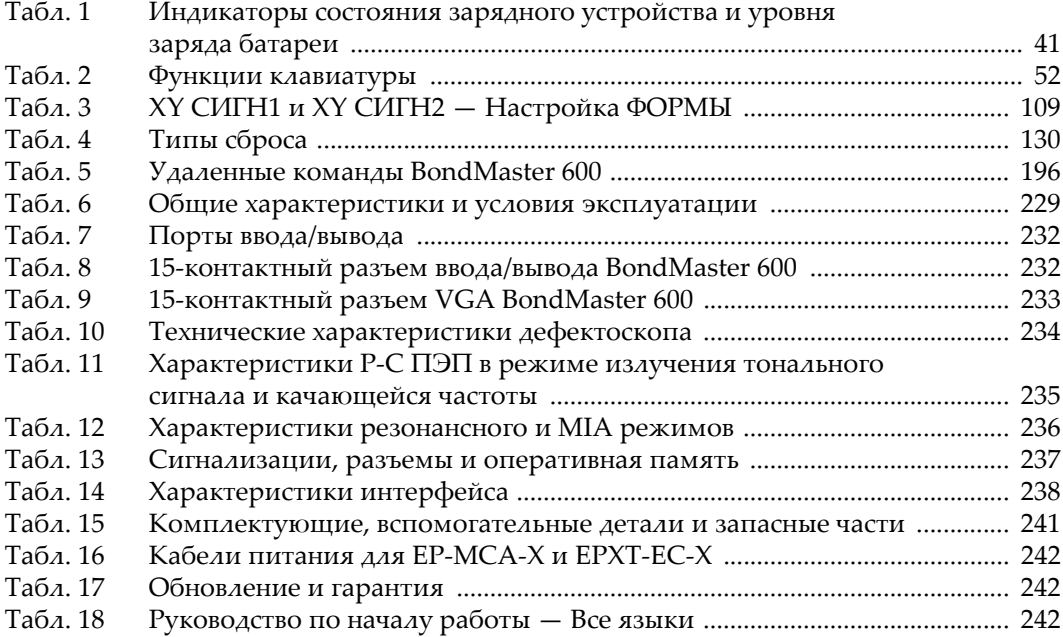